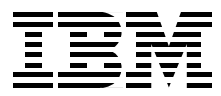

# **PSSP 3.1 Announcement**

*Marcelo R. Barrios, Rami Alfalahi, Jean-Michel Berail, Robin Findlay Alan Foster, Theeraphong Thitayanun, Hasan Hakan Yardim*

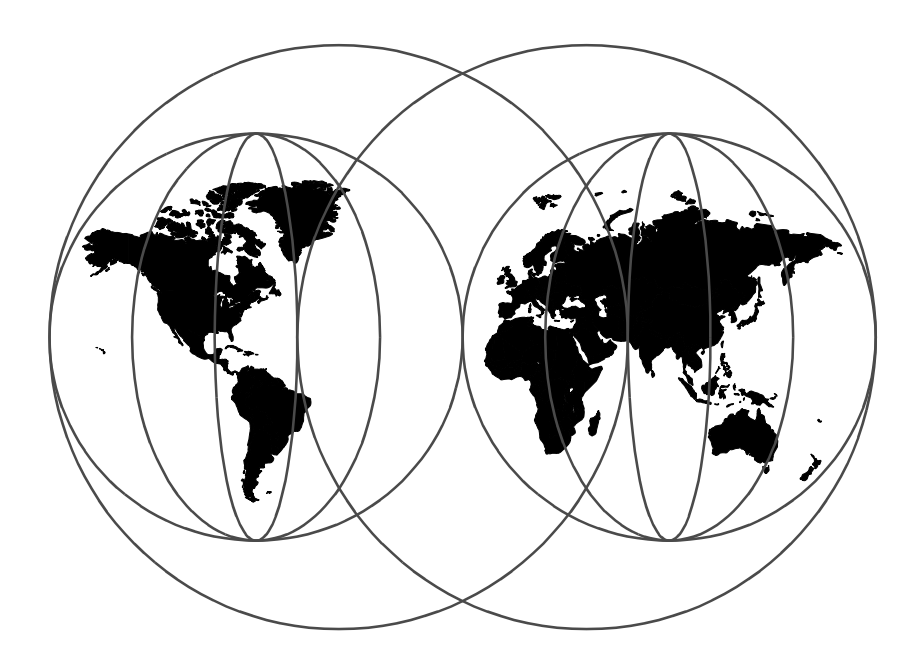

**International Technical Support Organization**

http://www.redbooks.ibm.com

SG24-5332-00

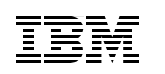

International Technical Support Organization

## **PSSP 3.1 Announcement**

November 1998

#### **Take Note!**

Before using this information and the product it supports, be sure to read the general information in [Appendix C, "Special Notices" on page 325](#page-346-0).

First Edition (November 1998)

This edition applies to PSSP Version 3, Release 1 (5765-D51) for use with the AIX Version 4, Release 3 Modification 2 Operating System.

#### **Note**

This book is based on a pre-GA version of a product and may not apply when the product becomes generally available. We recommend that you consult the product documentation or follow-on versions of this redbook for more current information.

Comments may be addressed to: IBM Corporation, International Technical Support Organization Dept. HYJ Mail Station P099 522 South Road Poughkeepsie, New York 12601-5400

When you send information to IBM, you grant IBM a non-exclusive right to use or distribute the information in any way it believes appropriate without incurring any obligation to you.

#### **© Copyright International Business Machines Corporation 1998. All rights reserved**

Note to U.S Government Users – Documentation related to restricted rights – Use, duplication or disclosure is subject to restrictions set forth in GSA ADP Schedule Contract with IBM Corp.

## <span id="page-4-0"></span>**Contents**

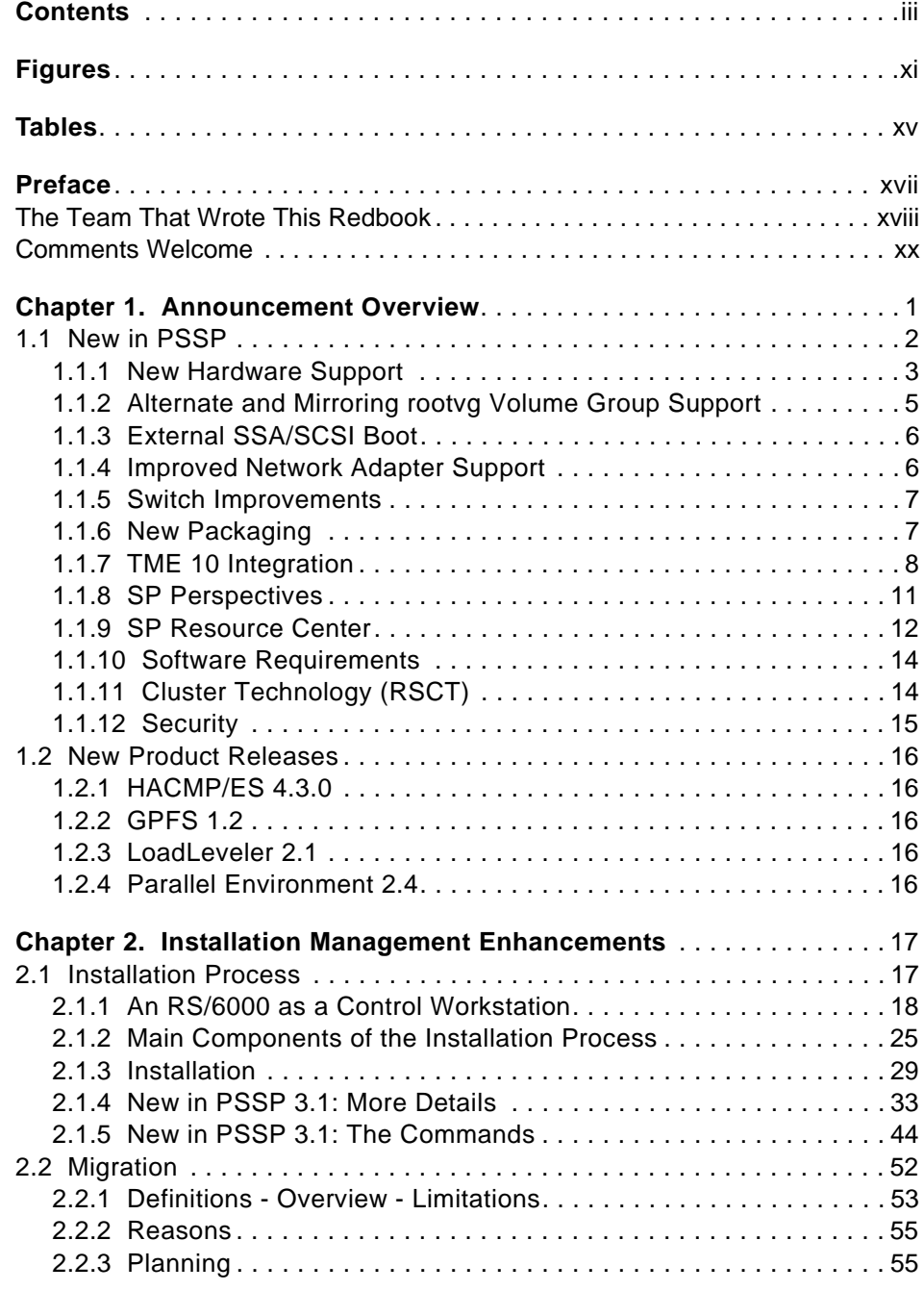

© Copyright IBM Corp. 1998 **iii**

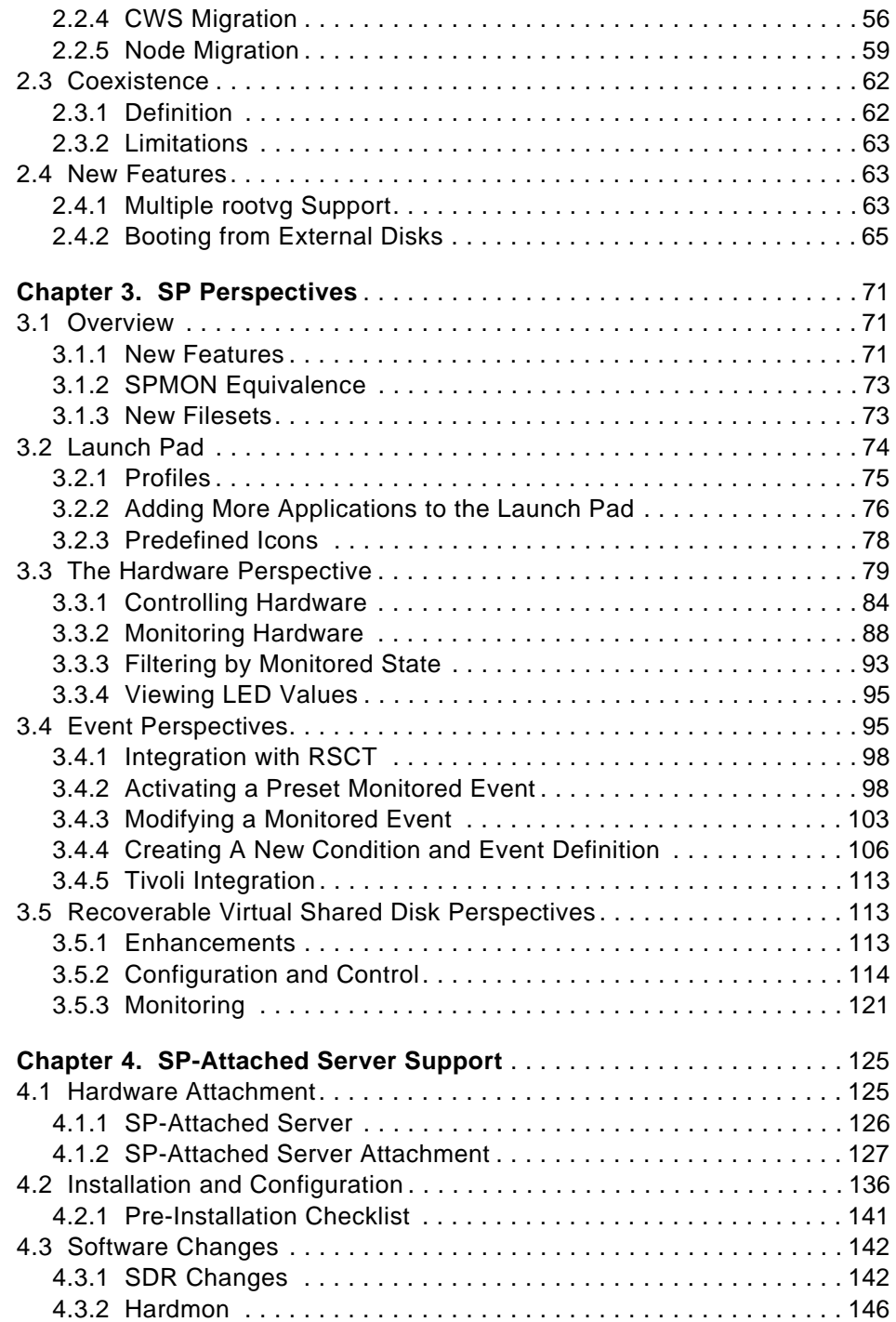

**iv** PSSP 3.1 Announcement

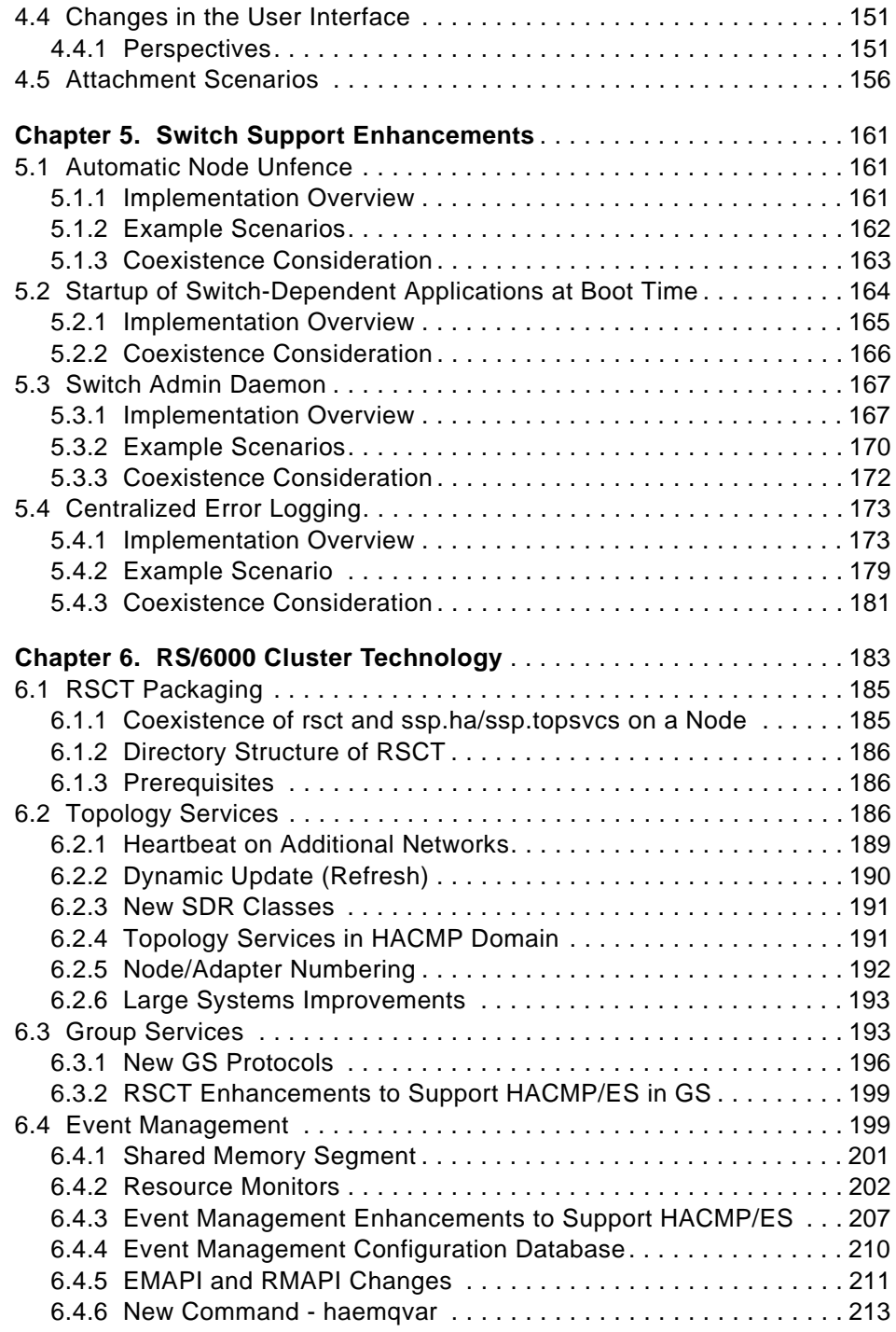

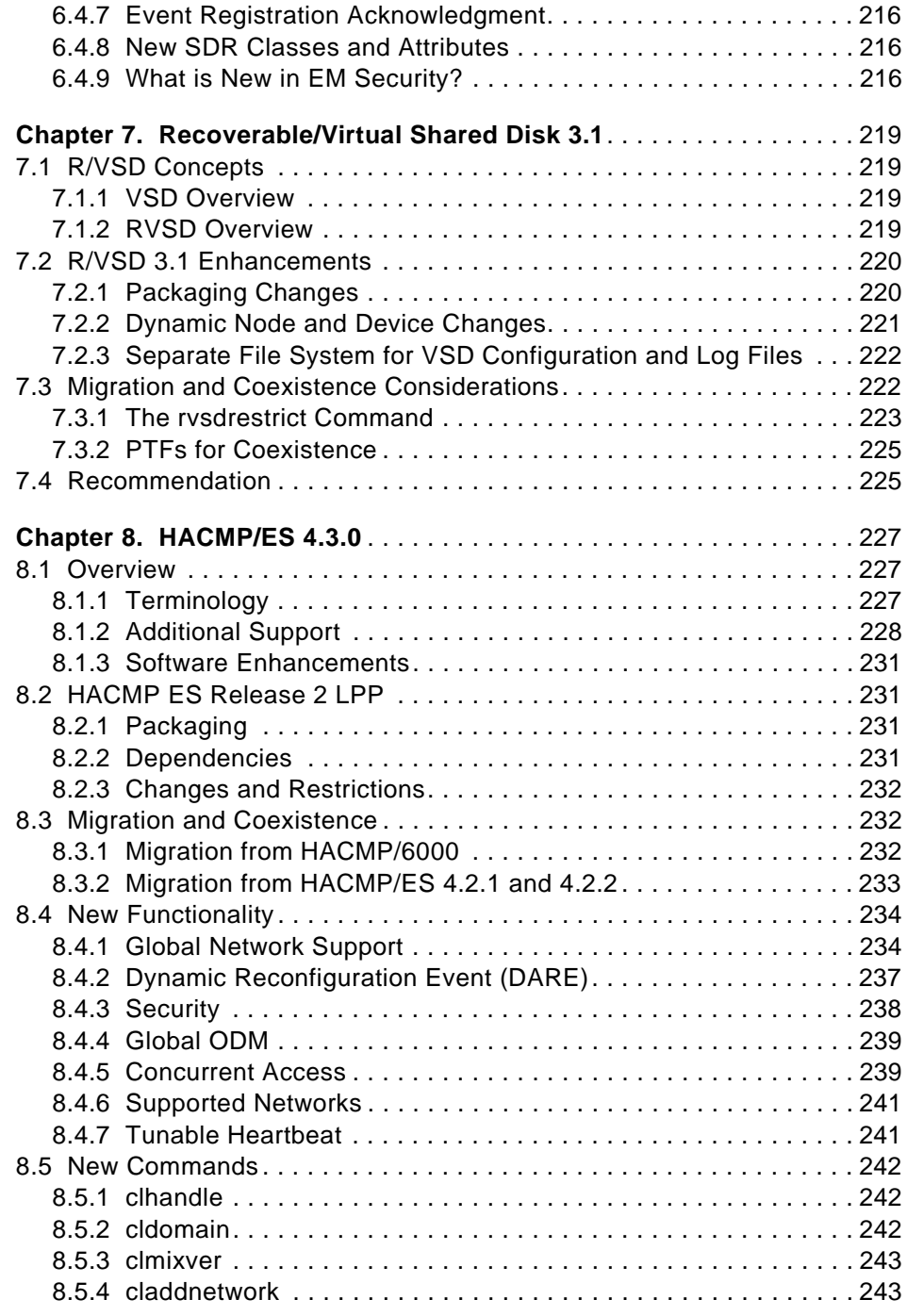

**vi** PSSP 3.1 Announcement

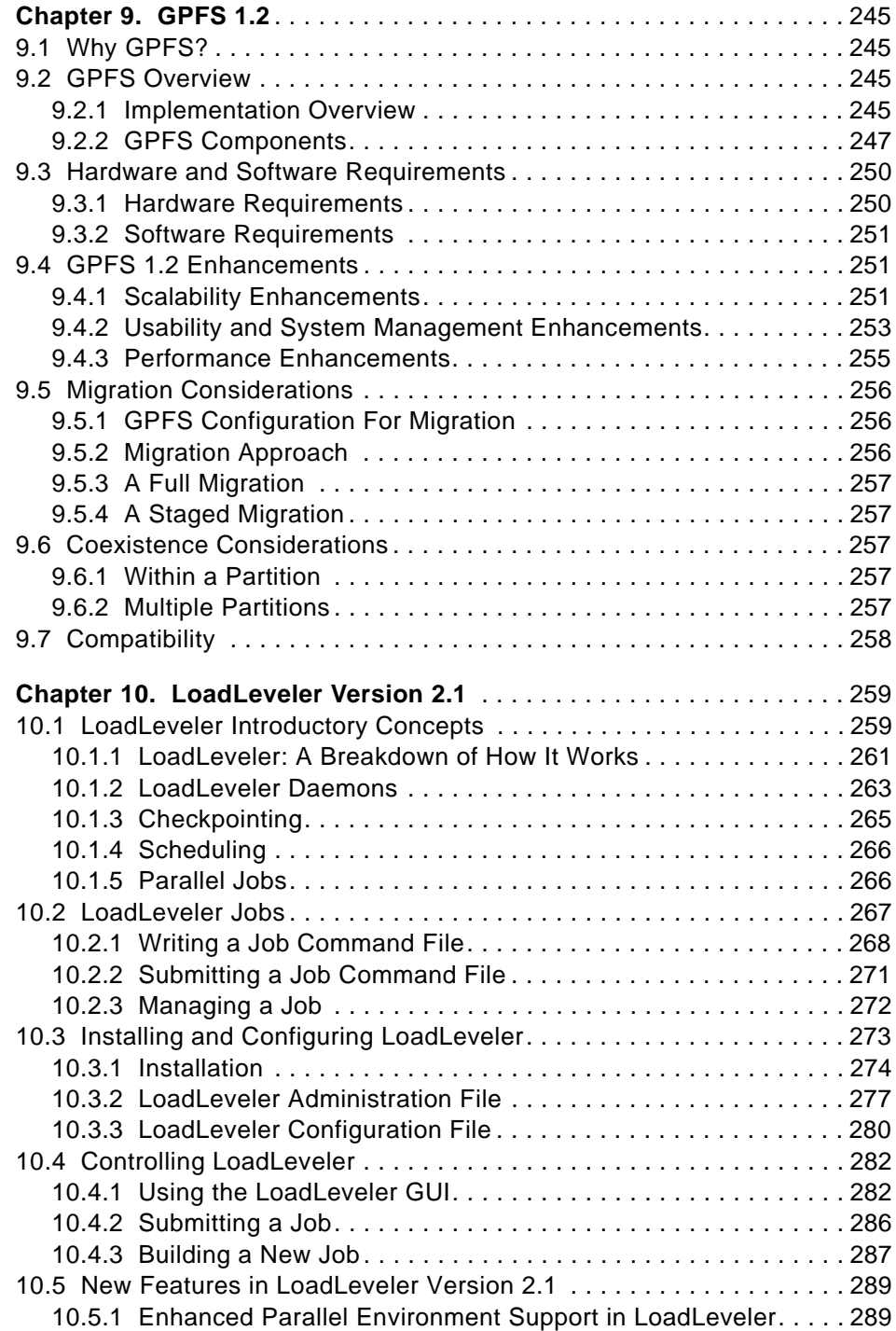

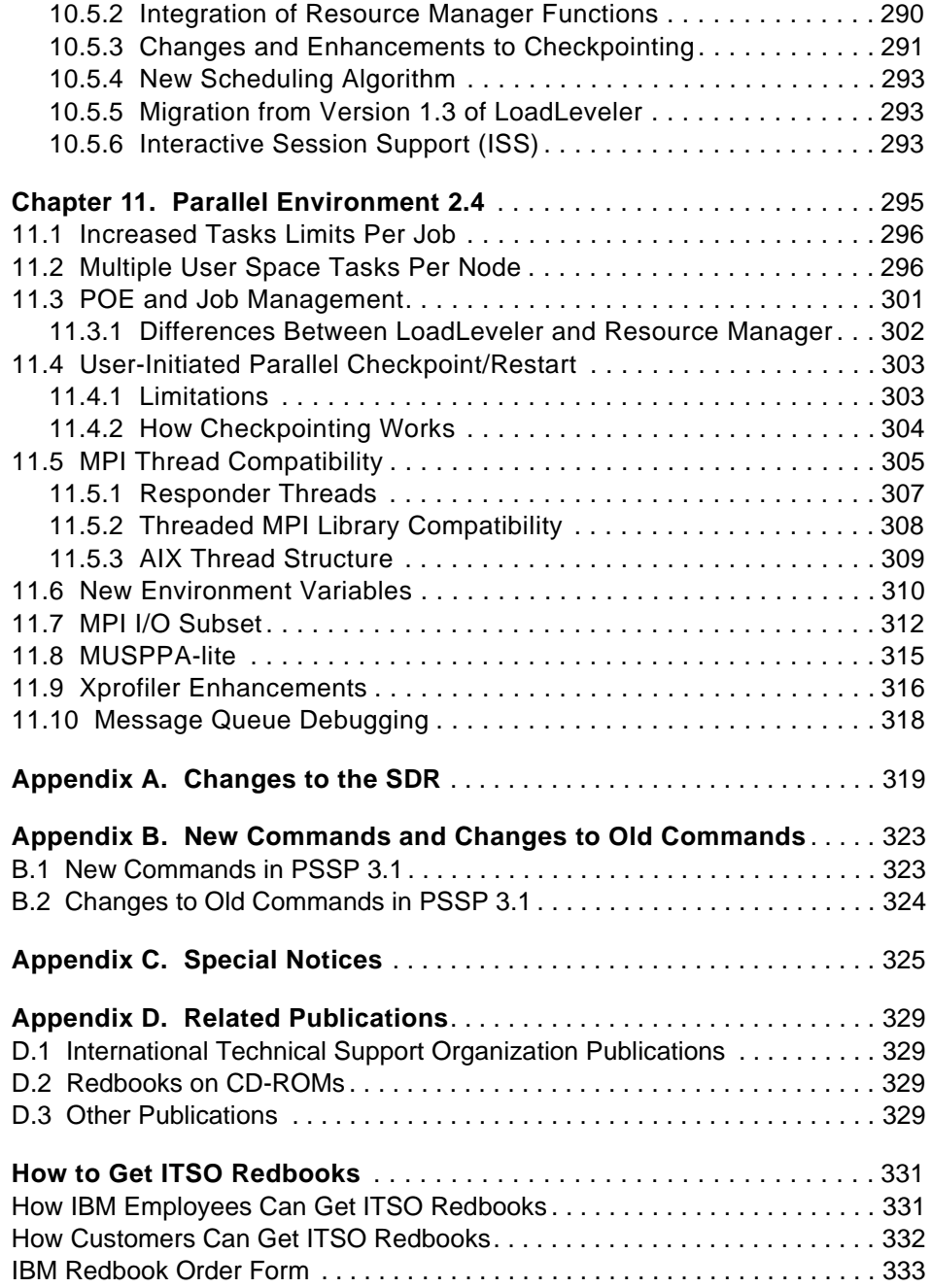

## **viii** PSSP 3.1 Announcement

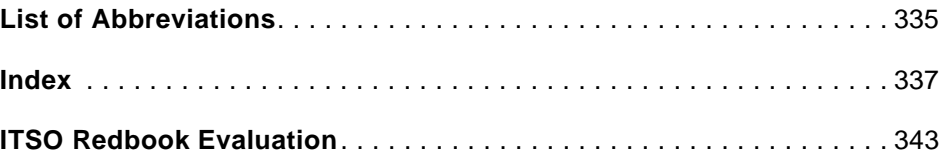

**x** PSSP 3.1 Announcement

## <span id="page-12-0"></span>**Figures**

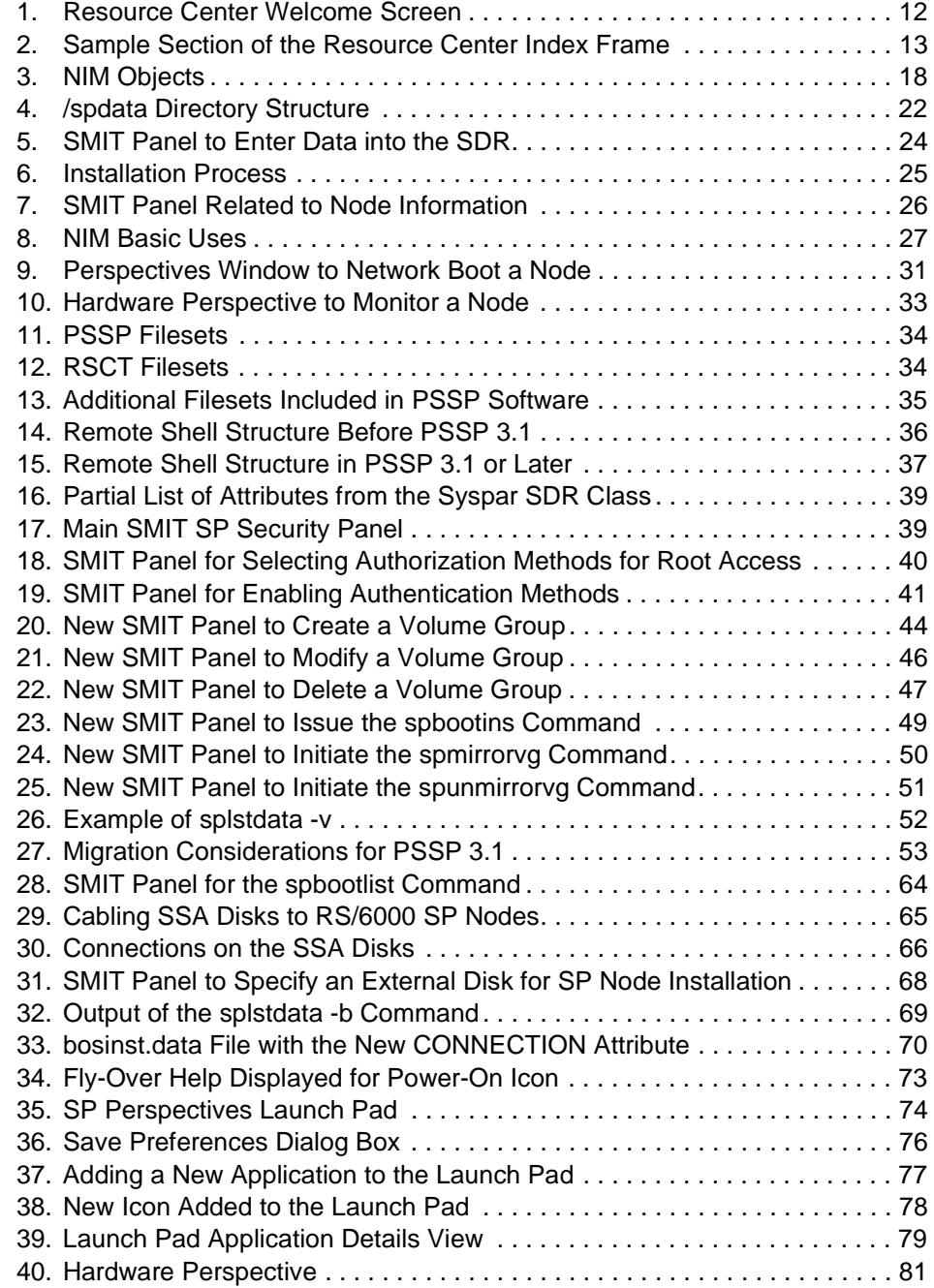

© Copyright IBM Corp. 1998 **xi**

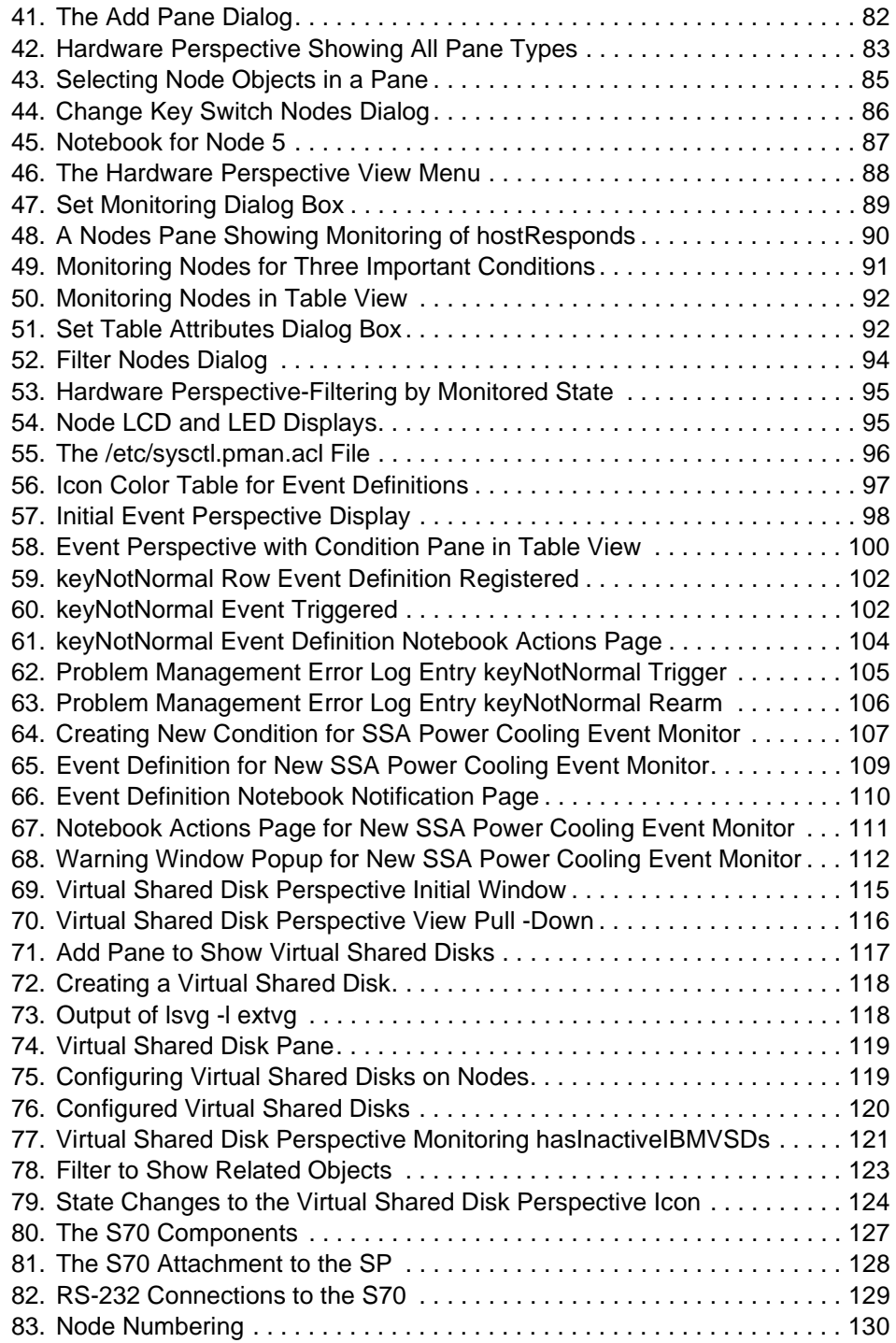

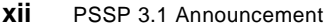

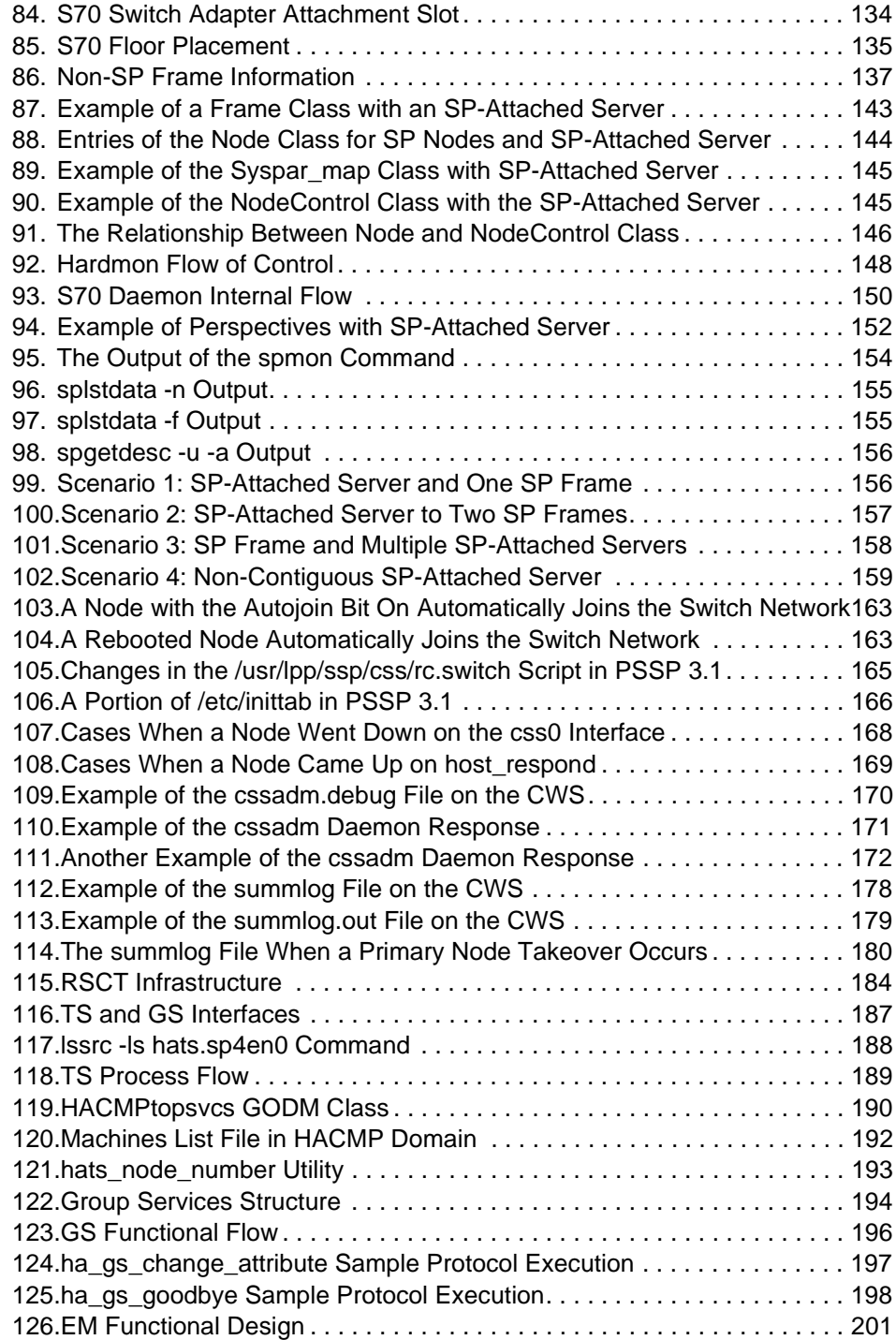

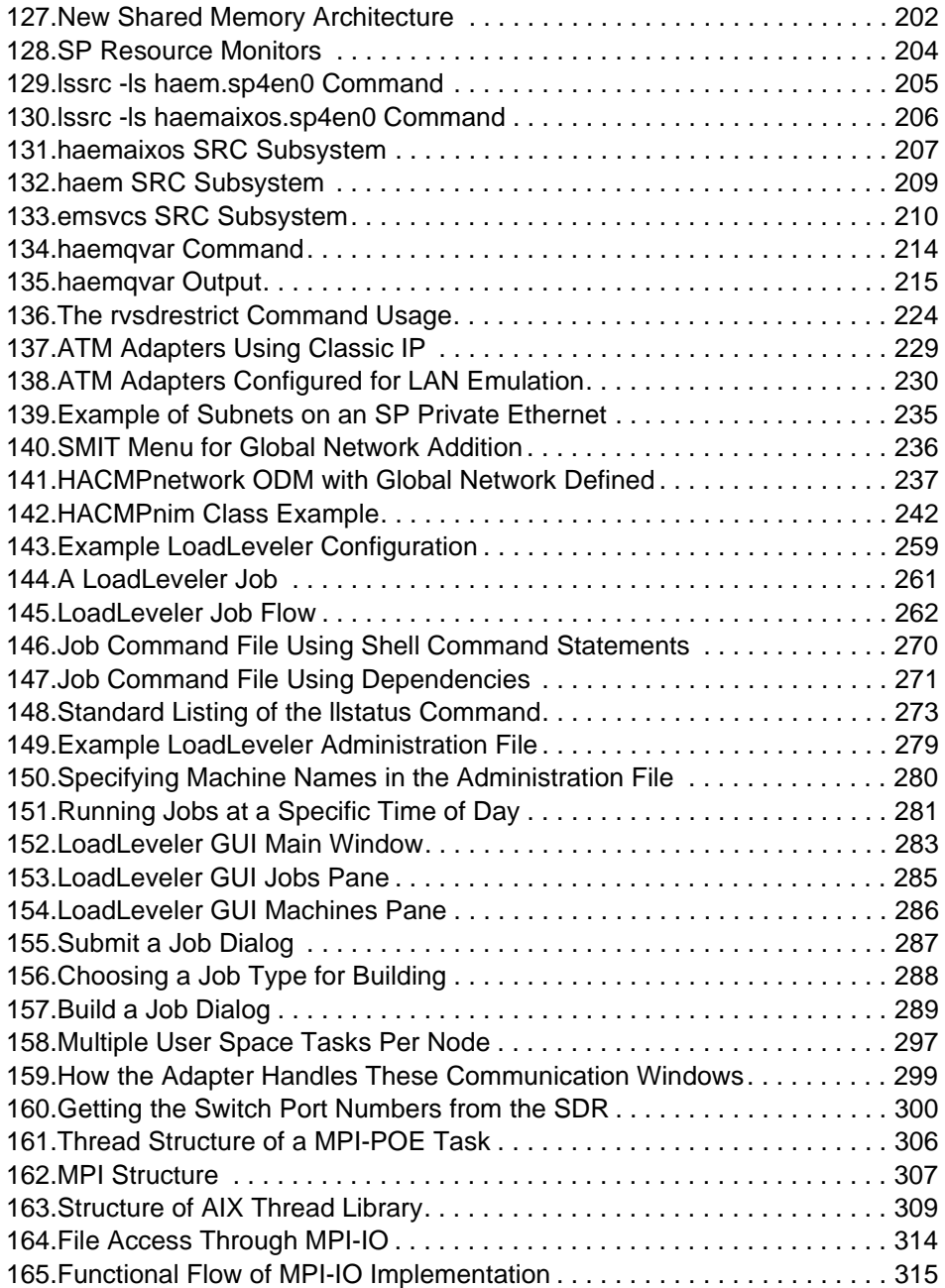

**xiv** PSSP 3.1 Announcement

## <span id="page-16-0"></span>**Tables**

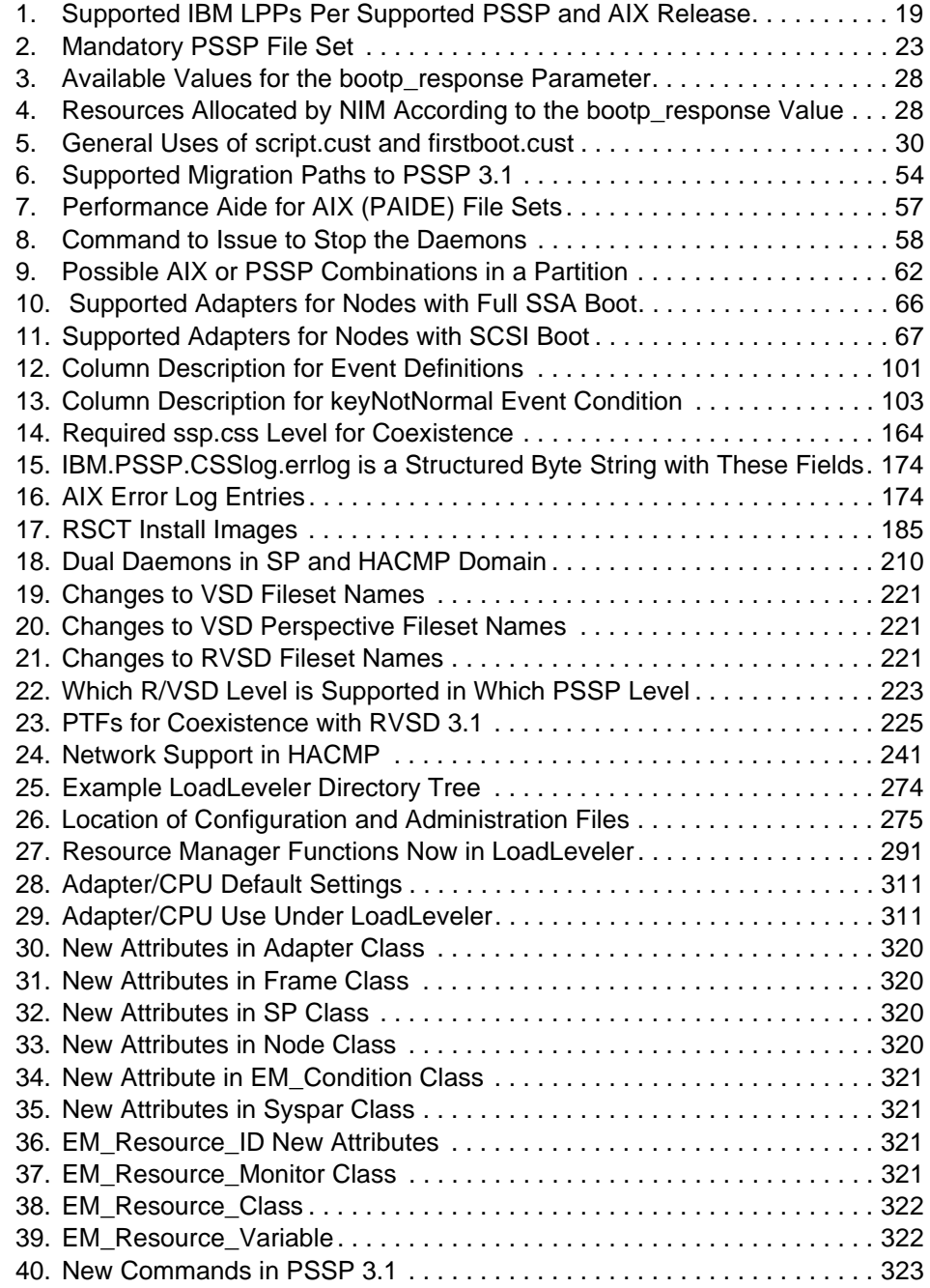

© Copyright IBM Corp. 1998 **xv**

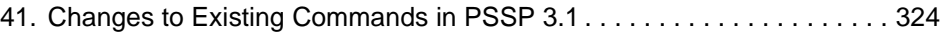

**xvi** PSSP 3.1 Announcement

## <span id="page-18-0"></span>**Preface**

In October 1998, IBM announced enhancements to the RS/6000 SP that include a new version of the Parallel System Support Programs, Version 3, Release 1 (PSSP 3.1) and support for externally-attached nodes.

After an overview of the announcement, this redbook goes into detail about the various hardware and software enhancements, which include:

- The RS/6000 SP Enterprise Server attachment (7017-S70 and 7017-S7A), which is the first 64-bit node available for SP systems.
- Alternate and mirroring root volume groups support that greatly increases availability and flexibility for SP configurations.
- External SSA and SCSI disk booting support that enables SP nodes to boot from a pool of external disks.
- Switch enhancements including autounfence, a new switch admin daemon, and log consolidation.
- RS/6000 Cluster Technology (RSCT) for highly available SP and HACMP environments.
- SP Perspectives enhancements including multipane and multiwindow support for better manageability.
- A new PSSP packaging that includes additional products at no extra charge, such as: High Availability Control Workstation (HACWS), IBM Recoverable Virtual Shared Disks, and Performance Toolbox Parallel Extension (PTPE).
- A new Tivoli adapter for forwarding SP events to a Tivoli console (T/EC).
- A new resource center for online documentation.

Other SP-related products have also announced new releases. This redbook discusses the following:

- High Availability Cluster Multi-Processing (HACMP) 4.3.0
- General Parallel File System 1.2
- LoadLeveler 2.1
- Parallel Environment for AIX 2.4

This redbook is for IBM customers, Business Partners, IBM technical and marketing professionals and anyone seeking an understanding of the new hardware and software components and improvements included in this RS/6000 SP announcement.

© Copyright IBM Corp. 1998 **xvii**

#### <span id="page-19-0"></span>**The Team That Wrote This Redbook**

This redbook was produced by a team of specialists from around the world working at the International Technical Support Organization, Poughkeepsie Center.

**Marcelo R. Barrios** is a project leader at the International Technical Support Organization, Poughkeepsie Center. He has been with IBM for five years working in different areas related to RS/6000. Currently, he focuses on RS/6000 SP technology by writing redbooks and teaching IBM classes worldwide.

**Rami Alfalahi** is an IT Senior Specialist with IBM Sweden. He has worked for IBM for eight years. His areas of expertise include SAP, RDBMS and SP support. Before joining the IBM support organization, he was a C developer. Rami holds an MS degree in Computer Science from the University of Salford, England.

**Jean-Michel Berail** is an AIX Specialist at the Parallel System Support Center (PSSC) in IBM Montpellier, France. He has worked for IBM for 20 years and has been with the RS/6000 SP group for one and a half years. He organizes, writes, and teaches AIX and RS/6000 SP courses in IBM Education Centers or customer areas. Jean-Michel is a graduate of the E.N.S.E.R.B. (Bordeaux, France) engineering school.

**Robin Findlay** is an AIX Specialist working in the AIX Support Centre at IBM in Basingstoke, UK. He has worked at IBM for two years. His areas of expertise include performance monitoring, SP, and network support. Before joining IBM, he worked at Southampton Institute on the implementation of computer conferencing systems for distance learning. He holds a Ph.D. in Zoology from the University of Aberdeen.

**Alan Foster** is Lead Technical Consultant for AnIX Computers Ltd, the UK's leading SP reseller and IBM business partner. He has worked at AnIX since its formation in 1990. His areas of expertise include SP planning, installation and support plus the integration of HACMP and NetView in an SP environment. He has worked with AIX for the last 12 years and prior to that with Unix System III.

**Theeraphong Thitayanun** is an Advisory IT specialist with IBM Thailand. He has been with IBM for 10 years. His main responsibility is to provide services and support in all areas of RS/6000 SP. His areas of expertise include RS/6000 SP, ADSM and HACMP. Theeraphong holds a degree in Computer Engineering from Chulalongkorn University and, as a Monbusho student, a

**xviii** PSSP 3.1 Announcement

Master Degree in Information Technology from Nagoya Institute of Technology, Japan.

**Hasan Hakan Yardim** is an I/T Specialist at IBM Global Services in Turkey. After joining IBM in 1996, he concentrated mainly on service support for RS/6000 SP, HACMP for AIX, and Internet Solutions on the AIX platform. He has been working in the UNIX area for five years. Hasan holds a B.S. degree in Electronics Engineering from the Bosphorus University in Istanbul.

Thanks to the following people for their invaluable contributions to this project:

#### **International Technical Support Organization**

Abbas Farazdel Hans-Juergen Kitzhoefer Yoshimichi Kosuge

#### **PPS Poughkeepsie Lab**

Jan Badovinatz Peter Badovinatz Diane Brent Michael Chase-Salerno Peter Chenevert Endy Chiakpo Michael Coffey Robert Curran Janet Ellsworth Zina Ferro Brian Herr Felipe Knop Linda Mellor Norman Nott Peter Pagerey Richard Treumann William Tuel Kevin Reilly Sean Safron Gina Yuan

## **Education and Training**

Theodore Sullivan

#### **IBM Australia**

Darren Gilchrist

We would like to extend also our gratitude to Yann Guerin from IBM France for his great contribution to the success of this project.

Finally, one word of appreciation to Terry Barthel, Carol Dixon and Al Schwab, our editing team, for their hard work and commitment to get this book done on time.

### <span id="page-21-0"></span>**Comments Welcome**

#### **Your comments are important to us!**

We want our redbooks to be as helpful as possible. Please send us your comments about this or other redbooks in one of the following ways:

- Fax the evaluation form found in ["ITSO Redbook Evaluation" on page 343](#page-364-1) to the fax number shown on the form.
- Use the electronic evaluation form found on the Redbooks Web sites:

For Internet usershttp://www.redbooks.ibm.com For IBM Intranet usershttp://w3.itso.ibm.com

• Send us a note at the following address:

redbook@us.ibm.com

**xx** PSSP 3.1 Announcement

## <span id="page-22-0"></span>**Chapter 1. Announcement Overview**

The announcement of the RS/6000 SP family includes new features, improvements to existing features, and removal of some restrictions existing in previous versions of the Parallel System Support Programs (PSSP). The new features include:

- PSSP 3.1 and support for AIX 4.3.2
- Support for RS/6000 Enterprise Servers (7017-S70/S7A) attachment
- New product releases:
	- HACMP ES 4.3.0
	- GPFS 1.2
	- LoadLeveler 2.1
	- Parallel Environment 2.4

Enhancements to existing features include:

- Support for up to four User Space tasks per node, enabling Message Passing Interface (MPI) applications to exploit SMP nodes and servers for significant performance improvements.
- Providing a more highly available environment by:
	- Support for booting from an external disk for selected nodes.
	- Support for mirroring root volume group (rootvg), which prevents a single disk from becoming a single point of failure.
	- Support for alternate rootvg volume groups, which provides booting of a single node with different software versions.
- An improved and consistent graphical user interface (SP Perspectives).
- National language support for the graphical user interface.
- Repackaging of PSSP to include formerly priced functions such as High Availability Control Workstation (HACWS), Performance Toolbox Parallel Extensions (PTPE), and the Recoverable Virtual Shared Disks (RVSD). The job management function has been included in the new version of LoadLeveler (version 2.1).
- A TME 10 Enterprise Console (T/EC) adapter for existing Tivoli customers, to forward event notifications from the Event Management subsystem of PSSP to the Tivoli Enterprise Console.
- A new SP Resource Center, providing one single interface for all softcopy SP documentation and information resources.

© Copyright IBM Corp. 1998 **1**

 • New security enhancements, including the use of the AIX 4.3.2 authenticated remote commands.

Restrictions that have been removed in PSSP 3.1 include:

- Support for single SMP thin node configurations
- Support for multiple SP security configurations

The remainder of this chapter briefly describes these topics and provides a summary of the new hardware and software components that are part of this RS/6000 SP announcement.

#### <span id="page-23-0"></span>**1.1 New in PSSP**

PSSP 3.1 is a new version of the Parallel System Support Programs that can run on RS/6000 SP (SP) and RS/6000 Enterprise Servers that are attached to SP Systems. The RS/6000 Enterprise Servers (7017-S70 and 7017-S7A) can be attached and run in either a switched or switchless environment.

The RS/6000 Enterprise Server uses RS/6000 feature codes, not RS/6000 SP feature codes. PSSP software must be licensed for the SP attached servers. For more information about attached RS/6000 Enterprise Servers, refer to [Chapter 4, "SP-Attached Server Support" on page 125.](#page-146-2)

The new version of PSSP requires AIX 4.3.2. The control workstation must be running at the highest level of PSSP and AIX on the system. PSSP 3.1 can coexist with previous levels of PSSP in the same partition (PSSP version 2.2, 2.3, and 2.4). Older PSSP versions (1.2 and 2.1) are not supported in coexistence mode with PSSP 3.1.

PSSP 3.1 does not support the High Performance switch (HiPS), so systems with this type of switch need to be upgraded to the SP Switch prior to the installation of this version of PSSP.

Along with the support for RS/6000 Enterprise Server attachments, PSSP 3.1 includes support for future node enhancements, such as POWER3-based nodes (available 1Q/99). It also includes many features that were part of separate and priced Licensed Program Product (LPP) in previous versions of PSSP. Features such as High Availability Control Workstation (HACWS), Performance Toolbox Parallel Extension (PTPE) and Recoverable Virtual Shared Disks (RVSD) were priced LPPs in past PSSP versions. However, these features are shipped with PSSP 3.1 at no extra charge<sup>1</sup>.

<sup>1</sup> It may not apply to all geographies

**2** PSSP 3.1 Announcement

## <span id="page-24-0"></span>**1.1.1 New Hardware Support**

This RS/6000 SP announcement includes several improvements in hardware components, such as support for SP-attached servers and support for additional PCI adapters. Details for the SP-attached servers can be found in [Chapter 4, "SP-Attached Server Support" on page 125.](#page-146-2)

The new PCI adapters are:

 **• S/390 ESCON Channel PCI Adapter** (Feature code 2751)

This adapter enables PCI nodes to attach to IBM Enterprise Systems Connection (ESCON) channels of the System/390 mainframe. The S/390 ESCON Channel PCI adapter attaches directly to an ESCON channel, providing fiber optic links using LED technology, and also attaches to ESCON Directors (fiber optic switches), permitting connections to multiple channels. Host operating systems supported include: VM/ESA, MVS/ESA, and OS/390.

The adapter has restrictions regarding the slots in which it may be installed. It requires one full-length PCI slot.

The adapter is supported in AIX 4.3.1 or later with a separately orderable device driver in licensed program 5765-D49.

Attributes provided by the adapter:

- Supports 3088, CLAW (TCP/IP), and MPC (SNA and TCP/IP) Emulations.
- Supports CLIO/S.
- Supports attachments to either 10MB or 17MB ESCON channels.
- Supports ESCON Multiple Image Facility (EMIF).
- Maximum distance supported using a combination of LED and XDF ESCON links is 43km.
- **8-Port Asynchronous PCI Adapter** (Feature code 2943)

The 8-Port Asynchronous Adapter provides direct connection for up to eight asynchronous EIA-232 or RS-422 devices from a single PCI bus slot. The adapter adheres to the Peripheral Component Interconnect (PCI) Revision 2.1 standard EIA-232 and RS-422. The adapter features a low-cost, high-performance 32-bit card, 33MHz bus speed, yielding a PCI bus transfer rate of 132MB/s. The adapter provides a single DB78 output connector, which connects directly to the 8-port DB25 connector box. All eight ports are software programmable to support either protocol, at up to 230K baud. The full set of modem control lines for asynchronous

Announcement Overview **3**

communications is provided for each port. Devices such as terminals, modems, processors, printers, and controllers may be attached.

Attributes provided by the adapter:

- 8-port asynchronous device connections
- 32-bit Bus Master PCI bus 132MB/s
- PCI short form factor adapter
- EIA-232 maximum distance of 62 m, dependent on baud rate
- RS-422 maximum distance of 1,200 m, dependent on baud rate
- 230K baud maximum rate
- **2-Port Multiprotocol PCI Adapter** (Feature code 2962)

The 2-Port Multiprotocol Adapter is used to make high-speed connections between stand-alone system units on a Wide Area Network (WAN). The adapter hardware supports SDLC and X.25. The adapter connects to WAN lines through externally attached data communication equipment, including Channel Service Units (CSU), Data Service Units (DSU), and asynchronous modems, at speeds up to 2,048Mbps. The adapter provides two ports that will accommodate one of four selectable interfaces: EIA-232D/V.24, V.35, V.36/EIA-449, or X.21. The interface is selected by the cable, which is separately orderable. A wrap plug is included with each adapter.

The 2-Port Multiprotocol Adapter requires software for SDLC and X.25 protocol services. IBM provides SDLC support as part of the AIX base operating system. IBM AIXLINK/X.25 provides a V.24, V.35, or X.21 port connection to X.25 packet switched networks. IBM AIXLINK/X.25 is a separately orderable AIX licensed program (5696-926), which should be reviewed for details on services supported.

#### • **TURBOWAYS 155 PCI UTP ATM Adapter** (Feature code 2963)

This adapter provides dedicated, 155Mbps full-duplex connection to ATM networks over either permanent virtual circuits (PVC) or ATM Forum compliant switched virtual circuits (SVC) UNI 3.1 signaling. The adapter supports the AAL-5 adaptation layer interface. It enables TCP/IP to run over an ATM network. It also supports communication with devices located on an ATM network or bridged to a token-ring, Ethernet, or other LAN. LAN Emulation (LANE) is provided by the AIX operating system.

The adapter requires customer-provided CAT5 High-Speed Unshielded Twisted Pair (UTP) or Shielded Twisted Pair (STP) cable certified for ATM operation with a maximum length of 100 meters, terminated with an RJ45 connector.

**4** PSSP 3.1 Announcement

Attributes provided:

- Best effort service
- Signaling channel setup
- Virtual connection setup and tear-down
- Support for point-to-point and point-to-multipoint switched Virtual circuits (maximum 1024)
- Support for classical IP and ARP over ATM (RFC 1577)
- Support for Token Ring and Ethernet LAN Emulation
- Support for ATM SNMP
- **SCSI-2 Ultra/Wide PCI Adapter** (Feature code 6206)

The PCI Single-Ended Ultra SCSI Adapter is an ideal solution for applications requiring large block data transfers (>64KB block size) in a multi-disk-drive environment utilizing SCSI-2 protocol. The adapter has a maximum data transfer rate of 40MB/s, which is twice the maximum data transfer rate of the SCSI-2 Fast/Wide adapters (20MB/s). It occupies one PCI slot, and it conforms to the SCSI-2 standard and Fast-20 (Ultra) documentation. It uses a standard 68-pin connector.

• **SCSI-2 Differential Ultra/Wide PCI Adapter** (Feature code 6207)

This adapter is the next generation of SCSI-2 performance with maximum data transfer of 40MB/s. It allows connections to external SCSI/2 F/W or Ultra SCSI type devices up to 25 meters away.

The adapter will negotiate with each external device and transfer data at the fastest SCSI data transfer rate capable by the external device. It uses a standard 68-pin connector.

## <span id="page-26-0"></span>**1.1.2 Alternate and Mirroring rootvg Volume Group Support**

PSSP 3.1 provides support for alternate root volume group (rootvg) and mirrored rootvg. In previous versions, the only way to have multiple bootable images or copies of root volume groups was by maintaining the disks and boot list manually. Now in this new version of PSSP, the SDR has been modified to support this feature. Nodes can have multiple rootvg definitions and mirroring can be initiated from the control workstation at any time.

## **1.1.2.1 Alternate rootvg Volume Group**

The alternate rootvg volume group feature allows you to configure multiple rootvg volume groups for nodes or group of nodes. You may select the rootvg volume group for the next boot by changing the boot list in the nonvolatile random access memory (NVRAM) and booting the node or control

Announcement Overview **5**

workstation. PSSP provides the necessary commands to configure and select multiple rootvg volume groups for nodes or the control workstation. For more details refer to [2.4.1, "Multiple rootvg Support" on page 63](#page-84-3).

#### **1.1.2.2 Mirrored rootvg Volume Group**

PSSP also offers the possibility to create copies of the current rootvg volume group, eliminating the single point of failure represented by the disk containing the volume group. Mirroring can be initiated at any time from the control workstation by using a set of commands provided for that purpose. The mirroring facility uses the standard AIX mirroring facility, which means it is fully supported for AIX. More details about this can be found in [2.4.1,](#page-84-3)  ["Multiple rootvg Support" on page 63.](#page-84-3)

## <span id="page-27-0"></span>**1.1.3 External SSA/SCSI Boot**

Along with support for multiple rootvg volume groups, PSSP 3.1 provides the ability for nodes to boot from external disk (SSA or SCSI), making it possible to configure a highly available system by combining these new features.

Some SP nodes can now be booted from external Serial Storage Architecture (SSA) disk storage devices or an external SCSI-2 Fast/Wide disk 7027-HSD storage device, providing SP customers with increased capacity and higher availability. The option to have an SP node without internal disk is also supported.

Users can now configure a pool of disks from which nodes can boot. Only P2SC, Wide 77Mhz, and High nodes support the external boot disk feature.

For more information refer to [2.4.2, "Booting from External Disks" on page 65.](#page-86-2)

### <span id="page-27-1"></span>**1.1.4 Improved Network Adapter Support**

In previous versions of PSSP, if you attempt to configure an adapter other than css0, en0, en1, tr0, tr1, fi0, or fi1, you would have received an error message indicating that the adapter name was invalid. Previous versions of PSSP only supported a limited number of adapter instances.

Now with PSSP 3.1 you can define unlimited instances of PSSP supported adapters per node. The adapter definitions are stored in the SDR, so when the node is installed those adapters defined in the SDR will be configured as part of the customization phase at the end of the installation process.

#### <span id="page-28-0"></span>**1.1.5 Switch Improvements**

PSSP 3.1 includes several improvements for the switch subsystem. The improvements are intended to provide a more reliable and stable switch subsystem with less human intervention. They include:

**Autounfence** - Nodes are now automatically unfenced when they have been fenced by the primary node. This allows nodes to rejoin the switch after a failure occurs and the node had to be rebooted.

**Error Log Consolidation** - Although the control workstation is not part of the switch network, it is the single point of control for the RS/6000 SP. This new feature allows you to consolidate switch error log information on the control workstation for further analysis and actions.

**Switch Admin Daemon** - This new daemon runs on the control workstation and monitors Node and Adapter events and responds with automatic Estarts when appropriate.

The High Performance Switch (HiPS) is not supported by PSSP 3.1.

For more details about these features refer to [Chapter 5, "Switch Support](#page-182-3)  [Enhancements" on page 161](#page-182-3).

### <span id="page-28-1"></span>**1.1.6 New Packaging**

Several packaging changes were made in this PSSP version. Most of the features that were separately orderable and priced are now part of the base PSSP code. They include:

- High Availability Control Workstation (HACWS)
- Performance Toolbox Parallel Extensions (PTPE)
- Recoverable Virtual Shared Disks (RVSD)

Also, some features have been "moved" outside the PSSP main fileset as the new RS/6000 Cluster Technology (RSCT), which now features a new package of its own:

- RSCT Basic
- RSCT Clients

Each of these components offers different installable images depending on the environment you want to work with. The environments supported are:

- HACMP Domain (RS/6000 family)
- SP Domain (SP only)

Announcement Overview **7**

For more information about these changes, refer to [Chapter 6, "RS/6000](#page-204-1)  [Cluster Technology" on page 183.](#page-204-1)

For more information about PSSP packaging refer to [2.1.4.1, "New](#page-55-2)  [Packaging" on page 34.](#page-55-2)

#### <span id="page-29-0"></span>**1.1.7 TME 10 Integration**

Tivoli Management Environment (TME 10) can be used to monitor SP-generated events. PSSP 3.1 includes a TME 10 Enterprise Console (T/EC) adapter that allows you to forward events generated by the Event Management subsystem to the TME 10 Enterprise Console, which acts as a centralized point of control for the TME 10-managed environment. To define which events are forwarded by Event Management, you can use either the Event Management Perspective or the pmandef command.

The adapter consists of the tecad\_pssp command and the rvclasses.cfg and pssp\_classes.baroc configuration files. This product is offered as an optional fileset, ssp.tecad, and is installed using the installp command. It can be installed on any node, or the control workstation.

After installing the T/EC adapter, you have to run the install agent command which will include the event definition in the SDR. If you are installing this adapter on the control workstation, you have to run install agent on every partition, since this command is partition-sensitive. You can do it by changing the SP\_NAME variable to match the different partitions.

The install\_agent command must be run on every node where you want to forward events to the TME 10 Enterprise Console. If you plan to have similar configuration files on all your nodes in a partition, you may consider having a master file on the control workstation and distributing this file across nodes by using file collections.

The install\_agent command is included in the /usr/lpp/ssp/tecad installation directory. It requires the name of the configuration file to be installed, which in the standard installation case is rvclasses.cfg (also in the installation directory). For example, the following command will install the SDR classes for the PSSP T/EC adapter:

/usr/lpp/ssp/tecad/install\_agent /usr/lpp/ssp/tecad/rvclasses.cfg

The class added to the SDR is Tec\_Agent\_Class and it contains the definition for all the resource variables known by Event Management.

**8** PSSP 3.1 Announcement

Once the install\_agent command has succeeded in loading the SDR with the proper information, the tecad\_pssp command can be utilized. This command can reside anywhere in your system, but it requires a configuration file. You can provide the name and path of the configuration file using the -l flag, or you can use the default path/name. The default name is /usr/lpp/pssp/config/tecad\_pssp.cfg. Check the Tivoli EIF Manual for information on configuration files. The only mandatory information is the location of the T/EC server, in the form: ServerLocation="your.server.name.domain"

If you have a T/EC installation on the node where you are installing the tecad\_pssp command, it is probably a good idea to put the tecad\_pssp command and the tecad\_pssp.cfg files where the other adapters reside (/etc/Tivoli/tecadap).

We highly recommend that the tecad\_pssp command be installed on the control workstation, which has access to all system partitions. This way you can create event subscriptions to any node, and select the "action" (the tecad\_pssp command) to run on node 0 (the control workstation).

The syntax for the tecad\_pssp command is:

tecad\_pssp [-f path/filename] [-Cc] [-m "text"] [-a "admin"] [-s severity] [-p port]

#### where:

- -f: is the path/filename of the configuration file. The default value is "./tecad\_pssp.cfg".
- -C: for connection-oriented protocol.
- -c: for connectionless protocol (default).
- -m: adds "text" to the message field of the event.
- -a: adds "admin" in the tec admnistrator field of the event.
- -s: sets the severity of the event to "severity". This should one of the following strings:
	- •FATAL
	- •CRITICAL
	- •WARNING
	- •MINOR
	- •HARMLESS
	- •UNKNOWN

Announcement Overview **9**

-p: sets the communication port number to "port". Note that you can also set the port number in the configuration file.

The tecad pssp command is designed to be called by the problem management subsystem (PMAN). It will not work without the environment variables supplied by the pman daemon. In order to use the tecad\_pssp command, you need to make a subscription to the Problem Management subsystem, either using the pmandef command or the Event Perspective GUI.

#### **1.1.7.1 Loading the PSSP Classes on the Tivoli Server**

In order to receive the events generated by the tecad pssp command in a TEC server, you will need to load the pssp\_classes.baroc file in the TEC rulebase. Consult the TEC User's Guide for details on this procedure.

The tecad\_pssp command is distributed as an executable, and also in source form. If you want to modify the source code so that the adapter can handle custom classes, you will need to recompile the source file. You need to compile the tecad\_pssp.c file using the gcc compiler to ensure compatibility with the TEC/EIF libraries.

**Important**

The tecad\_pssp.c file is sample source code, and as such is not a supported IBM product.

You can compile this command configured to use secure communications (in which case the node where tecad pssp runs needs to be a Tivoli-managed node), or using unsecure communications (in which case the node where the tecad\_pssp command runs does not need to have any Tivoli software in it). The use of an unsecure channel is not a severe penalty, since it is used for event notification only. See the TEC/EIF manuals for a description of the communication channel modes. The package supplied with PSSP contains a little script for compiling the tecad pssp command, called makeit. You can build the secure/unsecure tecad\_pssp by typing:

makeit secure

or

makeit unsecure

(If you do not specify the channel option, unsecure is assumed.)

**10** PSSP 3.1 Announcement

#### **1.1.7.2 Extending tecad\_pssp to Handle User Defined Events**

If you want to extend the tecad pssp command to handle user-defined events, you need to:

- 1. Create the new resource variable and make it known to the Event Management subsystem (see details on the Event Management Programing Guide and Reference, SA72-7354).
- 2. Map this new resource variable into some T/EC event class. You can use one of the classes created in the pssp\_classes.baroc file, or create a new one. If you create a new class, you need to load it in the Tivoli console.

More details on this procedure can be found in the README file located in the /usr/lpp/ssp/tecad directory.

#### **1.1.7.3 Using the tecad\_pssp Command**

You can use the tecad\_pssp command as an action in the pmandef command. This means that you have to be authorized to use this command (your Kerberos principal must be listed in the /etc/sysctl.pman.acl file).

To define and forward an event to the T/EC adapter, use the following syntax:

```
pmandef -s example1
-e "Any Resource Variable;Any Instance Vector;Any Predicate"
-c "$AGENT_PATH/tecad_pssp -l $CONF_PATH/tecad_pssp.cfg"
-r "Any Rearm Predicate"
-C "$AGENT_PATH/tecad_pssp -l $CONF_PATH/tecad_pssp.cfg"
-n 0
```
You should run this command from the control workstation to save installation efforts and keep the management of the system easier. This is done by setting the -n flag to 0, indicating that the command needs to be run on Node 0, the control workstation.

### <span id="page-32-0"></span>**1.1.8 SP Perspectives**

The SP Perspectives graphical interface has been greatly improved in this new PSSP release. Major rework was done at the framework level, giving consistency to all the perspectives windows and menus.

Changes in the SDR are now refreshed automatically in the interface, making it possible to keep track of changes in the system.

Users have the ability to display multiple panes in the same or different windows. Also, views can be customized to display lists, icons, or tables.

Announcement Overview **11**

The System Monitor (spmon) graphical interface (flag -g) has been removed from this release of PSSP, but the functionality has been moved into Hardware perspective and enhanced. Users can now monitor multiple hardware and software conditions from a single icon.

For details about the improvements in the interface, see [Chapter 3, "SP](#page-92-3)  [Perspectives" on page 71](#page-92-3). For a complete user's guide, refer to SP Perspectives Comprehensive Guide, SG24-5180.

## <span id="page-33-0"></span>**1.1.9 SP Resource Center**

The new SP Resource Center is a browser-based application utilizing Java and JavaScript technology. It is available on the PSSP distribution tape and CD-ROM. The CD-ROM can be installed to an AIX platform or run from the CD. on AIX/NT/Win95 platforms.

Online books are shipped on the CD-ROM in HTML and PDF formats.

The Resource Center is accessed from the Launch Pad or by running the /usr/lpp/ssp/bin/resource\_center command. The initial screen display is shown in [Figure 1.](#page-33-1)

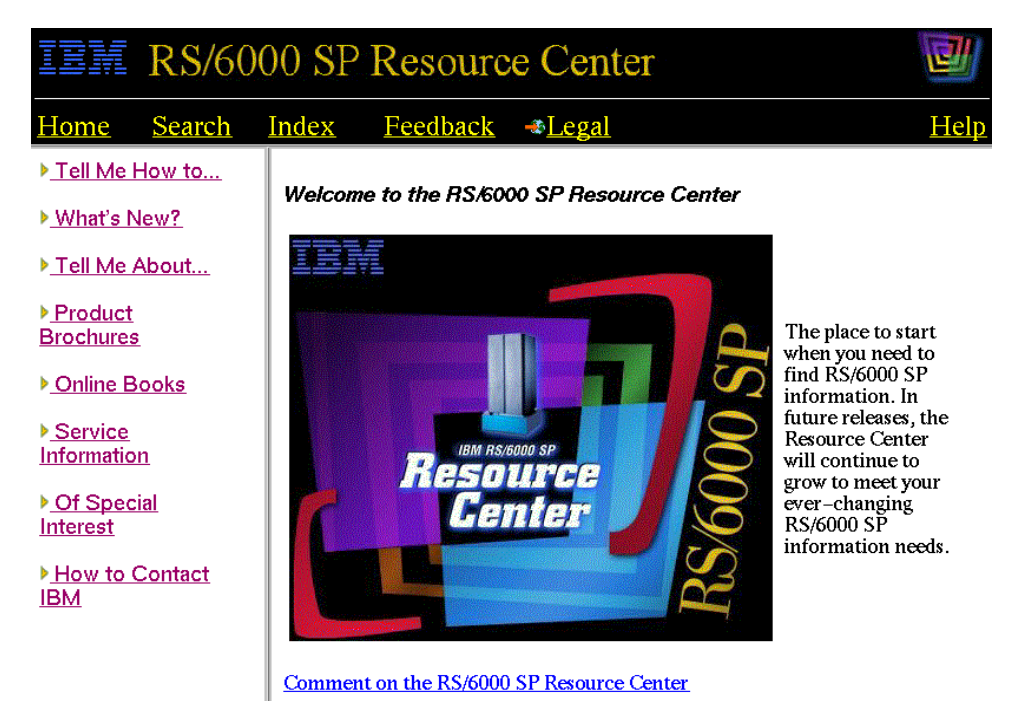

Figure 1. Resource Center Welcome Screen

<span id="page-33-1"></span>**12** PSSP 3.1 Announcement

#### **1.1.9.1 Links to Local Information**

The Resource Center will automatically create links to installed publications on the platform it is installed on. The CWS is an obvious choice as this would normally have the PSSP and any related LPP documentation installed.

The resource center dynamically determines which resources are locally available. Links are maintained for

- Publications (Locally installed)
- README files (Locally installed)
- SP Performance Information
- RS/6000 Software and Hardware Information

The Netscape index frame for the *Of Special Interest* section is shown in [Figure 2](#page-34-0).

## ▼ Of Special Interest

- **Press Releases**
- **Education**
- SP List Servers
- **E** Related Web Sites
- **■** Online Magazines
- Downloads
- **E** Benchmarking
- **SP Tuning and** Performance Other RS/6000 Resources

<span id="page-34-0"></span>Figure 2. Sample Section of the Resource Center Index Frame

Note the link information, text pages adjacent to items which are local, and the Other RS/60000 Resources available out on the Web.

#### **1.1.9.2 Links to Information on the Web**

Where information is not locally available, links are made for:

- Publications: Browse, Search, Download or Order
- Readme files not locally installed
- Redbook and White Papers
- Education
- Up-to-date service information
- Up-to-date performance information
- Product information

#### <span id="page-35-0"></span>**1.1.10 Software Requirements**

PSSP 3.1 is supported on AIX 4.3.2. It is compiled on AIX 4.3.1 and is supported by binary compatibility on AIX 4.3.2. Your installation's current operational requirements should give you a good understanding of the software requirements that will exist in your RS/6000 SP after it has been migrated to PSSP 3.1. For more information refer to [Chapter 2, "Installation](#page-38-2)  [Management Enhancements" on page 17.](#page-38-2)

## <span id="page-35-1"></span>**1.1.11 Cluster Technology (RSCT)**

PSSP 2.2, announced in 1996, was one of the major PSSP announcements. It included a completely new way to provide high availability to SP systems. The core of this new functionality consists of the three subsystems that provide connectivity and availability information:

- Topology Services
- Group Services
- Event Management

Great improvements have been made since this initial release of PSSP. Along with PSSP 2.3, announced in August 1997, HACMP Enhanced Scalability 4.2.2 was announced too. Based on the HACMP for AIX interface, but using the high availability infrastructure, this new product provides a way to create HACMP clusters on the SP, but does not limit them to eight nodes per cluster, but to 32, with a statement of direction (SoD) to get to the number of nodes supported by PSSP (128 at that time).

PSSP 3.1 now brings another set of improvements to both the initial high availability infrastructure and the HACMP Enhanced Scalability by making it possible to integrate RS/6000 workstations and servers, and RS/6000 SP nodes, in one or multiple clusters, even including overlapping. In order to provide this new functionality, the former high availability infrastructure had to be repackaged and renamed to become an independent fileset.

**14** PSSP 3.1 Announcement
The new RS/6000 Cluster Technology (RSCT) is now shipped as a separate fileset; it provides the "basic plumbing" for both PSSP and HACMP Enhanced Scalability 4.3.0.

Each of the three basic components has been enhanced to provide support for a heterogeneous environment that includes SP nodes and standard RS/6000 workstations and servers. All the dependencies on PSSP code have been removed to allow these components to run in a pure AIX environment.

For more information on this RS/6000 Cluster Technology, refer to [Chapter 6,](#page-204-0)  ["RS/6000 Cluster Technology" on page 183.](#page-204-0)

For more information about changes in HACMP/ES, refer to [Chapter 8,](#page-248-0)  ["HACMP/ES 4.3.0" on page 227.](#page-248-0)

### **1.1.12 Security**

Since the announcement of PSSP 2.4 support for AIX 4.3 in April 1998, SP security has started to slowly move from PSSP-provided services to be part of the standard AIX services. PSSP 3.1 is the first of several future releases that will exploit the new and enriched security features provided by the AIX operating system.

In PSSP releases prior to PSSP 3.1, security settings were global, Kerberos V4 the default, and only authentication and authorization mechanisms were supported on the RS/6000 SP. PSSP 3.1 now brings new choices to the security settings on your SP:

- Security settings are no longer global but partition-sensitive.
- Authentication and authorization methods can be:
	- Standard AIX
	- Kerberos V4
	- Distributed Computing Environment (DCE), which means Kerberos V5
- Remote commands (rsh, rcp, rlogin, telnet, and ftp) are provided by the AIX operating system, and they support multiple authentication methods.
- New administrative commands are offered to manage the security setting from the control workstation.

For more information about SP, security refer to [2.1.4.2, "Security" on page](#page-56-0)  [35.](#page-56-0)

Announcement Overview **15**

## **1.2 New Product Releases**

Along with PSSP, this announcement includes new releases for several licensed program products.

### **1.2.1 HACMP/ES 4.3.0**

This new release of HACMP includes a set of new features that include the ability to run in multiple clusters, including a RS/6000 cluster, outside the SP. For more details about this new HACMP release, refer to [Chapter 8,](#page-248-0)  ["HACMP/ES 4.3.0" on page 227.](#page-248-0)

## **1.2.2 GPFS 1.2**

The first release of GPFS was announced early this year. This second release includes several improvements such as dynamic node and disk addition to the GPFS pool, dynamic inode allocation for file systems and more. For further information, refer to [Chapter 9, "GPFS 1.2" on page 245](#page-266-0).

### **1.2.3 LoadLeveler 2.1**

This new version of LoadLeveler includes the support for interactive parallel jobs. This functionality was delivered by Resource Manager in previous PSSP releases. LoadLeveler allows you now to schedule your interactive parallel jobs using the graphical user interface or through the POE command line interface. Refer to [Chapter 10, "LoadLeveler Version 2.1" on page 259](#page-280-0) for more information.

## **1.2.4 Parallel Environment 2.4**

The two major enhancements in this new release of Parallel Environment are the ability to run multiple user space job in a single node, and the support for part of the MPI-2 standard, including the MPI-IO subset. For more information, refer to [Chapter 11, "Parallel Environment 2.4" on page 295.](#page-316-0)

# **Chapter 2. Installation Management Enhancements**

This chapter explains the installation process, the migration rules, the coexistence rules, and the new features used for installing PSSP 3.1. Although detailed information about these topics is provided in other publications, we describe here what is new or different for each of these factors in PSSP 3.1.

## **2.1 Installation Process**

The Network Installation Management (NIM) facility in AIX is used to install the nodes. Not all the capabilities of NIM are used in the RS/6000 SP environment, only the minimum needed to install a stand-alone machine. For further information about NIM, refer to Network Installation Management Guide and Reference, SC23-2627.

To run properly, NIM needs information regarding the network, the machines (master, client) and the resources (spot, lppsource, mksysb, bosinst\_data, and so forth) to be managed.

NIM organizes the install environment into object classes, object types, and object attributes. As shown by [Figure 3 on page 18](#page-39-0), there are three classes of objects:

- Machines (including the master and the clients)
- Networks
- Resources

Within each class, there are object types:

- Machine types: master, stand-alone, diskless, dataless
- Network types: ent, tok, Fiber Distributed Data Interface (FDDI)
- Resource types: files and directories such as lppsource, mksysb, script, bosinst\_data, spot

© Copyright IBM Corp. 1998 **17**

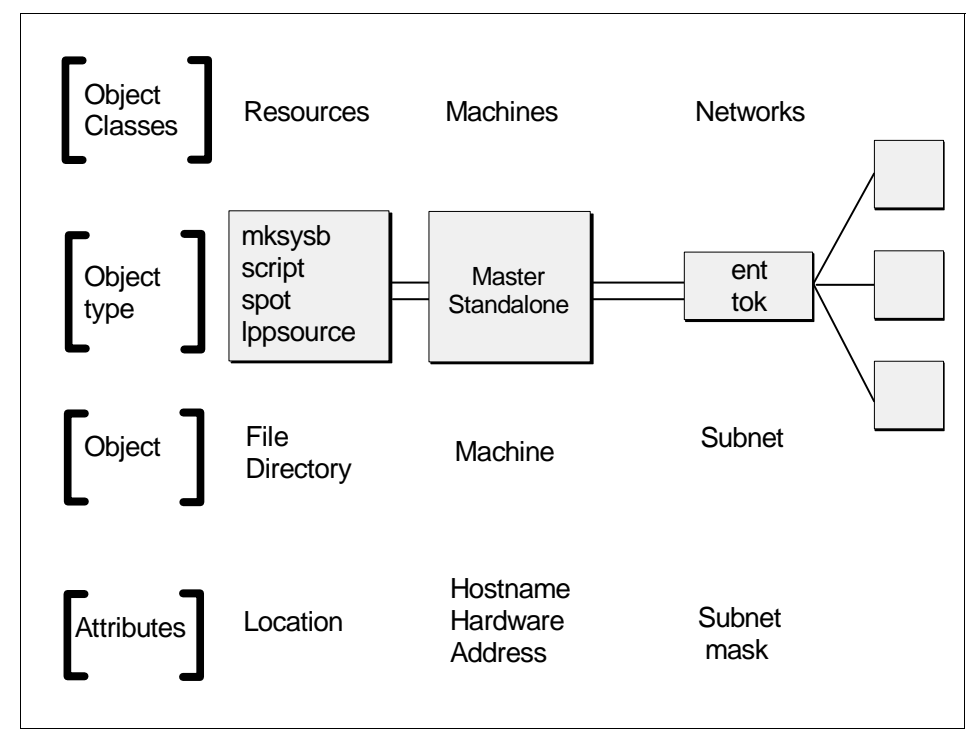

<span id="page-39-0"></span>Figure 3. NIM Objects

In the RS/6000 SP environment, all this information is stored in the System Data Repository (SDR). The setup\_server script uses the information stored in the SDR to create the NIM environment.

Once setup\_server creates the NIM objects, you can start the installation by using either Node Condition or Manual Node Condition. Refer to [Figure 6 on](#page-46-0)  [page 25](#page-46-0) for an overview of the mechanism.

In this chapter, we only point out the changes brought by PSSP 3.1 during the installation process. For the installation details, refer to IBM Parallel System Support Install & Migration Guide Version 3 Release 1, GA22-7347**.**

### **2.1.1 An RS/6000 as a Control Workstation**

This section is divided into four parts corresponding to the four major steps that occur during the whole RS/6000 SP installation:

- • [2.1.1.1, "Prepare the Control Workstation." on page 20](#page-41-0).
- • [2.1.1.2, "Adapt the AIX Environment" on page 22](#page-43-0).

**18** PSSP 3.1 Announcement

- • [2.1.1.3, "Install the PSSP" on page 23](#page-44-0).
- • [2.1.1.4, "Enter Data into the SDR" on page 24](#page-45-0).

In addition to the operational requirements placed on your system software, IBM RS/6000 software products also have PSSP release level dependencies. [Table 1](#page-40-0) summarizes those dependencies.

Table 1. Supported IBM LPPs Per Supported PSSP and AIX Release

<span id="page-40-0"></span>

| <b>PSSP and AIX</b>                                                                  | <b>IBM LPPs</b>                                                                                                    |  |
|--------------------------------------------------------------------------------------|----------------------------------------------------------------------------------------------------|--|
| PSSP 3.1 (5765-D51) and AIX<br>4.3.2 (or later) (5765-C34)                           | •LoadLeveler 2.1 (5765-D61)<br>•Parallel Environment 2.4, 2.3 (5765-543)<br>•Engineering and Scientific Subroutine<br>Library (ESSL) 3.1 or later (5765-C42)<br>•Parallel ESSL 2.1 or later (5765-C41)<br>•General Parallel File System 1.2<br>$(5765 - B95)$<br>$\bullet$ CLIO/S 2.2<br>•Network Tape Access and Control System<br>1.2 (5765-637)<br>•NetTAPE Tape Library Connection 1.2<br>$(5765 - 643)$<br>•HACMP/ES and HACMP 4.3 (5765-D28)                                                                                                    |  |
| PSSP 2.4 (5765-529) and AIX<br>4.2.1 (or later) or AIX 4.3<br>(5765-655 or 5765-C34) | •LoadLeveler 2.1 (5765-145), LoadLeveler<br>1.3 (5765-145)<br>• Parallel Environment 2.3 (5765-543)<br>• Parallel ESSL 2.1 (5765-C41)<br>•General Parallel File System 1.1<br>$(5765-B95)$<br>• Recoverable Virtual Shared Disk 2.1<br>$(5765 - 646)$<br>• PIOFS 1.2 (5765-297)<br>• Performance Toolbox Parallel Extensions<br>(priced feature of PSSP)<br>$\cdot$ CLIO/S 2.2<br>• Network Tape Access and Control System<br>1.2 (5765-637)<br>• NetTAPE Tape Library Connection 1.2<br>$(5765 - 643)$<br>• HACMP/ES and HACMP 4.2 (5765-A86)<br>• HACWS (priced feature of PSSP) |  |

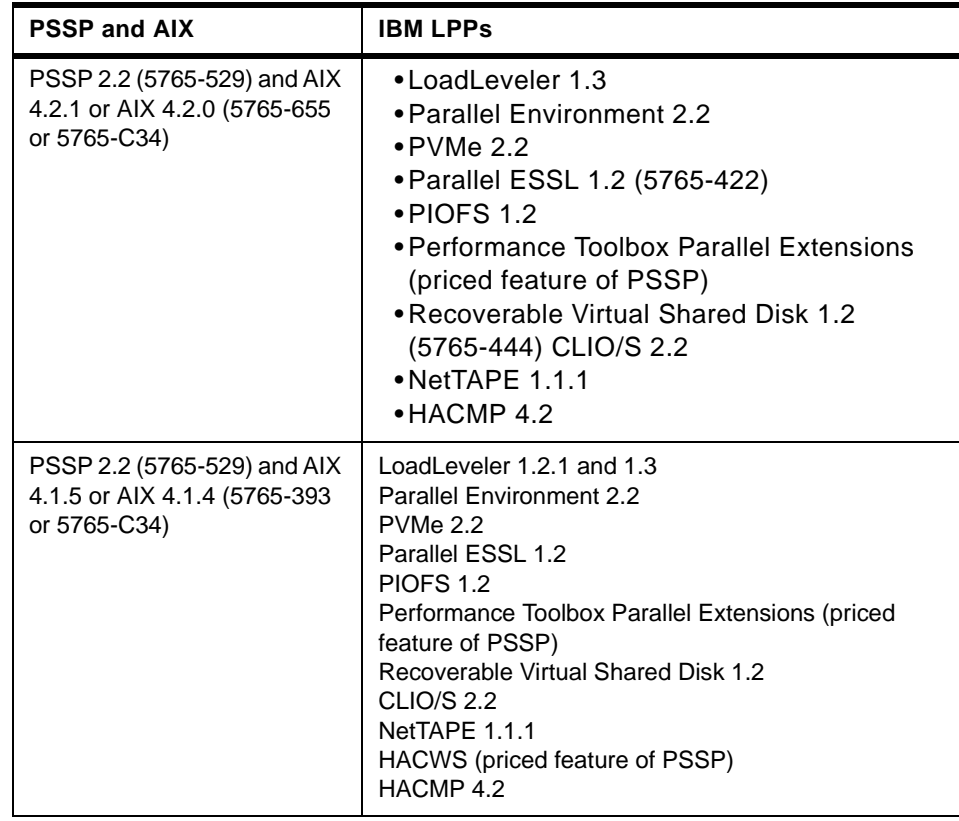

PSSP 2.1 is no longer supported in the same system partition. Also migration to this new level of PSSP is only available from certain levels of PSSP and AIX only. For a complete reference, see [2.2, "Migration" on page 52.](#page-73-0) For coexistence issues, refer to [2.3, "Coexistence" on page 62](#page-83-0).

The PSSP 3.1 enhancement details have been gathered in section [2.1.4,](#page-54-0)  ["New in PSSP 3.1: More Details" on page 33.](#page-54-0)

### <span id="page-41-0"></span>**2.1.1.1 Prepare the Control Workstation.**

To properly install a CWS with PSSP 3.1, you must check first the hardware connections. A new feature of PSSP 3.1 is the support for SP-attached servers like RS/6000 Enterprise Servers (7017-S70/S7A). They require two serial port connections: one to provide tty support, and the other to be used for hardware connections. Thus, in certain cases, you may need an asynchronous adapter card to provide the extra ports. [Chapter 4, "SP-Attached Server Support" on page 125](#page-146-0) gives more information about the S70/S7A attachment.

Because the CWS is a boot/install server, it must have enough disk space to save all the data required by NIM: in case of migration or coexistence, different AIX versions or PSSP levels are used and must be stored in the CWS.

See IBM RS/6000 SP Planning Volume 2, Control Workstation and Software Environment, GA22-7281 for detailed information about recommended disk space.

Once the hardware connections requirements are done, you must install the requisite software:

- AIX Version 4.3.2
- bos.net (TCP/IP and NFS)
- perfagent.tools Version 2.2.32.x

**Note**

 For coexistence only with older versions of PSSP (2.4, 2.3, or 2.2), you must also install perfagent.server Version 2.2.32.x.

See [2.2.4, "CWS Migration" on page 56](#page-77-0) for more detail about perfagent.sever versions.

Now we can go to the PSSP environment itself. The first change that is apparent to you is related to the /spdata directory structure. A new directory named PSSP-3.1 must be created to store the PSSP 3.1 file sets as shown by the [Figure 4 on page 22.](#page-43-1)

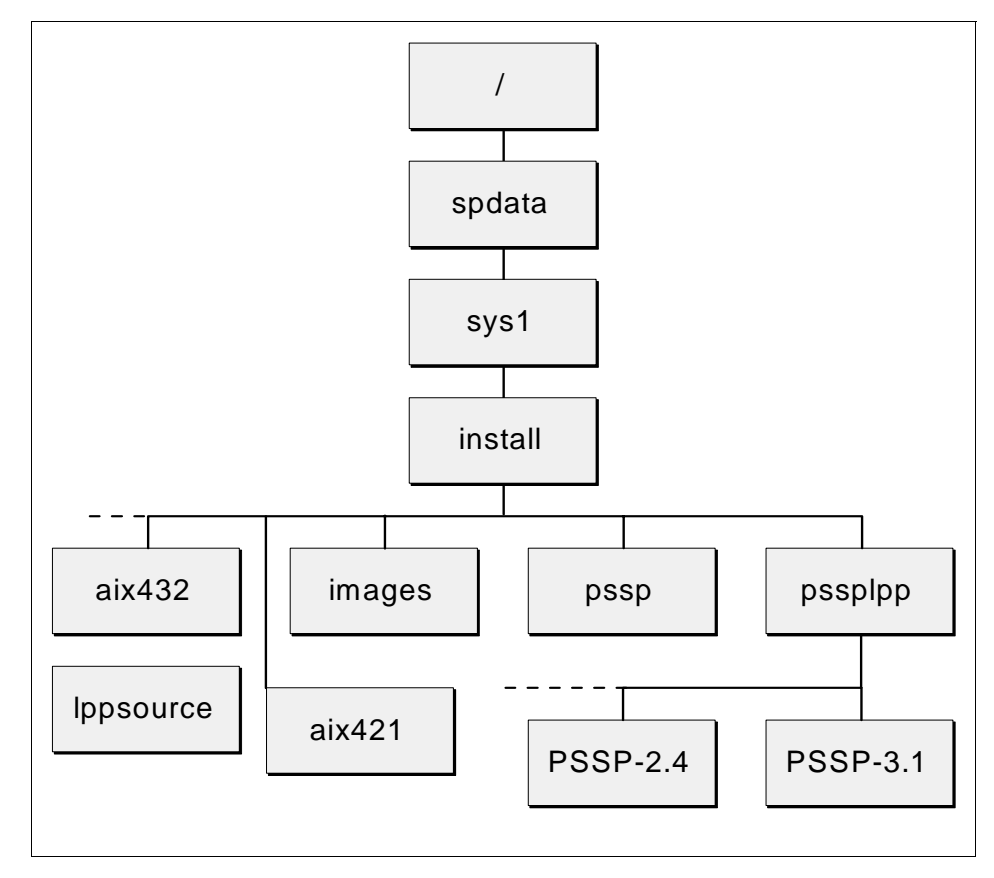

<span id="page-43-1"></span>Figure 4. /spdata Directory Structure

Once the /spdata structure has been created, you have to fill it up. The following sections help you decide what to put in the right place.

### <span id="page-43-0"></span>**2.1.1.2 Adapt the AIX Environment**

Before you install the PSSP images on the CWS, you first need to copy the images at the right levels (4.3.2 for AIX and 3.1 for the PSSP) of the installable file sets or mksysb to the appropriate directories. To do that, follow these three steps:

• Copy the AIX LPP image in the directory

/spdata/sys1/install/<name>/lppsource

where <name> represents the AIX level, such as aix432.

Do not forget the perfagent.tools that must be copied in the lppsource directory.

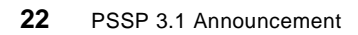

• Copy the PSSP filesets in the directory

/spdata/sys1/install/pssplpp/<code\_version>

where <code\_version> is a reserved name for the PSSP version (PSSP-3.1 in our case).

Some modifications on the packaging of the PSSP file sets have occurred; section [2.1.4.1, "New Packaging" on page 34](#page-55-0) shows the details.

 • Copy the installable image (or images) for the nodes (mksysb format) into the directory

/spdata/sys1/install/images

Although you can choose any name for the mksysb files, we recommend you choose one that represents the related AIX level.

### <span id="page-44-0"></span>**2.1.1.3 Install the PSSP**

PSSP 3.1 comes with a new packaging.

The PSSP images are made up of one or more file sets. You do not need to install all those file sets to your CWS: only some are mandatory while the others are optional depending on how your RS/6000 SP is configured (Is a switch installed? Do we use the CWS as an authentication server?). In the same way, some of them are installed on the nodes later in the installation process.

[Table 2](#page-44-1) shows the PSSP file sets that must be installed on the CWS.

| File set              | Required on CWS | Comments                              |  |
|-----------------------|-----------------|---------------------------------------|--|
| rsct.basic            | Yes             |                                       |  |
| rsct.clients          | Yes             |                                       |  |
| ssp.authent           | Yes             | If using PSSP Kerberos<br>server code |  |
| ssp.basic             | Yes             |                                       |  |
| ssp.clients           | Yes             |                                       |  |
| ssp.css               | Yes             | If switch is installed                |  |
| ssp.ha_topsvcs.compat | Yes             |                                       |  |
| ssp.sysctl            | Yes             |                                       |  |
| ssp.top               | Yes             | If switch is installed                |  |

<span id="page-44-1"></span>Table 2. Mandatory PSSP File Set

For a complete list of file sets, refer to RS/6000 SP: Planning, Volume 2, Control Workstation and Software Environment, GA22-7281.

As described in [1.1.7, "TME 10 Integration" on page 8](#page-29-0), PSSP 3.1 includes a TME 10 Enterprise Console (T/EC) adapter used to monitor SP-generated events. Thus, you can optionally add the PSSP T/EC adapter to your system. For further information on that subject, refer to IBM Parallel System Support Programs for AIX Installation and Migration Guide Version 3 Release 1, GA22-7347.

### <span id="page-45-0"></span>**2.1.1.4 Enter Data into the SDR**

After you have collected the information you need (see the worksheets provided in IBM RS/6000 SP Planning Volume 2, Control Workstation and Software Environment, GA22-7281, for guidance), you must enter the data into the SDR. To do that, a list of SMIT panels is available.

The first SMIT panel (fastpath enter\_data) which is the starting point to enter information into the SDR (see [Figure 5](#page-45-1)), has changed to accept information from a non-SP Frame (S70/S7A).

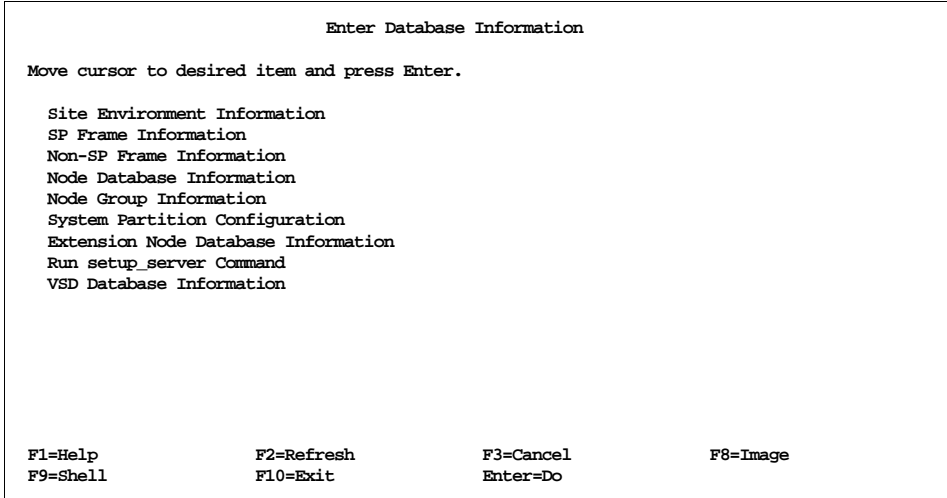

<span id="page-45-1"></span>Figure 5. SMIT Panel to Enter Data into the SDR

The SDR modifications driven by this PSSP version are mainly related to the nodes. The Node Database Information sub-menu, as shown by [Figure 7 on](#page-47-0)  [page 26,](#page-47-0) has been changed to allow you to enter the information generated by the PSSP 3.1 enhancements.

**24** PSSP 3.1 Announcement

# **2.1.2 Main Components of the Installation Process**

As discussed, SDR and NIM are the two major components used for the installation process. However, a third important actor is used to transfer data from the SDR to the NIM database: the script setup\_server, as shown in [Figure 6.](#page-46-0)

This section, after discussing what information is needed and how to enter it into the SDR, describes the two ways of installing a client given by NIM, and finally, gives information related to the setup\_server script.

 **Note**

Although some of the information in this section is not new, we provide it so you will have a better understanding of the enhancements included in PSSP 3.1.

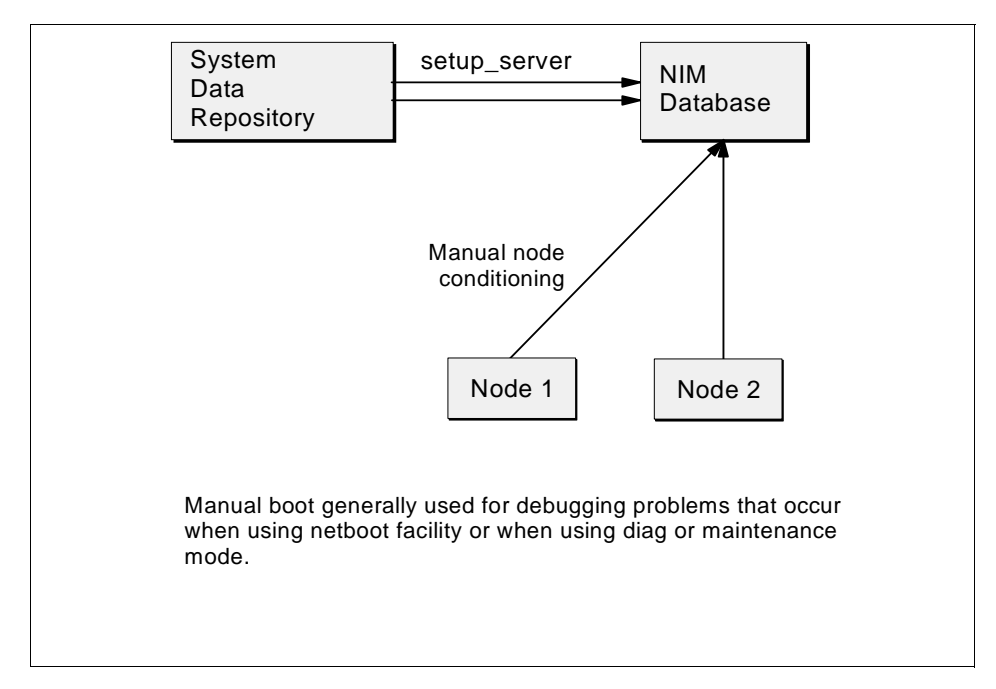

<span id="page-46-0"></span>Figure 6. Installation Process

### **2.1.2.1 SDR**

Because the SDR changes driven by the S70/S7A attachment are discussed in other section, we describe here the improvements related to the management of the nodes.

PSSP 3.1 allows us to manage new concepts directly from the CWS: multiple rootvg, capability to mirror Volume Groups, and capability to change the bootlist on a node. To do that, a new SDR class has been created, the Volume\_Group class. Therefore, new commands and new SMIT panels are provided to enter this new information into the SDR. This section describes only what is new about how to enter this node information. Details and explanations related to the new commands are found in [2.1.4, "New in PSSP 3.1: More Details" on page 33.](#page-54-0)

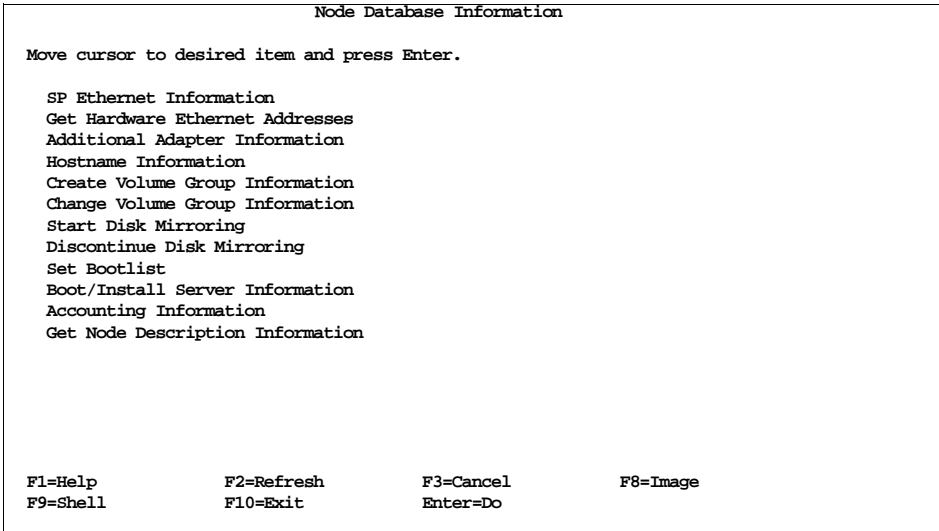

<span id="page-47-0"></span>Figure 7. SMIT Panel Related to Node Information

The new SMIT panel (fastpath node data), as shown by [Figure 7,](#page-47-0) gives five new options:

- Create Volume\_Group Information
- Change Volume\_Group Information
- Start Disk Mirroring
- Discontinue Disk Mirroring
- Set Bootlist

The first two correspond to the newly created Volume\_Group class, the next two options correspond to the Volume\_Group mirroring, and the last one corresponds to the ability to setup the node bootlist.

These new options are discussed in [Part 2.1.4, "New in PSSP 3.1:](#page-54-0)  [More Details" on page 33.](#page-54-0)

**26** PSSP 3.1 Announcement

### **2.1.2.2 NIM**

As shown in [Figure 8,](#page-48-0) NIM gives you two modes to install a client:

- Push mode: the master initiates the installation process.
- Pull mode: the client initiates the installation process.

In the RS/6000 SP environment, only the Pull mode is supported. If the Push mode is activated (manually only), the installation will not finish properly.

The Pull mode itself can be activated in two ways:

- Node Conditioning (an automatic way)
- Manual Node Conditioning

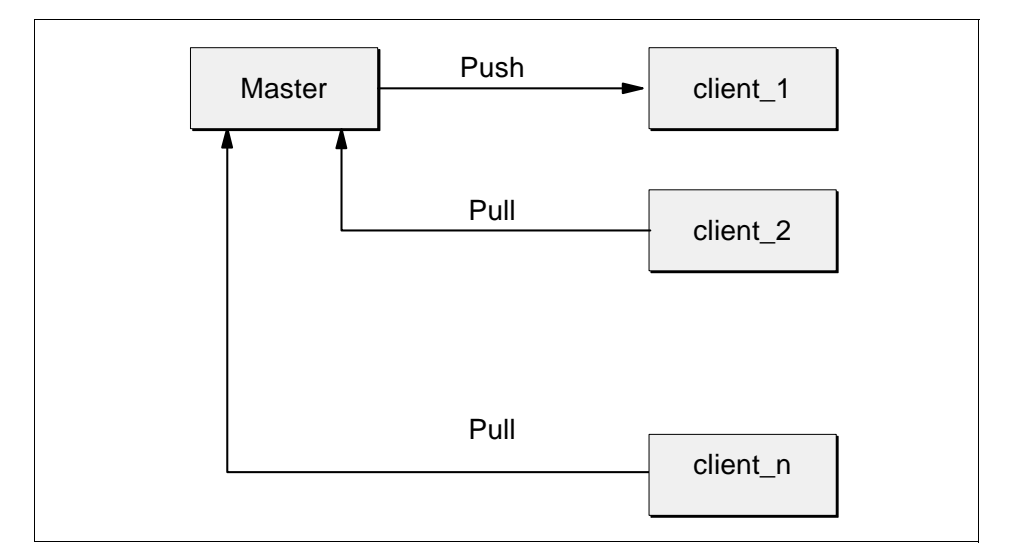

<span id="page-48-0"></span>Figure 8. NIM Basic Uses

#### **2.1.2.3 The setup\_server Script**

Regarding NIM, the most important purpose of this script is that it takes information from the SDR to put into the NIM database. This data is then used to properly install the nodes.

The setup\_server script is divided into parts named wrappers. Each wrapper executes a specific task:

- Creation of the machine master with its network
- Creation of the resources (spot, lppsource, mksysb, bosinst\_data, script)

- Creation of the machine client
- Allocation of resources to a client: the value of the bootp\_response parameter determines the list of the resources allocated to the node.

[Figure 23 on page 49](#page-70-0) gives the new SMIT panel which allows you to enter this parameter

[Table 3](#page-49-0) gives the different values of the bootp\_response parameter.

<span id="page-49-0"></span>Table 3. Available Values for the bootp\_response Parameter

| Value       | <b>Action</b>                           |
|-------------|-----------------------------------------|
| install     | The installation of the node is enabled |
| disk        | None                                    |
| customize   | The node will be customized             |
| diag        | Go into diagnostic mode                 |
| maintenance | Go into maintenance mode                |
| migrate     | The migration of the node will occur    |

[Table 4](#page-49-1) shows the resources allocated by NIM according to the value of the bootp\_response parameter.

<span id="page-49-1"></span>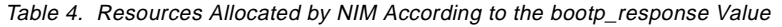

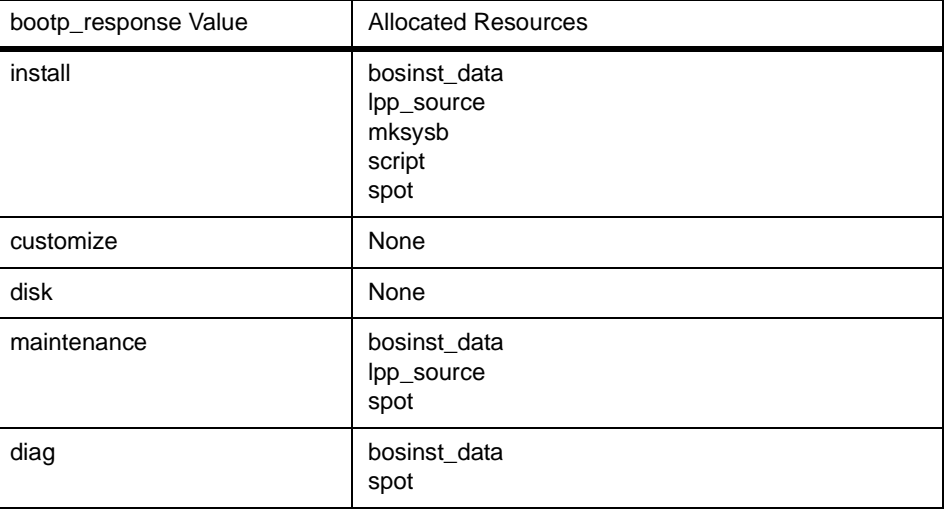

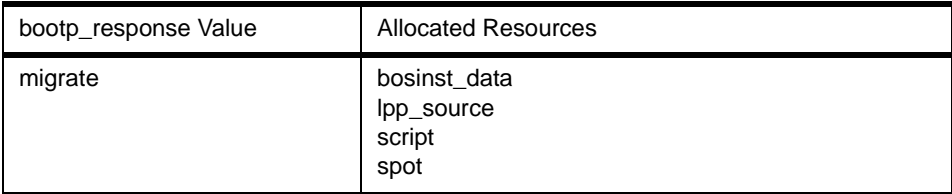

## **2.1.3 Installation**

During the installation, after the mksysb image is downloaded, you may want to automate additional customization such as:

- Adding installp images
- Configuring host names
- Configuring adapters that are not configured automatically
- Running specific scripts

Two different customer-supplied scripts are provided to achieve these customizations. Before starting the installation process, you must modify these scripts according to the final statement you want (see [2.1.3.1, "Node](#page-50-0)  [Customization" on page 29](#page-50-0) for some additional information). Once this is done, you can start the installation.

### <span id="page-50-0"></span>**2.1.3.1 Node Customization**

In PSSP releases prior to PSSP 2.4, the script.cust file was used exclusively for node customization. This is now divided between script.cust, which is executed before the node reboots, and firstboot.cust, which is executed at the end of the reboot.

To work with script.cust and firstboot.cust, you have to do the following steps:

 • Make a copy of a sample located in /usr/lpp/ssp/samples and put it in the /tftpboot directory by issuing the commands:

cp /usr/lpp/ssp/samples/script.cust /tftpboot

cp /usr/lpp/ssp/samples/firstboot.cust / tftpboot

• Make these scripts executable by issuing the commands:

chmod +x /tftpboot/script.cust

chmod +x /tftpboot/firstboot.cust

[Table 5](#page-51-0) shows the general uses of script.cust and firstboot.cust.

<span id="page-51-0"></span>Table 5. General Uses of script.cust and firstboot.cust

| <b>Name</b>    | <b>Uses</b>                                                                                                    |
|----------------|----------------------------------------------------------------------------------------------------|
| script.cust    | •Set time zone<br>•Modify page space<br>. Install LPPs that need a system reboot<br>•Change max users<br>•Change system environment                                                                                           |
| firstboot.cust | •Import Volume Groups<br>•Set up your method of name resolution<br>•Install LPPs that do not need a system<br>reboot<br>•Increase LV or file system space<br>•Copy security files<br>.Copy your personal scripts and run them |

# **2.1.3.2 Network Boot: Node Conditioning**

One of the enhancements of PSSP 3.1 is related to the graphical user interface Perspectives (for more information, refer to [Chapter 3, "SP](#page-92-0)  [Perspectives" on page 71\)](#page-92-0). [Figure 9 on page 31](#page-52-0) shows one of the new windows which allows you to control a node. To start a network boot, you only need to use the push button labeled **Network Boot**.

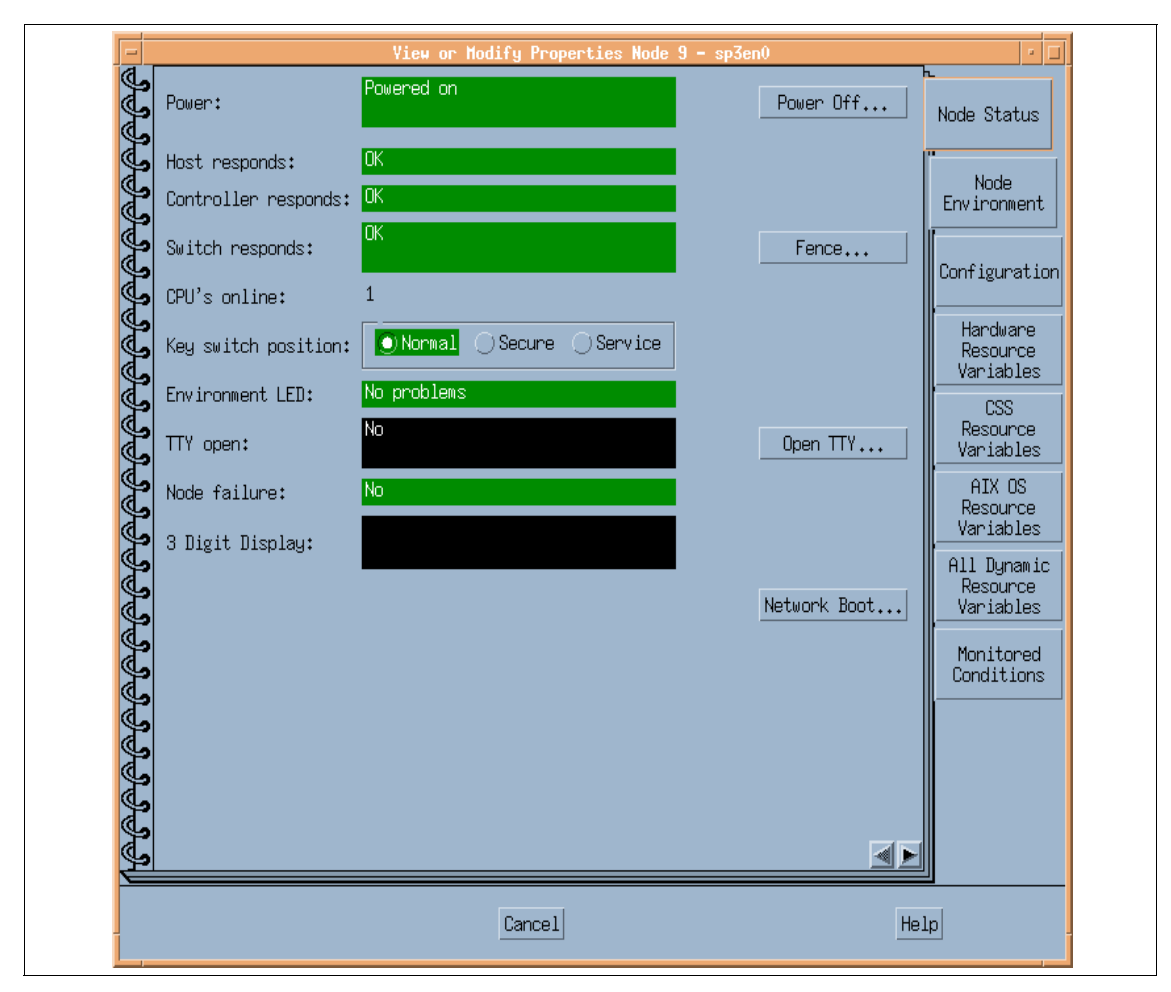

<span id="page-52-0"></span>Figure 9. Perspectives Window to Network Boot a Node

### **2.1.3.3 Network Boot: Manual Conditioning**

A more complicated way of network booting a node is by doing a list of activities manually. Nevertheless, this is very useful when a problem occurs in the installation process: you can follow step by step what is happening and know where the installation fails. With PSSP 3.1, a unique Perspective window shown by [Figure 9 on page 31](#page-52-0) allows you to do all the necessary steps as follows:

Start Perspectives (by issuing the command perpsectives &)

Select **Hardware Perspective**

Select the node in the Node's Pane [\(Figure 10 on page 33](#page-54-1) shows the SP Perspective window that you are in and the result is the Perspective window shown by [Figure 9 on page 31\)](#page-52-0).

**Actions** ---> **Change Key Switch**

**Actions** ---> **LCD and LED Display**

**Actions** ---> **Power off the node**

**Actions** ---> **Power on the node**

When the LED for node stops at 200, set the key to service:

**Actions** ---> **Change Key Switch** ---> **Service** ---> **Apply**

**Actions** ---> **Power/off Reset** ---> **Reset** ---> **Apply**

### **Actions** ---> **Open TTY**

Press Enter in the TTY window.

A menu appears in the TTY window; select **Boot Startup**

Select the Ethernet choice according to your SP Ethernet cabling.

Verify if the IP addresses are correct for the Client and Server. If not, select each one and fill in all 0s (000.000.000.000) or the correct IP address for each.

Press 99 to return.

Select **Start System Reboot**

SMP nodes and High Nodes.

### **Actions** ---> **Change Key Switch** ---> **Normal** ---> **Apply**

Return to the TTY window and press Enter to activate.

The LED displays the progress of the Install Base Operating System.

#### **Note**

 This example of Manual Conditioning is only relevant to UP nodes. Some differences exist when using Manual Conditioning on 332 MHz

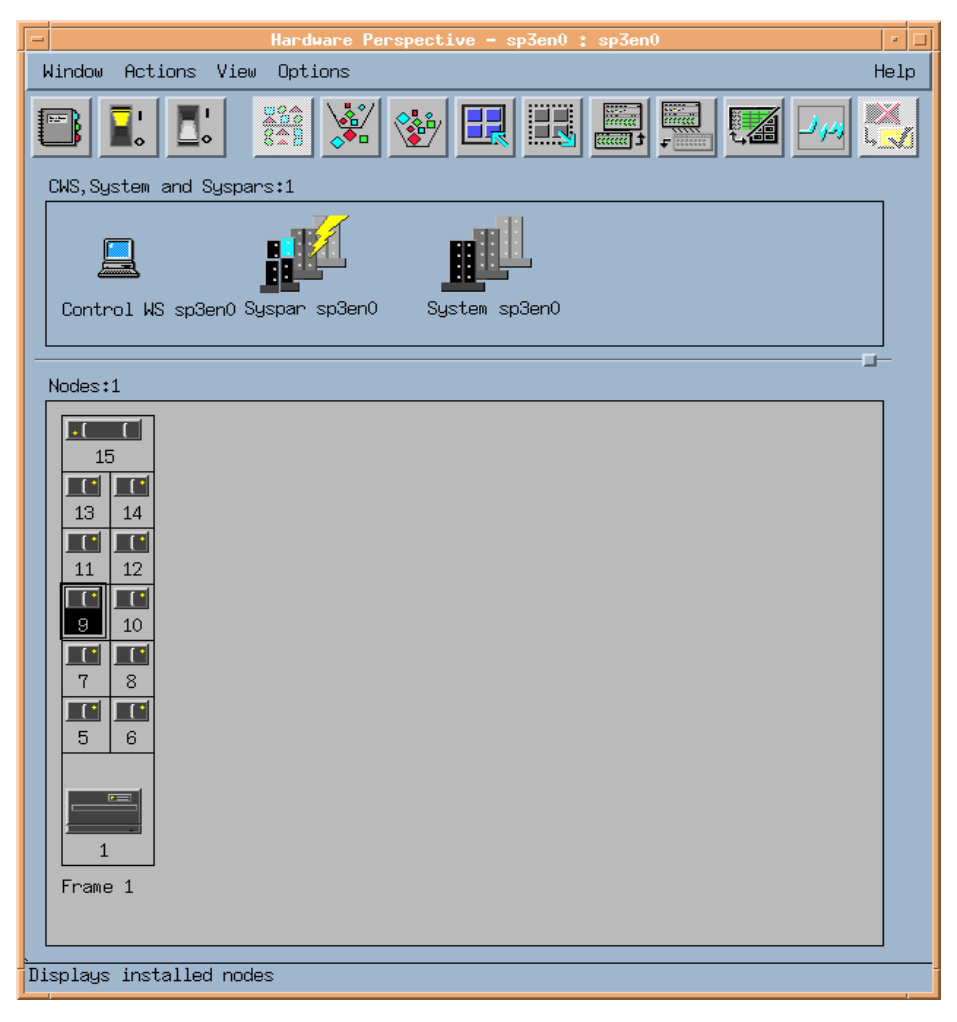

Figure 10. Hardware Perspective to Monitor a Node

### <span id="page-54-1"></span><span id="page-54-0"></span>**2.1.4 New in PSSP 3.1: More Details**

You know now the new concepts included in PSSP 3.1 to accomplish the installation such as multiple rootvg, mirroring rootvg volume groups, and setting the node bootlist.

This sections provides details about the new packaging and what is changed in SP security, and also gives information on how to use these concepts.

### <span id="page-55-0"></span>**2.1.4.1 New Packaging**

[Figure 11](#page-55-1) shows the filesets included in the main installable image (pssp.installp).

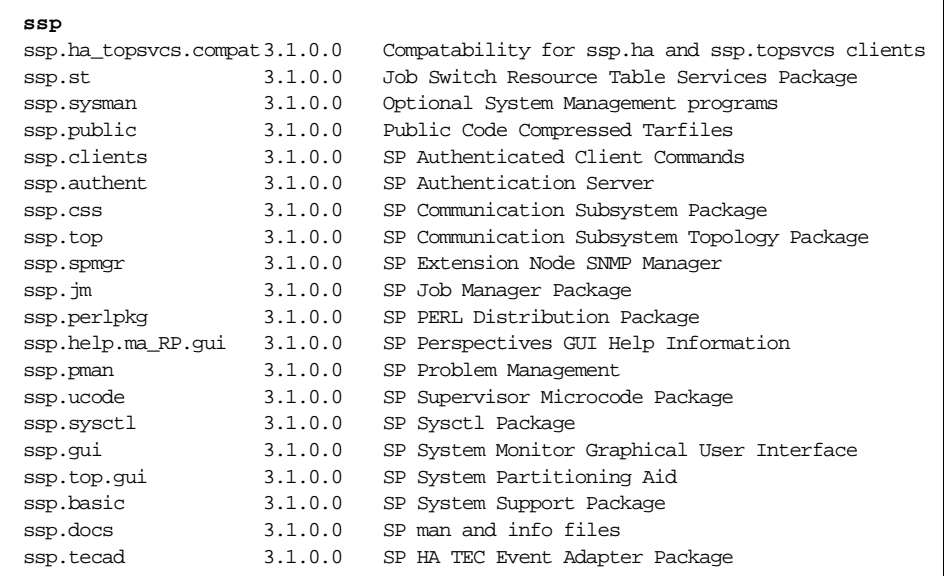

<span id="page-55-1"></span>Figure 11. PSSP Filesets

The RSCT filesets are shown in [Figure 12.](#page-55-2)

```
rsct.basic
rsct.basic.hacmp 1.1.0.0RS/6000 Cluster Technology basic function (HACMP domain)
 rsct.basic.sp 1.1.0.0RS/6000 Cluster Technology basic function (SP domain)
 rsct.basic.rte 1.1.0.0RS/6000 Cluster Technology basic function (all domains)
rsct.clients
rsct.clients.hacmp 1.1.0.0RS/6000 Cluster Technology client function (HACMP domain
 rsct.clients.sp 1.1.0.0RS/6000 Cluster Technology client function (SP domain)
 rsct.clients.rte 1.1.0.0RS/6000 Cluster Technology client function (all domain)
```
<span id="page-55-2"></span>Figure 12. RSCT Filesets

The RS/6000 Cluster technology requires the System Measurement Performance Interface (SMPI) libraries to obtain the AIX resource variables. Before AIX 4.3.2, the SPMI library was part of the perfagent.server option, which was a fileset part of the Performance Aid for AIX (PAIDE). As a result, in previous versions of PSSP there was a

prerequisite of PAIDE being installed in the system in order to install PSSP.

In AIX 4.3.2 and later the SPMI library is included in the perfagent.tool fileset which is no longer part of the PAIDE option but included as part of the base AIX software. This means that PAIDE is no longer a prerequisite for PSSP, only perfagent.tools. However, if you plan on installing the PTPE option, you will be requested to install PAIDE since it is still a prerequisite for PTPE.

[Figure 13](#page-56-1) shows additional filesets included in PSSP software.

| ssp.ptpegui      |                                                            |
|------------------|------------------------------------------------------------|
| ssp.ptpegui      | 3.1.0.0 SP Performance Monitor Graphical User Interface    |
| ssp.resctr       |                                                            |
| ssp.resctr.rte   | 3.1.0.0 SP Resource Center                                 |
| ssp.vsdgui       |                                                            |
| ssp.vsdqui       | 3.1.0.0 VSD Graphical User Interface (Perspectives)        |
| vsd              |                                                            |
| vsd.cmi          | 3.1.0.0 VSD Centralized Management Interface (SMIT)        |
| vsd. vsdd        | 3.1.0.0 VSD Device Driver                                  |
| vsd.hsd          | 3.1.0.0 VSD Hashed Shared Disk                             |
| vsd.sysctl       | 3.1.0.0 VSD sysctl commands                                |
| vsd.rvsd.hc      | 3.1.0.0 Recoverable VSD Connection Manager                 |
| vsd.rvsd.rvsdd   | 3.1.0.0 Recoverable VSD Daemon                             |
| vsd.rvsd.scripts | 3.1.0.0 Recoverable VSD Recovery Scripts                   |
| ptpe             |                                                            |
| ptpe.program     | 3.1.0.0 Performance Toolbox Parallel Extensions Program    |
| ptpe.docs        | 3.1.0.0 Performance Toolbox Parallel Extensions References |
| ssp.hacws        |                                                            |
| ssp.hacws        | 3.1.0.0 SP High Availability Control Workstation           |

<span id="page-56-1"></span>Figure 13. Additional Filesets Included in PSSP Software

For details about the Recoverable Virtual Shared Disks (RVSD) filesets refer to [Chapter 7, "Recoverable/Virtual Shared Disk 3.1" on page 219](#page-240-0).

<span id="page-56-0"></span>For details about the different graphical interfaces available in PSSP, refer to [Chapter 3, "SP Perspectives" on page 71](#page-92-0).

### **2.1.4.2 Security**

AIX 4.3.1 and later releases provide remote commands that can be customized to call various authentication methods including Kerberos 4  $(K4)$ . Thus the remote commands ( $rsh$  and  $rcp$ ) have been removed from PSSP, and the standard AIX commands are now used for system management on the RS/6000 SP. To configure a DCE cell in which Kerberos 5 (K5) can work, DCE has to be installed. In the same way to configure a realm where K4 can work, the PSSP authentication fileset has

to be installed. The later is still mandatory in RS/6000 SP as it is used by some components in the RS/6000 SP, such as the hardmon daemon and the sysctl facility.

[Figure 14](#page-57-0) shows the remote shell (rsh) structure before PSSP 3.1. In previous releases of PSSP, all the user-issued remote commands were based either on the standard AIX rsh command, or the PSSP-supplied rsh command which uses Kerberos V4 as its authentication and authorization mechanism. All the PSSP-related commands were based on the PSSP-supplied rsh command.

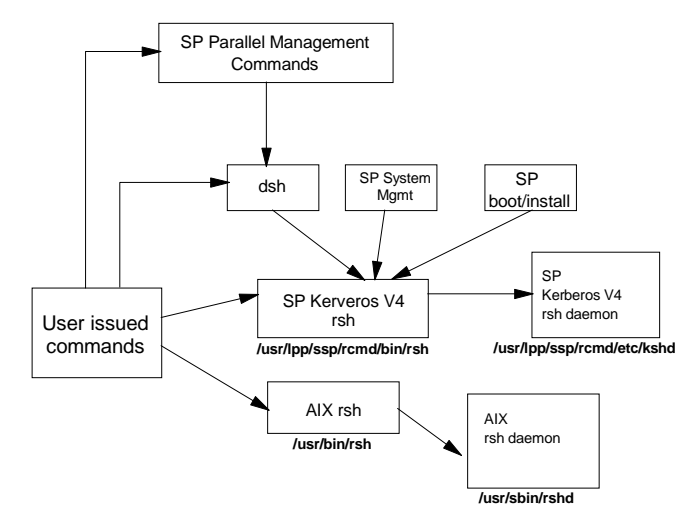

<span id="page-57-0"></span>Figure 14. Remote Shell Structure Before PSSP 3.1

In PSSP 3.1, and with the support of AIX 4.3.1 and later, the remote shell structure has changed, as shown in [Figure 15 on page 37](#page-58-0).

In this new structure, PSSP no longer provides special versions of remote commands (rsh and rcp using Kerberos V4), but the AIX operating system does. However, in order to keep backward compatibility with previous versions of PSSP, there is a link from the original PSSP location for these commands to the standard AIX version of the rsh command.

PSSP commands will continue calling the PSSP rsh, which is now linked to the AIX rsh command. The rsh and rcp commands in AIX can be configured to use multiple authentication and authorization methods.

There are three authentication services that you can use on your SP system:

• Kerberos V4

- Standard AIX
- Kerberos V5 used by IBM AIX Distributed Computing Environment (DCE)

PSSP 3.1 requires Kerberos V4 to be configured on the control workstation and nodes, although you may install additional authentication services, such as Kerberos V5 provided by DCE.

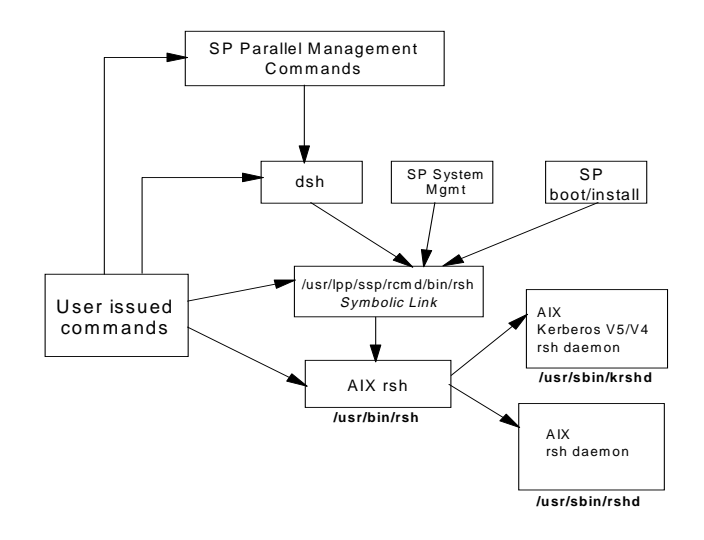

<span id="page-58-0"></span>Figure 15. Remote Shell Structure in PSSP 3.1 or Later

If you decide to use Kerberos V5 from DCE as one of the authentication mechanisms, you will need to install DCE client code on the nodes, and the DCE server options (DCE Cell Directory Services and DCE Security) somewhere in the system, either on the control workstation or off the SP, but not on an SP node. Time synchronization provided by the PSSP is optional, but you have to make sure that time is kept synchronized between the nodes and the control workstation.

For PSSP 3.1, you must install and configure Kerberos V4 for all partitions within the SP system. In addition to Kerberos V4, you may also select to install and configure DCE for each system partition.

You can enable authentication methods for a system partition, but you cannot enable authentication methods for individual nodes or the control

workstation. All nodes within a single partition will have the same set of authentication methods enabled. The authentication methods enabled on the control workstation will be the union of all authentication methods enabled for all system partitions.

There are restrictions on the set of authentication methods that may be enabled for a partition containing releases of AIX previous to AIX 4.3.1. There are no restrictions on the setting of authentication methods between different partitions within a single SP system; different partitions may have different sets of authentication methods enabled.

In order to use the AIX authenticated remote commands within the SP and allow the system use of rsh and rcp commands, select:

- 1. The type of authorization to use for root user access using the authenticated remote commands (rcmds) within each system partition. The options are:
	- Kerberos V4 (required)
	- Standard AIX
- 2. The authentication methods to enable for each system partition. The options are:
	- Kerberos V5
	- Kerberos V4 (required)
	- Standard AIX

#### **Note**

If you do not enable K5 or standard AIX, FTP, Telnet and rlogin will not work.

The use of Kerberos V4 authentication and Kerberos V4 authorization for root user rsh is required in PSSP 3.1. Although the rsh and rcp commands are capable of supporting other authentication methods, the sysctl and hardmon services require the use of Kerberos V4.

When determining which authentication method to use for remote commands, AIX examines the order of precedence set by the AIX chauthent command. This order determines which authentication method is used when the remote commands are issued. This means that if the first method fails authorization, the second method is tried, and so on. The

order of precedence, defined as being from the highest to the lowest level of security, is DCE (if installed), Kerberos V4, and Standard AIX.

Since the authentication method is set per partition, nodes get the information about the authentication settings from the SDR. At boot time, the rc.sp script will call the spauthconfig script to set up the right authentication method for that node. You should not use the AIX chauthent command, since any settings with this command will be overridden in the boot.

The spauthconfig script will check which authorization method is to be set up via the auth\_root\_rcmd attribute in the Syspar class, and call the updauthfiles script as appropriate.

Finally, it will check what authentication method is to be enabled via the auth\_methods attribute in the Syspar class.

[Figure 16](#page-60-0) shows a partial list of attributes from the Syspar SDR class.

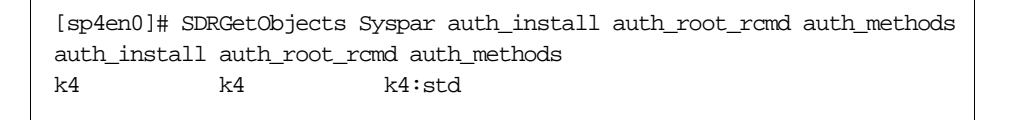

Figure 16. Partial List of Attributes from the Syspar SDR Class

#### <span id="page-60-0"></span>**The Two Steps**

PSSP 3.1 provides a new set of SMIT panels for configuring the authorization methods and enabling the authentication services. You can access the main security panel by using the SMIT fastpath command smitty spauth config. The main panel is shown in [Figure 17](#page-60-1).

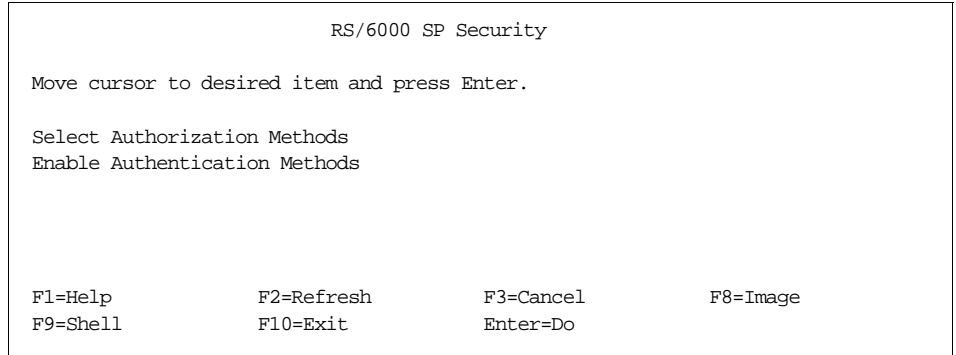

<span id="page-60-1"></span>Figure 17. Main SMIT SP Security Panel

This can be summarized in two steps:

1. Create the authorization files (.rhosts for Standard AIX) using the SMIT fastpath command smitty spauth rcmd or the PSSP command spsetauth. These files contain hostnames of nodes which are allowed root access using the remote commands.

**Note**

The .klogin files for Kerberos V4 are transferred from the control workstation during the customization phase. The .klogin file on the control workstation is created by the setup\_authent script.

[Figure 18](#page-61-0) shows the SMIT panel that allows you to set the authorization methods for root access and create the corresponding authorization files.

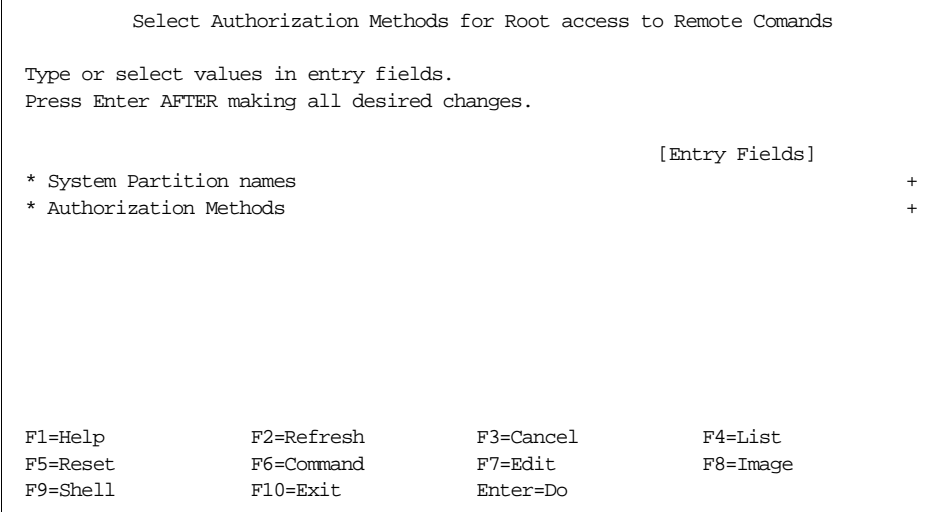

<span id="page-61-0"></span>Figure 18. SMIT Panel for Selecting Authorization Methods for Root Access

2. Enable the selected authentication methods by using the SMIT fastpath command, smitty spauth\_methods, or the PSSP command chauthpar. This step updates the SDR attribute auth\_methods in the SDR Syspar class and enables these authentication methods in addition to any method already set. [Figure 19 on page 41](#page-62-0) shows the SMIT panel for this step. The change made to the SDR will be picked up by the nodes in the next reboot or customization. The force option may be used to do the changes on the nodes immediately.

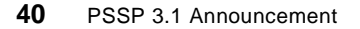

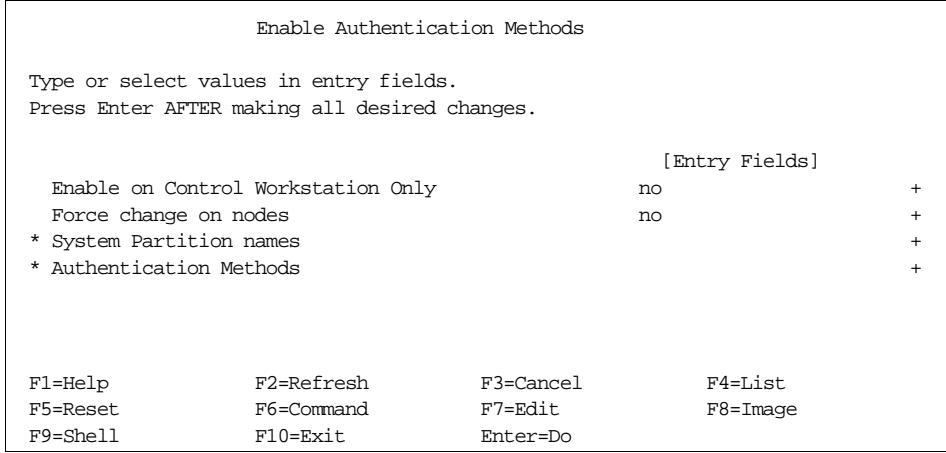

<span id="page-62-0"></span>Figure 19. SMIT Panel for Enabling Authentication Methods

For more information about RS/6000 SP security, refer to the chapter entitled "Security Features on the SP" in the Parallel System Support Programs for AIX: Administration Guide, SA72-7348.

### **2.1.4.3 Some Definitions**

As mentioned, new concepts like multiple rootvg, mirroring rootvg, and changing the node bootlist are now available with PSSP 3.1.

Before going into detail about each of these, some definitions or explanations on what is behind them would be useful.

The concept called "Multiple Rootvg" or "Alternate Root Volume Group" provides the ability to boot a separate Volume Group on a node. To do that, a new SDR class called Volume\_Group has been created to store the data. These additional Volume Groups allow booting of a separate version of the operating system on the node. Obviously, before using this alternative, you must do as many installations as you need. Each installation uses a different Volume\_Group name created at the SDR level.

Although the name of these Volume Groups must be different in the SDR because they are different objects in the same class (the first one can be rootvg and the following othervg, for example), this name stays in the SDR and is not used directly by NIM to install the node. Only the attribute Destination Disks is used to create the rootvg node Volume Group.

If your node has two (or more) available rootvgs, only one is used to boot: it is determined by the bootlist of the node. Because the user determines which version of the operating system to boot, another concept appears

with PSSP 3.1: the possibility to change the bootlist of a node directly from the CWS by using the new command spbootlist (see [2.1.5.8, "New](#page-73-1)  [Command: spbootlist" on page 52\)](#page-73-1).

Another enhancement in PSSP 3.1 is the possibility of mirroring the Root Volume Group directly from the CWS. Mirroring is writing simultaneous copies of the operating system logical volumes to provide redundancy. Either two or three copies (one or two mirrors) are allowed in AIX.

The operating system determines which copy of each operating system logical volume is active based on availability.

Prior to PSSP 3.1, on the RS/6000 SP, attributes such as operating system level, PSSP level, installation time and date were associated with the Node object in the SDR.

Now, with PSSP 3.1, these attributes are more correctly associated with a Volume Group: a node is not at AIX 4.3.2, for example; a Volume Group of the node is at 4.3.2. To display this information, a new option (-v) has been added in the splstdata command.

So, part of this feature is to break the connection between nodes and attributes more properly belonging to a Volume Group. For this reason, some information has been moved from the SMIT panel Boot/Install Server Information to Create Volume Group Information or Change Volume Group Information panel.

So, after these definitions, we now describe these enhancements and the related commands in more detail.

### **2.1.4.4 SDR Changes on the Volume\_Group Class**

As explained, a new Volume\_Group class has been created. The following lists its attributes:

- node\_number
- vg\_name (Volume Group name)
- pv\_list (one or more physical volumes)
- quorum (quorum is true or false)
- copies (1, 2, or 3)
- install\_image (name of the mksysb)
- code\_version (PSSP level)
- lppsource\_name (which lppsource)
- boot\_server (which node serves this Volume Group)

**<sup>42</sup>** PSSP 3.1 Announcement

- last\_install\_time (time of last install of this Volume Group)
- last\_install\_image (last mksysb installed on Volume Group)
- last bootdisk (which physical volume to boot from)

The attributes pv\_list, install\_image, code\_version, lppsource\_name, boot server have been duplicated from the Node class to the Volume\_Group class. New SMIT panels associated with these changes are detailed in the following sections.

### **2.1.4.5 SDR Changes on the Node Object**

The new Volume Group class uses some attributes from the old Node class. The following list describes the changes made to the Node Object:

- A new attribute is created: selected\_vg.
- selected\_vg points to the current Volume\_Group object.
- The Node object retains all attributes.
- Now the Node attributes common to the Volume\_Group object reflect the current Volume Group of the node.
- The Volume\_Group objects associated with a node reflect all the possible Volume Group states of the node.

 **Note**

All applications using the Node Object remain unchanged, with the exception of some SP installation code.

### **2.1.4.6 Volume\_Group Default Values**

When the SDR is initialized, a Volume Group object for every node is created.

By default, the vg\_name attribute of the Volume\_Group object is set to rootvg and the selected\_vg of the Node object is set to rootvg.

The following are the other default values:

- The default install disk is hdisk0.
- Quorum is true.
- Mirroring is off, copies set to 1.
- There are no bootable alternate root Volume Groups.
- All other attributes of the Volume Group are initialized according to the same rules as the Node object.

### **2.1.5 New in PSSP 3.1: The Commands**

After describing the improved PSSP 3.1 installation process, let us now go to the new commands used to create, change, delete, mirror, and unmirror Volume\_Group objects. Also, changes to existing commands are described.

### **2.1.5.1 New Volume\_Group Command: spmkvgobj**

All information needed by NIM, such as lppsource, physical disk, server, mksysb, and so forth, is now moved from Boot/Install server Information to a new panel accessible by the fast path createvg\_dialog as shown by [Figure 20.](#page-65-0)

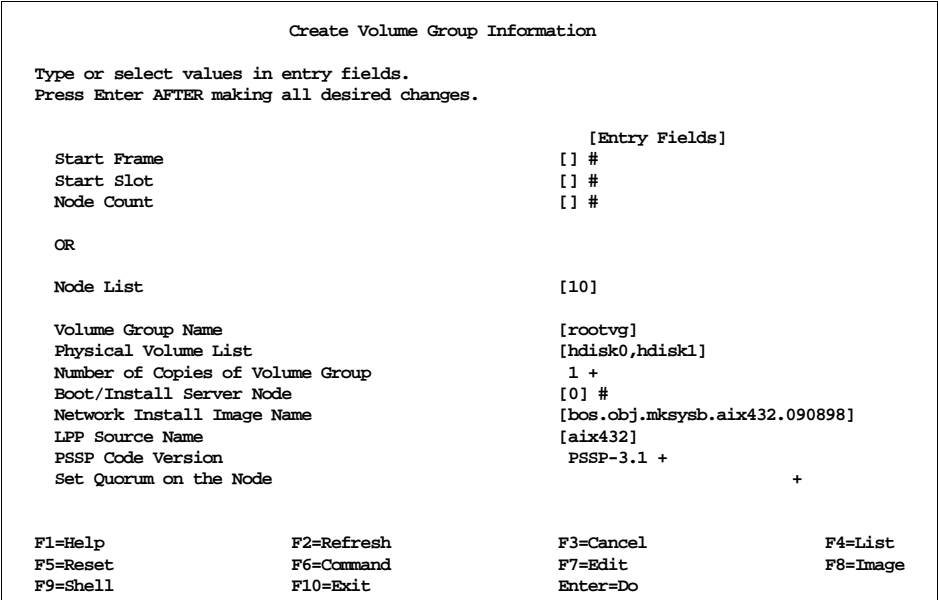

<span id="page-65-0"></span>Figure 20. New SMIT Panel to Create a Volume Group

The associated command of this SMIT panel is spmkvgobj, whose options are:

- -r vg\_name
- -l node\_list
- -h pv\_list
- -i install\_image
- -v lppsource\_name
- -p code\_version
- -n boot\_server

-q quorum -c copies

The following command built by the previous SMIT panel is a good example of the use of spmkvgobj:

/usr/lpp/ssp/bin/spmkvgobj -l '10' -r 'rootvg' -h 'hdisk0,hdisk1' -n '0' -i 'bos. obj.mksysb.aix432.090898' -v 'aix432' -p 'PSSP-3.1'

More information about the -h option: for PSSP levels prior the PSSP 3.1, two formats were supported to specify the SCSI disk drive and are always usable:

• Hardware location format

00-00-00-0,0 to specify a single SCSI disk drive

or 00-00-00-0,0:00-00-00-1,0 to specify multiple hardware locations (in that case, colon is the separator).

• Device name format

hdisk0 to specify a single SCSI disk drive

or hdisk0,hdisk1 to specify multiple hardware locations (in that case, comma is the separator).

You must not use this format when specifying an external disk because the relative location of hdisks can change depending on what hardware is currently installed. It is possible to overwrite valuable data by accident.

A third format is now supported to be able to boot on SSA external disks: a combination of the parent and connwhere attributes for SSA disks from the Object Data Management (ODM) CuDv. In the case of SSA disks, the parent always equals ssar. The connwhere value is the 15-character unique serial number of the SSA drive (the last three digits are always 00D for a disk). This value is appended as a suffix to the last 12 digits of the disk ID stamped on the side of the drive. If the disk drive has already been defined, the unique identity may be determined using SMIT panels, or by following these two steps:

• Issue the command:

lsdev -Ccpdisk -r connwhere

 • Select the 15-character unique identifier for which characters 5 to 12 match those on the front of the disk drive.

For example, to specify the parent-connwhere attribute, you can enter:

ssar//0123456789AB00D

Or, to specify multiple disks, separate using colons, as follows:

ssar//0123456789AB00D:ssar//0123456789FG00D

**Important**

The ssar identifier must have a length of 21 characters.

Installation on SSA disks is now supported. For more information, refer to [2.4.2, "Booting from External Disks" on page 65](#page-86-0).

### **2.1.5.2 New Volume\_Group Command: spchvgobj**

After a Volume\_Group has been created by the spmkvgobj command, you may want to change some information: use the spchvgobj command or the new SMIT panel (fastpath is changevg\_dialog) shown by [Figure 21](#page-67-0).

This command uses the same options as the spmkvgobj command. The following is an example built by the SMIT panel:

/usr/lpp/ssp/bin/spchvgobj -l '1' -r 'rootvg' -h 'hdisk0,hdisk1,hdisk2' -c '2' -p 'PSSP-3.1'

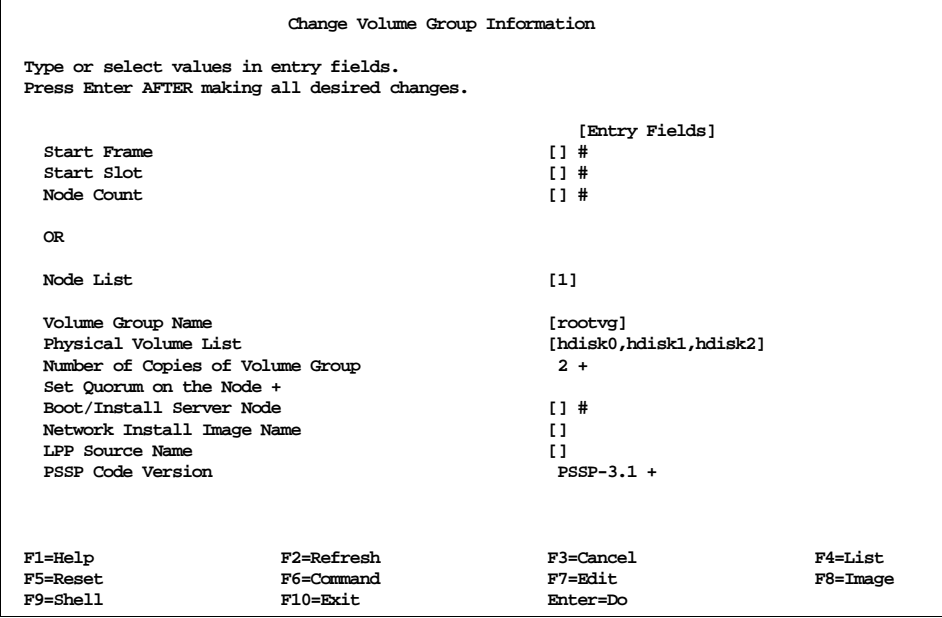

Figure 21. New SMIT Panel to Modify a Volume Group

<span id="page-67-0"></span>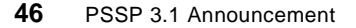

**Note**

 To verify the content of the Volume\_Group class of node 1, you can issue the following SDR command:

SDRGetObjects Volume\_Group node\_number==1 vg\_name pv\_list copies

### **2.1.5.3 New Volume\_Group Command: sprmvgobj**

To be able to manage the Volume\_Group class, a third command to remove a Volume\_Group object that is not the current one has been added: sprmvgobj.

This command accepts the following options:

```
-r vg_name
```
-l node\_list

Regarding SMIT: the Delete Database Information SMIT panel (fastpath is delete\_data; [Figure 7 on page 26\)](#page-47-0) has been changed to access the new SMIT panel named Delete Volume Group Information (fastpath is deletevg\_dialog).

Refer to [Figure 22](#page-68-0) for details.

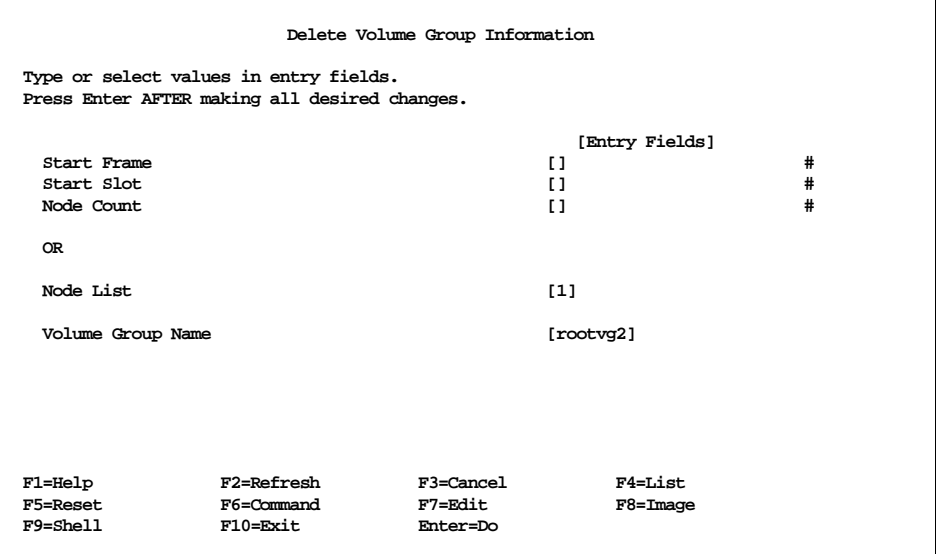

<span id="page-68-0"></span>Figure 22. New SMIT Panel to Delete a Volume Group

The following is an example built by the SMIT panel used in [Figure 22:](#page-68-0)

### **2.1.5.4 Command Changes for spbootins**

spbootins is the command to set various node attributes in the SDR (code\_version, lppsource\_name, and so forth).

By using the spbootins command now, you can select a Volume Group from all the possible Volume Groups for this node in the Volume\_Group class.

Attributes shared between the Node and Volume\_Group objects are changed using a new set of Volume\_Group commands, not using spbootins.

The new spbootins is as follows:

spbootins

- -r <install|diag|maintenance|migrate|disk|customize>
- -1 <node list>
- -c <selected\_vg>
- -s <yes|no>

spbootins no longer have the following flags:

- -h <install\_disk>
- -n <boot\_server>
- -v <lppsource\_name>
- -i <install\_image\_name>
- -p <PSSP\_level>
- -u <usr\_server\_id>
- -g <usr\_gateway\_id>
- -a <interface name>

 **Note**

 -u, -g and -a flags were dropped because PSSP 3.1 no longer support /usr servers.

[Figure 23 on page 49](#page-70-0) shows the new SMIT panel to issue spbootins (fastpath is server\_dialog).

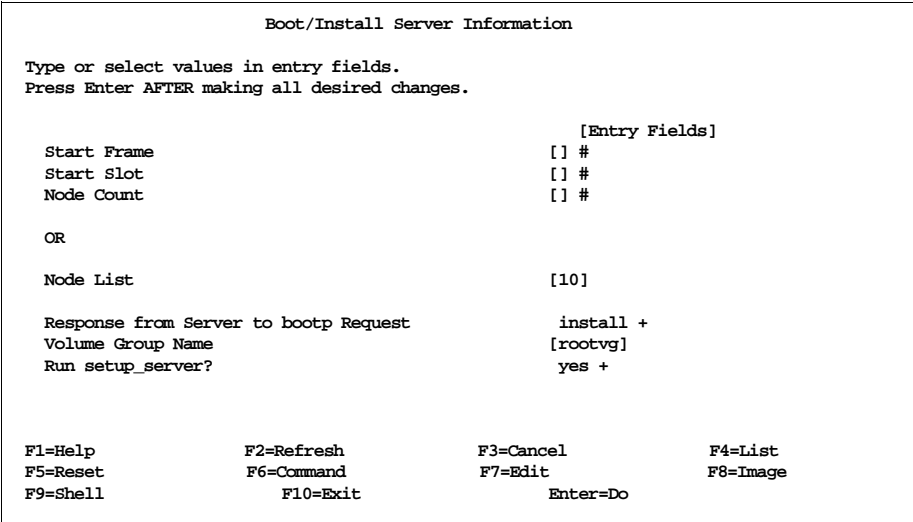

<span id="page-70-0"></span>Figure 23. New SMIT Panel to Issue the spbootins Command

You get the same result by issuing the following from the command line:

spbootins -l 10 -r install -c rootvg -s yes

Note that the value yes is the default for the  $-s$  option; in that case, the script setup server is run automatically.

### **2.1.5.5 New Volume\_Group Command: spmirrorvg**

This command enables mirroring on a set of nodes given by the option

-l node\_list

You can force (or not force) the extension of the Volume Group by using the -f option (available values are: yes or no).

This command takes the Volume Group information from the SDR updated by the last spchvgobj and spbootins commands.

Note:

You can add a new physical volume to the node rootvg by using the spmirrorvg command; the following steps give the detail:

- Add a physical disk to the actual rootvg in the SDR by using spchvgobj without changing the number of copies.
- Run spmirrovg

[Figure 24 on page 50](#page-71-0) shows the new SMIT panel to issue spmirrorvg (fastpath is start\_mirroring).

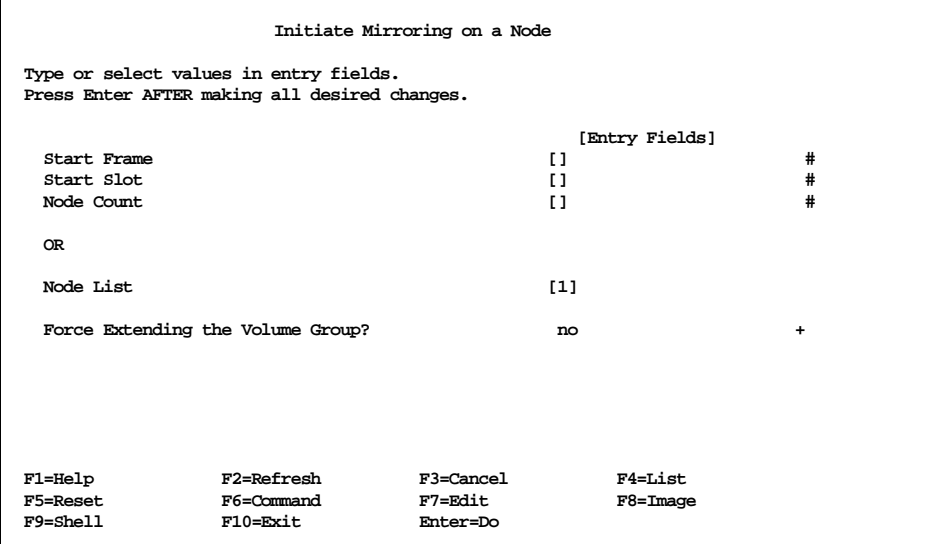

<span id="page-71-0"></span>Figure 24. New SMIT Panel to Initiate the spmirrorvg Command

The following is an example built by the SMIT panel used in [Figure 24:](#page-71-0)

/usr/lpp/ssp/bin/spmirrorvg -l '1''

For more detail regarding the implementation of mirroring root volume groups, refer to the manuel Parallel System Support Programs for AIX: Administration Guide, SA72-7348 Appendix B.

```
 Note
```
This command uses the dsh command to run the AIX-related commands on the nodes.

### **2.1.5.6 New Volume\_Group Command: spunmirrorvg**

This command disables mirroring on a set of nodes given by the option

-l node\_list

[Figure 25 on page 51](#page-72-0) shows the new SMIT panel to issue spunmirrorvg (fastpath is stop\_mirroring).
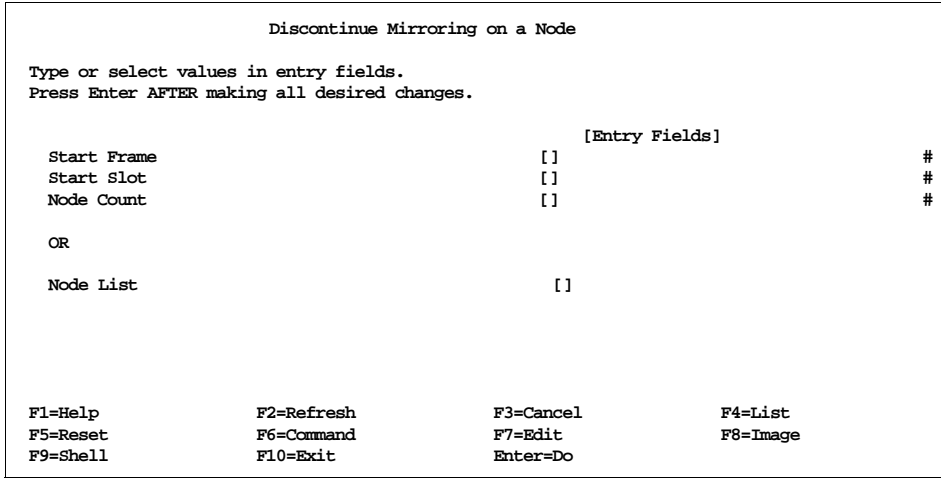

<span id="page-72-0"></span>Figure 25. New SMIT Panel to Initiate the spunmirrorvg Command

The following is the example built by the SMIT panel used in [Figure 25:](#page-72-0)

```
/usr/lpp/ssp/bin/spunmirrorvg -l '1''
```
 **Note**

This command uses the dsh command to run the AIX related commands on the nodes.

#### **2.1.5.7 Command Changes for splstdata**

splstdata can now display information about Volume\_Groups using the new option

-v

[Figure 26 on page 52](#page-73-0) shows the information related to node 1 in the result of the command splstdata -v -l 1.

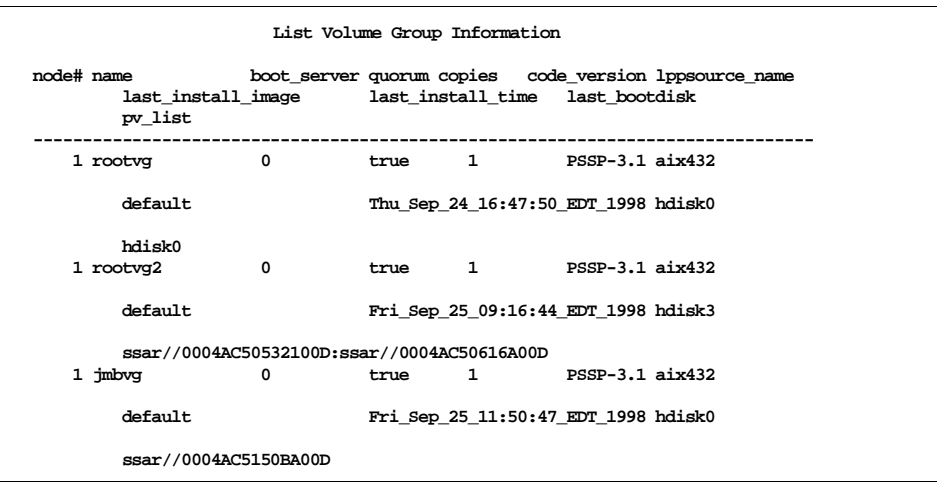

<span id="page-73-0"></span>Figure 26. Example of splstdata -v

#### **2.1.5.8 New Command: spbootlist**

spbootlist sets the bootlist on a set of nodes by using the option

-l node\_list

This command takes the Volume Group information from the SDR updated by the last spchvgobj and spbootins commands.

Section [2.4.1, "Multiple rootvg Support" on page 63](#page-84-0) gives information on how to use this new command.

#### **2.1.5.9 AutoJoin Automatic:**

All nodes that are not explicitly fenced with the Efence command will rejoin the switch when they are powered on or rebooted. [5.1, "Automatic Node](#page-182-0)  [Unfence" on page 161](#page-182-0) gives more details.

## **2.2 Migration**

After some definitions or other general considerations about migration (see [Figure 27 on page 53](#page-74-0)), this chapter describes what are the main changes driven by PSSP 3.1 when you migrate your system to PSSP 3.1 and to your target level of AIX.

The migration itself is divided into two parts:

- One related to the CWS
- Another related to the nodes

**52** PSSP 3.1 Announcement

Because migration of your CWS, your nodes, or both, is a complex task, you must do careful planning before you attempt to migrate. Thus, a full migration plan involves breaking your migration tasks down into distinct, verifiable (and recoverable) steps and planning the requirements for each step. A well-planned migration has the added benefit of minimizing system downtime.

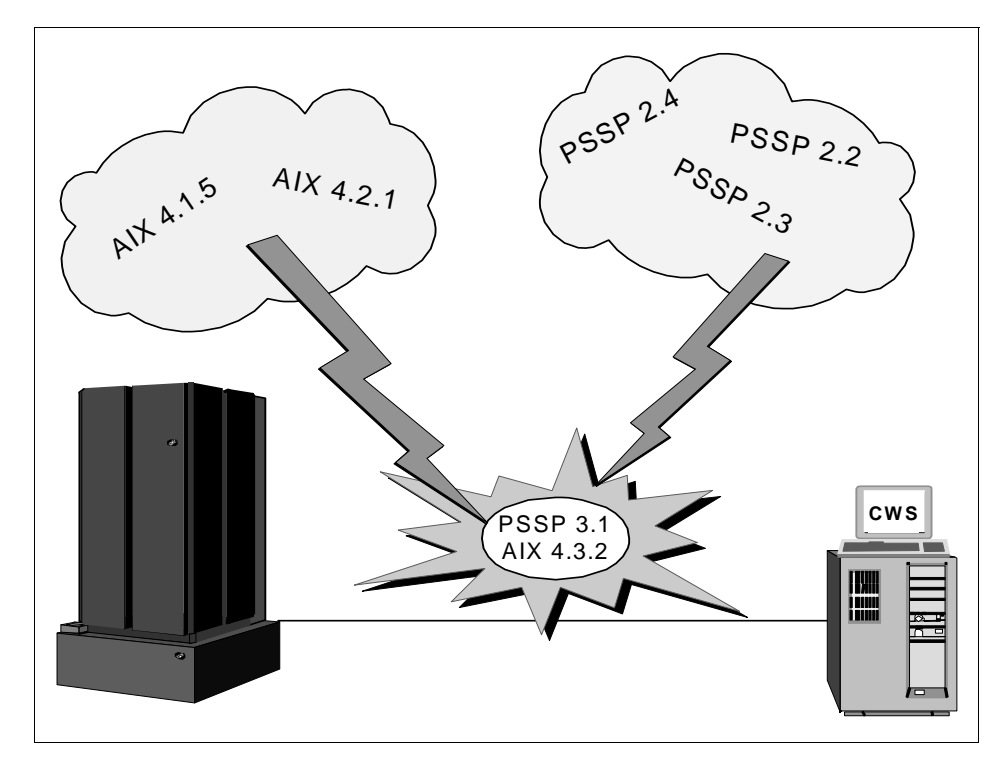

Figure 27. Migration Considerations for PSSP 3.1

## <span id="page-74-1"></span><span id="page-74-0"></span>**2.2.1 Definitions - Overview - Limitations**

An AIX level is made of three parts: VV.RR.MM

- V for version
- R for release
- M for modification

A version of AIX is composed by the two first parts.

A migration is an evolution to a newer version: 4.2 to 4.3, for example.

An update is when the change occurs only on the third part.

For PSSP, all level changes are updates.

<span id="page-75-0"></span>In PSSP 3.1, the only supported paths are shown in [Table 6.](#page-75-0)

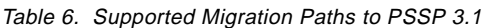

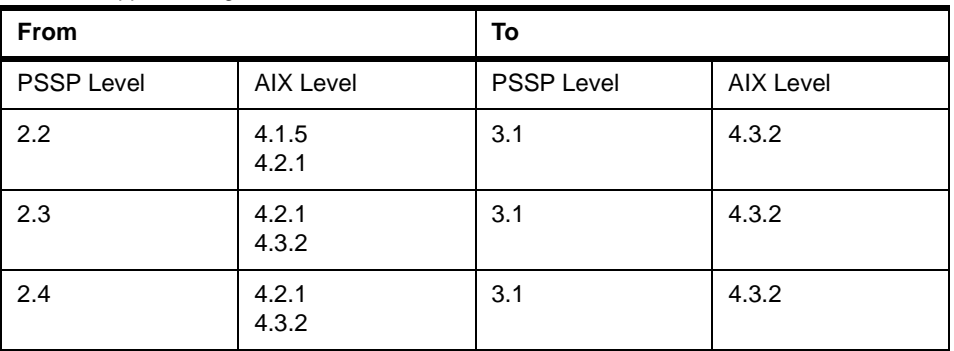

If your current system, CWS, or any node is running at a PSSP or AIX level not listed in the **From** column of [Table 6,](#page-75-0) you must migrate to one of the listed combinations before you can migrate to PSSP 3.1. How to actually migrate is documented in the manuel IBM Parallel System Support Install & Migration Guide Version 3 Release 1, GA22-7347.

Here an example: your CWS is currently installed with AIX 4.2.1 and PSSP 2.3 and you want to migrate to AIX 4.3.2 and PSSP 3.1. To do that, and to minimize the service window, we suggest the following steps:

- 1. Migrate from AIX 4.2.1 to AIX 4.3.2 (do not change the PSSP level)
- 2. Verify system stability and functionality
- 3. Migrate from PSSP 2.3 to PSSP 3.1 (do not change AIX level)

However, even you have found your migration path, some products or components of PSSP have limitations that might restrict your ability to migrate:

- Switch Management
- RS/6000 Cluster Technology
- Performance Toolbox Parallel Extensions
- High Availability Cluster Multi-Processing
- IBM Virtual Shared Disk
- IBM Recoverable Virtual Shared Disk
- General Parallel File System
- Parallel Environment

**54** PSSP 3.1 Announcement

- LoadLeveler
- Parallel Tools
- PIOFS, CLIO/S and NetTAPE
- Extension node support

For more information about these limitations, refer to [Table 1 on page 19](#page-40-0) or to the document IBM RS/6000 SP Planning Volume 2, Control Workstation and Software Environment, GA22-7281.

## **2.2.2 Reasons**

Why migration and not installation?

Whereas the installation does a complete overwrite of your system, the migration preserves all local system changes you made before, such as:

- Users and groups: to preserve the settings for the users, like passwords, profiles, login shells.
- File systems and Volume Groups (names, parameters, sizes, directories are kept).
- RS/6000 SP setup (AMD, file collections).
- Network setup (TCP/IP, SNA).

## **2.2.3 Planning**

Before migrating, you may want to create one or more system partitions. First, as an option, you can create a production system partition with your current AIX and PSSP level software and a test system partition with your target level of AIX and PSSP 3.1 level software.

Second, you may want to partition your system due to coexistence limitations. The detailed information about coexistence is given in [2.3, "Coexistence" on](#page-83-0)  [page 62.](#page-83-0)

Before you migrate any of your nodes, you must migrate your CWS to the latest level of AIX and PSSP of any node you wish to serve. For example, if you plan to migrate any node to AIX 4.3.2 and PSSP 3.1, the CWS must first be migrated to AIX 4.3.2 and PSSP 3.1.

Before starting the migration, make an archive of the SDR, a backup of the CWS and the nodes (those you are using for the migration).

Remember, if you are using a Boot/Install Server, this node must be at the highest level of AIX and PSSP which it will serve.

After these general considerations, we give now some details of the migration process at the CWS level, and then at the node level.

## **2.2.4 CWS Migration**

This section briefly describes what is new in PSSP 3.1 for migrating the control workstation. For further information refer to IBM Parallel System Support Programs for AIX: Installation and Migration Guide, GA22-7347.

We describe the main steps in the installation process, but with the migration goal in mind. We assume the migration of the CWS to AIX 4.3.2 has been done successfully.

#### **2.2.4.1 Create the Required /spdata Directory**

PSSP 3.1 file sets must reside on the CWS. You have to do a change of the existing /spdata directory structure. PSSP 3.1 supports multiple levels of AIX and PSSP: a directory hierarchy was designed to contain different levels of images.

Refer to [Figure 4 on page 22](#page-43-0) to see the related directory structure.

#### **2.2.4.2 Copy the AIX LPP Images and Others Required AIX LPPs**

If you have not done so already, you must copy the AIX filesets into the /spdata/sys1/install/<name>/lppsource directory on your hard disk on the CWS

<name> is the name of your AIX level; for example, aix432.

One of these fileset (perfagent) has a particular role as detailed in the following section.

#### **2.2.4.3 Verify Correct Level of PAIDE (perfagent)**

The perfagent.server file is part of the Performance Aide for AIX (PAIDE) feature of the Performance Toolbox for AIX (PTX), which must be copied into the lppsource directory.

The perfagent.tools fileset is part of AIX 4.3.2. This product provides the capability to monitor the performance of your SP system, collects and display statistical data for SP hardware and software, and simplifies run-time performance monitoring of a large number of nodes.

PAIDE (perfagent.server) must be installed and copied to all of the lppsource directories on the CWS of any SP that has one or more nodes at PSSP 2.2 or later. The level of PAIDE installed or copied to the lppsource directory on the CWS must coordinate with the level of AIX installed on the CWS or the level of AIX in that directory.

There are four PAIDE features of PTX: one for AIX 4.1, one for AIX 4.2, one for AIX 4.3.1 and one for AIX 4.3.2. The level of perfagent required is dependent upon the level of AIX, as shown in [Table 7](#page-78-0).

| <b>AIX Level</b> | <b>PSSP Level</b>   | <b>Required PAIDE File Set</b>                   |
|------------------|---------------------|--------------------------------------------------|
| AIX 4.1.5        | PSSP <sub>2.2</sub> | perfagent.server 2.1.5.x                         |
| AIX 4.2.1        | <b>PSSP 2.2</b>     | perfagent.server 2.2.1.2 or greater              |
| AIX 4.2.1        | <b>PSSP 2.3</b>     | perfagent.server 2.2.1.2 or greater              |
| AIX 4.3.1        | <b>PSSP 2.3</b>     | perfagent.server 2.2.31.x                        |
| AIX 4.3.1        | PSSP 2.4            | perfagent.server 2.2.31.x                        |
| AIX 4.3.2        | PSSP <sub>2.2</sub> | perfagent.tools<br>and perfagent.server 2.2.32.x |
| AIX 4.3.2        | <b>PSSP 2.3</b>     | perfagent.tools<br>and perfagent.server 2.2.32.x |
| AIX 4.3.2        | <b>PSSP 2.4</b>     | perfagent.tools<br>and perfagent.server 2.2.32.x |
| AIX 4.3.2        | <b>PSSP 3.1</b>     | perfagent.tools 2.2.32.x                         |

<span id="page-78-0"></span>Table 7. Performance Aide for AIX (PAIDE) File Sets

## **2.2.4.4 Copy the PSSP Images for PSSP 3.1**

The RS/6000 SP package consists of several filesets that must be copied into the /spdata/sys1/install/pssplpp/PSSP-3.1 directory. Then you must rename the PSSP package to pssp.installp and, finally, create the .toc file. The following lists an example of the related commands:

```
bffcreate -qvx -t /spdata/sys1/install/pssplpp/PSSP-3.1 -d /dev/rmt0 all
cd /spdata/sys1/install/pssplpp/PSSP-3.1
mv ssp.usr.3.1.0.0 pssp.installp
inutoc .
```
**2.2.4.5 Copy an Installable Image (mksysb Format) for the Node** The target directory of this file must be:

/spdata/sys1/install/images

## **2.2.4.6 Stop Daemons on the CWS and Verify**

You must stop the daemons in the order given by [Table 8](#page-79-0).

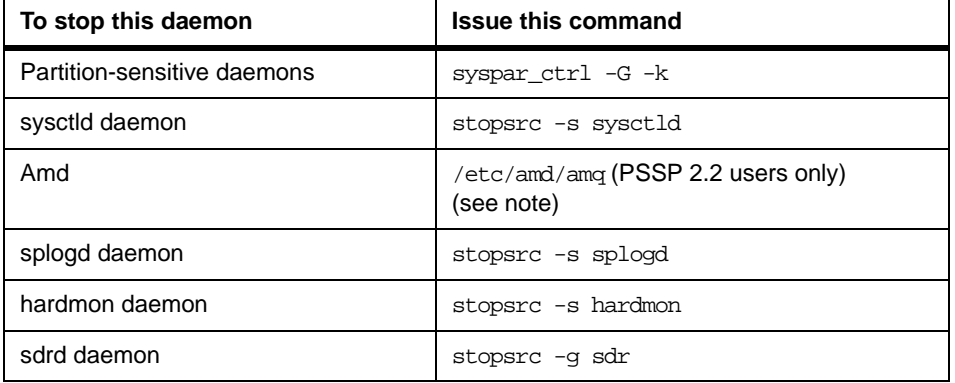

<span id="page-79-0"></span>Table 8. Command to Issue to Stop the Daemons

You can issue the  $l<sub>ssrc</sub> -a$  command to verify that the daemons are no longer running on the CWS.

Note for PSSP 2.2 users:

If the amq command returns a response similar to:

/ root "root" k22n04:(pid12128)

/u toplvl /etc/amd/amd-maps/amd.u /u

the **Amd** daemon is running. Make sure that no processes are using any directories controlled by **Amd** (only two entries such as those previously listed appear in the amq output). If there is additional amq output indicating that directories are in use, stop all processes using those directories and then either wait five minutes to allow Amd to time out and unmount the directories, or force an unmount of the directories with the amp -u option.

Stop the daemon by issuing the following command:

kill -term <process\_id>

where  $\leq$  process id $>$  is the pid value listed in the amq output, or which can be determined by issuing the following command:

ps -ef | grep amd

Do not use kill -9 to stop the daemon as this will not allow the Amd daemon to properly shut down its control and may cause the file system to hang.

## **2.2.4.7 Install PSSP on the CWS**

The PSSP 3.1 file sets are packaged to be installed on top of previously supported releases. You should install all file sets available in the PSSP 3.1 package.

To properly set up the PSSP 3.1 on the CWS for the SDR, Hardmon, and other SP-related services, issue the following command:

install\_cw

## **2.2.4.8 Automounter Migration Note for PSSP 2.2 Users**

Since the use of **Amd** was replaced with the AIX **automount** daemon as of PSSP 2.3, services\_config will automatically create a new **auto.u** file from the existing /etc/amd/amd-maps/amd.u map file using the mkautomap installation script.

## **2.2.4.9 Update the State of the Supervisor Microcode**

Check which supervisors need to be updated by using SMIT panels or by issuing the spsvrmgr command:

spsvrmgr -G -r status all

In case of an action is required, you can update the microcode by issuing the command:

spsvrmgr -G -u <frame\_number>:<slot\_number>

## **2.2.4.10 Refresh the pmand Daemons**

The pmand daemons on the nodes need to be refreshed in order to recognize changes in the SDR. To perform this, you can issue the following command:

#### **2.2.4.11 Migrating Shared Disk**

If you already use Virtual Shared Disks, you have some preparation to do. The migration of Virtual Shared Disk software (VSD or R/VSD) is detailed in [7.3, "Migration and Coexistence Considerations" on page 222](#page-243-0).

## **2.2.5 Node Migration**

You cannot migrate the nodes until you have migrated the CWS to your target AIX level (4.3.2) and PSSP 3.1.

You can migrate the nodes to your AIX level and PSSP 3.1 in one of three ways:

1. Migration Install

This method preserves all the file systems except /tmp, as well as the root Volume Group, logical volumes, and system configuration files. This method requires the setup of AIX NIM on the new PSSP 3.1 CWS. This applies only to migrations when an AIX version or release is changing.

See [2.2.5.1, "Migration Install of Nodes to PSSP 3.1" on page 60.](#page-81-0)

2. mksysb Install

This method erases all existence of current rootvg and installs your target AIX level and PSSP 3.1 using an AIX 4.3.2 mksysb image for the node. This installation requires the setup of AIX NIM on the new PSSP 3.1 CWS.

See [2.2.5.2, "mksysb Install of Nodes" on page 61.](#page-82-0)

3. Upgrade

This method preserves all occurrences of the current rootvg and installs AIX PTF updates using the installp command. This method applies to AIX modification level changes or when the AIX level is not changing, but you are migrating to a new level of PSSP.

See [2.2.5.3, "Migrate or Upgrade Nodes to AIX 4.2.1 or Later" on page](#page-82-1)  [61.](#page-82-1)

To identify the appropriate method, you must use the table named Paths to Migrate the Nodes in the document IBM Parallel System Support Install & Migration Guide Version 3 Release 1, GA22-7347**.** 

Although the way to migrate a node has not changed with PSSP 3.1, we point out here how the PSSP 3.1 enhancements can be used when you want to migrate.

#### <span id="page-81-0"></span>**2.2.5.1 Migration Install of Nodes to PSSP 3.1**

The bootp response parameter related to the node you want to migrate must be set to the value "migrate". To do that, the new PSSP 3.1 commands (spchvgobj, spbootins) are used as shown by the following example:

To migrate nodes 1 and 2 to AIX 4.3.2 and PSSP 3.1, issue the following commands:

spchvgobj -r rootvg -p PSSP-3.1 -v aix432 -l 1,2 spbootins -s no -r migrate -l 1,2

In this example, we assume the lppsource name directory is /spdata/sys1/install/aix432/lppsource.

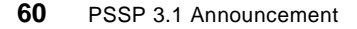

The SDR is now updated. After a safe verification with the command

splstdata -G -b -l <node\_list>

the information is transferred to the NIM database by running the script setup\_server.

In case of using a node as boot/install server, you must also run the setup server script at this node.

Finally, a shutdown followed by a network boot will migrate the node: the AIX part will be done by NIM, whereas the script pssp\_script does the PSSP part.

#### <span id="page-82-0"></span>**2.2.5.2 mksysb Install of Nodes**

In fact, this is a node installation that has been described in section [2.1.3,](#page-50-0)  ["Installation" on page 29](#page-50-0).

#### <span id="page-82-1"></span>**2.2.5.3 Migrate or Upgrade Nodes to AIX 4.2.1 or Later**

This method is used primarily when you need to:

- Migrate to a new level of PSSP without changing AIX levels.
- Migrate to a new level of PSSP and upgrade to a new modification level of AIX (for example, if you are on AIX 4.3.1 and PSSP 2.4 and you want to go to AIX 4.3.2 and PSSP 3.1).

We describe here only the second type of migration (the first one is included in the second).

You must first update the AIX level of the node by mounting the AIX 432 lppsource file system from the CWS on your node and running the installp command.

Then, after you have the right AIX level installed on your node, you must use the value "customize" of the bootp\_response parameter. To do that, the new PSSP 3.1 commands (spchvgobj, spbootins) are used as shown by the following example.

To migrate nodes 1 and 2 to AIX 4.3.2 and PSSP 3.1, where lppsource was placed in /spdata/sys1/install/aix432/lppsource, issue the following commands:

spchvgobj  $-r$  rootvg  $-p$  PSSP-3.1  $-v$  aix432  $-1$  1,2 spbootins -s no -r customize -l 1,2

After verification that the SDR is now updated, you can run the setup\_server command to have the NIM database updated also.

The value "customize" of the bootp\_response parameter is used by the script pssp\_script. In a stable node configuration, you only need to run pssp\_script on the node to have your customization done. But, at this step, the version of this script is not that related to PSSP 3.1. Therefore, before executing pssp\_script, you must first copy the one related to PSSP 3.1 into the node. The following command copies the pssp\_script file from the CWS to the node:

```
pcp -w <node> /spdata/sys1/install/pssp/pssp_script \
/tmp/pssp_script
```
After the copy is done, execute the pssp\_script which updates the PSSP 3.1 node environment.

# <span id="page-83-0"></span>**2.3 Coexistence**

PSSP 3.1 can coexist with PSSP version 2.2 and later.

# **2.3.1 Definition**

Coexistence is the ability to have multiple levels of AIX and PSSP in the same partition.

#### **Note**

An unpartitionned system is viewed as having one default partition.

[Table 9](#page-83-1) shows what AIX levels and PSSP levels are supported by PSSP 3.1 in the same partition. Any combination of PSSP levels listed in this table can coexist in a system partition. So, you can migrate to a new level of PSSP or AIX one node at a time.

<span id="page-83-1"></span>

| AIX Levels             | <b>PSSP Levels</b>  |
|------------------------|---------------------|
| AIX 4.1.5 or AIX 4.2.1 | PSSP <sub>2.2</sub> |
| AIX 4.2.1 or AIX 4.3.2 | <b>PSSP 2.3</b>     |
| AIX 4.2.1 or AIX 4.3.2 | <b>PSSP 2.4</b>     |
| AIX 4.3.2              | <b>PSSP 3.1</b>     |

Table 9. Possible AIX or PSSP Combinations in a Partition

## **2.3.2 Limitations**

Some PSSP components and related LPPs still have some limitations. Also, many software products have PSSP and AIX dependencies.

The products or components of PSSP that can limit your coexistence are the same as for a migration. Therefore, for details, refer to [2.2.1, "Definitions -](#page-74-1)  [Overview - Limitations" on page 53](#page-74-1).

## **2.4 New Features**

This section gives other details on how to use the PSSP 3.1 enhancements, like multiple rootvg, and use of external disks to boot a node.

## <span id="page-84-0"></span>**2.4.1 Multiple rootvg Support**

## **2.4.1.1 Definition**

PSSP 3.1 supports Multiple Rootvg: you can now have various rootvg's on your nodes at different AIX levels and choose those to be used at the next reboot.

## **2.4.1.2 How to Declare a New rootvg**

Several steps must be done in the right order; they are the same as for an installation.The only difference is that you must enter an unused Volume Group name.

The related SMIT panel or commands are given by [Figure 20 on page 44](#page-65-0) and [Figure 23 on page 49](#page-70-0).

At this point, the new Volume Group is declared but it is not usable. You must now install it using a Network Boot, for example.

#### **2.4.1.3 How to Activate a New rootvg**

Several rootvg's are available on your node. To activate one of them, the bootlist has to be changed by using the spbootlist command or the related SMIT panel (the fastpath is *bootlist dialog*) as shown in Figure 28 on page [64.](#page-85-0) Because the spbootlist command takes information from the node boot information given by splstdata -b, this information has to be changed by issuing the spbootins command. Once the change is effective, you can issue the spbootlist command.

Verify your node bootlist by issuing the command:

```
dsh -w <node> 'bootlist -m normal -o'
```
Then reboot the node.

The following example gives the steps to follow to activate a new rootvg on node 1 (hostname is node01). We assume two Volume Groups (rootvg1, and rootvg2) already have been installed on the node. rootvg1 is the active rootvg.

- 1. Change the node boot information:
- 2. spbootins -l 1 -c rootvg2 -s no
- 3. Note: it is not necessary to run setup\_server.
- 4. Verify:
- 5. splstdata -b
- 6. Change the node bootlist:
- 7. spbootlist -l 1
- 8. Verify:
- 9. dsh -w node01 'bootlist -m normal -o'
- 10.Reboot the node:

dsh -w node01 'shutdown -Fr'

#### **Important**

The key switch must be in the normal position

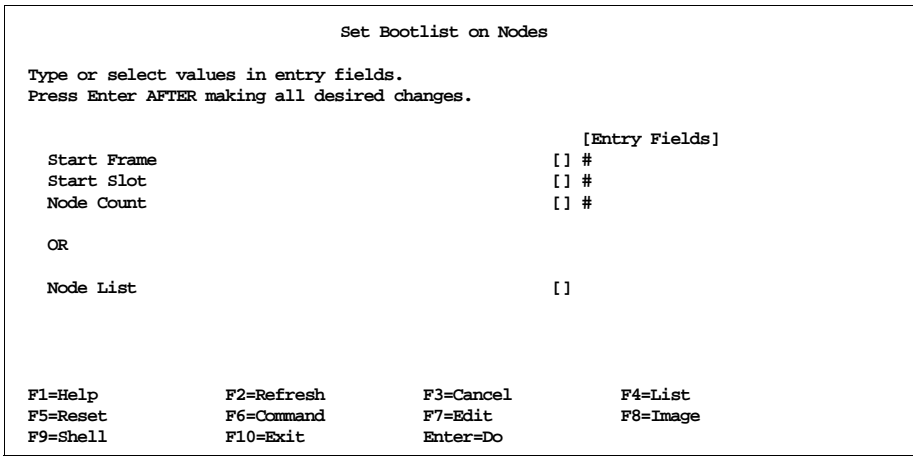

Figure 28. SMIT Panel for the spbootlist Command

<span id="page-85-0"></span>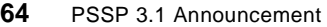

# **2.4.2 Booting from External Disks**

Support has been included in PSSP 3.1 for booting an SP node from an external disk. The disk subsystem can be either external Serial Storage Architecture (SSA) or external Small Computer Systems Interface (SCSI). The option to have an SP node without an internal disk storage device is now supported.

## **2.4.2.1 SSA Disk Requirements**

[Figure 29](#page-86-0) and [Figure 30](#page-87-0) show the SSA disk connections to a node.

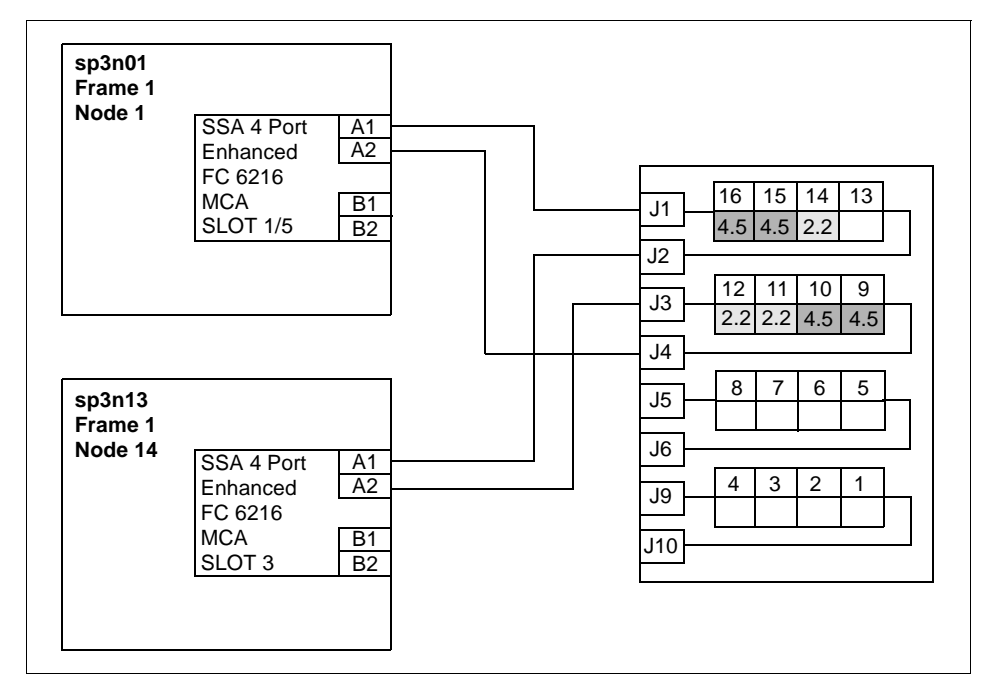

<span id="page-86-0"></span>Figure 29. Cabling SSA Disks to RS/6000 SP Nodes

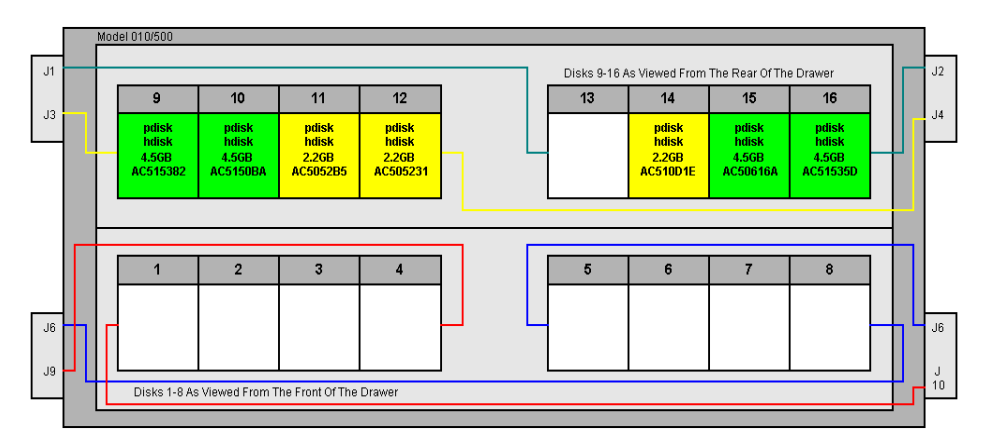

<span id="page-87-0"></span>Figure 30. Connections on the SSA Disks

Not all node types can support SSA boot. [Table 10](#page-87-1) shows the node types that support an SSA boot.

| Node Feature<br>Code | Node Type    | Feature Code Numbers of Supported SSA<br>Adapters                                                                          |
|----------------------|--------------|----------------------------------------------------------------------------------------------------|
| 2005                 | 77 MHz Wide  | #6214 SSA 4-Port Adapter<br>#6216 Enhanced SSA 4-Port Adapter<br>#6217 SSA RAID Adapter<br>#6219 Enhanced SSA RAID Adapter |
| 2006                 | 604 High     | Same as above                                                                                                    |
| 2007                 | 120 MHz Thin | Same as above                                                                                                    |
| 2008                 | 135 MHz Wide | Same as above                                                                                                    |
| 2009                 | 604e High    | Same as above                                                                                                    |
| 2022                 | 160 MHz Thin | Same as above                                                                                                    |

<span id="page-87-1"></span>Table 10. Supported Adapters for Nodes with Full SSA Boot

The SP-supported external SSA disk subsystems are:

7133 IBM Serial Storage Architecture Disk Subsystems Models 010, 020, 500, and 600.

## **2.4.2.2 SCSI Disk Requirements**

Some nodes can now be booted from external SCSI-2 Fast/Wide disk 7027-HSD storage device. Not all nodes can support an SCSI boot. [Table 11](#page-88-0)  lists the nodes and the adapters for external disk booting.

| Node<br>Code | Feature | Node Type           | Feature Code Numbers of Supported SCSI<br>Adapters |
|--------------|---------|---------------------|----------------------------------------------------|
| 2002         |         | 66 MHz Thin         | #2412, #2416                                       |
| 2003         |         | 66 MHz Wide         | Same as above                                      |
| 2004         |         | 66 MHz Thin 2       | Same as above                                      |
| 2005         |         | 77 MHz Wide         | Same as above                                      |
| 2006         |         | 604 High            | Same as above                                      |
| 2007         |         | 120 MHz Thin        | Same as above                                      |
| 2008         |         | 135 MHz Wide        | Same as above                                      |
| 2009         |         | 604e High           | Same as above                                      |
| 2022         |         | 160 MHz Thin        | Same as above                                      |
| 2050         |         | 332 MHz SMP<br>Thin | #6207, #6209                                       |
| 2051         |         | 332 MHz SMP<br>Wide | #6207, #6209                                       |

<span id="page-88-0"></span>Table 11. Supported Adapters for Nodes with SCSI Boot

The SP-supported external SCSI disk subsystems are:

7027-HSD IBM High Capacity Drawer with an SP SCSI-DE/FW adapter for Micro Channel machines, or SP Ultra-SCSI adapter for PCI machines.

## **2.4.2.3 Specifying an External Installation Disk**

During the node installation process, external disk information may be entered in the SDR by first typing the SMIT fastpath smitty node\_data (refer to [Figure 7 on page 26](#page-47-0)). Depending on whether you have already created the Volume\_Group, you must then choose **Create Volume Group Information** or **Change Volume Group Information** from the Node Database Information Window (related commands are spmkvgobj or spchvgobj). Alternatively, you may use the SMIT fastpath smitty changevg\_dialog (refer to [Figure 21 on page](#page-67-0)  [46\)](#page-67-0) to get straight there.

[Figure 31](#page-89-0) shows the Change Volume Group Information window. In this the user is specifying an external SSA disk as the destination for rootvg on node1. Note that you may specify several disks in the Physical Volume List field (refer to [2.1.5.1, "New Volume\\_Group Command: spmkvgobj" on page](#page-65-1)  [44](#page-65-1) for more information on how to enter the information).

#### **Change Volume Group Information**

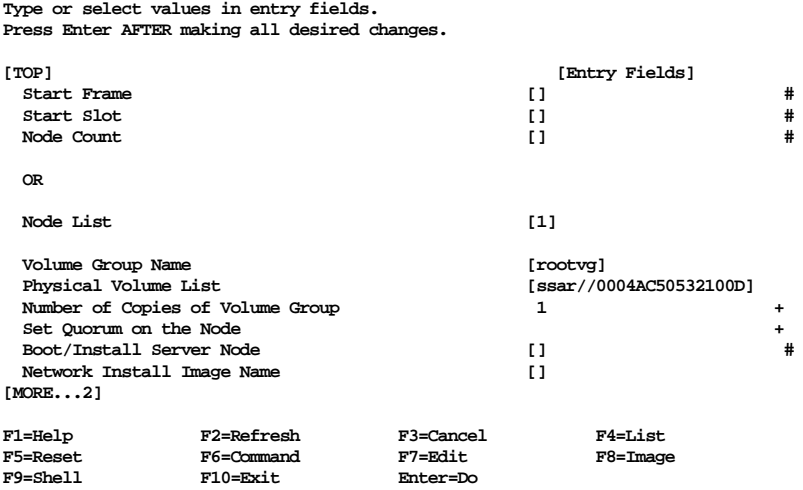

<span id="page-89-0"></span>Figure 31. SMIT Panel to Specify an External Disk for SP Node Installation

When you press the Enter key in the Change Volume Group Information window, the external disk information is entered in the Node class in the SDR. This can be verified by running the splstdata -b command as shown in [Figure 32 on page 69.](#page-90-0) This shows that the install disk for node 1 has been changed to ssar//0004AC50532100D.

Under the covers, smitty changevg\_dialog runs the spchvgobj command. This is a new command in PSSP 3.1 that recognizes the new external disk address formats. It may be run directly from the command line using this syntax:

spchvgobj -r rootvg -h ssar//0004AC50532100D -l 1

```
sp3en0{ / } splstdata -b -l 1
               List Node Boot/Install Information
node# hostname hdw_enet_addr srvr response install_disk
     last_install_image last_install_time next_install_image lppsource_name
            pssp_ver selected_vg
  -------------------------------------------------------------------------------
   1 sp3n01.msc.itso. 02608CE8D2E1 0 install ssar//0004AC510D1E00D
             default initial default aix432
            PSSP-3.1 rootvg
```
<span id="page-90-0"></span>Figure 32. Output of the splstdata -b Command

#### **2.4.2.4 Changes to the bosinst.data File**

When the changes have been made to the Node class in the SDR to specify an external boot disk, the node can be set to "install" with the spbootins command:

spbootins -s yes -r install -l 1

The setup\_server command will cause the network install manager (NIM) wrappers to build a new bosinst.data resource for the node, which will be used by AIX to install the node.

The format of bosinst.data has been changed in AIX 4.3.2 to include a new member to the *target\_disk* stanza specified as CONNECTION=. This is shown in [Figure 33 on page 70](#page-91-0) for node 1's bosinst.data file (node 1 was used as an example node in [Figure 31 on page 68](#page-89-0) and [Figure 33 on page](#page-91-0)  [70\)](#page-91-0). NIM puts in the new CONNECTION= member when it builds the file.

```
control_flow:
    CONSOLE = /dev/tty0 
    INSTALL_METHOD = overwrite
    PROMPT = no
    EXISTING_SYSTEM_OVERWRITE = yes
    INSTALL_X_IF_ADAPTER = no
    RUN_STARTUP = no
    RM_INST_ROOTS = no
    ERROR_EXIT = 
    CUSTOMIZATION_FILE = 
    TCB = no
    INSTALL_TYPE = full
    BUNDLES = 
target_disk_data:
    LOCATION = 
    SIZE_MB = 
    CONNECTION = ssar//0004AC50532100D
locale:
    BOSINST_LANG = en_US
    CULTURAL_CONVENTION = en_US
    MESSAGES = en_US
    KEYBOARD = en_US
```
<span id="page-91-0"></span>Figure 33. bosinst.data File with the New CONNECTION Attribute

# **Chapter 3. SP Perspectives**

The purpose of this chapter is to cover the new functionality of the SP Perspectives element of PSSP 3.1. The SP Perspectives graphical user interface, GUI, is now the focal point for managing your SP.

For more detailed information on the use of SP Perspectives in PSSP 3.1 refer PSSP Administration Guide, SA22-7348. This guide is included with the PSSP 3.1 product.

## **3.1 Overview**

Prior to this release of PSSP, there was a second GUI in common use, which was invoked by the spmon  $-g$  command. The  $-g$  flag is now removed and the functionality it provided is available in SP Perspectives. All other flags for spmon are still used. You are still, for example, able to issue the command spmon -G -d

The AIX command perspectives starts the Launch Pad, from which you can launch these applications:

- Hardware perspective, /usr/lpp/ssp/bin/sphardware
- Event perspective, /usr/lpp/ssp/bin/spevent
- IBM Virtual Shared Disk perspective, /usr/lpp/ssp/bin/spvsd
- Performance monitor, /usr/lpp/ssp/bin/spperfmon
- Partitioning aid, /usr/lpp/ssp/bin/spsyspar
- SP resource center, /usr/lpp/ssp/bin/resource\_center
- Various SMIT fastpaths
- Four sample hardware perspective configurations
- SP Perspectives online help

## **3.1.1 New Features**

A number of new features are added to SP Perspectives with this release of PSSP.

#### **3.1.1.1 Multiple Panes and Multiple Windows**

The capability to have multiple instances of the same type of pane inside one window has been added to the Hardware Perspective and the IBM Virtual

© Copyright IBM Corp. 1998 **71**

Shared Disk Perspective. For instance, you can display three separate node panes, each monitoring a different condition.

The add/delete pane combo box has been removed and replaced with the add pane and delete pane toolbar icons. These functions are also available under the View pull down menu.

## **3.1.1.2 Displaying Panes In A Table View**

A pane can have another view to it, a tabular or details view. This shows the objects in the pane as rows in a table. The attributes displayed in the columns of the table are user selectable. In this way you can display a great deal of information in a concise way.

## **3.1.1.3 SDR Refresh**

The perspective applications are now aware of changes taking place to the SDR. If, for example, you are working in the hardware perspective and have a pane showing node groups, any changes made to the NodeGroups SDR Class are reflected in the running perspective.

## **3.1.1.4 Notebooks**

New notebook status pages are added for nodes, frames and switches. For examples, refer to ["The Hardware Perspective" on page 79.](#page-100-0)

## **3.1.1.5 Filters**

The capability to filter nodes by monitored state is available in the Hardware Perspective and the IBM Virtual Shared Disk Perspective. You can monitor a node pane for one or more conditions you are interested in. By filtering on triggered conditions you display only nodes which have in effect failed any of these monitored conditions. Any nodes displaying because a monitored condition has triggered can be acknowledged to remove them from the filtered display.

#### **3.1.1.6 Preferences**

Preferences can be saved from the application and loaded from the command line on invocation. The capability to load preferences interactively from a dialog has been removed.

## **3.1.1.7 Fly-Over Help**

Fly-over help has been added to all views, as shown by [Figure 34.](#page-94-0)

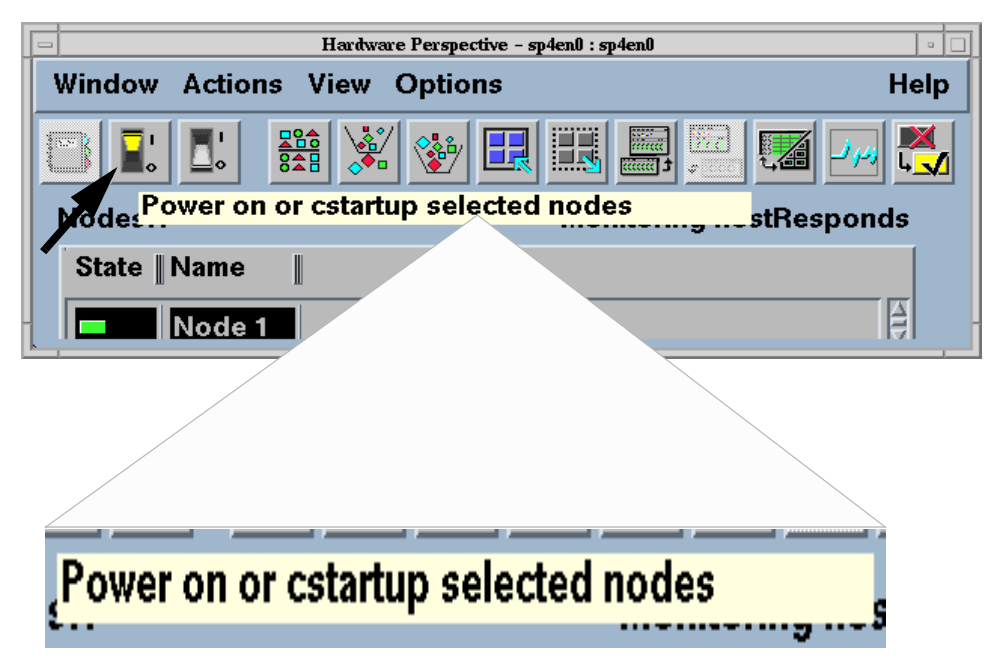

Figure 34. Fly-Over Help Displayed for Power-On Icon

## <span id="page-94-0"></span>**3.1.2 SPMON Equivalence**

The spmon GUI has been used extensively in the SP world for control and basic monitoring of an SP system. The spmon functionality for this hardware control and monitoring is now available in SP Perspectives.

The hardware perspective provides you with equivalence for the following commonly used spmon functions:

- Front panel display for a single node
- Global controls for nodes
- All node summary displays
- Frame environment layout
- Switch environment layout

## **3.1.3 New Filesets**

The only new fileset is ssp.resctr, the SP Resource Center, a separately installable package, which is also available on CD-ROM. It installs on AIX and will run from CD-ROM on both AIX and Windows 95/NT systems. This is a

SP Perspectives **73**

browser-based application using HTML pages, JavaScript and Java. For more information, see [1.1.9, "SP Resource Center" on page 12](#page-33-0).

## <span id="page-95-1"></span>**3.2 Launch Pad**

SP Perspectives can be described as a suite of applications for system management which are available from a common launch pad. The primary function of the launch pad is to provide a common interface for invoking all five perspectives:

- Hardware Perspective for monitoring and controlling hardware
- Event Perspective for managing system events and taking actions when events occur
- IBM Virtual Shared Disk Perspective for managing shared disks
- The System Partitioning Aid
- The Performance Monitor Perspective

The launch pad also provides access to other applications such as SMIT, the partition-sensitive subsystems command syspar\_ctrl, and the SP Resource Center which gains access to the SP documentation through a Web browser interface. The launch pad is shown in [Figure 35](#page-95-0).

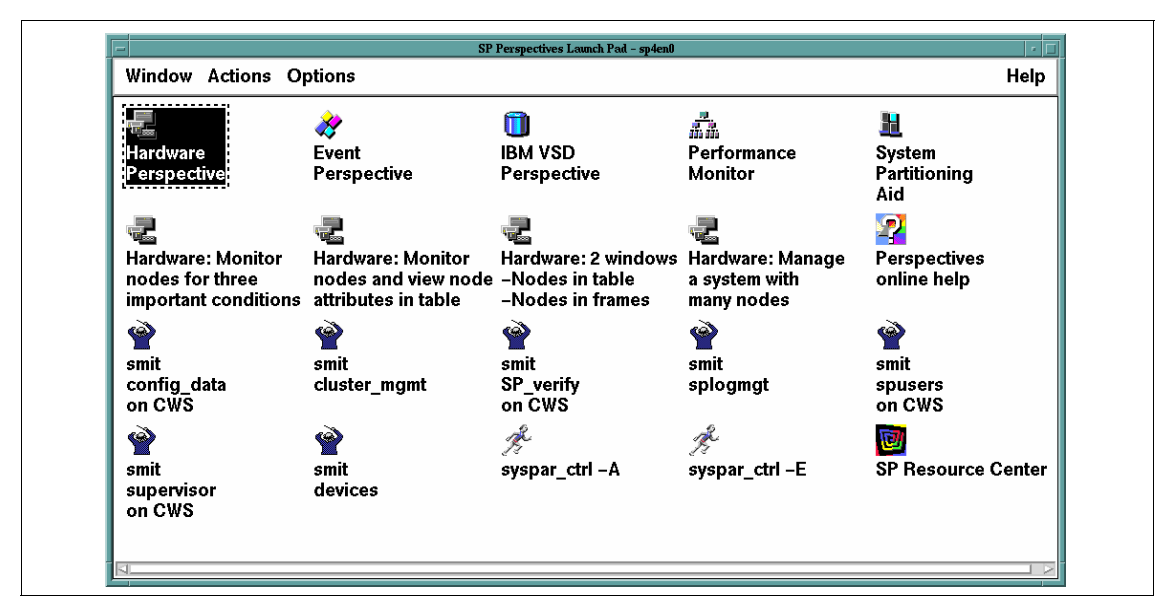

<span id="page-95-0"></span>Figure 35. SP Perspectives Launch Pad

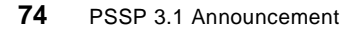

## <span id="page-96-0"></span>**3.2.1 Profiles**

You can alter the look and feel of the launch pad by opening the **Options** pull down menu and selecting either the **Set Colors** or **Set Fonts** dialog boxes from the menu. It is also possible to add new icons to the launch pad by selecting **Customize Applications** from the Options pull down menu. Any changes to the launch pad are not remembered the next time SP Perspectives is started unless these preferences are first stored in a profile. In order to "save preferences access the **Options->Save Preferences** dialog menu.

SP Perspectives can save a profile as one of two types:

- **User**. User profiles are stored in the user's home directory. The profile is named with the filename that the user supplied using the **Options->Save Preferences** dialog with .perspectives prepended to it. For example, if you save a user profile to a file called "robin", then the file will appear in your home directory as a file called ".perspectivesrobin".
- **System**. System profiles are stored in the PSSP directory tree in /usr/lpp/ssp/perspectives/\$LANG/profiles. They use the same naming convention as user profiles.

The launch pad Save Preferences dialog box is shown in [Figure 36.](#page-97-0) In this case you save launch pad colors, font, layouts and applications to a user profile called "robin" which will be stored in your home directory.

You specify the user profile or system profile to use when you start SP Perspectives. For example, to get SP Perspectives to load the user profile "robin" when it starts, you would type on the command line:

\$ perspectives -userProfile robin

System profiles are loaded with the -systemProfile flag. For a system profile called system.robin, you would type:

\$ perspectives -systemProfile system.robin

SP Perspectives **75**

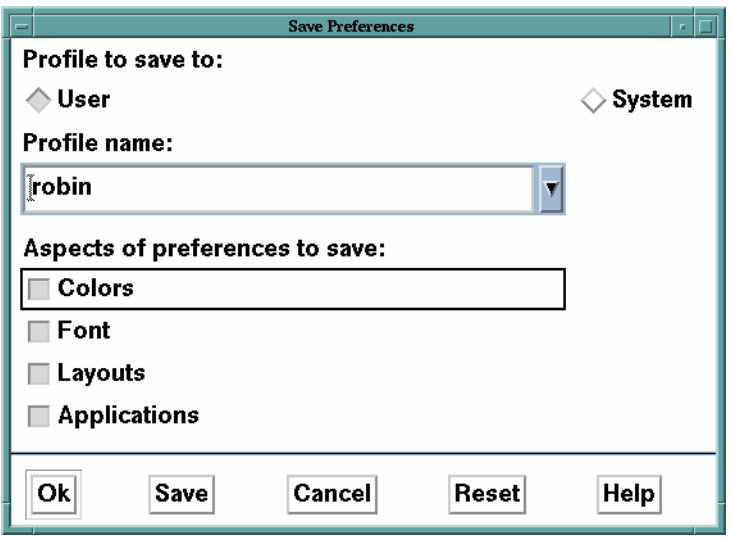

Figure 36. Save Preferences Dialog Box

## <span id="page-97-0"></span>**3.2.2 Adding More Applications to the Launch Pad**

Additional applications can be placed on the launch pad by selecting **Options->Customize Applications** from the Options pull down menu. This opens an additional pane on the bottom of the Launch Pad which is used to define the new application. The easiest way to define a new application is to highlight one of the existing ones and then change the name, the description of what the new application will do and the name of the program that it will execute. Clicking on the **Add** button will then put an icon on the desktop which represents the new application.

 [Figure 37](#page-98-0) shows the launch pad in customize mode. It illustrates adding a new application called "My App" which runs the shell script /home/robin/robin.sh in an aixterm window.

When the new icon has been added, you can click on the **Leave Customize Mode** button.

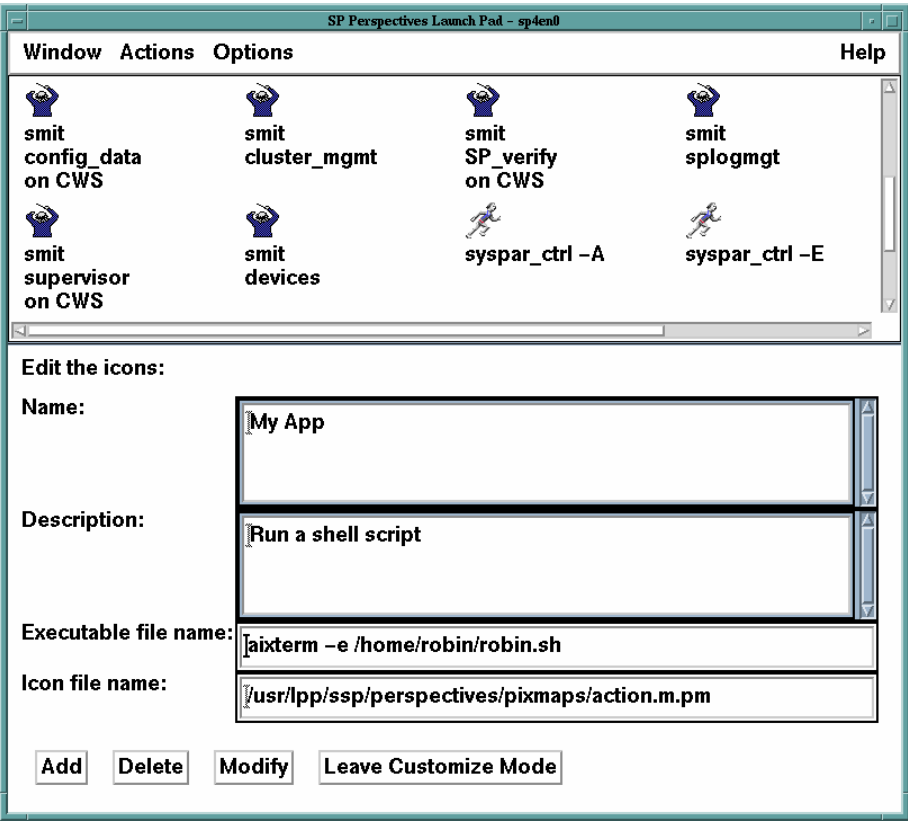

<span id="page-98-0"></span>Figure 37. Adding a New Application to the Launch Pad

[Figure 38](#page-99-0) shows the new icon "My App" added to the Launch Pad.

The Launch Pad is then saved in a profile so that the icon appears the next time the Launch Pad is run. Saving a profile is described in [3.2.1, "Profiles"](#page-96-0)  [on page 75](#page-96-0).

SP Perspectives **77**

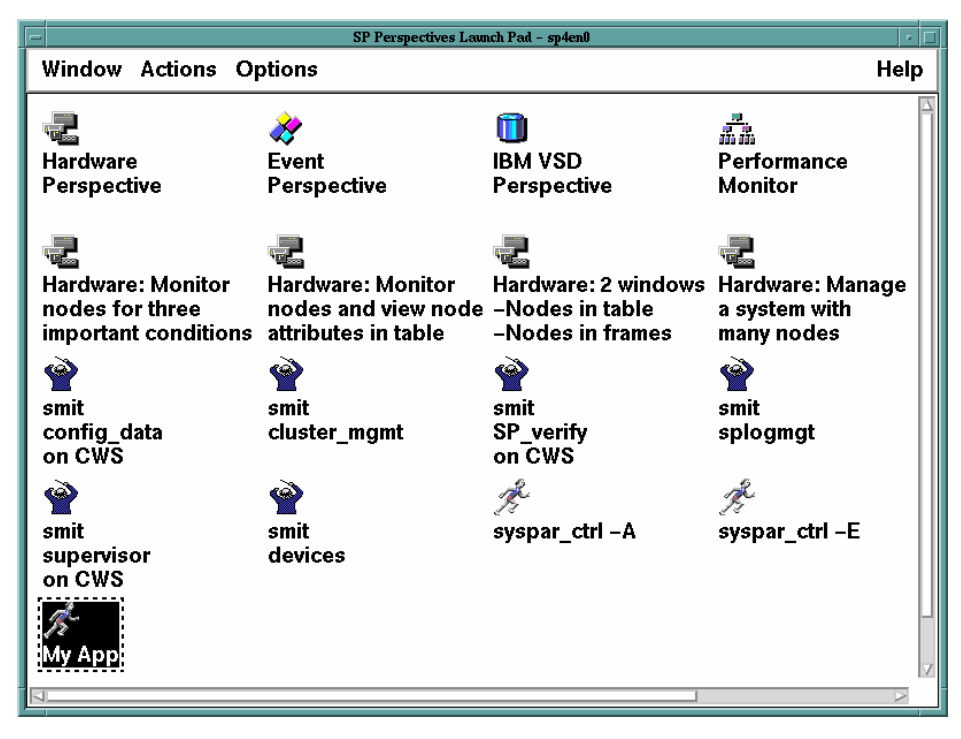

Figure 38. New Icon Added to the Launch Pad

## <span id="page-99-0"></span>**3.2.3 Predefined Icons**

The Launch Pad comes with sixteen predefined icons which launch the different SP Perspectives, SMIT screens and the partition-sensitive subsystem commands as discussed in [3.2, "Launch Pad" on page 74](#page-95-1). You can view the extended descriptions of all the predefined icons by pulling down the **Options** menu and selecting **Show Application Details**. The application detail view is illustrated in [Figure 39.](#page-100-1)

Referring to [Figure 39](#page-100-1) and using the hardware perspective as an example, we can see that there are five hardware perspectives shown on the launch pad. Starting at the top of the figure and moving from left to right, we see that the first icon simply launches the hardware perspective. The fifth, sixth, seventh and eighth icons launch the hardware perspective too, but they also each load a different profile, specific to the hardware perspective, which defines how the hardware perspective looks on the screen and what system objects are displayed. For example, the fifth icon ("Hardware: Monitor nodes for three important conditions") will launch the hardware perspective with a profile which shows host responds, switch responds and node power LED in

**78** PSSP 3.1 Announcement

different panes in the same window. The sixth, seventh and eighth icons load different profiles for the hardware perspective as described in the same figure.

The hardware profiles are discussed in more detail in ["The Hardware](#page-100-0)  [Perspective" on page 79](#page-100-0)

The profiles that the predefined icons load are system profiles. They are stored in the /usr/lpp/ssp/perspectives/\$LANG/profiles directory.

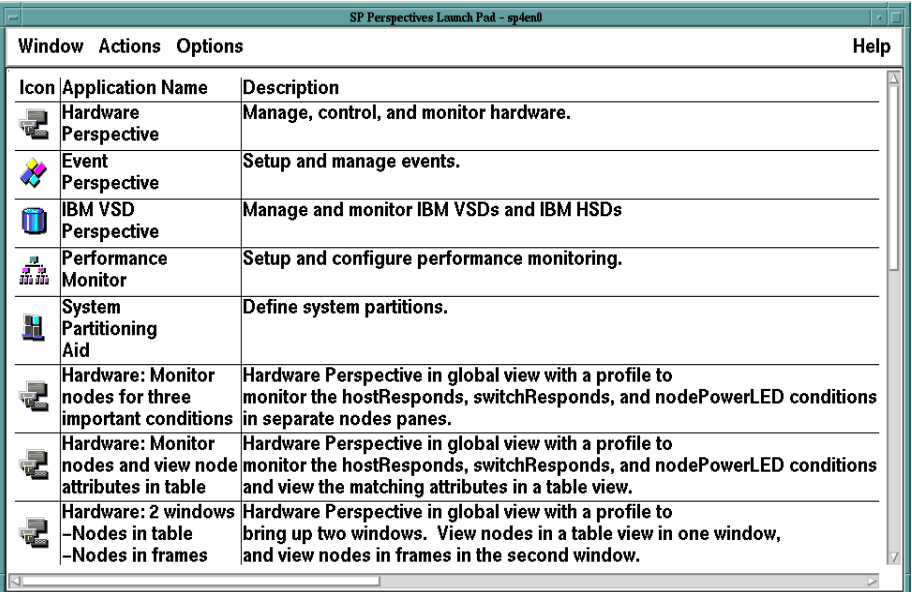

Figure 39. Launch Pad Application Details View

## <span id="page-100-1"></span><span id="page-100-0"></span>**3.3 The Hardware Perspective**

The hardware perspective has two functions:

- Controlling hardware. For example, selecting a node, or several nodes, and performing an action on them such as power on/off, fence/unfence or network boot.
- Monitoring hardware. For example, opening a window which watches important SP conditions such as host responds, switch responds and node power LEDs.

SP Perspectives **79**

Before we review these functions and how to perform them, we will look at the structure of the hardware perspective window as it appears when it is run either from the command line with the "sphardware command or by double clicking the left mouse button on the top leftmost icon **Hardware Perspective** on the launch pad. The hardware perspective is illustrated in [Figure 40.](#page-102-0)

The hardware perspective uses a concept of system objects. The system objects are defined as:

- Control workstation
- System
- System Partitions
- Nodes
- Frames and Switches
- Node Groups

These objects are displayed by default as icons which are placed inside panes in the perspective window (icon view).

The hardware perspective allows four different kinds of pane. It refers to them as:

- CWS, System and Syspars (contains the control workstation, system and system partition objects)
- Nodes (contains node objects)
- Frames and Switches (contains frame and switch objects)
- Node Groups (contains node group objects)

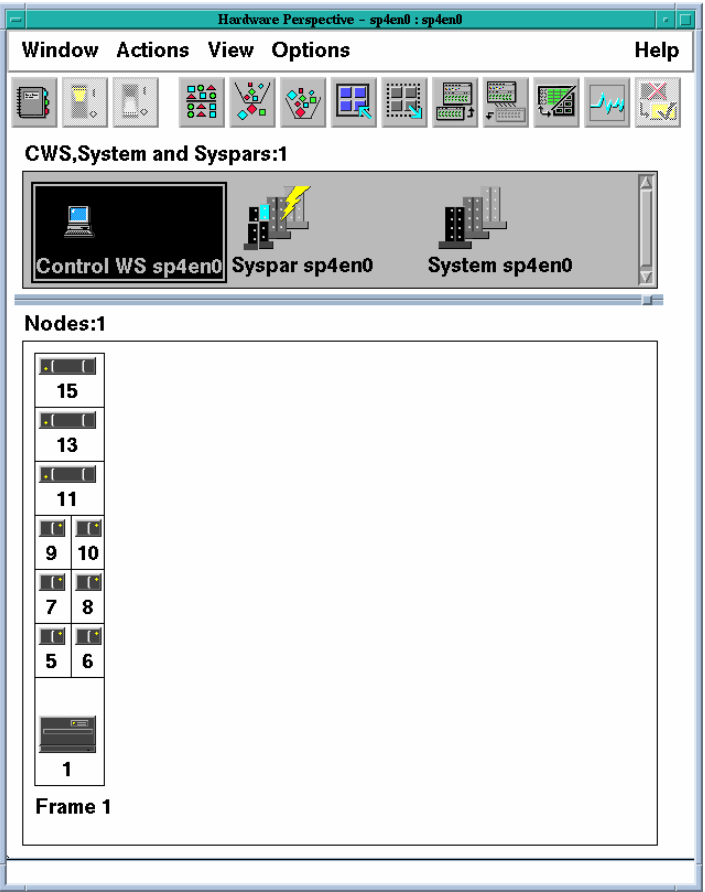

<span id="page-102-0"></span>Figure 40. Hardware Perspective

[Figure 40](#page-102-0) shows the hardware perspective displaying only the "CWS, System and Syspars" and "Nodes" panes. The extra pane types can be added to the window by selecting **View-Add pane** or by single clicking on the **Add Pane** icon on the task bar. The Add Pane icon looks like this:

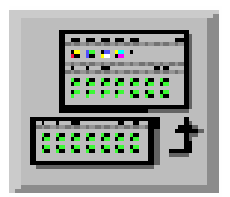

SP Perspectives **81**

Clicking on **Add Pane** brings up the dialog as shown in [Figure 41.](#page-103-0) This figure illustrates that there is a drop-down list box which will allow you to choose the pane type. You can then pick whether to add the new pane to the current perspective window or to a new window. Panes can similarly be deleted by selecting **View->Delete Pane** from the menu bar:

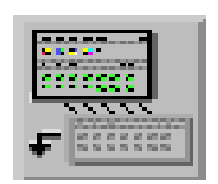

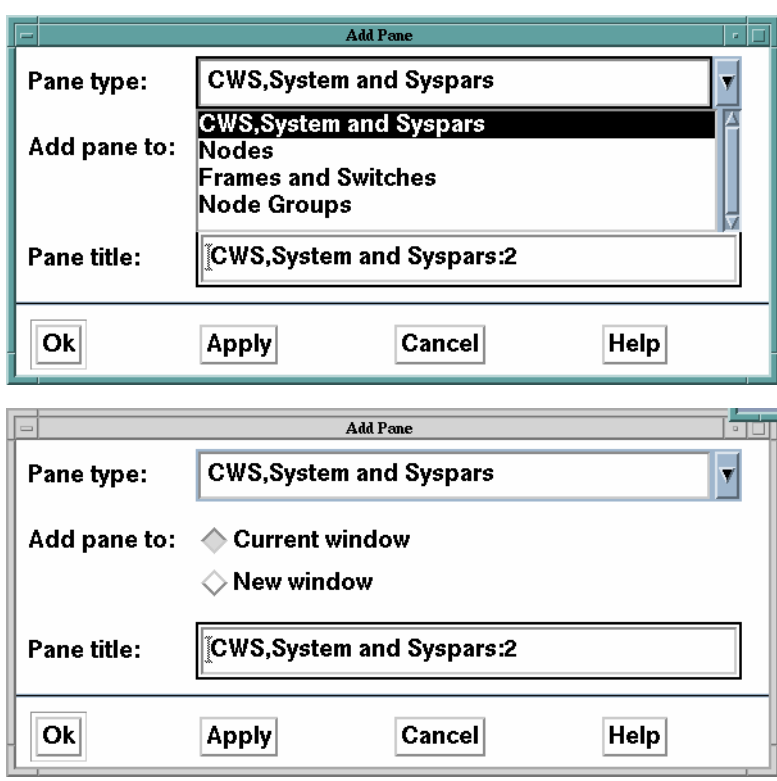

<span id="page-103-0"></span>Figure 41. The Add Pane Dialog

[Figure 42](#page-104-0) shows all four types of pane added to the perspective.

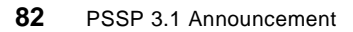

| Window Actions View Options<br>Help<br>ER<br>$\frac{1}{\sqrt{\frac{1}{2}}\sqrt{\frac{1}{2}}}}$<br>$\frac{\sum_{i=1}^{n} x_i}{\sum_{i=1}^{n} x_i}$<br>F <b>illing</b><br>$\begin{array}{c} \hline \text{trace} \\ \hline \text{trace} \end{array}$<br>B<br>24<br>₩<br>$\sim$<br>CWS, Syste<br>Node<br>Frames and Switche<br>Node Groups:<br>47<br>$\overline{\cdot}$<br>ℍ<br>◪<br>Frame 1<br>15<br><b>High_Nodes</b><br>$\cdot$ $\cdot$ $\cdot$ $\cdot$<br>Control WS sp4en0<br>assal SwitchBoard 1<br>13<br>47<br>Thin_Nodes<br>11<br>47<br>$\overline{\mathbb{R}}$<br>$\  \cdot \ $<br>Syspar sp4en0<br>Wide_Nodes<br>10<br>9<br>$\mathbb{T}^*$<br>$\mathbf{I}^*$<br>8<br>$\overline{ }$<br>$\overline{\mathbb{R}}$<br>System sp4en0<br>$\mathbf{r}$<br>6<br>5 |
|----------------------------------------------------------------------------------------------------|
|                                                                                                    |
|                                                                                                    |
|                                                                                                    |
| $=$<br>1<br>Frame 1<br>$\blacksquare$                                                                                                    |

<span id="page-104-0"></span>Figure 42. Hardware Perspective Showing All Pane Types

The hardware perspective also has a concept called the current (active) pane. When you click in a pane with the mouse, the background of that pane turns gray and it becomes the current pane. Only objects in the current pane can have actions performed against them. You may also perform actions on the pane itself such as changing its title or deleting it (these actions are found on the "View" menu).

[Figure 42](#page-104-0) shows that the CWS, System and System Partitions pane is the current pane.

The objects inside a pane may also be displayed in "table view" instead of as icons. This is described in more detail in [3.3.2, "Monitoring Hardware" on](#page-109-0)  [page 88.](#page-109-0)

SP Perspectives **83**

Once you have arranged the panes as you like them in the window then it is probably a good idea to save them in a profile, otherwise the layout will not be restored the next time the hardware perspective is started. As described already in [3.2.1, "Profiles" on page 75,](#page-96-0) the "Save Preferences" is accessed from the "Options" menu. If the profile is saved as a user profile then it is saved in the user's home directory with sphardware prepended to the profile name. System profiles are stored as before in

/usr/lpp/ssp/perspectives/profiles also with sphardware prepended to the name.

## **3.3.1 Controlling Hardware**

A control operation on an object may be initiated in one of three ways. These are:

- Through a pull-down menu on the hardware perspective window
- Through an object's notebook
- From the tool bar

To perform any of the control actions it is first necessary to select the object or objects that you want to perform the operation on. Select the object you want with a single click of the left mouse button, this also activates the pane if it is not the currently selected pane. There are a number of ways to select multiple objects:

- Hold down the <Ctrl> key while clicking the left mouse button.
- Rubberband selection.
- In the **View** menu, select **Select All**.
- Click on the **Select All** icon on the tool bar.

Once your nodes are selected, if the action required is power off or power on, you can select the power-off icon or power-on icon from the tool bar, shown here:

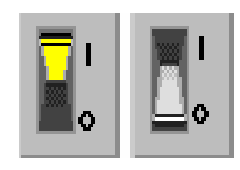

Otherwise a controlling action can be performed by dropping down the **Actions** menu as shown in [Figure 43](#page-106-0). This figure shows that the action will be performed on node 1, 5 and 6 as these nodes have been selected.

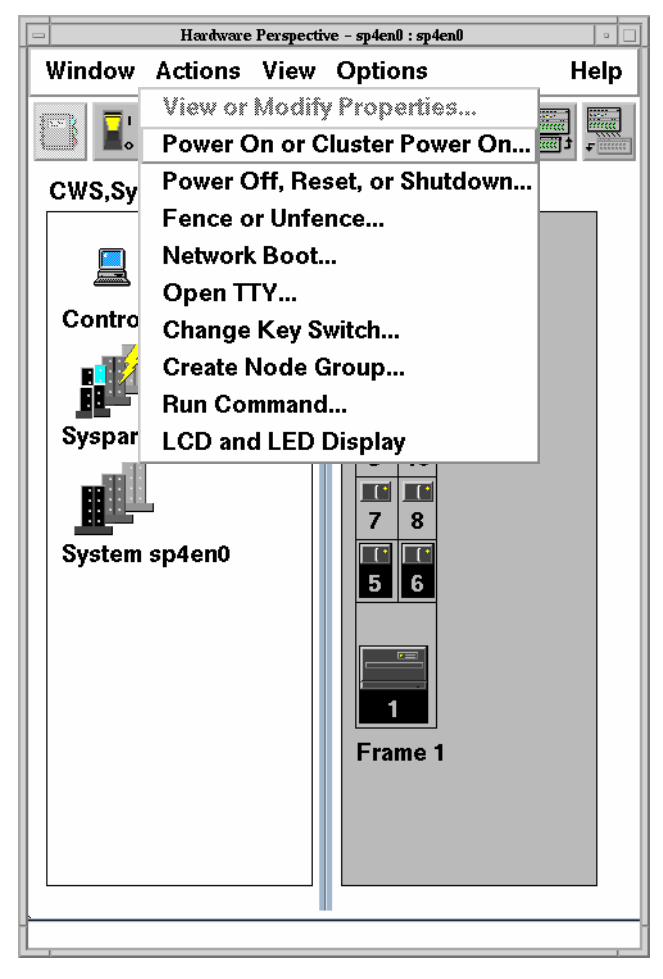

Figure 43. Selecting Node Objects in a Pane

<span id="page-106-0"></span>If you wish to change the key switch position, then the "Change Key Switch Nodes" dialog will appear as shown in [Figure 44](#page-107-0). This shows that the key has been put in to service mode for nodes 1,5 and 6. It is clear that the "Apply" button has been clicked and the control has been run as the command output text box reads: "All key switch actions have been issued".

SP Perspectives **85**

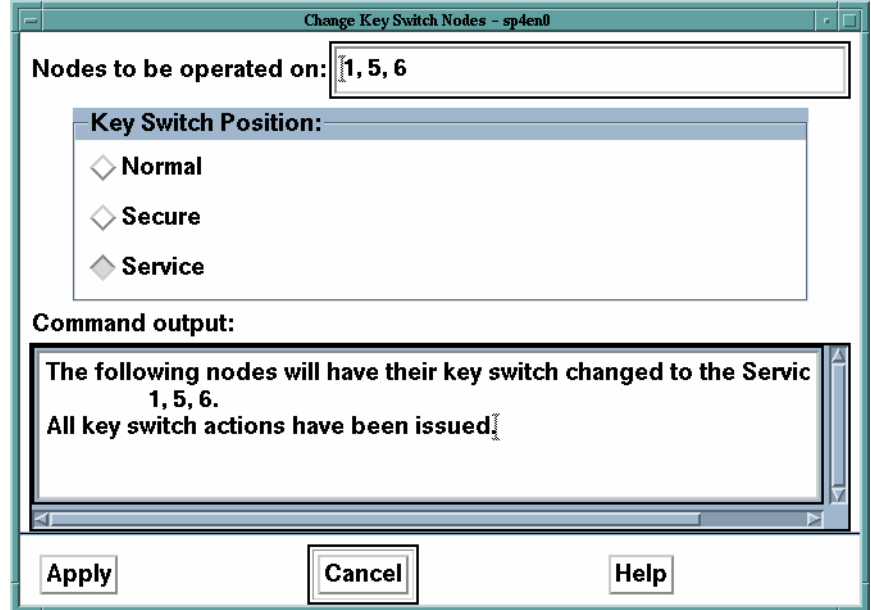

<span id="page-107-0"></span>Figure 44. Change Key Switch Nodes Dialog

If a control action is only to be performed on one object, then it can be done from that object's notebook. To access the notebook, first select the object in the pane. The notebook is opened by **Actions->View or Modify Properties** in the Actions menu or by single clicking the left mouse button on the notebook icon on the tool bar. The notebook icon looks like this:

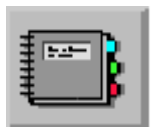

[Figure 45](#page-108-0) shows the notebook belonging to node5. The node name is displayed in the title bar of the notebook window. The notebook window has been designed to look like a spiral-bound notebook with separator tabs to go to other pages in the notebook. [Figure 45](#page-108-0) shows the notebook open at the "Node status" tab where the node control buttons are located. From this tab, the node can be powered on or off, fenced or unfenced, a terminal session (tty) can be opened or a network boot performed.

The node status tab is also useful for checking some of the attributes (more properly called resources) of the node such as, controller responds, host
responds, switch responds, whether the node has power and the key switch position.

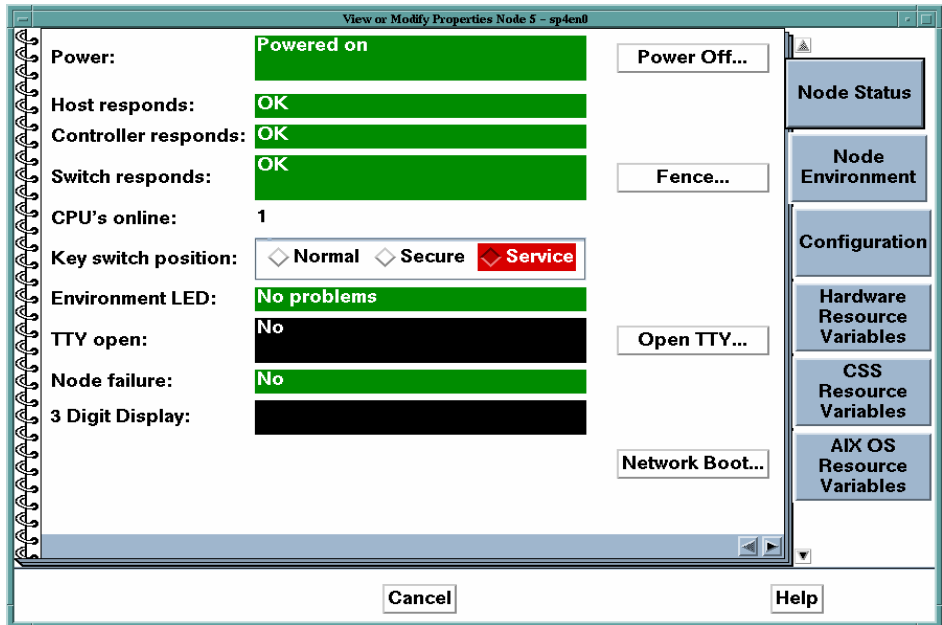

<span id="page-108-0"></span>Figure 45. Notebook for Node 5

The complete list of tabs are:

- Node status. Control the node and view some node resources.
- Node environment. Displays power supply and temperature information for the node.
- Configuration. Displays information from the node SDR object class.
- Hardware Resource Variables. Lists the names of hardware variables associated with nodes and the current values of those variables.
- CSS Resource Variables. Lists the names of switch specific variables associated with nodes and the current values of those variables.
- AIX OS Resource Variables. Lists the names of AIX operating system variables associated with nodes and the current values of those variables.
- All dynamic resource variables. The complete list hardware, switch and AIX OS variables and their current values.

 • Monitored Conditions. A list of variables that are currently being monitored for this node. Monitoring nodes is described in [3.3.2, "Monitoring](#page-109-0)  [Hardware" on page 88.](#page-109-0)

It is useful to know the names of the resource variables when configuring the event perspective for performing event monitoring, see [3.4, "Event](#page-116-0)  [Perspectives" on page 95](#page-116-0). Also, an experienced user who is familiar with the resource names would be able to quickly scan the variable lists in a notebook to check for problems.

The complete list of tabs is not shown in [Figure 45](#page-108-0); clicking on the small down arrow above the "Help" button allows the rest of the tabs to be scrolled.

### <span id="page-109-0"></span>**3.3.2 Monitoring Hardware**

Initiating monitoring of the hardware resources is done by selecting **View->Set Monitoring** from the "View" pull down menu. Before doing this, make sure that your current pane is the correct one. For example, if you want to start monitoring the nodes, then you need to ensure that the nodes pane is the current pane. The "View" menu is illustrated in [Figure 46](#page-109-1).

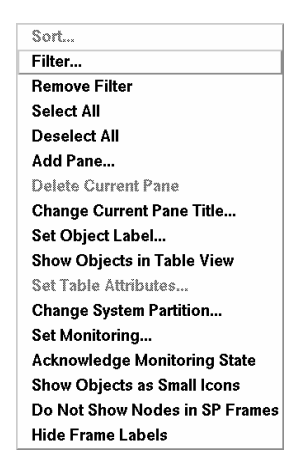

Figure 46. The Hardware Perspective View Menu

<span id="page-109-1"></span>The "Set Monitoring" dialog is shown in [Figure 47](#page-110-0). In the top pane of the window there is a list of conditions which can be monitored. In the figure, hostResponds has been selected for monitoring. More than one condition may be selected by holding down the <Ctrl> key and clicking the left mouse button. Clicking on the **Ok** button will then start the monitoring for all nodes. When monitoring is started in a node or node group pane, all objects in the pane are monitored.

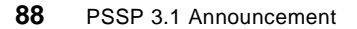

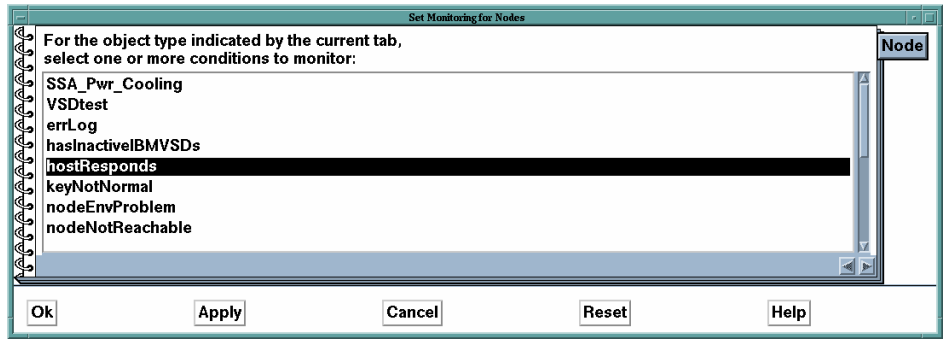

<span id="page-110-0"></span>Figure 47. Set Monitoring Dialog Box

[Figure 48](#page-111-0) shows the hardware perspective with a single Nodes pane which is monitoring the hostResponds condition. There are three features of the display that should be noted:

- The condition(s) that the pane is monitoring is displayed above the top right hand corner of the pane.
- If the condition is true, in this case if the node has host responds, then the icon will be green. If the condition is not met, then the icon will be black and have a small red cross through it. You can see from [Figure 48](#page-111-0) that node 13 does not have host responds. A monitored condition which has failed and is red can also be acknowledged by clicking on the "acknowledge monitored or unknown state" icon or selecting **View->Acknowledge Monitoring State**. If this is selected the icon will turn yellow with a black tick mark.
- If the perspective window is minimized, then the icon background color will be the aggregate of all the conditions on all the objects as listed below:
	- A mix of red, green and yellow, icon will be red
	- A mix of yellow and green, icon will be yellow
	- All green, icon will be green

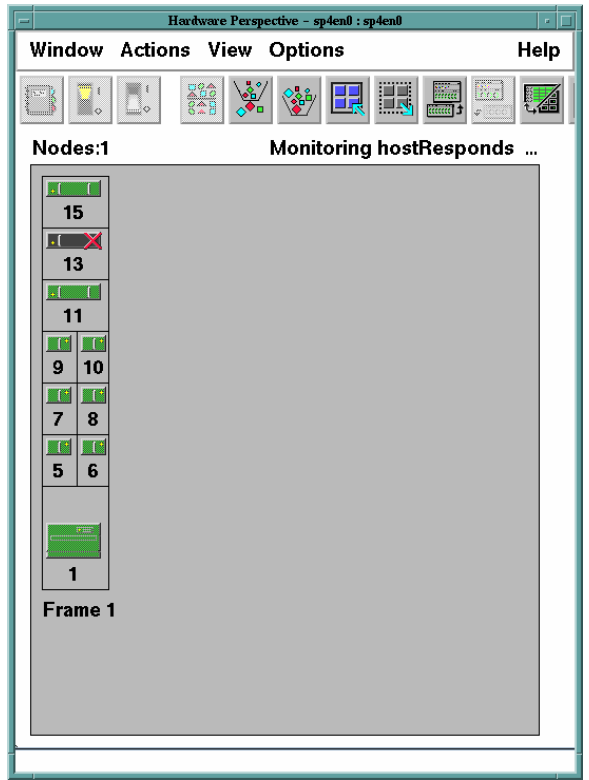

<span id="page-111-0"></span>Figure 48. A Nodes Pane Showing Monitoring of hostResponds

If you need to monitor more than one condition at once, then it is possible to open a new pane for each monitored condition, otherwise the aggregate for all the monitored conditions is displayed. For example, if an icon object is displayed as black with a red cross, then it is not clear which monitored condition is causing the problem. You can see an example of a three-pane window monitoring three conditions by clicking on the predefined icon, "Monitor nodes for three important conditions", on the launch pad:

> 显 Hardware: Monitor nodes for three important conditions

[Figure 49](#page-112-0) shows the resulting hardware perspective.

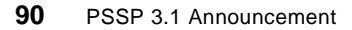

|                                                                                                    | Hardware Perspective - sp4en0 : sp4en0                                                                                                    |                                                                                                    | - 10                    |
|----------------------------------------------------------------------------------------------------|----------------------------------------------------------------------------------------------------|----------------------------------------------------------------------------------------------------|-------------------------|
| Window Actions View Options                                                                                                    |                                                                                                    |                                                                                                    | Help                    |
| $\frac{\sum\limits_{n=0}^{n} y_n^{(n)}}{\sqrt{n} \ln \frac{y_n^{(n)}}{n}}$<br>$rac{266}{8*8}$<br>跟<br>W.<br>$\frac{\partial \phi}{\partial x}$<br>TI.<br>PK<br>H.<br>$\sim$ | ER,<br><b>Filled</b><br>$\begin{tabular}{ c c } \hline \quad \quad & \quad \quad & \quad \quad \\ \hline \quad \quad & \quad \quad & \quad \quad \\ \hline \quad \quad & \quad \quad & \quad \quad \\ \hline \quad \quad & \quad \quad & \quad \quad \\ \hline \quad \quad & \quad \quad & \quad \quad \\ \hline \quad \quad & \quad \quad & \quad \quad \\ \hline \quad \quad & \quad \quad & \quad \quad \\ \hline \quad \quad & \quad \quad & \quad \quad \\ \hline \quad \quad & \quad \quad & \quad \quad \\ \hline \quad \quad & \quad \quad & \quad \quad \\ \hline \quad \quad & \quad \quad & \quad \quad \\ \hline \quad \quad & \quad$<br>M.<br>瓂 |                                                                                                    |                         |
| Monitoring hostResponds<br>Nodes:1<br>15<br>13<br>11<br>9<br>10<br>$\mathbf 8$<br>$\overline{7}$<br>5<br>6<br>三<br>$\mathbf{1}$<br>Frame 1                                  | Nodes:2<br>Monitoring switchResponds<br>繝<br>œ<br>15<br>œ<br>13<br>11<br>T<br>9<br>10<br>T<br>$\overline{7}$<br>$\bf 8$<br>T<br>I۶<br>5<br>6<br><b>PARTIES</b><br>$\mathbf{1}$<br>Frame 1                                                                                                    | H.<br>Nodes:3<br>15<br>13<br>11<br>9<br>10<br>8<br>$\overline{7}$<br>5<br>6<br>- 33<br>$\mathbf{1}$<br>Frame 1 | Monitoring nodePowerLED |
|                                                                                                    |                                                                                                    |                                                                                                    |                         |

<span id="page-112-0"></span>Figure 49. Monitoring Nodes for Three Important Conditions

If multiple panes are displayed in a window, this can take up a lot of screen space. Although the panes can be made smaller by resizing the pane drag handles, this could still be a problem if you need to monitor multiple conditions or your SP environment has multiple frames. There is a more compact way to display the same information contained in [Figure 49.](#page-112-0) This is referred to as "Table View". You can change the display to table view by selecting **View->Show Objects in Table View** from the "View" menu. The same information in [Figure 49](#page-112-0) is shown in table view in [Figure 50](#page-113-0). Further space may be saved in the window by choosing not to display the tool bar. This can be turned off from the "Options" menu.

| a.<br>Hardware Perspective - sp4en0 : sp4en0<br>- |                     |                |                                                      |           |             |
|---------------------------------------------------|---------------------|----------------|------------------------------------------------------|-----------|-------------|
|                                                   | Window Actions View | <b>Options</b> |                                                      |           | <b>Help</b> |
| Nodes:3                                           |                     |                |                                                      |           |             |
|                                                   | State    Name       |                | ∥Host responds ∥Controller responds ∥Switch responds |           |             |
|                                                   |                     |                |                                                      |           |             |
| ۰                                                 | Node 1              | lok.           | <b>OK</b>                                            | <b>OK</b> |             |
| $\blacksquare$                                    | Node 5              | <b>OK</b>      | <b>OK</b>                                            | OK.       |             |
| ┍                                                 | Node 6              | lok.           | <b>OK</b>                                            | <b>OK</b> |             |
| $\blacksquare$                                    | Node 7              | lok:           | <b>OK</b>                                            | <b>OK</b> |             |
| $\blacksquare$                                    | Node 8              | lok.           | <b>OK</b>                                            | <b>OK</b> |             |
| $\blacksquare$                                    | Node 9              | <b>OK</b>      | <b>OK</b>                                            | <b>OK</b> |             |
| $\blacksquare$                                    | Node 10             | OK             | <b>OK</b>                                            | <b>OK</b> |             |
| $\blacksquare$                                    | Node 11             | <b>OK</b>      | <b>OK</b>                                            | <b>OK</b> |             |
| $\blacksquare$                                    | Node 13             | <b>OK</b>      | <b>OK</b>                                            | <b>OK</b> |             |
| $\blacksquare$                                    | Node 15             | <b>OK</b>      | <b>OK</b>                                            | OK.       |             |
|                                                   |                     |                |                                                      |           |             |
| RE                                                |                     |                |                                                      | Þ         |             |
|                                                   |                     |                |                                                      |           |             |

<span id="page-113-0"></span>Figure 50. Monitoring Nodes in Table View

The columns that are displayed in the table can be altered by selecting **View->Set Table Attributes** from the "View" menu. The Set Table Attributes dialog is shown in [Figure 51](#page-113-1) where Host Responds, Controller Responds and Switch Responds have been selected for display as in [Figure 50.](#page-113-0)

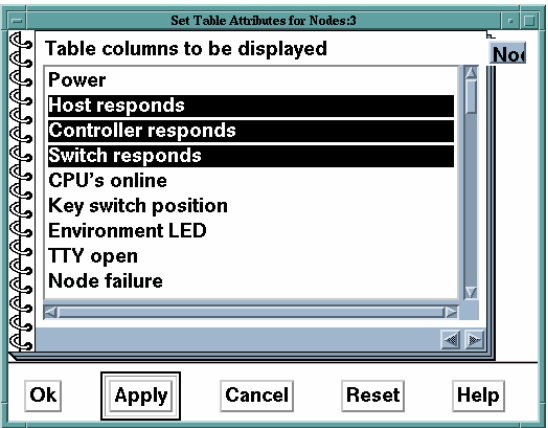

Figure 51. Set Table Attributes Dialog Box

<span id="page-113-1"></span>**<sup>92</sup>** PSSP 3.1 Announcement

Any monitored condition that has been set up in icon view will be inherited when you switch to table view and displayed as an icon in the "State" column. If the monitored condition is met, then the state icon will be green. If it is not met, then it will be black with a red cross through it. If there is no monitored condition, then the state icons will all be black. Setting up monitoring is accomplished just as it is in icon view, by selecting the **View->Set Monitoring** option from the "View" menu.

Two things should be remembered when you are working in table view:

- The color of the state icon is the aggregate of all the monitored conditions for that object. If there is more than one monitored condition, then the state icon will only be green if all the monitored conditions are met.
- If the table view window is minimized, then the background color of the iconified window is the aggregate of all the monitored conditions of the objects. Iconifying the window can be useful, especially if the table is large, as it makes it very easy to detect state changes in monitored conditions.

# **3.3.3 Filtering by Monitored State**

This is useful for displaying only those monitored objects which are in a certain state. For example, if you are monitoring switch responds, then you might only want to display those nodes which are not OK. To access the filtering functions, select **View->Filter** option from the "View" menu or click on the filter icon on the tool bar:

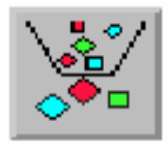

This will make the filter dialog box appear, as shown in [Figure 52.](#page-115-0) Assuming that we have already set up monitoring for switch responds, then we may display only those nodes which do not have switch responds by depressing the following radio buttons in the dialog and clicking on the OK button:

- Filter objects by monitored state
- Not triggered
- Hide objects that match the filtering criteria

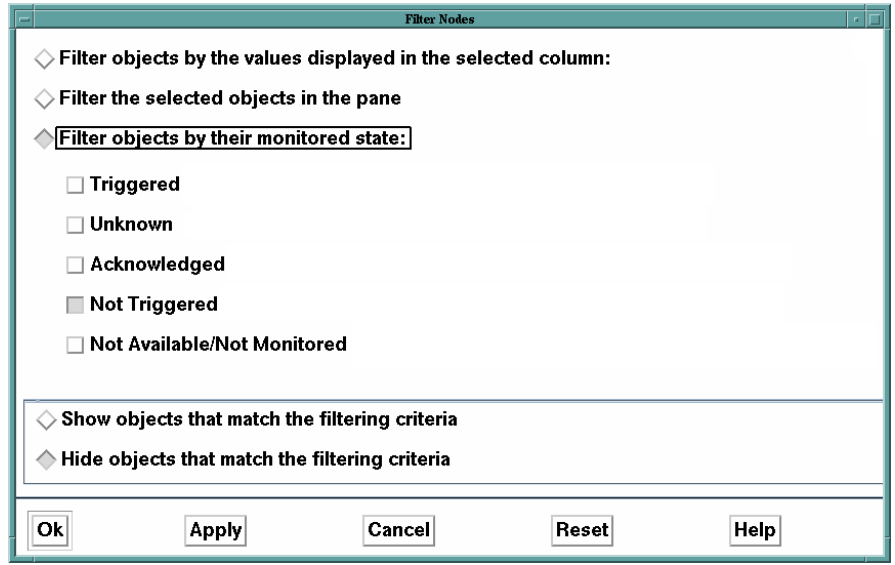

<span id="page-115-0"></span>Figure 52. Filter Nodes Dialog

By selecting these three buttons, we hide all those nodes which have not triggered the switch responds monitored condition. The hardware perspective will then appear as in [Figure 53.](#page-116-1) To achieve the same effect, we might have also have done:

- Filter objects by their monitored state
- Triggered
- Show objects that match the filtering criteria

In other words, we show only those objects which have triggered the switch responds monitored condition. This is just another way of doing the same thing.

**94** PSSP 3.1 Announcement

| Window Actions View Options<br>Nodes:1<br><b>Monitoring switchResponds</b><br>State Mame Controller responds Switch responds<br>lok.<br>Node 5<br><b>Fenced with autojoin</b><br><b>DX</b> | Hardware Perspective - sp4en0 : sp4en0<br>ø. |
|----------------------------------------------------------------------------------------------------|----------------------------------------------|
|                                                                                                    | Help                                         |
|                                                                                                    |                                              |
|                                                                                                    |                                              |
|                                                                                                    |                                              |

Figure 53. Hardware Perspective-Filtering by Monitored State

# <span id="page-116-1"></span>**3.3.4 Viewing LED Values**

There is one further useful feature of the hardware perspective. This is the LCD and LED display, which can be accessed by **Actions->LCD and LED Display;** see [Figure 43 on page 85](#page-106-0). This brings up a small window which shows the LED or LCD display dependent on the node type; see [Figure 54.](#page-116-2)

Left-clicking the mouse button inside the window displays the node numbers.

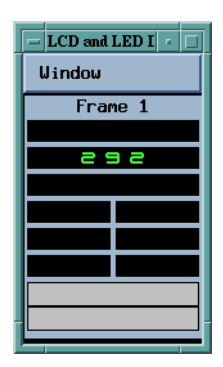

Figure 54. Node LCD and LED Displays

# <span id="page-116-2"></span><span id="page-116-0"></span>**3.4 Event Perspectives**

For an overview of the event management system, refer to [6.4, "Event](#page-220-0)  [Management" on page 199.](#page-220-0) In this section we focus on the use of the event perspective to define and take action on events.

To show the new functions available in the event perspective, we have provided simple examples of registering, modifying and adding event definitions and conditions using the event perspective. These examples show the new conditions pane for the event perspective and make use of the options to use multiple panes and display objects in a table view.

To use the event perspective to register event definitions with the problem management system, you must add your kerberos principal to the problem management access control list file /etc/sysctl.pman.acl. This is a text file and can be edited using your favorite system editor. The entry for our file is shown in [Figure 55](#page-117-0). If you do not have an entry in this file, the event perspective will issue a warning as it initializes and certain actions cannot be performed. The file must exist on all nodes where an event definition is registered to a principal other than root.admin. It is most easily distributed to nodes from the CWS using the pcp command.

#### #acl#

# These are the kerberos principals for the users that can configure # Problem Management on this node. They must be of the form as # indicated # in the commented out records below. The pound sign (#) is the comment # character, and the underscore (\_) is part of the "\_PRINCIPAL" keyword, # so do not delete the underscore. \_PRINCIPAL root.admin@MSC.ITSO.IBM.COM

<span id="page-117-0"></span>Figure 55. The /etc/sysctl.pman.acl File

Once the event perspective has initialized, the screen should appear similar to [Figure 55.](#page-117-0) Colors and fonts in these figures have been changed from the default to make the screen images more readable.

The definitions for the colors assigned to icons are shown in [Figure 56](#page-118-0).

| Notification<br>Option | Rearm<br><b>Expression</b> | Unregistered | Registered<br>No Event | Registered<br>Event<br>Occurs |
|------------------------|----------------------------|--------------|------------------------|-------------------------------|
| Υ                      | Y                          | All Gray     | MultiColor             | <b>White Envelope</b>         |
| Y                      | N                          | All Gray     | All Blue               | <b>Blue Envelope</b>          |
| N                      | Y                          | All Gray     | 2 Color 2 Gray         | 2 Color 2 Gray                |
| N                      | N                          | All Gray     | 2 Color 2 Gray         | 2 Color 2 Gray                |

<span id="page-118-0"></span>Figure 56. Icon Color Table for Event Definitions

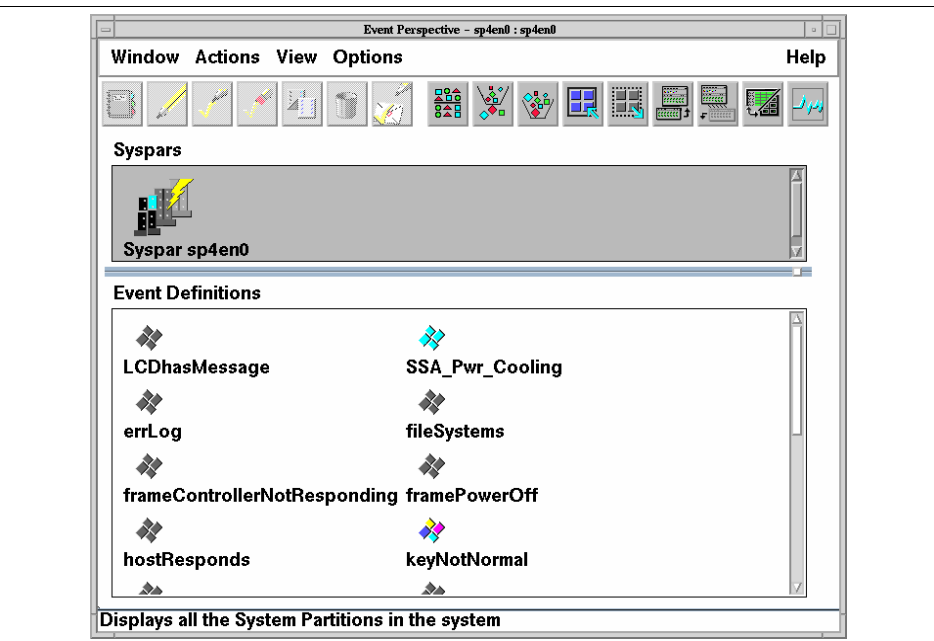

Figure 57. Initial Event Perspective Display

# <span id="page-119-0"></span>**3.4.1 Integration with RSCT**

RSCT is RS/6000 Cluster Technology. For more information about this product, refer to [Chapter 6, "RS/6000 Cluster Technology" on page 183](#page-204-0). Prior to the release of PSSP 3.1, different terminology was used by the event management system and event perspective application. These differences have now been removed and terminology is consistent between the different subsystems. The terminology changes are as follows:

- Use expression instead of predicate.
- Use rearm expression instead of rearm predicate.
- Use resource identifier instead of instance vector.
- Use element name instead of field name.
- Use element value instead of field value.

#### **3.4.2 Activating a Preset Monitored Event**

There are 19 pre-defined Event Definitions that display when the event perspective is started. These definitions can be seen in [Figure 57.](#page-119-0) They can be loaded through a menu item, **Load Defaults**, from the **Actions** pull-down of the Event Definitions pane. In order to explain the steps required in activating, modifying and creating events, we modify the views of the event perspective. The actions to carry out this modification are as follows:

- Highlight the Syspar Pane, select
	- **View->Delete The Current Pane**
- Highlight the Event Definitions Pane, select
	- **View->Show Object in Table View**
	- Select all table columns for display
- Select **View->Add Pane**, select **Conditions**
- Highlight the Conditions Pane, select
	- **View->Show Object in Table View**
	- Select all table columns for display
- Select **Options->Hide Information Area**
- Select **Options->Hide Tool Bar**

|                           | Window Actions View Options |                                           | Help |
|---------------------------|-----------------------------|-------------------------------------------|------|
|                           | <b>Event Definitions</b>    |                                           |      |
|                           | State    Name               | ∥Condition name ∥Condition descrip        |      |
| <b>A</b>                  | hostResponds                | The node is not a<br>hostResponds         |      |
| $\mathcal{L}$             | keyNotNormal                | Key mode switch<br> keyNotNormal          |      |
| <b>X</b>                  | nodeEnvProblem              | nodeEnvProblen The environment            |      |
| M                         | nodeNotReachable            | nodeNotReachal Group services h           |      |
| ×                         | nodePowerDown               | nodePowerDowr The power to the            |      |
| <b>Conditions</b><br>Name |                             | Description ∥Resource variable ∥Event ex∣ |      |
|                           | hasInactiveIBMVSDs          | One or more IBM.PSSP.VSDdrv. X>0          |      |
| hostResponds              |                             | The node is $ $ IBM.PSSP.Respons $ X =1$  |      |
| keyNotNormal              |                             | Key mode sv IBM.PSSP.SP_HW.I X!=0         |      |
| nodeEnvProblem            |                             | The environr IBM.PSSP.SP_HW.I XI=0        |      |
|                           | nodeNotReachable            | Group servic IBM.PSSP.Member X==0         |      |
|                           | ៲៱៱៷៱៲៷៳៵៲៸៴៵៲៲៲៷           | The nomestal IDM DCCD CD LIM I V.LO       |      |

<span id="page-121-0"></span>Figure 58. Event Perspective with Condition Pane in Table View

The perspective now shows the Event Definition and the Conditions panes in table view, as shown in [Figure 58.](#page-121-0)

From the predefined Event Definitions, we choose keyNotNormal. This definition is used because it is very simple to test from the CWS, using the hmcmds command. [Table 12](#page-122-0) describes the attributes for an event definition.

**100** PSSP 3.1 Announcement

<span id="page-122-0"></span>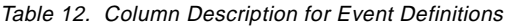

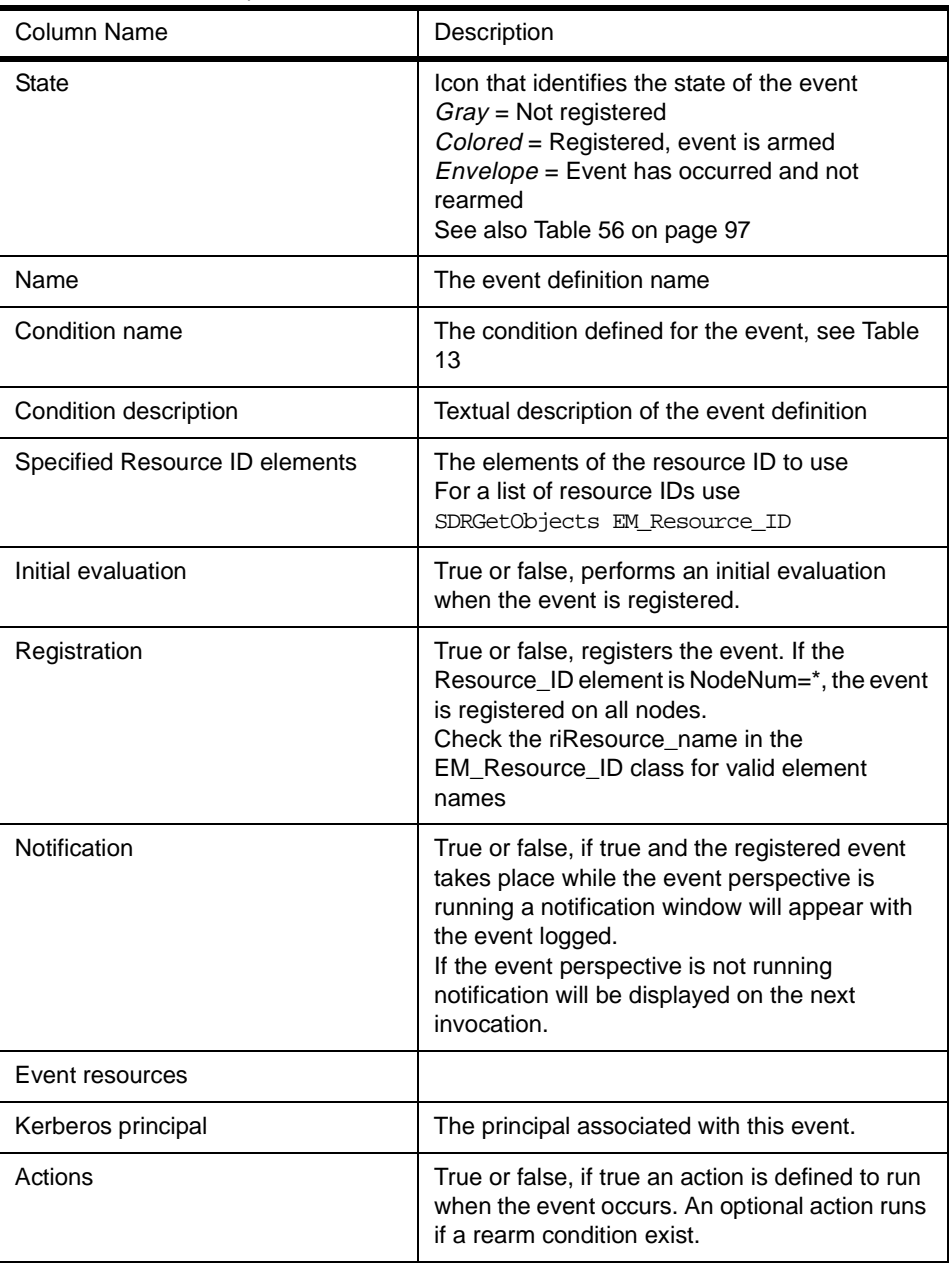

We register the event keyNotNormal by highlighting the keyNotNormal row and either selecting **Actions->Register** from the command bar or, if the tool

bar is present, click the left mouse button on the register button. Alternatively, double-click the left mouse button on the keyNotNormal row and select register from the notebook.

Once registered, the Registration field should change to True and the icon will become colored as shown in [Figure 59.](#page-123-0) We are now monitoring the keyNotNormal event for all nodes, with notification switched on. To test the event, we issue the command hmcmds secure 5; this changes the key on node 5 to secure.

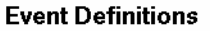

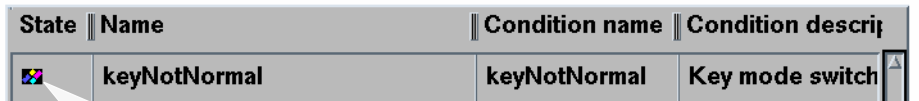

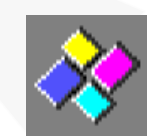

Figure 59. keyNotNormal Row Event Definition Registered

<span id="page-123-0"></span>With the event activated, the State icon changes and the event notification log window opens to show the event. The icon change is shown in [Figure 60](#page-123-1)

#### **Event Definitions**

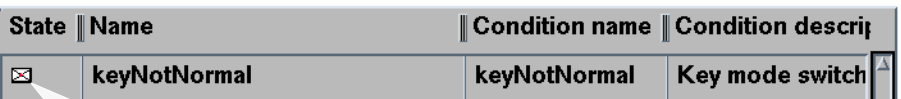

<span id="page-123-1"></span>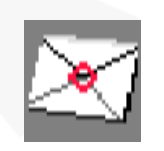

Figure 60. keyNotNormal Event Triggered

Change the key back to normal using the command hmcmds normal 5. Observe the following, the icon changes back to its colored monitor state and a rearm entry is written to the notification log.

The conditions for activating and rearming this definition are defined in the keyNotNormal Condition. The attributes defined for this condition are shown in [Table 13.](#page-124-0)

| Column Name                | Description                                    |
|----------------------------|------------------------------------------------|
| Name                       | keyNotNormal                                   |
| Description                | Text description of the keyNotNormal condition |
| Resource variable          | IBM.PSSP.SP HW.Node.keyModeSwitch              |
| Event expression           | $X!=0$                                         |
| Rearm expression           | $X == 0$                                       |
| Fixed resource ID elements |                                                |

<span id="page-124-0"></span>Table 13. Column Description for keyNotNormal Event Condition

The resource variable IBM.PSSP.SP\_HW.Node.keyModeSwitch can be one of the following three values:

- 0, the key is in normal mode
- 1, the key is in secure mode
- 2, the key is in service mode

Within the expression, X refers to the variable

IBM.PSSP.SP\_HW.Node.keyModeSwitch. When X!=0, the key is in secure or service mode and the event is set. When  $X = 0$ , the key is in normal mode and the event rearms. By modifying the event definition notebook actions page, you can run your own action whenever the event occurs and optionally, whenever the rearm event occurs.

### **3.4.3 Modifying a Monitored Event**

As an example, we modify the keyNotNormal event to carry out an action for both the event and the rearm. We open the event description notebook action page as shown in [Figure 61.](#page-125-0)

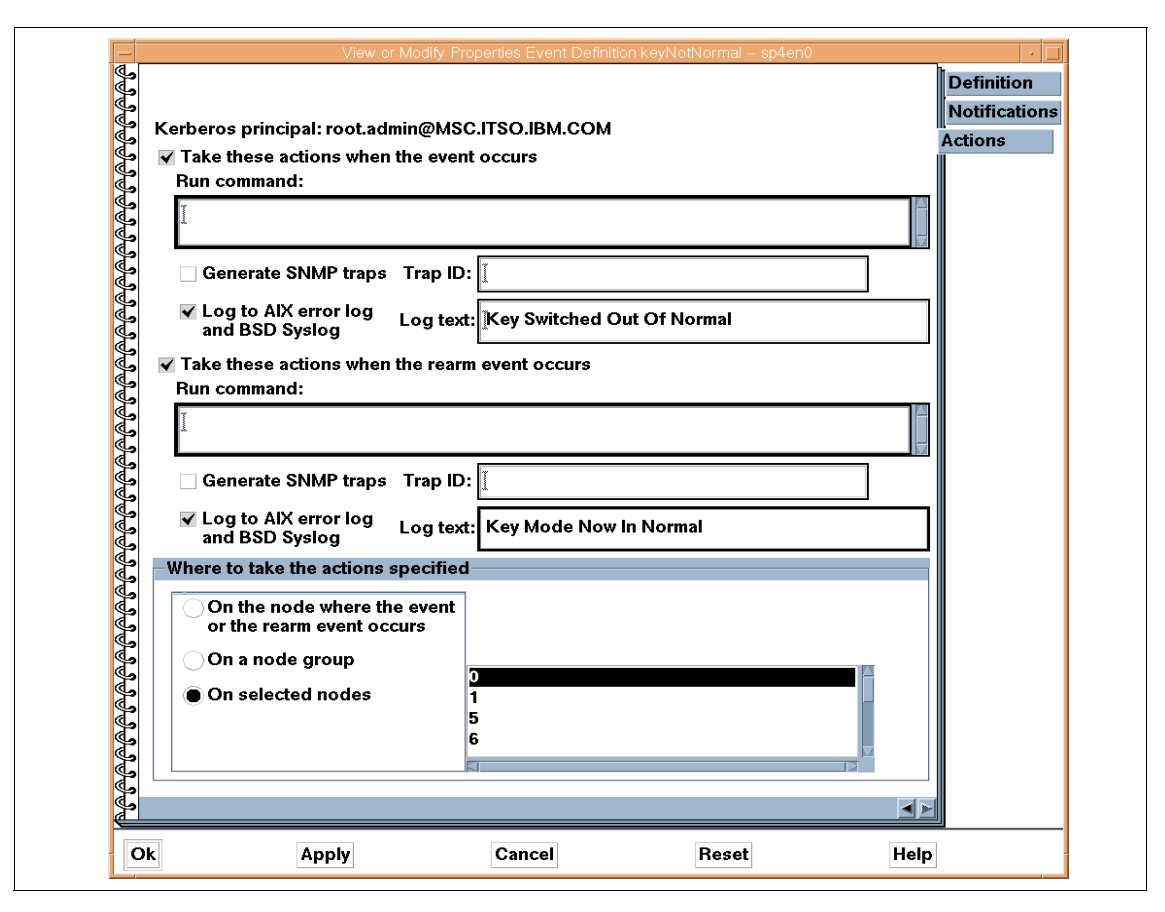

<span id="page-125-0"></span>Figure 61. keyNotNormal Event Definition Notebook Actions Page

We click on the buttons to **Take these actions when the event occurs** and **Take these actions when the rearm event occurs**. For each of these actions, we select **Log to AIX error log and BSD Syslog**. In the panel alongside the radio buttons, we insert the text we want to appear in the error log. Finally, we specify where the actions take place by selecting the **On Selected Nodes** button and highlighting node **0**, the CWS. We click on the **Apply** button and the event description is modified for the above actions. After running the hmcmds command again, we examine the error log on the CWS to verify the modification was successful, by running the command errpt -N pmand.

The error log summary is as follows:

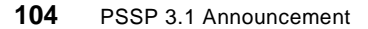

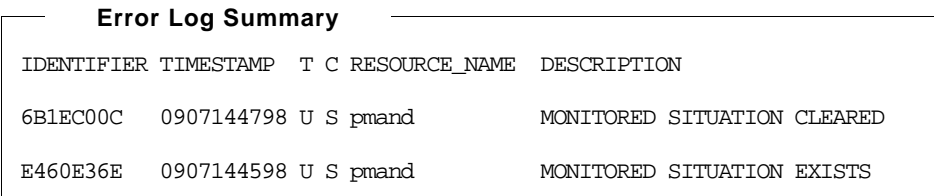

The detail entry section for each of these entries is shown in [Figure 62](#page-126-0) and [Figure 63](#page-127-0). A detail entry can be displayed using the -a flag with the errpt command.

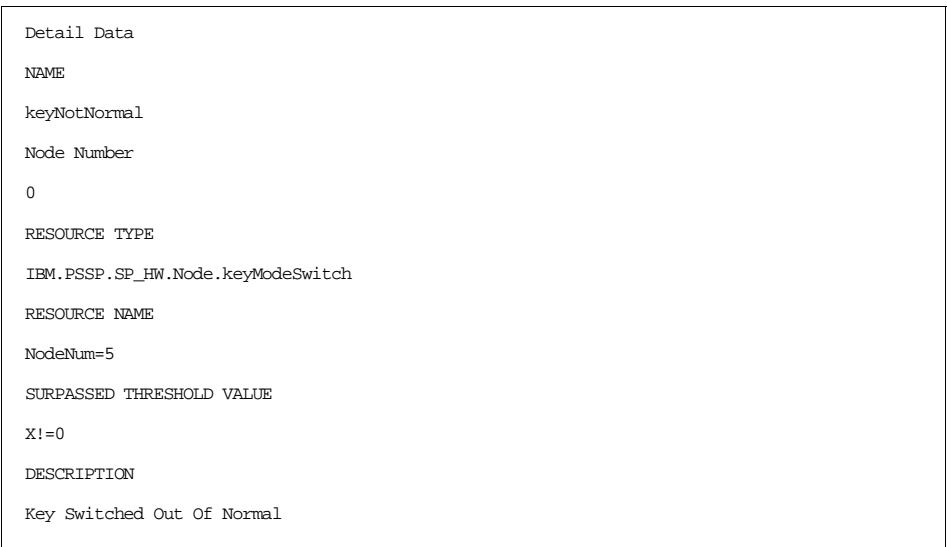

<span id="page-126-0"></span>Figure 62. Problem Management Error Log Entry keyNotNormal Trigger

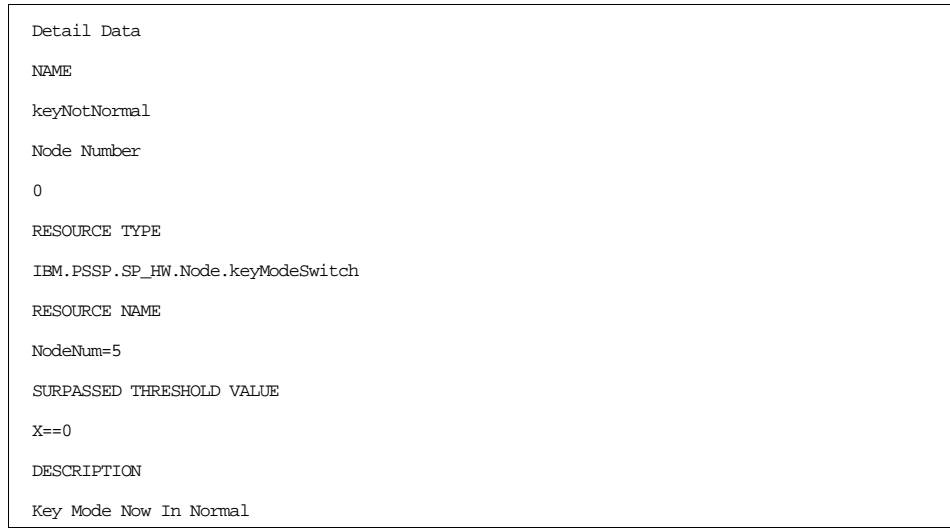

Figure 63. Problem Management Error Log Entry keyNotNormal Rearm

#### <span id="page-127-0"></span>**3.4.4 Creating A New Condition and Event Definition**

This release of event perspective provides a simple interface for defining an Event Definition and creating a Condition. As an example, we create a new Condition and Event Definition and register it.

In a large SP system, there is often a large number of SSA disk drawers. We define an error log monitor to watch for a specific AIX error log entry appearing. If an SSA drawer loses a redundant power supply or cooling fan, the error is logged to the AIX error log.

The monitor we define watches the error log for entries with a resource name of SSA\_DETECTED\_ERROR.

From the Event perspective with the Conditions Pane highlighted, we choose the **Actions->Create** from the command bar. The create condition notebook appears as shown in [Figure 64.](#page-128-0)

**106** PSSP 3.1 Announcement

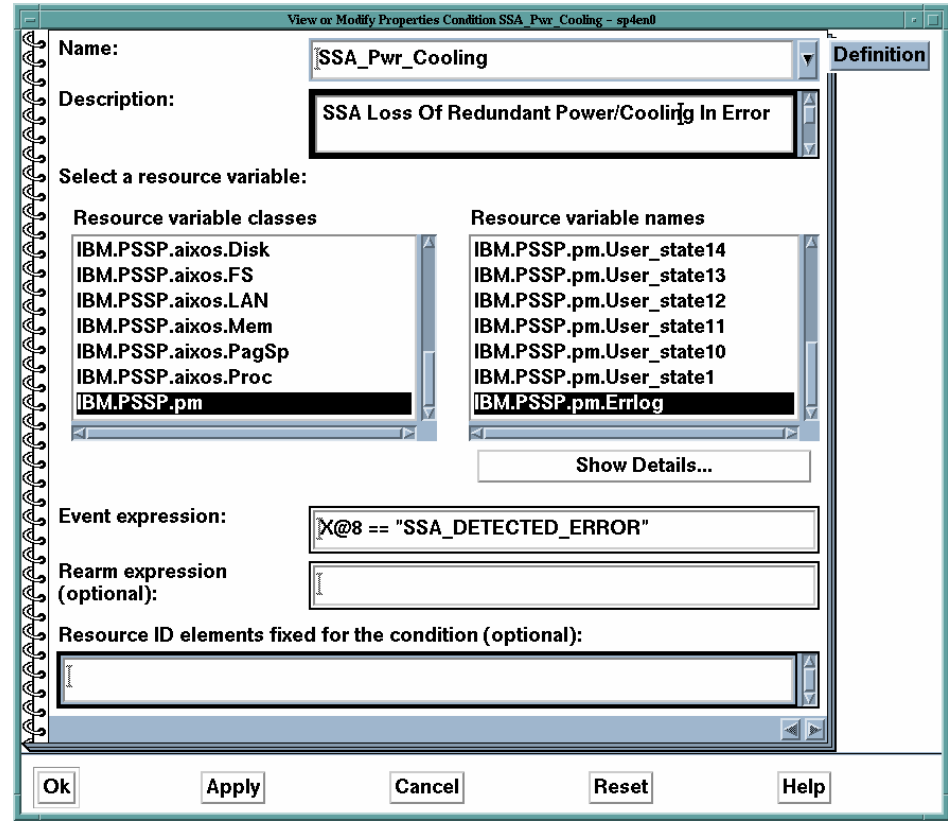

<span id="page-128-0"></span>Figure 64. Creating New Condition for SSA Power Cooling Event Monitor

We fill in the name of our condition, SSA\_Pwr\_Cooling, and give it a description. The resource variable class for use with the AIX error log is IBM.PSSP.pm and the variable name IBM.PSSP.pm.Errlog. Our Event expression field is X@8=="SSA\_DETECTED\_ERROR". We do not need to define a rearm condition. The problem management system will inform us when an entry appears in the error log. Should a second entry appear, the problem management system will again react. The rearm expression allows you to monitor for a subsequent change of state and, if it occurs, to take a separate action for it. In the case of SSA\_DETECTED\_ERROR, there would never be an indication in the error log of the problem being resolved. Also, for this error, all we care about is having a custom notification of the problem. We are using the event perspective as a front end to the problem management system. Once our event definition has been registered, we no longer need the event perspective running.

By selecting the **Show Details** button, an information window appears which describes the Resource Variable. Within the Resource Variable Description pane you find a full description of the resource variable and examples of its use. These descriptions can also be shown by using the command haemqvar. To see the description for the resource variable in [Figure 64](#page-128-0) run the command:

haemqvar IBM.PSSP.pm IBM.PSSP.pm.Errlog "\*" | pg

In this instance, the IBM.PSSP.pm.Errlog is a structured byte string.

These fields, taken from the error log, are held within this structured byte string and as follows:

- Sequence number (field number 0: character string data type)
- Error ID (field number 1: character string data type)
- Error class (field number 2: character string data type)
- Error type (field number 3: character string data type)
- Alert flags value (field number 4: character string data type)
- Resource name (field number 5: character string data type)
- Resource type (field number 6: character string data type)
- Resource class (field number 7: character string data type)
- Error label (field number 8: character string data type)

X@8 refers to field 8, the Error label. Using the Error ID is also possible, but the ID may change with different AIX releases. Selecting the OK button defines our Condition and closes the window.

The Event Definition is now created and customized as shown in [Figure 65](#page-130-0) and [Figure 67.](#page-132-0)

On the Definition page of the notebook:

- Enter the Event Definition name. Keep this the same as the condition name; in this instance, SSA\_Pwr\_Cooling.
- In the Condition pane we choose SSA Pwr Cooling, from the already defined conditions, by selecting the right-hand arrow of the Name field. The description is automatically filled in from the Condition definition.
- We select the **Wild-card Element Values** button so that we are monitoring all nodes.

**108** PSSP 3.1 Announcement

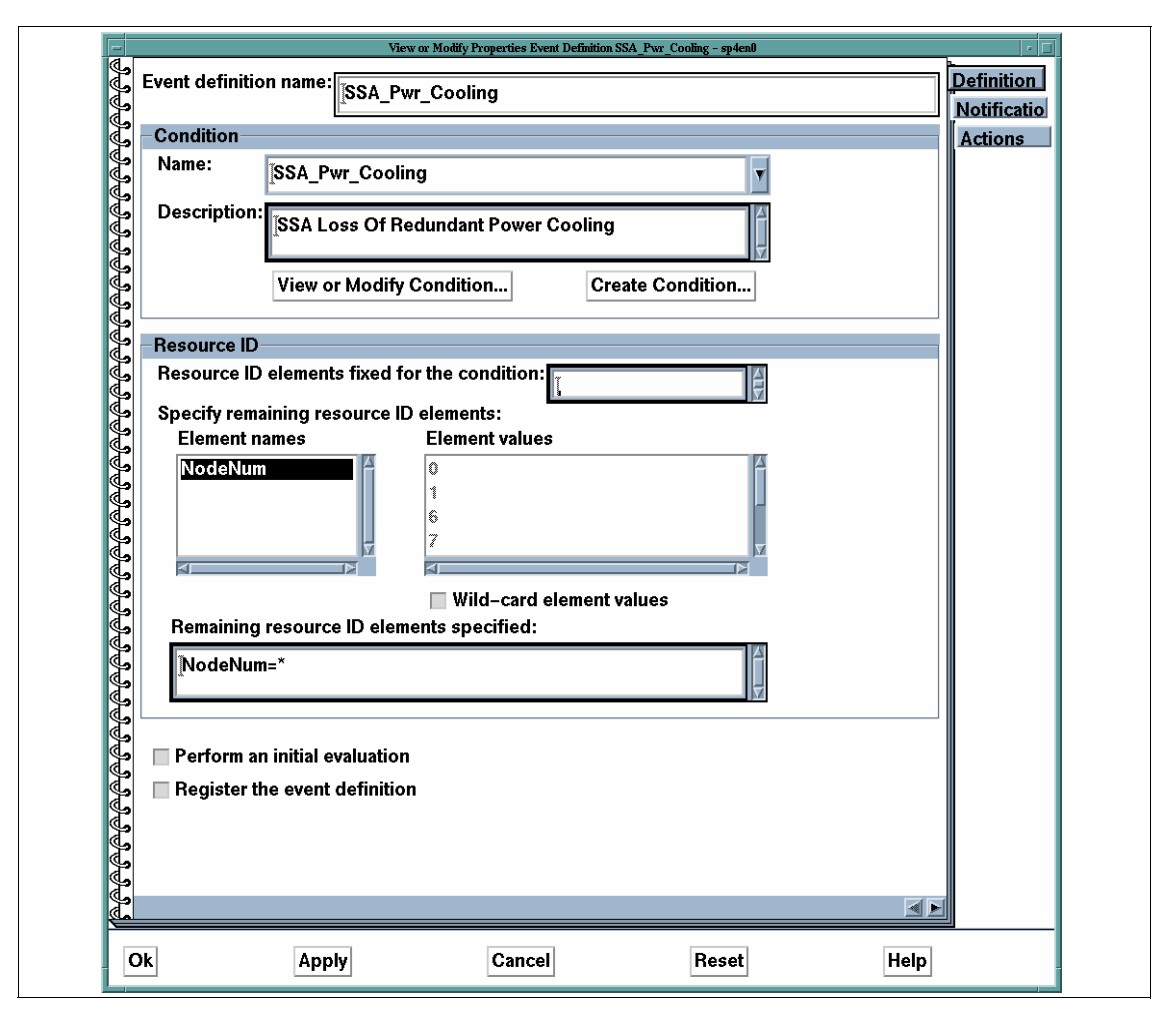

<span id="page-130-0"></span>Figure 65. Event Definition for New SSA Power Cooling Event Monitor

We now turn to the notification page of the notebook. Notification occurs while we are using the event perspective. If the event perspective is not running, this built-in notification will not occur. What we require is notification to take place in a way, which we define, that has no reliance on the event perspective. Therefore, in the notification page, we deselect the notification button as shown in [Figure 66](#page-131-0).

<span id="page-131-0"></span>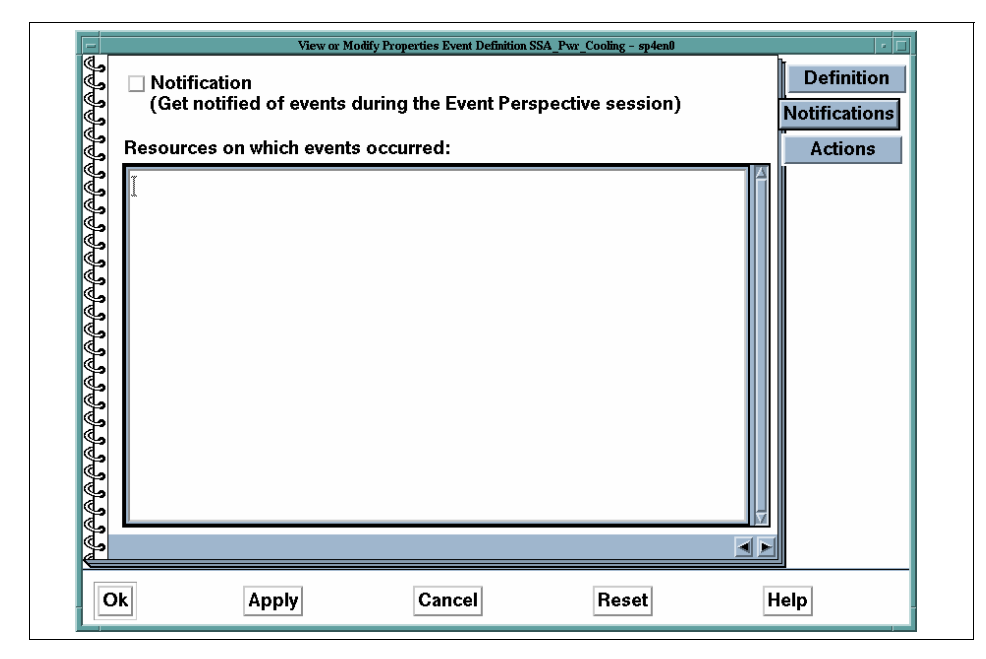

Figure 66. Event Definition Notebook Notification Page

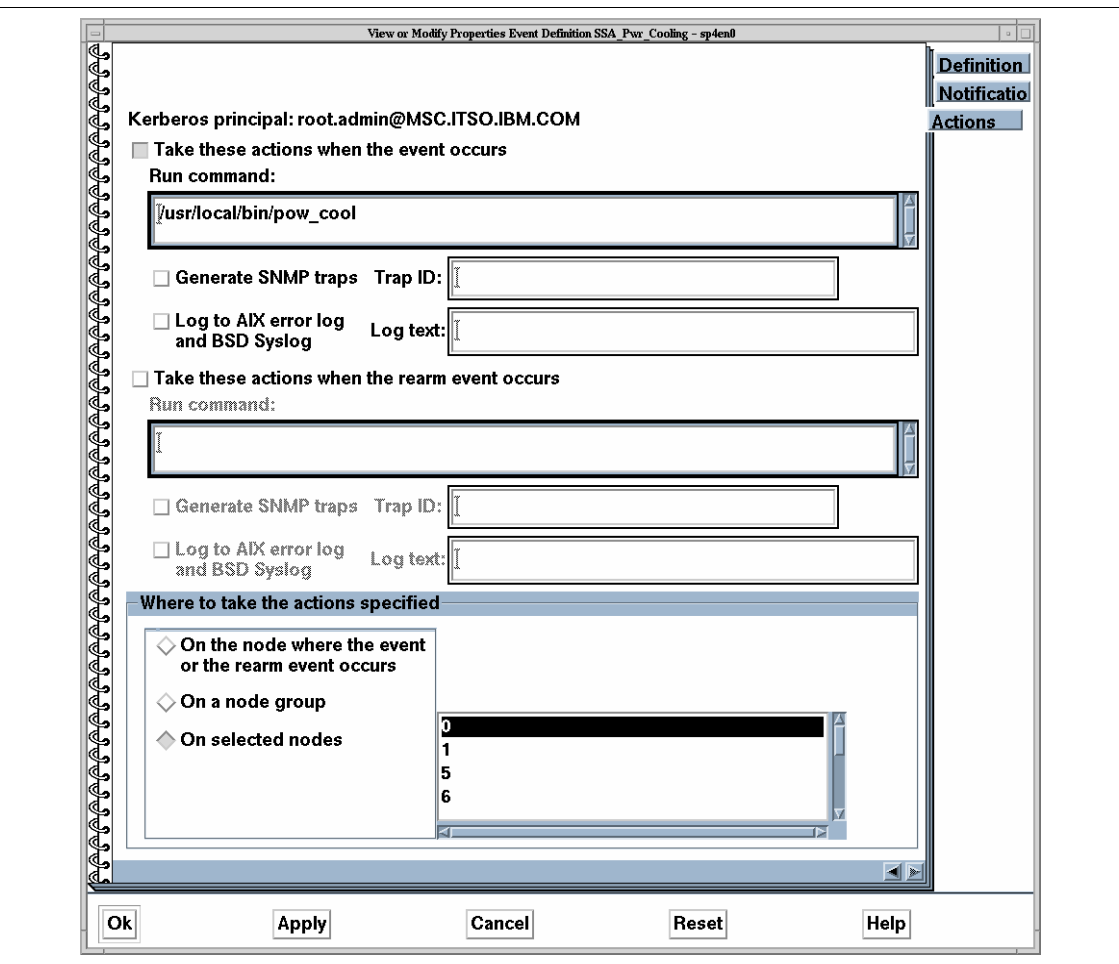

<span id="page-132-0"></span>Figure 67. Notebook Actions Page for New SSA Power Cooling Event Monitor

Moving to the Action page of the notebook:

- Select the **Take these actions when the event occurs** button.
- In the **Run command** panel, we enter the name of a command on the CWS, /usr/local/bin/pow\_cool. This is a simple shell script which will pop up a window on the CWS when the event is triggered.
- In the **Where to take the actions specified** panel, select the **On selected nodes** button and highlight node **0**, the CWS

After selecting **OK** or **Apply**, we register the event in the main event perspectives window. If the loss of power/cooling is logged in the error log of

any node, we pop up a red window on the CWS with relevant data. The shell script /usr/local/bin/pow\_cool is shown below.

```
#!/bin/ksh
NODE="${PMAN_IVECTOR##*=}"
trap "rm -f /tmp/node${NODE}" 0 1 2 3 15
#Create file
print "A ${PMAN_HANDLE} event occurred
Node: ${NODE}
Time: ${PMAN_TIME}
Check the error log for node ${NODE}" >/tmp/node${NODE}
# Popup the message
aixterm -display 9.12.2.176:0 -geometry 35x6+0+0 -T \{\text{PMAN\_HANDLE}\}\-bg red -fg white -e pg /tmp/node${NODE}
    /usr/local/bin/pow_cool
```
[Figure 68](#page-133-0) shows the window displayed when the /usr/local/bin/pow\_cool script runs. The script uses environment variables supplied by the problem management system.

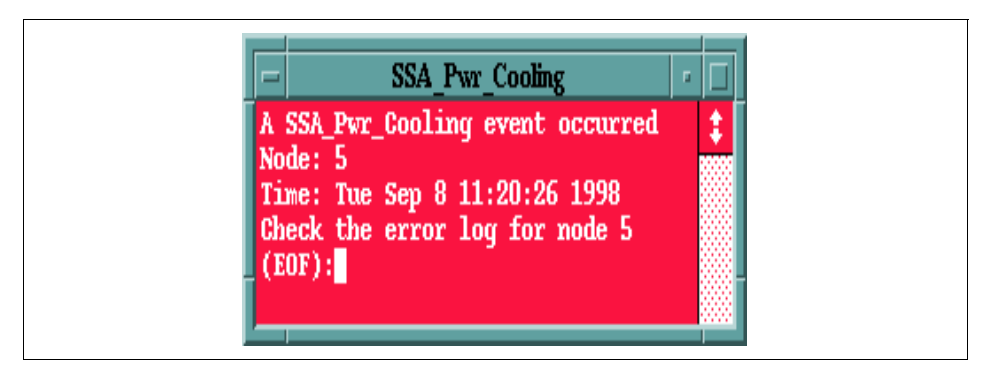

<span id="page-133-0"></span>Figure 68. Warning Window Popup for New SSA Power Cooling Event Monitor

# **3.4.5 Tivoli Integration**

The tecad pssp is a utility command which can be executed by the problem management subsystem (pman), so that the event information will be forwarded to the Tivoli enterprise console. You will need to install it once on the SP system, so that it populates the System Data Repository with the necessary classes. Once installed; these classes are accessible by all nodes in the SP system.

The files required to use this utility reside in the /usr/lpp/ssp/tecad directory. There is a README file that describes in detail setting up and testing the link to the Tivoli enterprise console. Once the tecad pssp utility is functioning correctly, it is a simple matter of using it in the **Take these actions when the event occurs** section of the Event Definitions notebook Actions page. The event definitions you have registered can forward notification of a condition trigger to the Tivoli enterprise console.

For more information on using the tecad pssp command refer to the Redbook Integrating TME 10 on the RS/6000 SP, SG24-2071

### **3.5 Recoverable Virtual Shared Disk Perspectives**

The tree-type display and the concept of direct and indirect clients in the Nodes pane in previous releases have been removed.

Most of the new functionality allowing Virtual Shared Disk management from the IBM Virtual Shared Disk perspectives is not available on any nodes which are running earlier releases. Nodes with PSSP versions earlier than 3.1 cannot use the Virtual Shared Disk perspective to do the following tasks:

- Monitor conditions related to IBM Virtual Shared Disks.
- Obtain configuration information for IBM Virtual Shared Disks and IBM HSDs in the notebooks or in table view. These pages will be blank and so will the table cells.
- Obtain the state of IBM Virtual Shared Disks or the IBM Recoverable Virtual Shared Disk subsystem.
- Use the Filter to Show Related functions.

In order to carry out these functions, the Virtual Shared Disk command line must be used.

### **3.5.1 Enhancements**

• Separate Virtual Shared Disk and HSD panes and windows.

- Apply filters that limit the information displayed in each pane.
- Display object attributes in a table format.
- Support for Virtual Shared Disk commands from the Actions menu.
- New monitor conditions: hasInactiveIBMVSDs and rvsdInRecovery.
- Simplified IBM Virtual Shared Disk Node properties notebook
- Refresh of Recoverable Virtual Shared Disk subsystem from the Control Recoverable Virtual Shared Disk subsystem dialog in the Actions menu. This refresh is a new option in the Recoverable Virtual Shared Disk subsystem.

#### **3.5.2 Configuration and Control**

In order to show the enhancements we configure a number of Virtual Shared Disks using the Virtual Shared Disk perspective. Using the Virtual Shared Disk perspective requires your Kerberos principal to be defined in the Virtual Shared Disk sysctl access control lists, /etc/sysctl.vsd.acl and the sysctl access control lists, /etc/sysctl.acl. The system administrator must run the command sysctl svcrestart for these changes to take effect.

Once you have the correct authorization you start the Virtual Shared Disk perspective either from the launch pad or by issuing the spvsd command. The initial screen should appear similar to [Figure 69](#page-136-0).

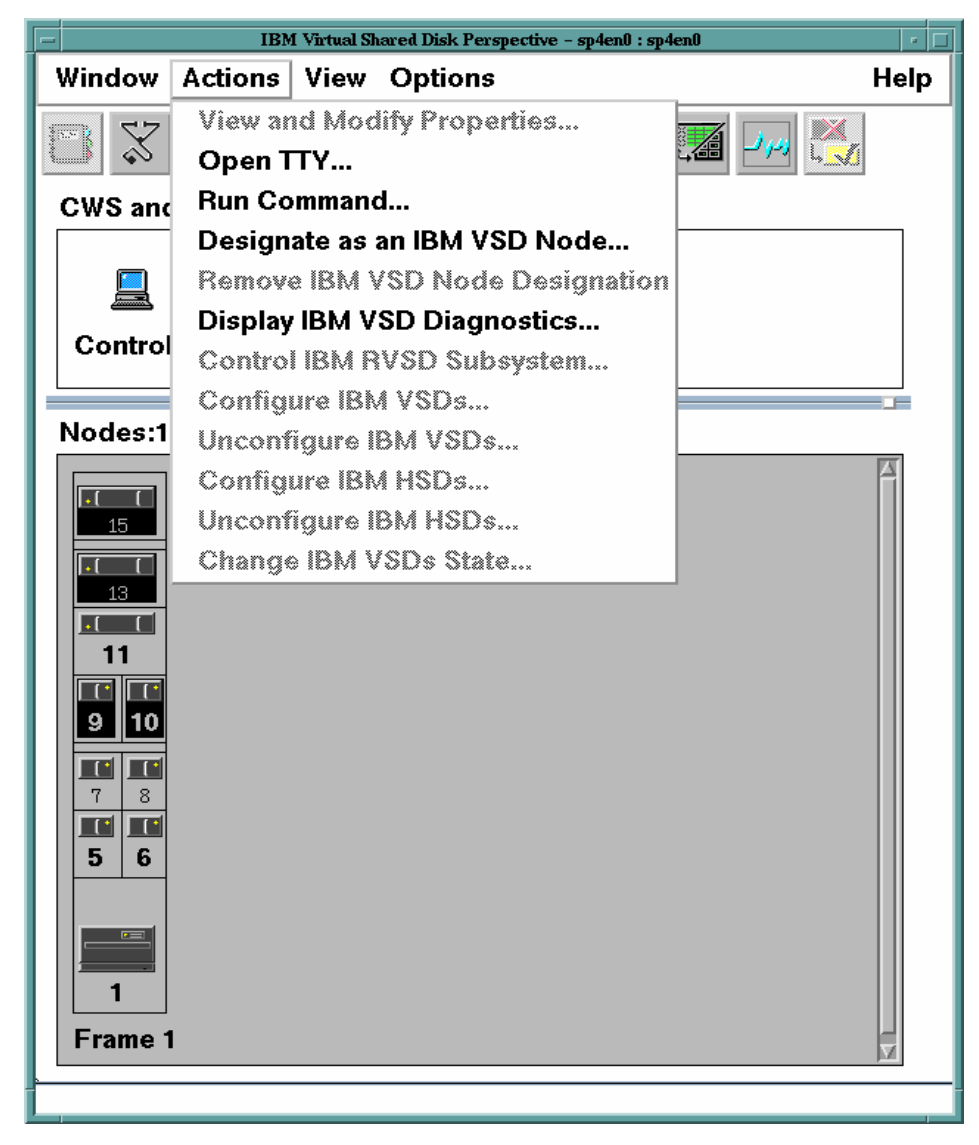

Figure 69. Virtual Shared Disk Perspective Initial Window

<span id="page-136-0"></span>For any nodes to become Recoverable Virtual Shared Disk servers or clients, they must have the Virtual Shared Disk LPP installed. The Recoverable Virtual Shared Disk extension is now packaged with the standard Virtual Shared Disk code. Once the code has been installed on nodes, all control of Virtual Shared Disks can be carried out from the Virtual Shared Disk perspective. Referring to [Figure 69,](#page-136-0) we select nodes 7, 8, 13 and 15 and from

the command bar select **Actions->Designate as an IBM VSD Node**. After confirming the action, those nodes will have a blue disk attached to their icon.

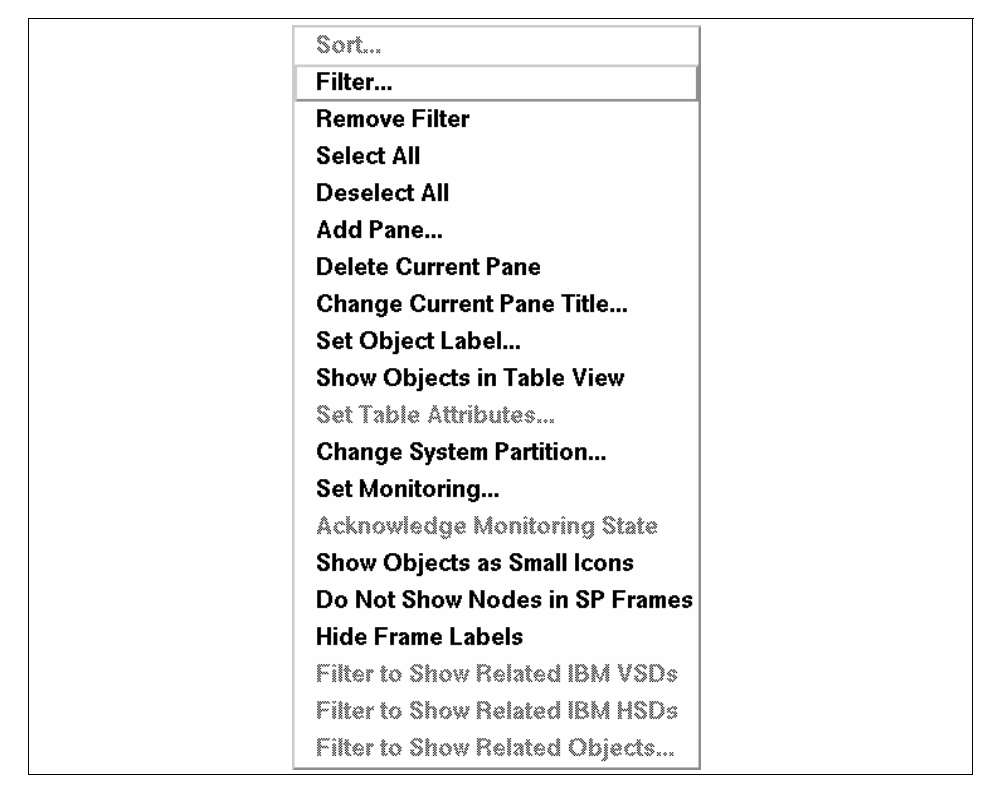

<span id="page-137-0"></span>Figure 70. Virtual Shared Disk Perspective View Pull -Down

Our next step is to create Virtual Shared Disks for use by these nodes. We select **View** on the command bar, the window shown [Figure 70](#page-137-0) displays. To create new Virtual Shared Disks, you need to select a Virtual Shared Disk pane. Use the left-hand mouse button and select **Add Pane;** the window shown in [Figure 71](#page-138-0) is displayed.

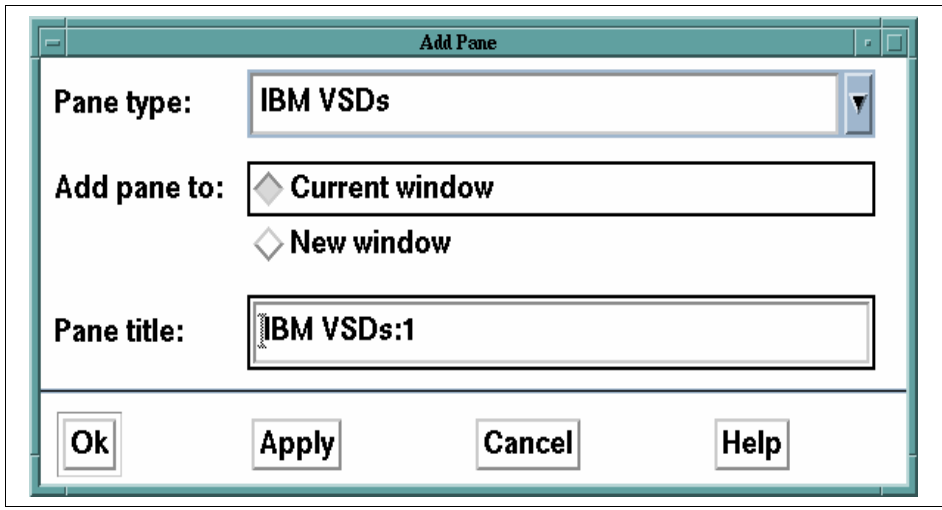

<span id="page-138-0"></span>Figure 71. Add Pane to Show Virtual Shared Disks

The options available for selecting a pane are CWS and Syspars, Nodes, IBM Virtual Shared Disks and IBM HSDs. Select **IBM VSDs** as shown and click the **OK** button. The new pane is created. Make this pane, IBM VSDs:1, the current pane and select **Actions->Create** from the command bar. A new window opens for the creation of Virtual Shared Disks, as shown in [Figure 72](#page-139-0). Fill in your required parameters to create new Virtual Shared Disks.

In our example we select node 15 and hdisk1. The disk is not allocated to any volume group. We define 4 Virtual Shared Disks of 20MBs and a volume group called extvg. If the disk was in a shared disk subsystem, for example in an SSA loop, with node 13, we could use Recoverable Virtual Shared Disks by using node 13 as the backup node. We select the **OK** button. Be patient; this action now creates the volume group and logical volumes on node 15 for Virtual Shared Disk use.

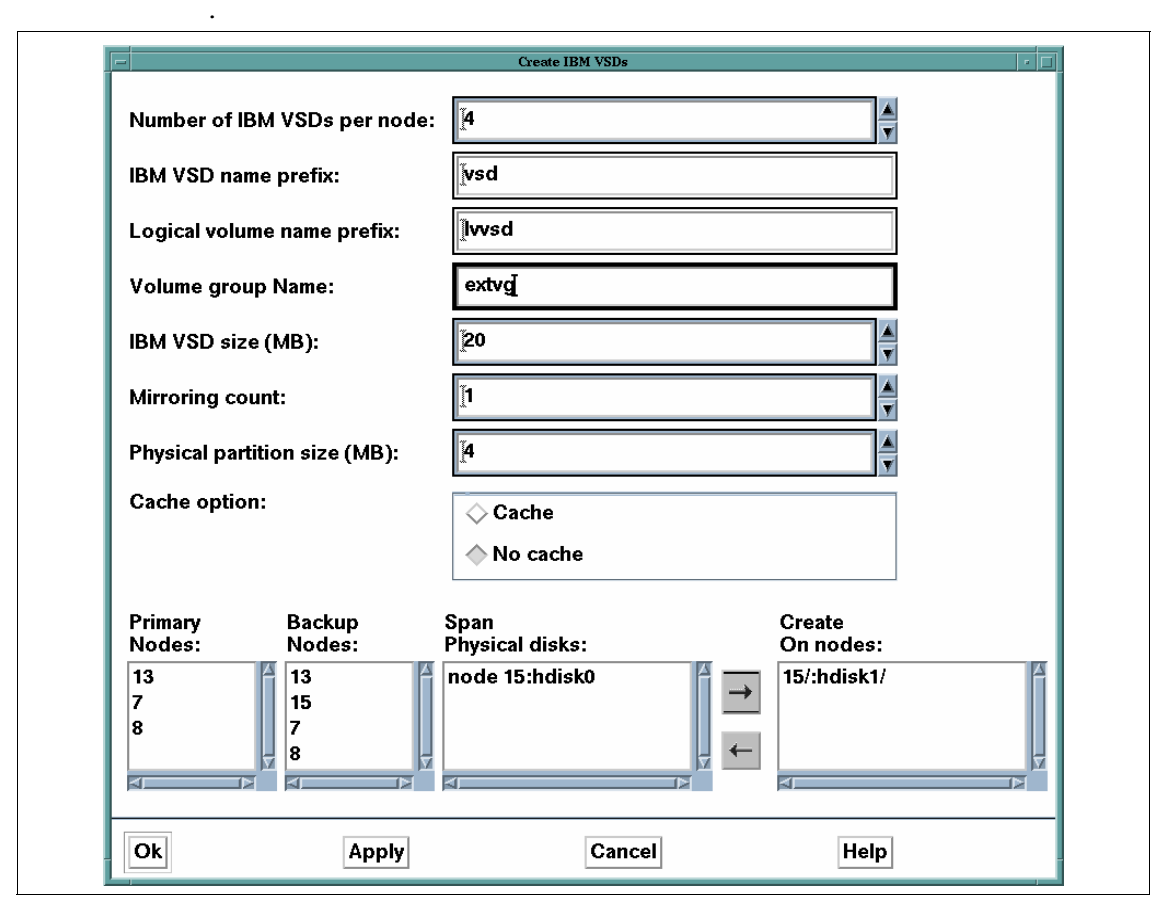

<span id="page-139-0"></span>Figure 72. Creating a Virtual Shared Disk

We can see the addition of these logical volumes by running the AIX command lsvg -l extvg; the output is shown in [Figure 73](#page-139-1).

| $s$ p4n15:/ >lsvq -l extvq<br>extvg: |       |     |            |     |                         |
|--------------------------------------|-------|-----|------------|-----|-------------------------|
| LV NAME                              | TYPF. | LPs | <b>PPs</b> | PVS | LV STATE<br>MOUNT POINT |
| lwsd1n15                             | ifs   | 5   | 5          |     | closed/syncd N/A        |
| lvysd2n15                            | ifs   | 5   | 5          |     | closed/syncd N/A        |
| 1wsd3n15                             | ifs   | 5   | 5          |     | closed/syncd N/A        |
| 1wsd4n15                             | ifs   | 5   | 5          |     | closed/syncd N/A        |
|                                      |       |     |            |     |                         |

Figure 73. Output of lsvg -l extvg

<span id="page-139-1"></span>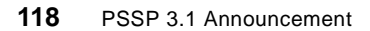

The Virtual Shared Disk pane in [Figure 74](#page-140-0) now shows the newly created Virtual Shared Disks:

**IBM VSDs:1** m m m m vsd1n15 vsd2n15 vsd3n15 vsd4n15

<span id="page-140-0"></span>Figure 74. Virtual Shared Disk Pane

We now configure the Virtual Shared Disks on different nodes. Refer to [Figure 70](#page-137-0), the Actions pull-down. Select nodes 13 and 15 and then run the **Action->Configure IBM VSDs;** a new window opens:

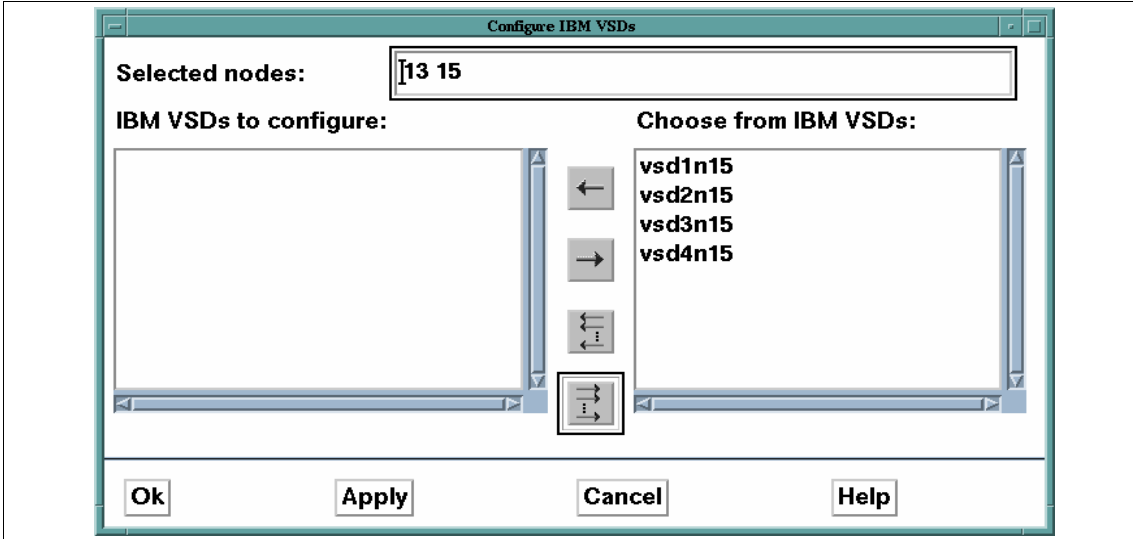

Figure 75. Configuring Virtual Shared Disks on Nodes

We select all the Virtual Shared Disks and press **OK**. All the Virtual Shared Disks are now configured on nodes 13 and 15. We also configure vsd1n15 and vsd3n15 on node 7, plus vsd2n15 and vsd4n15 on node 8. After modifying the Virtual Shared Disk perspective using the following selections, we have the display shown in [Figure 76.](#page-141-0)

- Highlight the CWS and Syspars pane, select **View->Delete Current Pane.**
- Use the left mouse button; select nodes 7, 8, 13 and 15.
- Select **View->Filter->Filter the selected objects in the pane->OK.**
- Select **View->Show Objects in Table View.**
- From the Select Table Attributes window, choose:
	- **Active IBM VSDs count.**
	- **Suspended IBM VSDs count.**
	- **Stopped IBM VSDs count.**

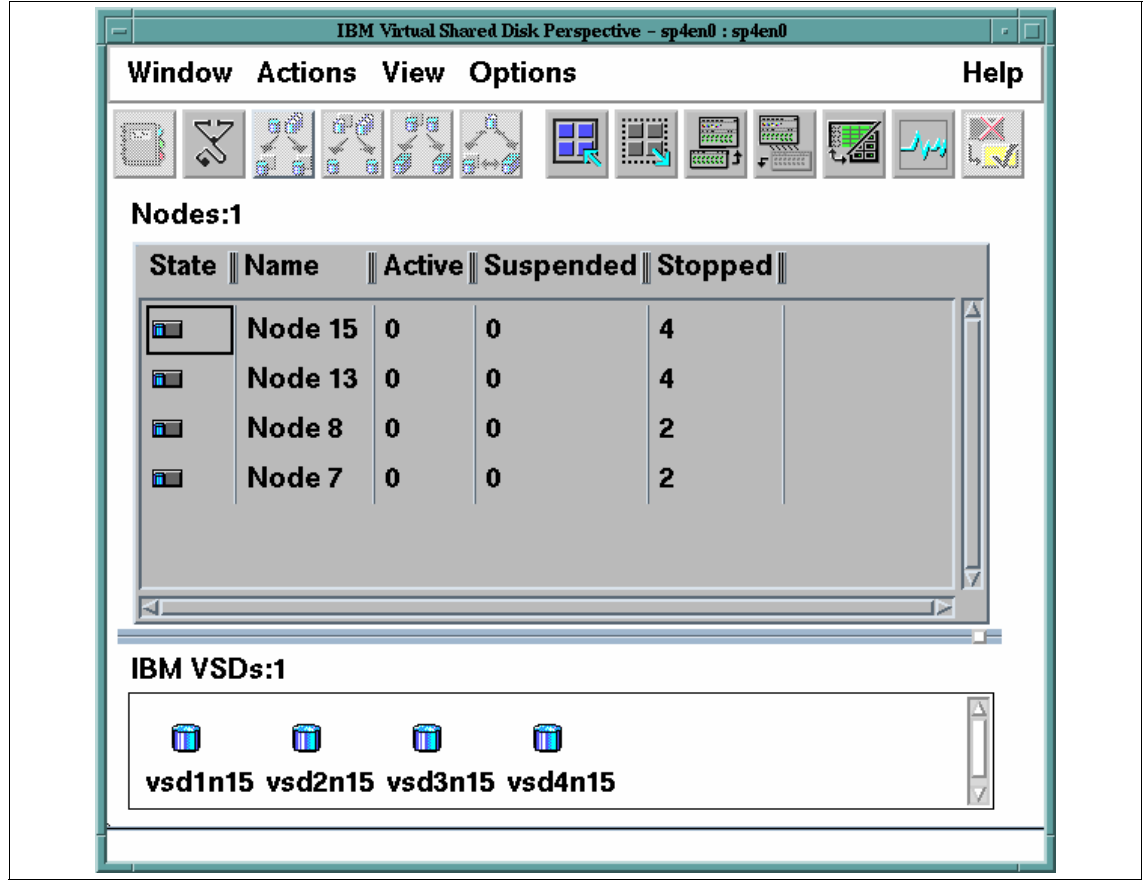

<span id="page-141-0"></span>Figure 76. Configured Virtual Shared Disks

Control of the Virtual Shared Disks on the nodes can now be undertaken from the Actions pull-down; refer to [Figure 70 on page 116.](#page-137-0)

# **3.5.3 Monitoring**

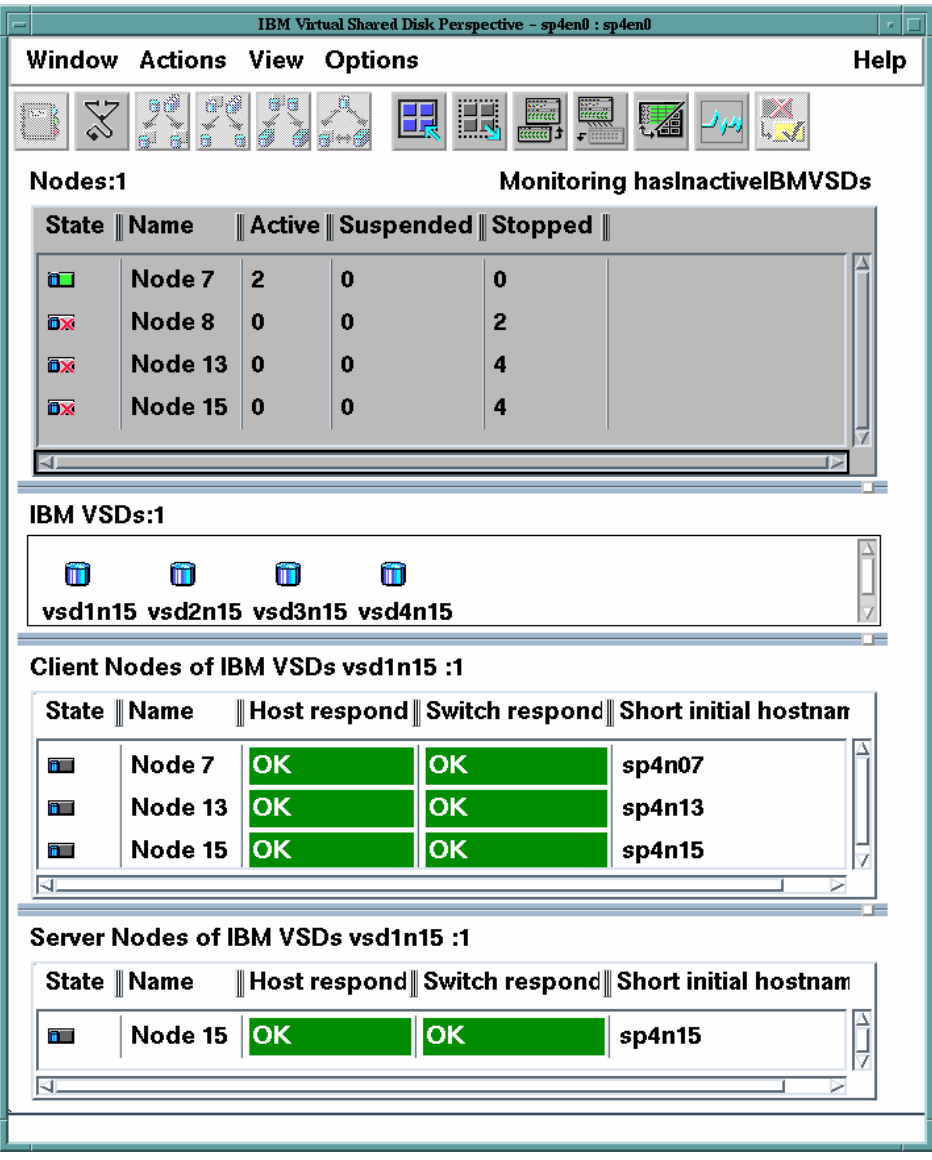

<span id="page-142-0"></span>Figure 77. Virtual Shared Disk Perspective Monitoring hasInactiveIBMVSDs

[Figure 77](#page-142-0) shows a Virtual Shared Disk perspective window for our current system. We have four defined panes:

- The first two panes are as we defined in [Figure 76](#page-141-0), our configured Virtual Shared Disk display. We make just a single change to this display: activate monitoring through **Actions->Set Monitoring** or by pushing the Set monitoring button on the tool bar. From the set monitoring window, we select **hasInactiveIBMVSDs**. This updates the state column and also allows us to acknowledge the state of any node where the condition is true.
- The third pane is activated by selecting **Actions->Filter to Show Related Objects,** and selecting client nodes. The related objects window is shown in [Figure 78.](#page-144-0)
- The fourth pane is activated by selecting **Actions->Filter to Show Related Objects,** and selecting server nodes. The related objects window is shown in [Figure 78](#page-144-0).
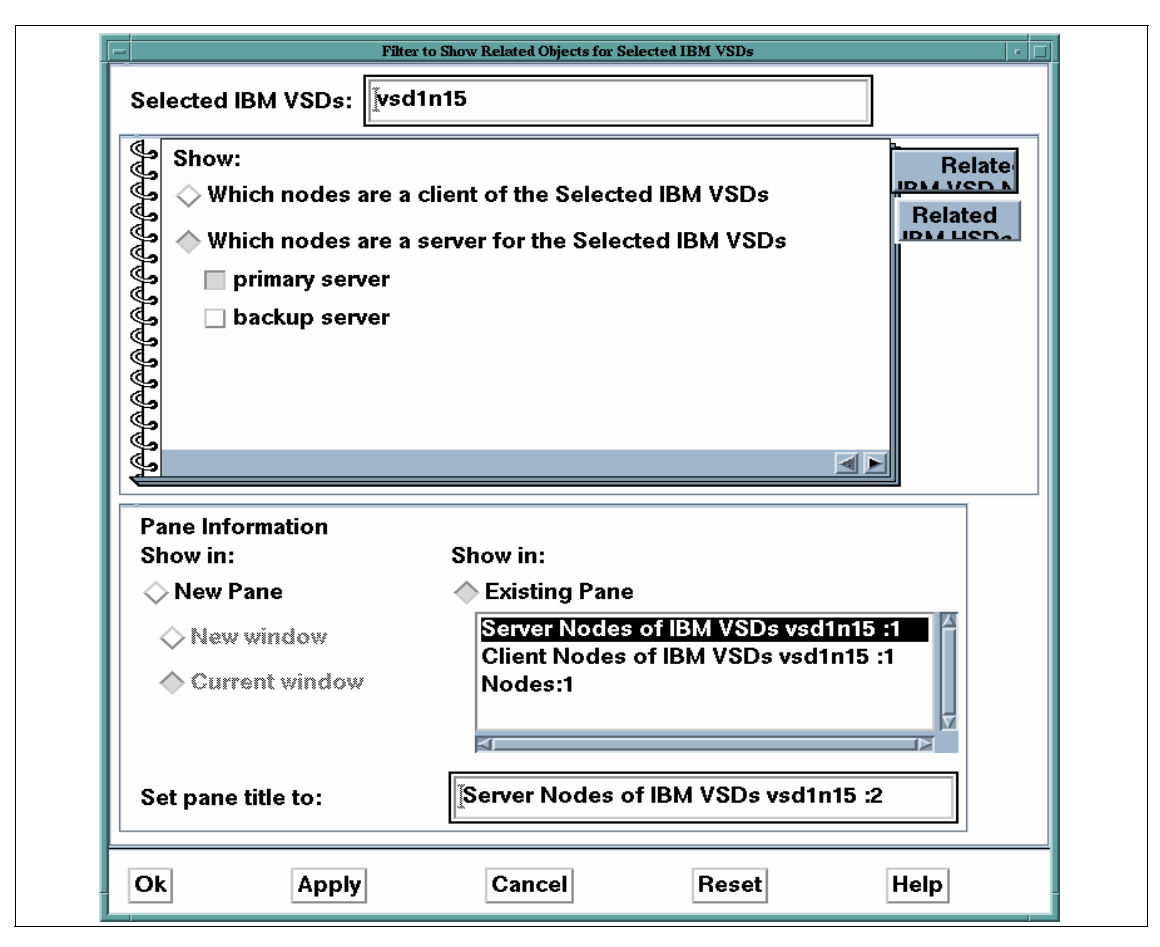

Figure 78. Filter to Show Related Objects

With monitoring enabled, we can iconify the Virtual Shared Disk perspective. The icon will change color as the monitored state changes. See [Figure 79](#page-145-0) for the state changes of the Virtual Shared Disk perspective icon.

SP Perspectives **123**

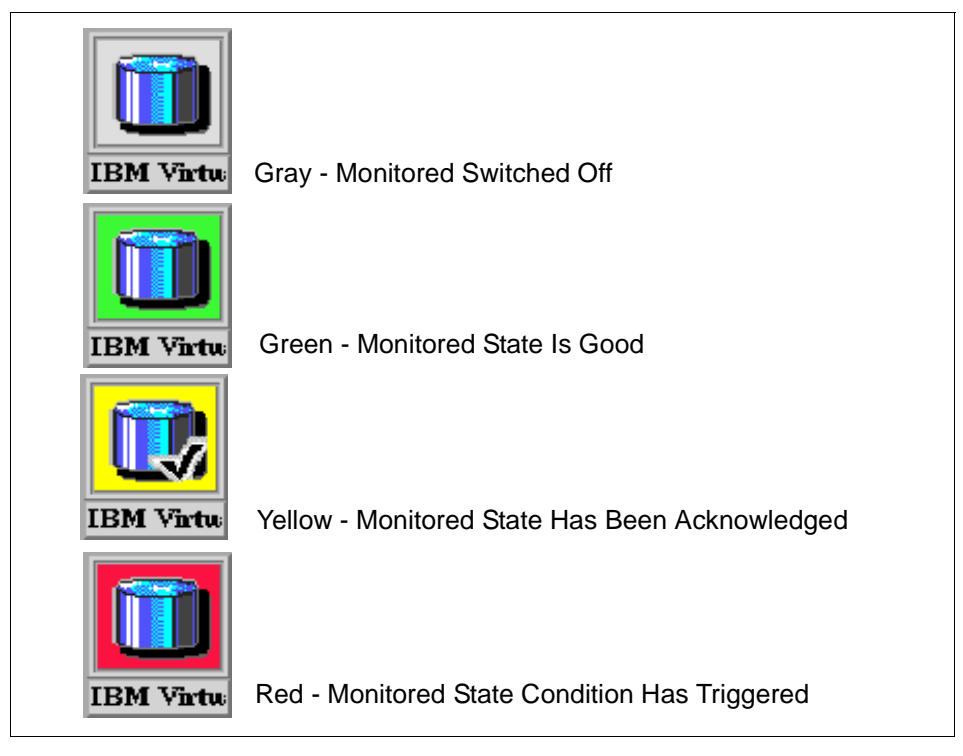

<span id="page-145-0"></span>Figure 79. State Changes to the Virtual Shared Disk Perspective Icon

**124** PSSP 3.1 Announcement

# **Chapter 4. SP-Attached Server Support**

PSSP 3.1 provides support for newly announced hardware, the RS/6000 Enterprise Server Models S70 and S7A, known as SP-attached servers. These are high-end RS/6000 PCI-based, and are the first 64-bit SMP architecture nodes that attach independently to the SP, as they are simply too large to physically reside in an SP frame.

These servers excel in capacity and scalability in on-line transaction processing (OLTP), Enterprise Resource Planning (ERP), server consolidation, Supply Chain Management, and large database server applications such as SAP.

A seamless integration of these servers into the SP system was the design requirement for PSSP 3.1. Therefore, some changes to PSSP are necessary to attach these servers to your SP environment, and to treat them as standard SP nodes that are physically not located in an SP frame.

The changes implemented in PSSP 3.1 to support SP-attached servers are discussed in this chapter and are subdivided into the following five sections:

- 1. The system attachment of the SP-attached server to the SP is discussed in ["Hardware Attachment" on page 125.](#page-146-0)
- 2. The changes in installation and configuration of an SP-attached server are discussed in ["Installation and Configuration" on page 136.](#page-157-0)
- 3. The changes in the PSSP software to support the SP-attached server are discussed in ["Software Changes" on page 142](#page-163-0).
- 4. The changes in the different user interface panels and commands are discussed in ["Changes in the User Interface" on page 151](#page-172-0).
- 5. Different attachment scenarios to the SP are discussed in ["Attachment](#page-177-0)  [Scenarios" on page 156.](#page-177-0)

# <span id="page-146-0"></span>**4.1 Hardware Attachment**

In this section, we describe the hardware architecture of the SP-attached server and its attachment to the SP system, including areas of potential concern of the hardware or the attachment components.

© Copyright IBM Corp. 1998 **125**

# **4.1.1 SP-Attached Server**

The RS/6000 Enterprise Server Model S70 (7017) is a 64-bit symmetric multiprocessing (SMP) system that supports 32- and 64-bit applications concurrently.

Until now, all nodes in an SP environment resided within the slot location of an SP frame. However, the SP-attached server is physically too large to reside in an SP frame slot location, as it is packaged in two side-by-side rack units, as shown in [Figure 80 on page 127.](#page-148-0)

The first unit is a 22w x 41d x 62h-inch (56w x 104d x 157h-cm) Central Electronics Complex (CEC). The CEC system rack contains:

- A minimum of one processor card, and a maximum of three processor cards, with a 4-, 8-, or 12-way PowerPC processor configuration. The system can contain up to a maximum of 12 processors, sharing common system memory.
- Each processor card has four 64-bit processors operating at 125Mhz or 262Mhz.
- A 4MB ECC L2 cache memory per 125Mhz processor, and an 8MB per 262 Mhz processor.
- System memory is controlled through a multiport controller which supports up to 20 memory slots. All the system memory is contained in the system rack, up to a maximum of 16GB.
- An operator panel that consists of the display unit, scroll up and down push-button, an Enter button, and two indicator LEDs. The power on/off button is also located on the operator panel. In addition, it contains a port that can be used via an RS-232 cable to communicate to the S70. The operator panel is used for selecting boot options and initiating system dumps as well as for service functions and diagnostic support of the entire system.
- Reliability from redundant fans, hot-swappable disk drives, power supplies and fans, and a built-in service processor.

The second unit is a standard I/O rack, similar in size to the CEC. Each I/O rack accommodates up to two I/O drawers, with a maximum of four drawers per system. Up to three more I/O racks can be added to a system. The base I/O drawer contains:

- Up to 14 PCI slots per drawer.
- Drawer 0 reserves slots 2 and 8 for support of system media.
- Service processor and hot-pluggable DASD.

#### **126** PSSP 3.1 Announcement

- Drawers 1 through 3 are reserved for supported PCI adapters.
- One fully configured system of four I/O drawers and up to 56 PCI slots.
- Support for SCSI/SSA 6-packs, looped SSA and SIO.

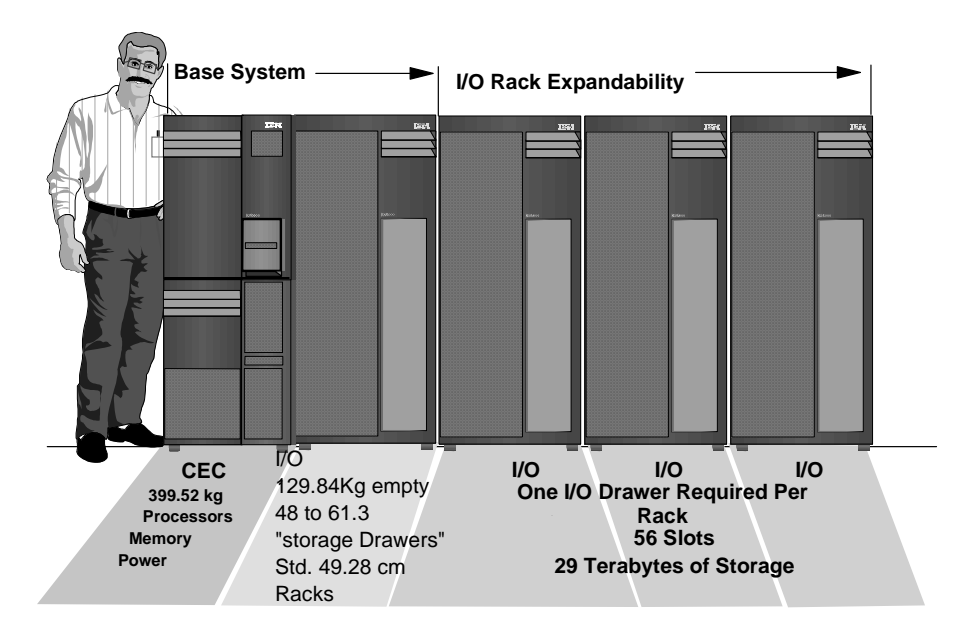

Figure 80. The S70 Components

Since the CEC and I/O racks are so large, the SP-attached server must be attached to the SP system externally.

# <span id="page-148-1"></span><span id="page-148-0"></span>**4.1.2 SP-Attached Server Attachment**

This section describes the attachment of the SP-attached server to the SP, highlighting the potential areas of concern that must be met before installation. The physical attachment is subdivided and described in three connections:

- Connections between the CWS and the SP-attached server are described in ["Control Workstation Connections" on page 130](#page-151-0).
- Connections between the SP Frame and the SP-attached Server are described in ["SP Frame Connections" on page 132.](#page-153-0)
- An optional connection between the SP Switch and the SP-attached server are described in ["Switch Connection \(Optional\)" on page 132.](#page-153-1)

These connections are illustrated in [Figure 81 on page 128](#page-149-0).

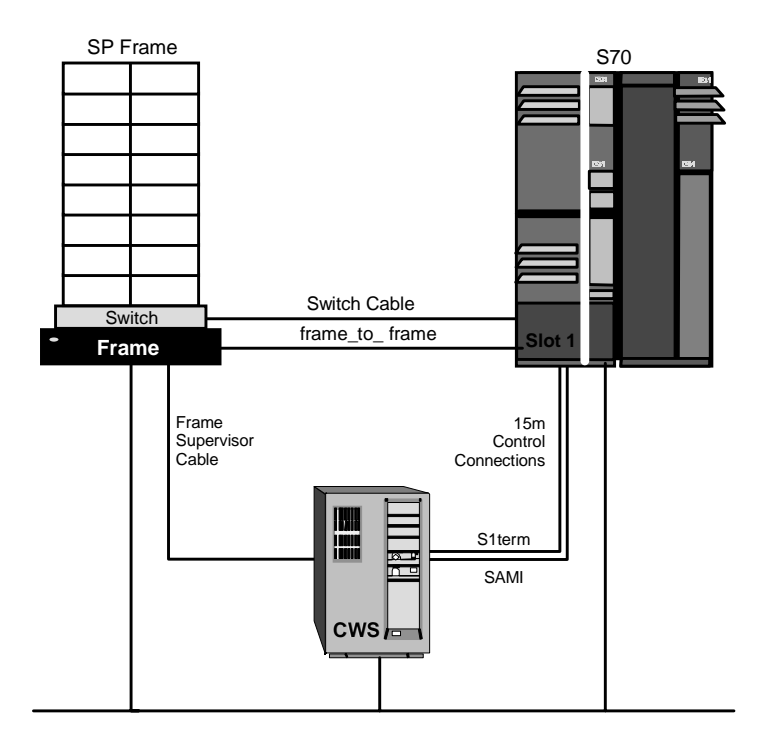

<span id="page-149-0"></span>Figure 81. The S70 Attachment to the SP

The following diagram outlines the two RS-232 connections to the S70 machine.

**128** PSSP 3.1 Announcement

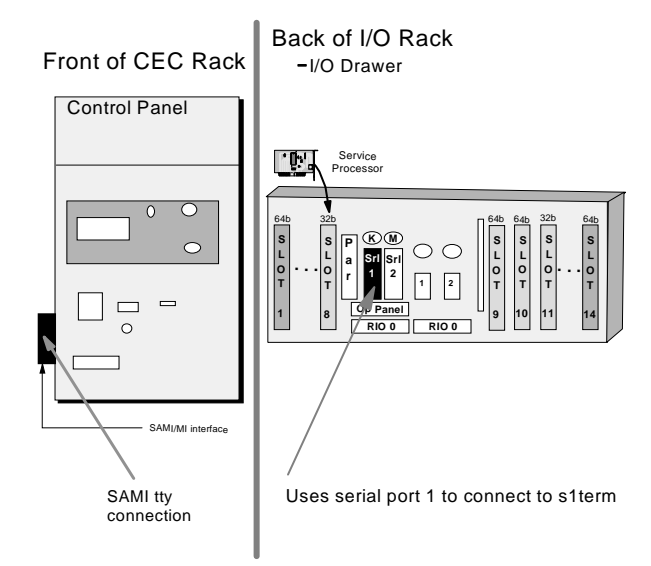

Figure 82. RS-232 Connections to the S70

It is important to note that the size of the S70 prohibits it from being physically mounted in the SP frame. Since the SP-attached server is mounted in its own rack, and is directly attached to the CWS using RS-232, the SP system must view the SP-attached server as a frame. The SP-attached server is also viewed as a node; because the PSSP code runs on the machine, it is managed by the CWS and you can run standard applications on the SP-attached server. Therefore, the SP system views the SP-attached server as an object with both frame and node characteristics.

However, as the SP-attached server does not have full SP frame characteristics, it cannot be considered as a standard SP expansion frame. Therefore, when assigning the server's frame number, you have to abide by the following rules:

- The SP-attached server cannot be the first frame in the SP system.
- The SP-attached server cannot be inserted between a switch configured frame and any non-switched expansion frame using that switch. It can, however, be inserted between two switch-configured frames. Different attachment configurations are described in [4.5, "Attachment Scenarios" on](#page-177-0)  [page 156.](#page-177-0)

Once the frame number has been assigned, the server's node numbers, which are based on the frame number, are automatically generated. The following system defaults are used:

- The SP-attached server is viewed as a single frame containing a single node.
- The SP-attached server occupies slot one position.
- Each SP-attached server installed in the SP system subtracts one node from the total node count allowed in the system. However, as the server has frame-like features, it reserves sixteen node numbers that are used in determining the node number of nodes placed after the attached server. The algorithm for calculating the node\_number is demonstrated in [Figure](#page-151-1)  [83 on page 130;](#page-151-1) for further information on the frame numbering issue, refer to [Figure 99 on page 156:](#page-177-1)

```
node_number = (frame_number -1) * 16 + slot_number
```
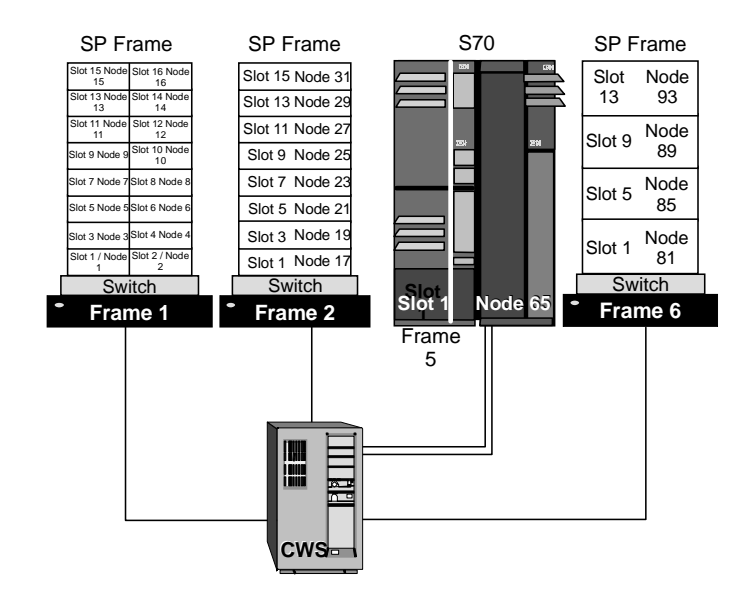

<span id="page-151-1"></span>Figure 83. Node Numbering

#### <span id="page-151-0"></span>**4.1.2.1 Control Workstation Connections**

The SP-attached server does not have a frame or node supervisor card, which limits the full hardware, control and monitoring capabilities of the server from the SP CWS (unlike other SP nodes). However, it does have some basic capabilities, such as power on/off.

**130** PSSP 3.1 Announcement

Three CWS connections to the SP-attached server are required for hardware control and software management:

- An Ethernet connection to the SP-LAN for system administration purposes.
- A custom-built RS-232 cable connected from the S70 operator panel to a serial port on the CWS. It is used to emulate operator input at the operator panel. An S70-specific protocol is used to monitor and control the S70 hardware. This protocol is know as Service and Manufacturing Interface (SAMI).
- A second custom-built RS-232 cable that must only use the S70 S1 serial port. This is used to support the s1term connectivity. This is a custom-built RS-232 cable, which is part of the order features, with a null modem and a gender-bender.

#### **CWS Considerations**

In connecting the SP-attached server to the CWS, it is important to keep the following CWS areas of concern in mind:

- When connecting the SP-attached frame to the system, you need to make sure that the CWS has enough spare serial ports to support the additional connections. However, it is important to note that there is one restriction with the 16-port RS-232 connection. By design, it does not pass the required ClearToSend signal to the SAMI port of the SP-attached server, and therefore the 16-port RS-232 cannot be used for the RS-232 connectivity to the SP-attached server. The 8-port and the 128-port varieties will support the required signal for connectivity to the SP-attached server.
- There are two RS-232 attachments for each S70/S7A SP-attachment. The first serial port on the S70/S7A must be used for S1TERM connectivity.
- Floor placement planning to account for the effective usable length of RS-232 cable.

The CWS-to-S70 connection cables are 15 meters in length, but only 11.5 meters is effective. So, the S70 must be placed at a distance where the RS-232 cable to the CWS is usable.

 • In a HACWS environment, there will be no S70 control from the backup CWS. In the case where a failover occurs to the backup CWS, hardmon and s1term support of the S70 is not available until fail back to the primary CWS. The node will still be operational with switch communications and SP Ethernet support.

# <span id="page-153-0"></span>**4.1.2.2 SP Frame Connections**

The SP-attached server connection to the SP frame is as follows:

• 10 meter frame-to-frame electrical ground cable.

The entire SP system must be at the same electrical potential. Therefore, the frame-to-frame ground cables provided with the S70 server must be used between the SP system and the S70 server, in addition to the S70 server electrical ground.

### **Frame Considerations**

In connecting the SP-attached server to the SP Frame, it is important to have the following in mind:

- The SP system must be a tall frame, as the 49inch short "LowBoy" frames are not supported for the SP-attachment.
- The tall frame with the 8 port switch is not allowed
- The SP-attached server *cannot* be the first frame in the SP system. So, the first frame in the SP system must be an SP frame containing at least one node.This is necessary for the SDR\_config code, which needs to determine whether the frame is with or without a switch.
- Maximum of 8 SP-attached servers are supported in one SP system. This means that if a switch is installed, there must be 8 available switch connections in the SP system, one per SP-attached server

For complete power planning information, refer to Site and Hardware Planning Information, Volume 1, SA38-0508.

## <span id="page-153-1"></span>**4.1.2.3 Switch Connection (Optional)**

This is an optional connection, if the SP-attached server is to be connected to a switched SP system:

 • The TB3PCI adapter, known as the RS/6000 SP system attachment adapter, of the SP-attached server connects to the 16-port SP switch, via a 10 meter switch cable.

This TB3PCI adapter is used in those systems that are connected to the switch board using a PCI adapter, and it has the following characteristics:

- It is driven by a 99Mhz 603e PowerPC processor.
- It has a sustained bandwidth of 85MByte/sec.
- It has components familiar to the SP environment.
- Its device driver is derived from TB3MX.
- It is supported *only* in the S70 server family.

# **Switch Considerations**

In connecting the SP-attached server to the SP Switch, it is important to note the following:

- The High Performance switch (HiPS) cannot be used with an SP-attached server since this switch is not supported in PSSP 3.1.
- The S70/S7A servers will be the first, and currently the only, nodes attached to the switch using an RS/6000 SP Attachment adapter.
- Only one RS/6000 SP Attachment adapter is allowed per SP-attached server.
- The RS/6000 SP Attachment adapter that is placed in the SP-attached server requires:
	- One valid, unused switch port on the SP switch, corresponding to a legitimate node slot in your SP configuration.
	- The SP attachment adapter reserves 3 media slots in the I/O tower of the S70 server, and has the following placement restrictions:
		- Must be installed in slot 10 of the SP-attached server's I/O tower
		- Slot 9 must be left open to ensure that the adapter has sufficient bandwidth.
		- Slot 11 must be left open to provide clearance for the switch adapter's heat sinks.

These restrictions are illustrated in [Figure 84., "S70 Switch Adapter](#page-155-0)  [Attachment Slot" on page 134](#page-155-0).

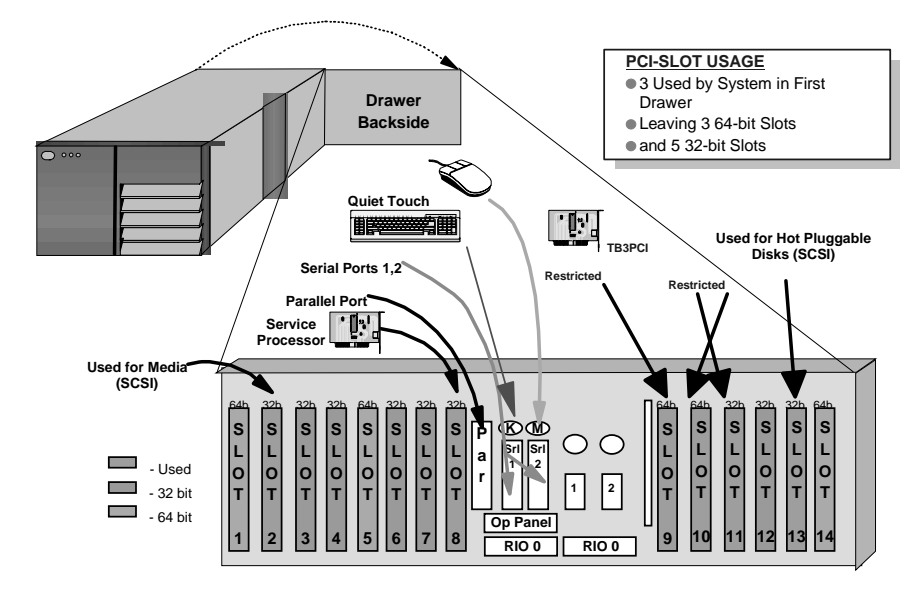

<span id="page-155-0"></span>Figure 84. S70 Switch Adapter Attachment Slot

 • Floor placement planning to account for the effective usable switch cable.

The SP switch-to S70 connection cable is 10 meters in length but only 6.5 meters is effective. So, the S70 switch adapter located in slot 10 must be within 6.5 meters of the SP switch, as illustrated in [Figure 85](#page-156-0)  [on page 135.](#page-156-0)

**134** PSSP 3.1 Announcement

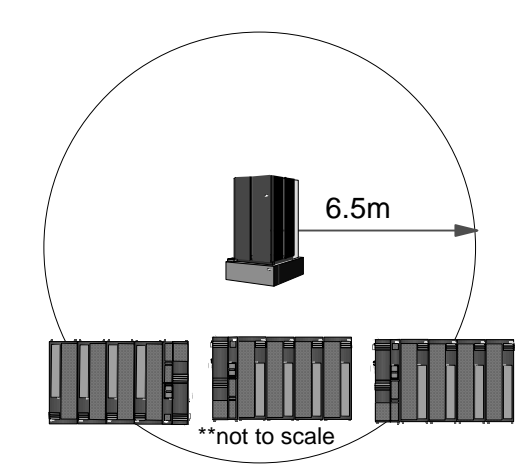

<span id="page-156-0"></span>Figure 85. S70 Floor Placement

.

#### **SP-Attached Server Considerations**

In connecting the SP-attached server to the SP system, it is important to have in mind the following potential concerns:

• Supported Adapters

All adapters currently supported in the SP environment are supported with the SP-Attached Servers (S70). However, not all currently supported SP-attached server adapters are supported in the SP switch-attached server environment. If the S70 possesses adapters that are not currently supported in the SP environment, so they must be removed from the SP-attached server.

The following is a list of supported adapters:

- F/C 2741 FDDI SK-NET LP SAS
- F/C 2742 FDDI SK-NET LP DAS
- F/C 2743 FDDI SK-NET UP SAS
- F/C 2751 S/390 ESCON Channel Adapter
- F/C 2920 Token Ring Auto Lanstream
- F/C 2943 EIA 232/RS-422 8-port Asynchronous Adapter
- F/C 2944 WAN RS-232 128-port
- F/C 2962 2-port Multiprotocol X.25 Adapter
- F/C 2963 ATM 155 TURBOWAYS UTP
- F/C 2968 Ethernet 10/100 MB
- F/C 2985 Ethernet 10 MB BNC
- F/C 2987 Ethernet 10 MB AUI
- F/C 2988 ATM 155 MMF

- F/C 6206 Ultra SCSI SE
- F/C 6207 Ultra SCSI DE
- F/C 6208 SCSI-2 F/W SE
- F/C 6209 SCSI-2 F/W DE
- F/C 6215 SSA RAID 5
- SP-attached server Ethernet required as en0:

For the S70 server, only the 10Mbps BNC or the 10Mbps AUI Ethernet adapters are supported for SP-LAN communication, in accordance with the existing SP-LAN configuration. Note that the BNC adapters provides the BNC cables, but the AUI ethernet adapter does not provide the twisted pair cables.

The SP-LAN adapter must be configured as the en0 adapter of the SP-attached server (that is, the lowest numbered Ethernet bus slot in the first I/O tower).

• Minimum code requirements:

The CWS and SP-attached server must be running AIX 4.3.2 and PSSP 3.1 at the minimum. Hence an existing S70 may require an AIX upgrade before installation of PSSP 3.1, to achieve SP-attachment.

# **Each SP-attached server S70 must have a PSSP 3.1 licence, separately chargeable against each S70's serial number.**

# <span id="page-157-0"></span>**4.2 Installation and Configuration**

The SP-attached server is treated as similarly as possible to a frame with a node. However, there are some important distinctions that have to be addressed during SP-attached server configuration, namely the lack of frame and node supervisor cards and support for two TTYs instead of one, as described in [4.1.2, "SP-Attached Server Attachment" on page 127](#page-148-1).

Information that is unique to the SP-attached server is entered in the configuration of this server. Once the administrator configures the necessary information about the SP-attached server processor in the SDR, then the installation should proceed the same as any standard SP node in the SP administrative network.

# **Configuration Considerations**

- Add two TTYs on the CWS.
- Define the Ethernet adapter on the SP-attached server.
- In a switched system, configure the SP-attached server to the SP Switch.

• Frame definition of SP-attached server:

The rules for assigning the frame number of the SP-attached server are detailed in section [4.1.2, "SP-Attached Server Attachment" on page 127](#page-148-1).

The SP-attached server must be defined to PSSP, using the spframe command, using the new options that are available for SP-attached server for this command:

```
/usr/lpp/ssp/bin/spframe -p {hardware protocol} 
-n {starting_switch_port}
[-r \{yes|no\}] [-s \{slty\}]start_frame frame_count starting_tty_port
```
Alternatively, you can use the smitty nonsp\_frame\_dialog menu, as shown in [Figure 86.](#page-158-0)

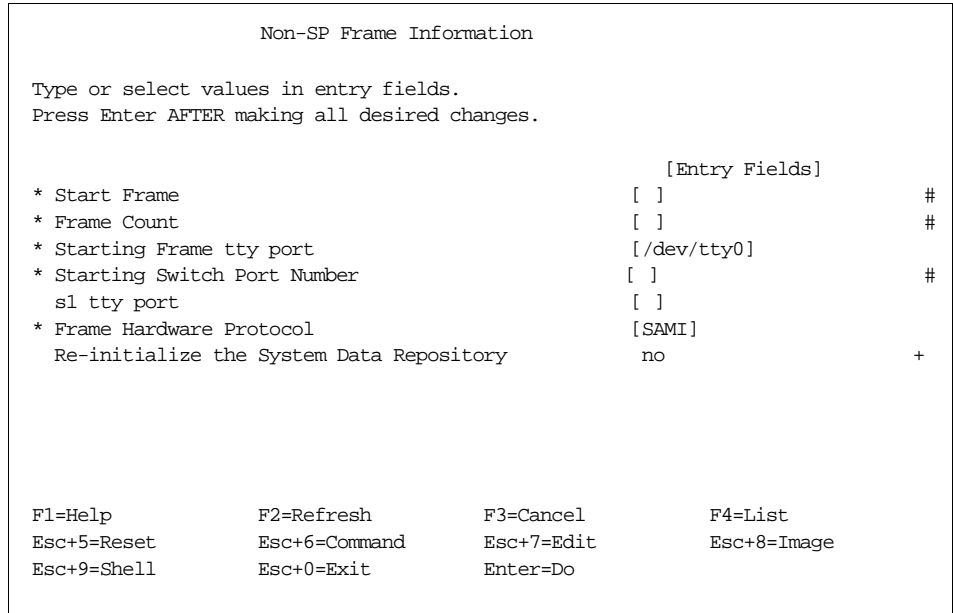

<span id="page-158-0"></span>Figure 86. Non-SP Frame Information

This menu will request frame number, tty ports and switch port numbers. This will establish hardmon communications with the SP-attached server and create the frame object in the SDR.

• Hardware Ethernet address collection:

The MAC address of the SP-Attached server is retrieved by sphrdwrad, in just the same way as a normal SP node, and placed in the SDR.

Now that the SP-attached server is configured as a SP-attached server frame in the SDR, it is ready for standard configuration and installation as a normal node. Full instructions are defined in PSSP Installation and Migration Guide, GA22-7347.

• Boot/Install consideration:

The default setup for boot/install servers is that the CWS is the boot/install server for a single frame system. In a multiple frame system, the CWS installs the first node in each frame and defines this node as the boot/install server for the remaining nodes in its frame.

If, however, the multiple frame system contains an SP-attached server, the CWS remains as the default boot/install server for the first node in each frame. The first node in each SP frame becomes the boot/install server, with the exception of the SP-attached server, which is treated as a node instead of a frame.

• Installing the Node:

The configuration and installation of the SP nodes and SP-attached servers is identical. All of the installation operations will be performed over the Ethernet, with one of the TTY lines providing the *s1 term* capabilities, and the other TTY line providing the hardware control and monitoring functions.

• System Partitioning consideration:

If the system has multiple partitions defined and you wish to add an SP-attached server, you do not need to bring the system down to one partition, as the SP-attached server appears as a standard SP node to the system partition.

Each SP-attached server has appropriate frame, slot values and switch port numbers. These values are accommodated for existing attributes in the relevant Frame, Node and Syspar\_map SDR classes.

When the SP-attached server frame/node is defined to the system with the spframe command, the switch port number to which the node is connected is identified. This number is also necessary in a switchless system, to support system partitioning.

If it is necessary to change the switch port number of the SP-attached server, then the node has to be deleted and redefined with a new switch port number. Deleting this node should be done by deleting the frame to ensure that no inconsistent data is left in the SDR:

• If more than one partition exists, repartition to a single partition.

**138** PSSP 3.1 Announcement

- Invoke spdelfram to delete the SP-Attached server frame and node definitions.
- Recable the server to a new switch port.
- Invoke spframe to redefine the SP-attached server frame and node to specify the new switch port number.
- If the system was previously partitioned, repartition back to the system partitioning configuration.
- Considerations when integrating an existing SP-attached server:

Perform the following steps to add an existing SP-attached Server and preserve its current software environment.

1. Physical attachment.

When integrating an existing SP-attached server node to your system, it is recommended (though not mandatory) that the frame be added to the end of your system, to prevent having to reconfiguring the SDR. Different attachment scenarios are described in ["Attachment Scenarios" on page 156.](#page-177-0)

2. Software levels.

If your SP-attached server is not at AIX 4.3.2, upgrade to that level.

Ensure that the PSSP code\_version is set to PSSP-3.1.

3. Customize node.

To perform a preservation install of an SP-attached server with PSSP software, the node must be set to *customize* instead of *install* in the SDR. For example:

spbootins -r customize -l 33

4. Mirroring.

If the root volume group of the SP-attached server has been mirrored and the mirroring is to be preserved, the information about the existing mirrors must be recorded in the SDR, otherwise the root volume group will be unmirrored during customization.

For example, if the root volume group of the S70 Advanced Server has two copies on two physical disks in locations 30-68-00-0,0 and 30-68-00-2,0 with quorum turned off, enter the following to preserve the mirroring:

```
spchygobj -r rootvg -c 2 -g false -h 30-68-00-0,0:30-68-00-2,0 -l
33
```
To verify the information, enter:

splstdata -b -l 33

5. Set up Name Resolution of the SP-attached server.

For PSSP customization, the following must be resolvable on the SP-attached server:

- The control workstation host name.
- The name of the boot/install server's interface that is attached to the SP-attached server's en0 interface.
- 6. Set up routing to the control workstation host name.

If a default route exists on the SP-attached server, it must be deleted. If it is not removed, customization will fail when it tries to set up the default route defined in the SDR. In order for customization to occur, a static route to the control workstation's hostname must be defined. For example, the control workstation's hostname is its Token Ring address, such as 9.114.73.76 and the gateway is 9.114.73.256:

route add -host 9.114.73.76 9.114.73.256

7. FTP the SDR dest info file.

During customization, certain information will be read from the SDR. In order to get to the SDR, the /etc/SDR\_dest\_info file must be FTPed from the control workstation to the /etc/SDR\_dest\_info file of the SP-attached server, ensuring the mode and ownership of the file is correct.

8. Verify perfagent.

Ensure that perfagent.tools 2.2.32.x is installed on the SP-attached server.

9. Mount the pssplpp directory.

Mount the /spdata/sys1/install/pssplpp directory from the boot/install server on the SP-attached server. For example, issue:

mount k3n01:/spdata/sys1/install/pssplpp /mnt

10.Install ssp.basic.

Install spp.basic and its prerequisites onto the SP-attached server. For example:

installp /aXgd/mnt/PSSP-3.1 ssp.basic 2>&1 | tee /tmp/install.log

11.Unmount the pssplpp directory.

Unmount the /spdata/sys1/install/pssplpp directory on the boot/install server from the SP-attached server. For example:

**140** PSSP 3.1 Announcement

umount /mnt

12.Run pssp\_script.

Run the pssp\_script by issuing

/usr/lpp/ssp/install/bin/pssp\_script

13.Reboot.

Perform a reboot of the SP-attached server.

# **4.2.1 Pre-Installation Checklist**

Using the SP configurator, the following hardware and software components for the SP-attached server should be ordered.

1. Feature 9122 Node Attachment.

The feature provides the following:

- 15 meters RS-232 cable between S70 and CWS (S1TERM).
- 15 meters RS-232 cable between S70 and CWS (SAMI).
- This feature includes the frame-to-frame electrical ground cable.
- 2. Feature 9123 Frame Attachment.

This feature keeps track of how many frames are in your SP system, to avoid exceeding the limit.

3. Feature 5700/1/2 for SP-Attached Server PSSP.

PSSP 3.1 is a separately charged software license for each SP-attached server.

AIX 4.3.2 is included with the SP-attached server and preloaded at the factory, and therefore does not need to be ordered separately.

This feature must be ordered for a non-switched system as well.

4. 9222 Node Attachment Ethernet BNC Boot Feature.

Includes BNC cable for SP Ethernet Communications.

5. 9223 Node Attachment Ethernet Twister pair Boot Feature.

This feature does not provide twisted pair cable.

- 6. The following features are optional and are only required if the SP-attached server should be attached to the switch. In a switchless system, this feature is not necessary.
	- Feature 8396 RS/6000 SP System Attachment Adapter.
	- Feature 9310, 10 meter SP switch cable.

### <span id="page-163-0"></span>**4.3 Software Changes**

This section describes the PSSP software enhancements to support the SP-attached server. Of special interest is the fact that the SP-attached server does not use the SP node or frame supervisor cards. Hence the software modifications and interface to the SP-attached server must simulate the architecture of the SP Frame Supervisor Subsystem, such that the boundaries between an SP node and an SP-attached server node are minimal.

# **4.3.1 SDR Changes**

The SDR contains system information describing the SP hardware and operating characteristics. Several class definitions have changed to accommodate this new hardware, such as Frame, Node and Syspar\_map classes. A new class definition has been added, the NodeControl class.

The classes that have been modified or new classes created are briefly described:

• Frame Class

Currently, the Frame Class is used to contain information about each SP frame in the system. This information includes physical characteristics (number of slots, whether it contains a switch, and so forth), tty port, hostname and internal attributes used by the switch subsystem.

SP-attached server nodes do not have physical frame hardware and do not contain switch boards. However, they do have hardware control characteristics, such as tty connections and associated Monitor and Control Node (MACN). Therefore, an SDR Frame Object is associated with each SP-attached server node to contain these hardware control characteristics.

Two new attributes have been added to the Frame class: hardware protocol and s1 tty.

The hardware protocol attribute distinguishes the hardware communication method between the existing SP frames and the new frame objects associated with SP-attached server nodes. For these new nodes, the hardware communication method is SAMI (Service and Manufacturing Interface), which is the protocol used to communicate across the serial connection to the SP-attached server service processor.

The attribute s1 tty is used only for the SP-attached server nodes and contains the tty port for the S1 serial port connection established by the s1term command.

#### **142** PSSP 3.1 Announcement

A typical example of a frame class with the new attributes and associated values is illustrated in [Figure 87](#page-164-0).

| frame number   | tty       | frame_type   |      | MAC b MACN   | slots | $f_in\_config$ | snn index | switch config | hardware_protocol | s1_tty       |
|----------------|-----------|--------------|------|--------------|-------|----------------|-----------|---------------|-------------------|--------------|
|                | /dev/tty0 | switch       | spcw | $\mathbf{u}$ | 16    |                |           | $\Omega$      | sp                | $\mathbf{m}$ |
| $\mathfrak{p}$ | /dev/tty2 | $\mathbf{m}$ | spcw | $\mathbf{u}$ |       | $\mathbf{u}$   | $n - n$   | $n - n$       | SAMI              | /dev/tty1    |

<span id="page-164-0"></span>Figure 87. Example of a Frame Class with an SP-Attached Server

#### • **Node Class**

The SDR Node class contains node-specific information used throughout PSSP. Similarly, there will be an SDR Node object associated with the SP-attached server.

SP frame nodes are assigned a node\_number, based on the algorithm described in section [4.1.2, "SP-Attached Server Attachment" on page 127.](#page-148-1)

Likewise, the same algorithm is used to compute the node number of a SP-attached server frame node, where the SP-attached server occupies the first and only slot of its frame. This means that for every SP-attached server frame node, 16 node numbers will be reserved of which only the first one will ever be used.

The node number is the key value used to access a node object.

Some entries of the Node Class Example are outlined in [Figure 88 on](#page-165-0)  [page 144.](#page-165-0)

| Node Class            | Nodes is an SP                                           | attached S70 Node       |
|-----------------------|----------------------------------------------------------|-------------------------|
| Node Number           | $1 - 16$                                                 | 17                      |
| <b>Slot Number</b>    | $1 - 16$                                                 | 1(always)               |
| Switch_node_number    | $0 - 15$                                                 |                         |
| Switch_chip_port      | $0 - 15$                                                 | any port used from 0-15 |
| Switch_chip           | $4 - 7$                                                  | any chip used from 4-7  |
| Switch number         | 1                                                        |                         |
| Boot device           | en0                                                      | en0                     |
| Description           | 112_MHZ_SMP_High<br>66 MHZ PWR2 Thin<br>66 MHZ PWR2 Wide | 7017-S70                |
| Platform              | rs6k                                                     | chrp                    |
| hardware control type | 161 high, 97 thin, 81 wide,<br>,etc.                     | 10 (S70/S7A)            |

<span id="page-165-0"></span>Figure 88. Entries of the Node Class for SP Nodes and SP-Attached Server

The platform attribute has a value of Common Hardware Reference Platform (chrp) for the SP-attached server.

The hardware\_control\_type key value is used to access the NodeControl class. A value of 10 suggests an SP-attached server.

#### • **Syspar\_map Class**

The Syspar\_map class contains one entry for each switch port in potential switch port, assuming each frame would contain a switch.

As the SP-attached server has node characteristics, it has an entry in the Syspar\_map class for that node, with no new attributes.

The used attribute of the Syspar\_map will be set to 1 for the SP-attached server node to indicate that there is a node available to partition. Since this node will be attached to the switch, the *switch node number* will be set appropriately based on the switch port in an existing SP frame that the SP-attached server node is connected to.

In a switchless system, the switch node number will be assigned by the administrator using the spframe command.

An example of the syspar map class is shown in [Figure 89 on page 145.](#page-166-0)

### **144** PSSP 3.1 Announcement

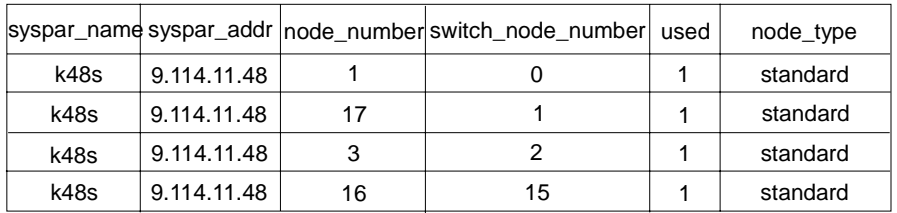

<span id="page-166-0"></span>Figure 89. Example of the Syspar\_map Class with SP-Attached Server

The SDR\_config command has been modified to accommodate these new SDR attribute values, and now to handle the assignment of switch\_port\_numbers for SP-attached server nodes.

• NodeControl Class

In order to support different levels of hardware control for different types of nodes, a new SDR class has been defined to store this information.

The NodeControl class is a global SDR class, that is not partitionsensitive. It contains one entry for each type of node that can be supported on an SP system. Each entry contains a list of capabilities that are available for that type of node. This is static information that is loaded during installation and is not be changed by any PSSP code. This static information is required by the SDR\_config script to properly configure the node.

An example of the NodeControl class is illustrated in [Figure 90 on page](#page-166-1)  [145.](#page-166-1)

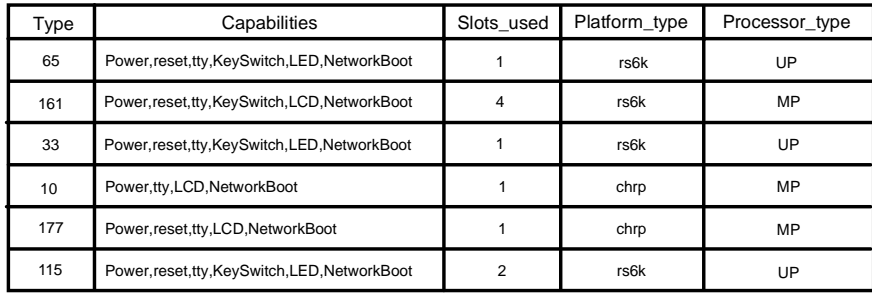

NodeControl Class

<span id="page-166-1"></span>Figure 90. Example of the NodeControl Class with the SP-Attached Server

The key link between the Node class and the NodeControl class is the node type, which is a new attribute stored in the SDR Node object. The SP-attached server has a node type value of 10, with hardware

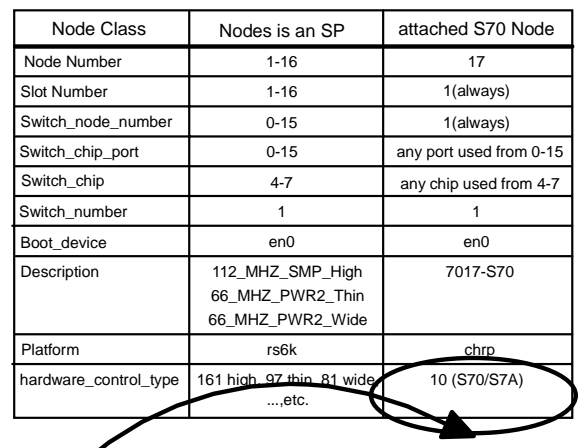

capabilities of power on/off, tty, LCD, and network boot as outlined in [Figure 91.](#page-167-0)

NodeControl Class

| Гуре | Capabilities                                   | Slots used | Platform type | Processor_type |
|------|------------------------------------------------|------------|---------------|----------------|
| 65   | Power, reset, tty, KeySwitch, LED, NetworkBoot |            | rs6k          | UP             |
| 161  | Power, reset, tty, KeySwitch, LCD, NetworkBoot | 4          | rs6k          | MP             |
| 33   | Power, reset, tty, KeySwitch, LED, NetworkBoot |            | rs6k          | UP             |
| 10   | Power,tty,LCD,NetworkBoot                      |            | chrp          | MP             |
| 177  | Power, reset, tty, LCD, NetworkBoot            |            | chrp          | MP             |
| 115  | Power, reset, tty, KeySwitch, LED, NetworkBoot | 2          | rs6k          | UP             |

<span id="page-167-0"></span>Figure 91. The Relationship Between Node and NodeControl Class

Perspectives routines and hardmon commands access this class to determine the hardware capabilities for a particular node, before attempting to execute a command for a given node.

# **4.3.2 Hardmon**

Hardmon is a daemon that is started by the System Resource Controller (SRC) subsystem that runs on the CWS. It is used to control and monitor the SP hardware (Frame, Switch and Nodes) by opening a tty that communicates using an internal protocol to the SP Frame Supervisor card, via a serial RS-232 connection between the CWS and SP Frame.

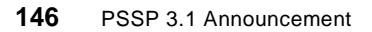

The new SP-attached server does not have a frame or node supervisor card that can communicate with the hardmon daemon. Therefore a new mechanism to control and monitor SP-attached servers is provided in PSSP3.1.

Hardmon provides support for SP-attached servers in the following way:

- It discovers the existence of SP-attached servers.
- It controls and monitors the state of SP-attached servers, such as power on/off.

### **Discover the SP-Attached Server**

For hardmon to discover the hardware, it must first identify the hardware and its capabilities. Today, for each frame configured in the SDR's frame class, hardmon opens a tty defined by the tty field. A 2-way communication to the frame supervisor via the RS-232 interface occurs, where hardmon sends hardware control commands and receives state data in the form of packets.

With PSSP 3.1, two new fields have been added to the SDR's frame class: hardware protocol and s1 tty. They enable hardmon to determine the new hardware that is externally attached to the SP, and also what software protocol must be used to communicate to this hardware.

Currently, the only two supported values for the hardware\_protocol field are SP and SAMI. However these values are extensible for new hardware protocol drivers that will emerge as more externally connected hardware is supported.

Upon initialization, hardmon reads its entries in the SDR Frame class, and also examines the value of the hardware\_protocol field to determine the type of hardware and its capabilities. If the value read is SP, this indicates that SP nodes are connected to hardmon, through SP's Supervisor subsystem. A value of SAMI is specific to the S70/S7A hardware, since it is the SAMI software protocol that allows the communication, both sending messages and receiving packet data, to the S70/S7A's Service Processor.

Once hardmon recognizes the existence of one or more S70/S7As in the configuration, it starts a new process - the S70 daemon. One S70 daemon is started for each frame that has an SDR Frame class hardware\_protocol value of SAMI. Now hardmon can send commands and process packets or serial data as it would to normal SP frames. This is illustrated in [Figure 92](#page-169-0)  [on page 148](#page-169-0).

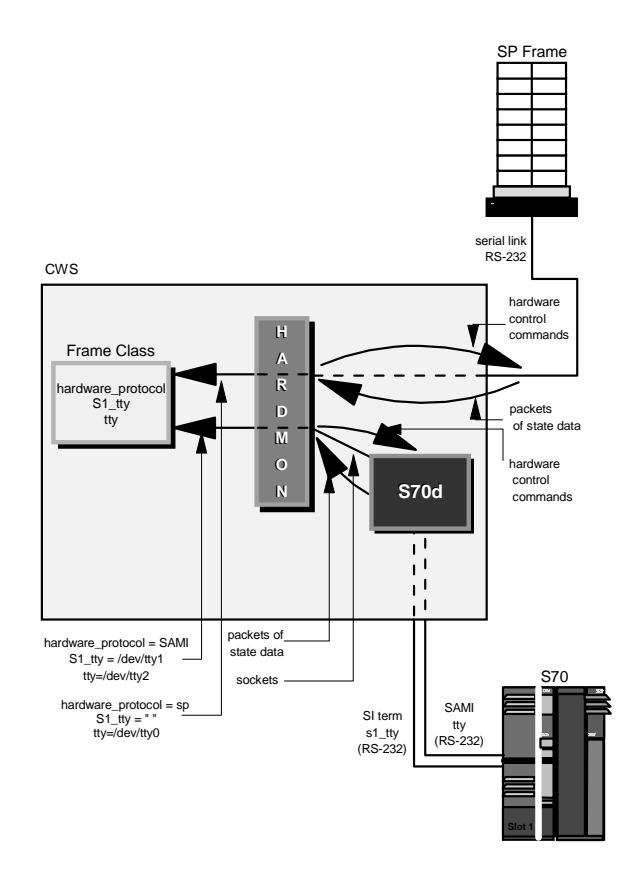

<span id="page-169-0"></span>Figure 92. Hardmon Flow of Control

It is important to note that only hardmon starts the S70 daemon, and no other invocation external to hardmon is possible. In addition, the parent hardmon daemon starts a separate S70 daemon for each S70 frame configured in the SDR Frame class.

The S70 daemon starts with the following flags:

/usr/lpp/ssp/install/bin/S70d -d 0 2 1 8 /dev/tty2 /dev/tty1

where "-d" indicates the debug flag, 0 is the debug option, 2 is the frame number, 1 is the slot number (which is always 1), 8 is the file descriptor of the S70d's side of the socket that is used to communicate with hardmon, /dev/tty2 is the tty that is used to open SAMI/MI operator panel port, and /dev/tty1 serial tty.

**148** PSSP 3.1 Announcement

# **S70 Daemon**

The S70 daemon interfaces to the S70 hardware, and emulates the frame and node supervisor by accepting commands from hardmon and responding with hardware state information in the same way as the frame supervisor would. Its basic functions are:

- It polls the S70 for hardware changes in hardware status and returns the status to hardmon in the form of frame packet data.
- It communicates with the S70 hardware through the SAMI/MI interface.

It accepts hardware control commands from hardmon to change the power state of the S70 and translates them into SAMI protocol, the language that the Manufacturing Interface (MI) understands. It then sends the command to the hardware.

- It opens the tty defined by the tty field in the SDR Frame class, through which the S70 daemon communicates to the S70 serial connection.
- It supports an interface to the S70 S1 serial port to allow console connections via s1term.
- It establishes and maintains data handshaking in accordance with the S70 Manufacturing Interface (MI) requirements.

#### **Dataflow**

Hardmon requests are sent to the S70 daemon, where the command is handled by one of two interface components of the S70 daemon, the Frame Supervisor Interface, or the Node Supervisor Interface.

The frame supervisor interface is responsible for keeping current that state data in the frames' packet and formats the frame packet for return to hardmon. It will accept hardware control commands from hardmon that are intended for itself and "pass-on" to the node supervisor interface commands intended to control the S70/S7A node.

The node supervisor interface polls state data from the S70/S7A hardware, for keeping current the state data in the Nodes' packet. The node supervisor interface will translate the commands received from the frame supervisor interface into S70/S7A software protocol and sends the command through to the S70/S7A service processor.

If the hardmon command is intended for the frame, the frame supervisor entity of the S70d handles it. If intended for the node, the node supervisor entity converts it to SAMI protocol and sends it out the SAMI/MI interface file descriptor, as illustrated by [Figure 93 on page](#page-171-0)  [150](#page-171-0).

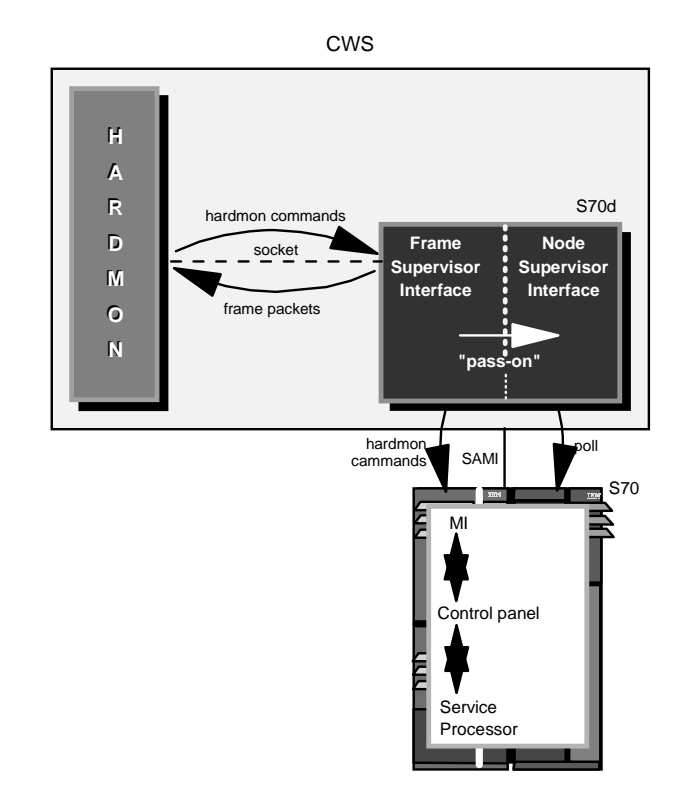

<span id="page-171-0"></span>Figure 93. S70 Daemon Internal Flow

The S70 daemon uses SAMI protocol, which takes the form of 4-byte command words, to talk to the S70's Manufacturing Interface. This interface communicates with the S70's operator panel, which in turn communicates with the S70's Service Processor. It is the Service Processor that contains the instruction that acts upon the request. Data returned to the S70 daemon follows the reverse flow.

#### **Monitoring of SP-attached Server**

For hardmon to monitor the hardware, it must first identify the hardware and its capabilities.

The hardware control type is determined from the SDR Node class, as a hardware control type attribute. This attribute is the key into the NodeControl class. The NodeControl class will indicate the hardware capabilities for monitoring. This relationship is illustrated in [Figure 91](#page-167-0)  [on page 146.](#page-167-0)

**150** PSSP 3.1 Announcement

#### **Hardmon Resource Monitor Daemon**

The Hardmon Resource Monitor Daemon (hmrmd) supports the Event Management resource variables to monitor nodes. With the new SP-attached servers, new resource variables are required to support their unique information.

There are four new hardmon variables that will be integrated into the Hardmon Resource Monitor for the SP-attached servers. They are SRChasMessage, SPCNhasMessage, src, and spcn. Historical states such as nodePower, serialLinkOpen and type are also supported by the SP-attached servers. The mechanics involved with the definition of these variables are no different than with previous variables and can be viewed via Perspectives and in conjunction with Event Manager.

In order to recognize these new resource variables, the Event Manager must be stopped and restarted on the CWS, as are all the nodes in the affected system partition.

## <span id="page-172-0"></span>**4.4 Changes in the User Interface**

This section highlights the changes in the different user interface panels and commands that have been made to represent the SP-attached server to the user.

#### **4.4.1 Perspectives**

As SP must now support nodes with different levels of hardware capabilities, an interface was architected to allow applications such as Perspectives to determine what capabilities exist for any given node and respond accordingly. This interface will be included with a new SDR table, the NodeControl class.

The Perspectives interface needs to reflect the new node definitions, those that are physically not located on an SP frame, and those nodes that do not have full hardware control and monitoring capabilities

There is a typical object representing the SDR Frame object for the SP-attached server node in the Frame/Switch panel. This object has a unique pixmap placement to differentiate it from a high and low frame, and this pixmap is positioned according to its frame number in the Perspectives panel.

An example of the Perspective representation of the SP-attached server is shown in [Figure 94 on page 152.](#page-173-0)

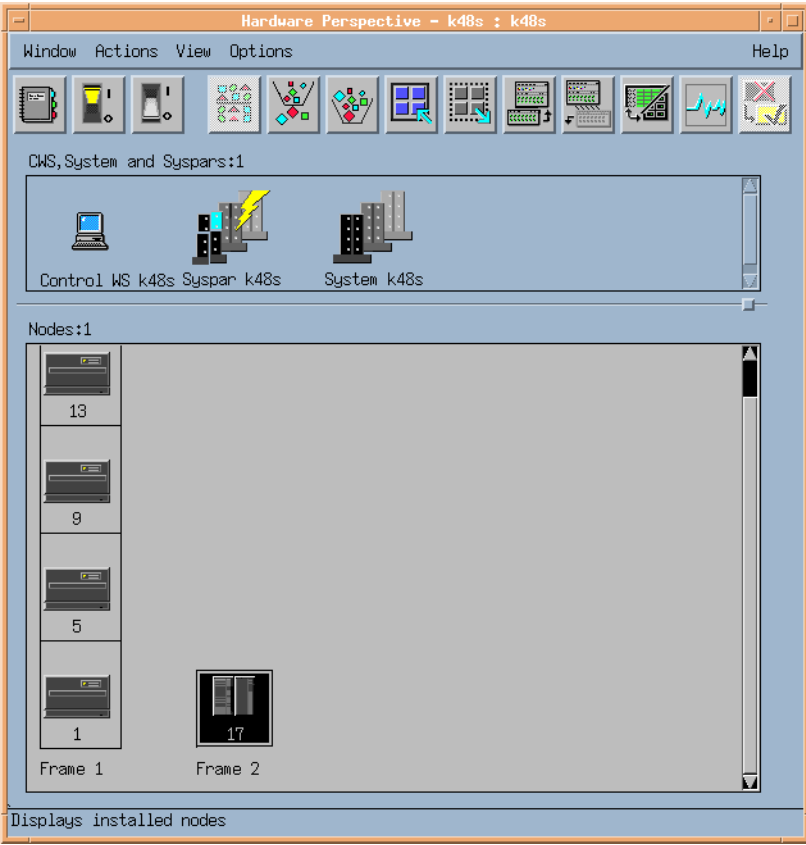

<span id="page-173-0"></span>Figure 94. Example of Perspectives with SP-Attached Server

The monitored resource variables are handled the same as for standard SP nodes. Operations, status, frame and node information are handled the same as for standard SP nodes.

Only the Hardware Perspective (sphardware) GUI is affected by the new SP-attached server nodes. The remaining panels, Partitioning Aid Perspective (spsyspar), Performance Monitoring Perspective (spperfmon), Event Perspective (spevent), and VSD Perspective (spvsd) are all similar to the sphardware Perspective node panel since they are based off the same class. Therefore the pixmaps placement will be similar to that of the sphardware Perspective node panel.

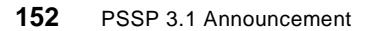

### **Event Manager**

With the new SP-attached server nodes, new resource variables are required to support their unique information.

These new resource variables will be integrated into the Hardmon Resource Monitor for the SP-attached server:

- IBM.PSSP.SP\_HW.Node.SRChasMessage
- IBM.PSSP.SP\_HW.Node.SPCNhasMessage
- IBM.PSSP.SP\_HW.Node.src
- IBM.PSSP.SP\_HW.Node.spcn

In order to recognize these new resource variables the Event Manager must be stopped and restarted on the CWS and all the nodes in the affected system partition.

#### **4.4.1.1 System Management**

Various system management commands display new SDR attributes for SP-attached servers are:

• spmon

[Figure 96 on page 155](#page-176-0) outlines the spmon -d -G output in an SP system that consists of an SP Frame and an SP-attached server.

|    |                               |                         |  |                                                         | 5 5 high on yes no normal no LCDs are blank<br>9 9 high on yes no normal no LCDs are blank<br>13 13 high on yes no normal no LCDs are blank<br>Frame Node Node Host/Switch Key Env Front Panel LCD/LED is<br>Slot Number Type Power Responds Switch Fail LCD/LED Flashing | no<br>no<br>no |
|----|-------------------------------|-------------------------|--|---------------------------------------------------------|----------------------------------------------------------------------------------------------------|----------------|
|    |                               |                         |  |                                                         |                                                                                                    |                |
|    |                               |                         |  |                                                         |                                                                                                    |                |
|    |                               |                         |  |                                                         |                                                                                                    |                |
|    |                               |                         |  |                                                         |                                                                                                    |                |
|    |                               |                         |  |                                                         |                                                                                                    |                |
|    |                               |                         |  |                                                         |                                                                                                    |                |
|    |                               |                         |  |                                                         | 1 1 high on yes no normal no LCDs are blank                                                                                                    | no             |
|    |                               |                         |  |                                                         | Slot Number Type Power Responds Switch Fail LCD/LED Flashing                                                                                                    |                |
|    |                               |                         |  |                                                         | Frame Node Node Host/Switch Key Env Front Panel LCD/LED is                                                                                                    |                |
|    | 5. Checking nodes             |                         |  |                                                         |                                                                                                    |                |
|    |                               |                         |  |                                                         |                                                                                                    |                |
|    |                               |                         |  |                                                         | 1 yes no $N/A$ $N/A$ on $N/A N/A/N/A$<br>2 yes no N/A N/A N/A N/A N/A N/A                                                                                                    |                |
|    |                               |                         |  |                                                         | Frame Responds Switch Power Clocking A B C D                                                                                                    |                |
| 4. | Checking frames               |                         |  |                                                         | Controller Slot 17 Switch Switch Power supplies                                                                                                    |                |
|    | Check ok                      |                         |  |                                                         |                                                                                                    |                |
|    | 2 $frame(s)$                  |                         |  |                                                         |                                                                                                    |                |
|    | 3. Querying frame(s)          |                         |  |                                                         |                                                                                                    |                |
|    | Connection opened<br>Check ok |                         |  |                                                         |                                                                                                    |                |
| 2. | Opening connection to server  |                         |  |                                                         |                                                                                                    |                |
|    | Check ok                      |                         |  | Process 11454 has accumulated 9 minutes and 27 seconds. |                                                                                                    |                |
|    |                               | Checking server process |  |                                                         |                                                                                                    |                |

Figure 95. The Output of the spmon Command

• splstdata

[Figure 96 on page 155](#page-176-0) is the output of splstdata -n. It shows two frames. [Figure 97 on page 155](#page-176-1) shows the output from splstdata -f, where the S70 is shown as a second frame. [Figure 97 on page 155](#page-176-1)  shows the hardware description of each node in the SP system.

- The SP frame has frame number 1 with 4 high nodes of node numbers 1,5,9 and 13, each occupying 4 slots.
- The SP-attached server has frame number 2, with 1 node of node\_number 17 occupying 1 slot

|              |                |           |   | List Node Configuration Information |                                                                                                    |
|--------------|----------------|-----------|---|-------------------------------------|----------------------------------------------------------------------------------------------------|
|              |                |           |   |                                     | node# frame# slot# slots initial hostname reliable hostname dcehostname<br>default route processor type processors installed description |
| $\mathbf{1}$ | $1 \quad 1$    |           |   |                                     | 4 c60n01.ppd.pok.i c60n01.ppd.pok.i<br>- 88                                                                                              |
|              | 9.114.88.94    |           |   | MP                                  | 4 112 MHz SMP High                                                                                                    |
| 5            |                |           |   |                                     | 1 5 4 c60n05.ppd.pok.i c60n05.ppd.pok.i ""                                                                                               |
|              | 9.114.88.94    |           |   | <b>MP</b>                           | 4 75 MHz SMP High                                                                                                    |
| 9            | $1 \quad \Box$ | 9         |   |                                     | 4 c60n09.ppd.pok.i c60n09.ppd.pok.i ""                                                                                                   |
|              | 9.114.88.94    |           |   | MP                                  | 4 75 MHz SMP High                                                                                                    |
| 13           |                | $1 \t 13$ |   |                                     | 4 c60n13.ppd.pok.i c60n13.ppd.pok.i<br>$\mathbf{u}$                                                                                      |
|              | 9.114.88.94    |           |   | MP                                  | 4 112 MHz SMP High                                                                                                    |
| 17           | 2 $1$          |           | 1 |                                     | $c60tp1n02.ppd.po \nc60tp1n02.ppd.po$ "                                                                                                  |
|              | 9.114.88.1     |           |   | MP                                  | $\mathbf{u}$                                                                                                    |

<span id="page-176-0"></span>Figure 96. splstdata -n Output

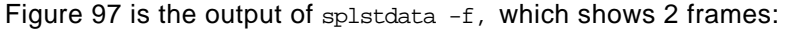

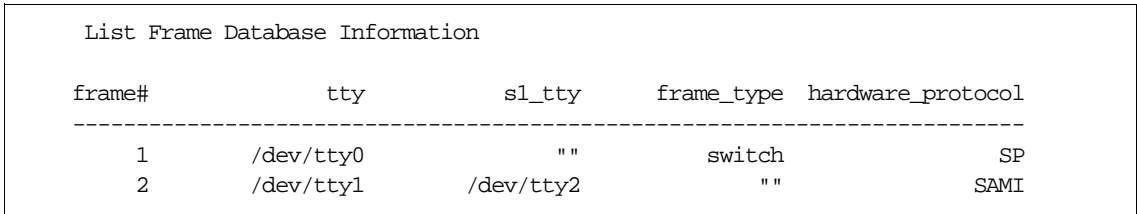

<span id="page-176-1"></span>Figure 97. splstdata -f Output

[Figure 98](#page-177-2) is the output of spgetdesc  $-u$  -a, which shows the hardware description obtained from the Node class.

```
spgetdesc: Node 1 (c188n01.ibm.com) is a Power3_SMP_Wide.
spgetdesc: Node 5 (c188n05.ibm.com) is a 332_MHz_SMP_Thin.
spgetdesc: Node 9 (c188n09.ibm.com) is a 332_MHz_SMP_Thin.
spgetdesc: Node 13 (c188n13.ibm.com) is a Power3_SMP_Wide.
spgetdesc: Node 17 (c187-S70.ibm.com) is a 7017-S70.
```
<span id="page-177-2"></span>Figure 98. spgetdesc -u -a Output

### <span id="page-177-0"></span>**4.5 Attachment Scenarios**

The following sections describe the different attachment scenarios of the SP-attached server to the SP system, but they do not show all the cable attachments between the SP frame and the SP-attach server.

# **Scenario 1: SP-attached server to a one-frame SP system**

This scenario shows a single frame system, with 14 thin nodes located in slots 1 through 14. The system has two unused node slots in position 15 and 16. These two empty node slots have corresponding switch ports which provide valid connections for the RS/6000 SP Attachment adapter.

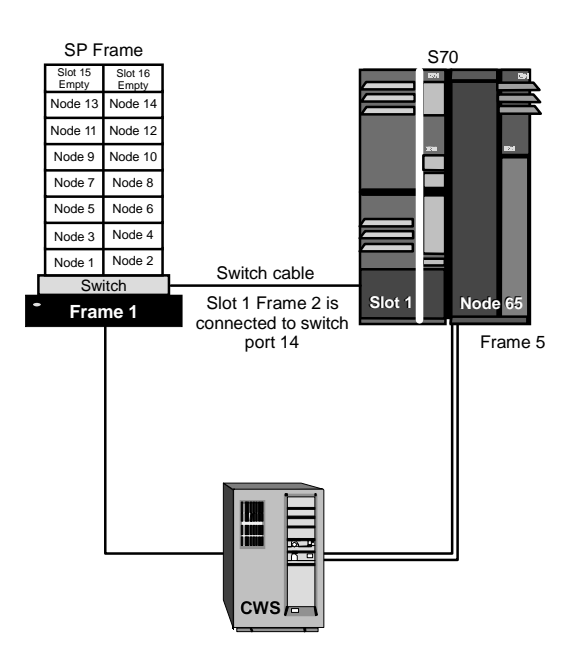

Figure 99. Scenario 1: SP-Attached Server and One SP Frame

<span id="page-177-1"></span>**<sup>156</sup>** PSSP 3.1 Announcement

#### **Scenario 2: SP-attached server to a two-frame SP system**

This scenario shows a two-frame system, with 4 high nodes in each frame. This configuration will use 8 switch ports and leave 8 valid switch ports available for future scalability. Therefore, it is important that the frame number assigned to the S70 must allow for extra non-switched frames (in this example, frames 3 and 4), as the S70 frame must be attached to the end of the configuration. On this basis, the S70 frame number must be at the very least 5, to allow for the 2 possible non-switch frames.

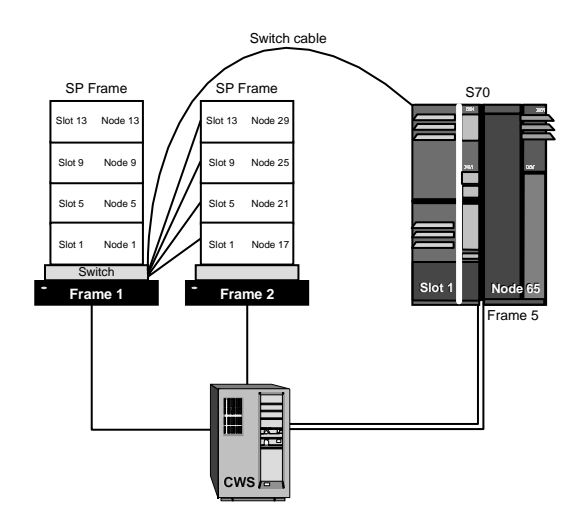

Figure 100. Scenario 2: SP-Attached Server to Two SP Frames

Note that the switch cable from frame 1 connects to the S70; for example, in this case, slot 1 frame 5 connects to switch port 3 of switch chip 5.

#### **Scenario 3: One SP frame and multiple SP-attached servers** This scenario illustrates three important considerations:

- 1. The minimum requirement of one node in a frame, to be able to attach one or more SP-attached servers to an SP system, as the SP-attached server cannot be the first frame in an SP environment.
- 2. It cannot interfere with the frame numbering of the expansion frames, and therefore the SP-attached server is always at the end of the chain.
- 3. A switch port number must be allocated to each SP-attached server, even though the SP system is switchless.

In this example, the first frame has a single thin node only, which is mandatory for any number of SP-attached servers.

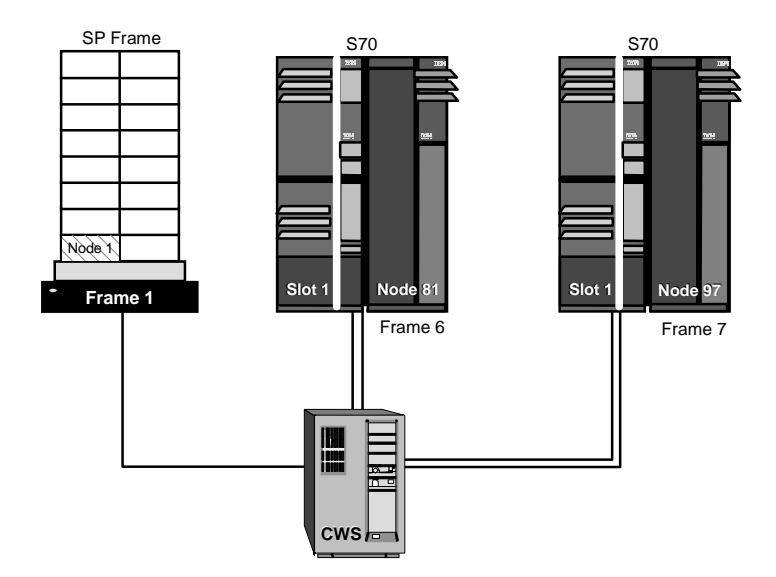

Figure 101. Scenario 3: SP Frame and Multiple SP-Attached Servers

#### **Scenario 4: Non-contiguous SP-attached server configuration**

Frame 1 and 3 of the SP system are switch-configured. Frame 2 is a non-switched expansion frame attached to frame 1. In this configuration, the SP-attached server could be given frame number 4, but that would forbid any future attachment of nonswitched expansion frames to frame 1's switch. If, however, you assigned the SP-attached server frame number 15, your system could still be scaled using other switch-configured frames and nonswitched expansion frames.

Frame 3 is another switch-configured frame, and the SP-attached server has previously been assigned frame number 10, for future scalability purposes.

**158** PSSP 3.1 Announcement
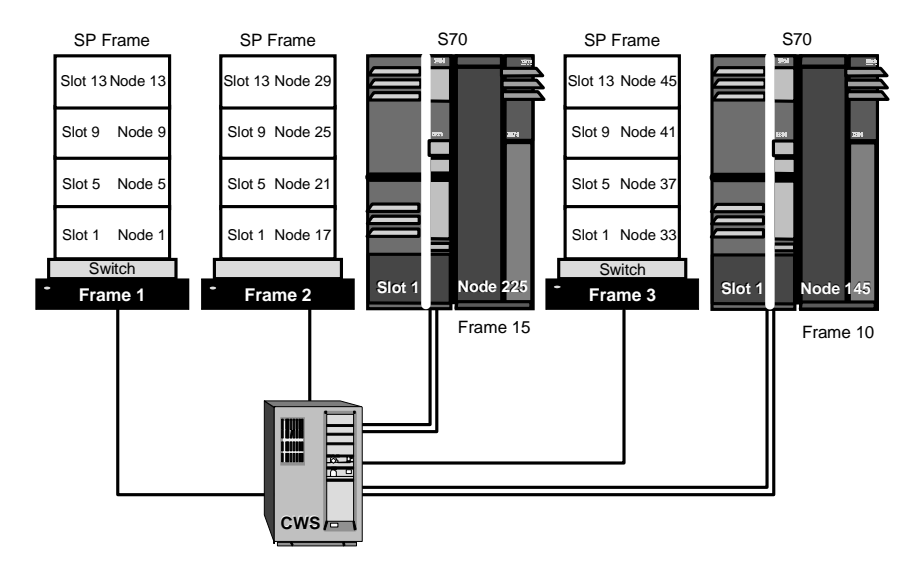

Figure 102. Scenario 4: Non-Contiguous SP-Attached Server

For more information see: IBM RS/6000 SP: Planning Volume 2, Control Workstation and Software Environment, GA22-7281.

SP-Attached Server Support **159**

# **Chapter 5. Switch Support Enhancements**

Various improvements have been made to the switch support in PSSP 3.1. These enhancements were inspired by customers' requirements gathered via surveys and interviews by the PSSP development laboratory.

The objective of these changes is to help automate switch management and improve its serviceability.

# **5.1 Automatic Node Unfence**

Prior to PSSP 3.1, when a node was shut down or rebooted, it was fenced off the switch automatically by the primary node.

However, this caused an extra workload since the system administrator was required to manually unfence the node after rebooting.

On the other hand, other networks (such as Ethernet or token ring) can be used immediately after reboot. Thus, it seemed that the manual intervention step needed here for the switch network should be eliminated to make the switch network behave more like other LANs.

With PSSP 3.1, nodes that are automatically fenced by the primary node will be automatically unfenced by the primary node itself.

This makes the switch network behave more like other LANs, that is, it can be used after rebooting is completed. There is no need for manual intervention.

This also helps automate the switch management task. Now the system administrator needs to be concerned only with the unfence of the nodes that were explicitly fenced.

### **5.1.1 Implementation Overview**

Several changes were made to implement this function:

### **5.1.1.1 Autojoin is Now Default**

Prior to PSSP 3.1, the autojoin attribute in the switch\_respond class was normally turned off for all nodes. The only exception was that a node that was explicitly fenced with the Efence -autojoin command had this attribute turned on.

© Copyright IBM Corp. 1998 **161**

With PSSP 3.1, the autojoin attribute is now turned on for all nodes. Exceptions are the node fenced with the Efence command and the node that the fault service daemon considers to have a persistent problem.

### **5.1.1.2 Changes to the switch\_scan Function**

The switch scan, conducted every two minutes by the primary node, has been modified to unfence any nodes that have the autojoin attribute set when they are "ready" to come up on the switch.

The meaning of "ready" in this context is that the switch adapter microcode and the fault service daemon (or its dependent node equivalent) are running.

Thus, all nodes that are rebooted or powered off and then on will automatically come up on the switch after the primary node found that they are ready.

However, if a node has an intermittent problem with the switch adapter, it may continually be unfenced and refenced. This causes unnecessary work to be done by the primary node.

To avoid this problem, two mechanisms are put into place:

 • If the fault service daemon on the failing node reaches an error threshold or detects an unrecoverable error, it puts its  $TBL<sup>1</sup>$  into reset and sets the autojoin attribute to off. Once this occurs, the node will not unfence until rc.switch is run to recover the node, and Eunfence is run.

The node failing to Eunfence signals the administrator that the node has a problem and needs to be diagnosed and recovered.

 • If the primary fault service daemon fails to unfence a particular node three consecutive times after its link initializes, its autojoin attribute is set off.

No further attempt to auto-unfence will be made until the administrator runs Eunfence.

### **5.1.2 Example Scenarios**

[Figure 103 on page 163](#page-184-0) shows that when a node is fenced with autojoin option, it will be automatically unfenced within two minutes.

 $1$  Trail Blazer Interface Chip, a chip in the switch adapter card that manages the link from the switch adapter to the switch board.

| $sp3en0$ / $\}$ SDRGetObjects switch responds node number==12       |             |
|---------------------------------------------------------------------|-------------|
| node number switch responds autojoin isolated adapter config status |             |
| 12                                                                  | 0 css ready |
| $sp3en0$ / $\}$ Efence -autojoin 12                                 |             |
| All nodes successfully fenced.                                      |             |
| $s$ p3en0{/} date                                                   |             |
| Tue Sep 15 19:37:12 EDT 1998                                        |             |
| $sp3en0$ / $\}$ SDRGetObjects switch responds node number==12       |             |
| node number switch responds autojoin isolated adapter config status |             |
| 12<br>$\Omega$                                                      | 1 css ready |
| $sp3en0$ / $\}$ SDRGetObjects switch responds node number==12       |             |
| node number switch responds autojoin isolated adapter config status |             |
| 12                                                                  | 0 css ready |
| $sp3en0$ / $\}$ date                                                |             |
| Tue Sep 15 19:38:37 EDT 1998                                        |             |
|                                                                     |             |

<span id="page-184-0"></span>Figure 103. A Node with the Autojoin Bit On Automatically Joins the Switch Network

[Figure 104 on page 163](#page-184-1) shows that once a node is rebooted, it automatically joins the switch network.

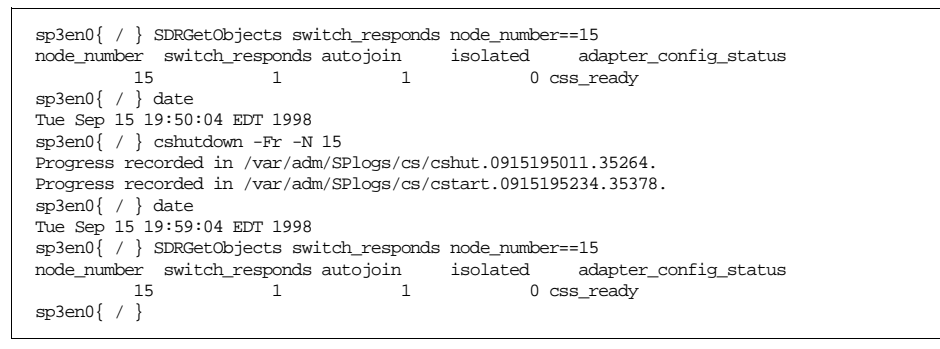

Figure 104. A Rebooted Node Automatically Joins the Switch Network

### <span id="page-184-1"></span>**5.1.3 Coexistence Consideration**

In order to enable the automatic node unfence function for a system partition, the primary node for that system partition must be at the PSSP 3.1 level.

For all nodes, it is required that whenever a node does not want an unfence attempted by the primary node, it must put its TBIC in the reset state.

When the TBIC is in a reset state, the primary fault service daemon knows that the node is not ready to be sent any packet.

The TBIC is taken out of the reset state after the fault service daemon has started, loaded and started the switch adapter microcode.

The TBIC is set to reset in the following cases:

- Whenever the fault service daemon exit.
- After it has been determined that the TBIC has a permanent error condition such as a hot interrupt, or exceeds an error threshold
- When the switch adapter diagnostic code finishes
- When the switch adapter microcode is not running

Suppose that the switch adapter microcode is not running and the node's autojoin bit is on but the TBIC was not set to reset. The primary node will try to unfence it by sending the service packet. Since the node is not "ready", the packets are not received. The effect of this is that those packets start to accumulate in the switch chip and block the switch network. This can cause severe performance degradation of the switch network.

Prior to PSSP 3.1, TBIC was not always left in the reset state when it was supposed to be. Thus, in order to allow earlier PSSP levels to coexist with PSSP 3.1 primary node, a certain level of ssp.css fileset is required for earlier PSSP releases.

| <b>PSSP</b> level | ssp.css level |
|-------------------|---------------|
| PSSP 2.2          | 2.2.0.13      |
| <b>PSSP 2.3</b>   | 2.3.0.8       |

Table 14. Required ssp.css Level for Coexistence

PSSP 2.4 and PSSP 3.1 always put TBIC into the reset state and thus need no PTFs.

### **5.2 Startup of Switch-Dependent Applications at Boot Time**

From RAS and usability studies conducted with customers, the ability of a node to automatically join the switch without administrator intervention is only part of the solution of automating switch management. The other areas required are to automate the startup of the switch network (see ["Switch](#page-188-0)  [Admin Daemon" on page 167\)](#page-188-0), and to synchronize the starting of switch-dependent applications and subsystems automatically when the switch interface comes up.

Prior to PSSP 3.1, configuring applications to use the switch network had to be done by writing a separate script to start the switch and checking that it was available before starting the applications.

**164** PSSP 3.1 Announcement

In PSSP 3.1, with the help of this function and the switch admin daemon (which is described in the next section), setting up the appication to use the switch network is just two simple steps:

- Change the rc.switch entry in /etc/inittab from once to wait.
- Put the application startup script after the rc.switch entry.

## **5.2.1 Implementation Overview**

The following figure shows the additional code that was added to the rc.switch script in PSSP 3.1.

```
# declare integers
# 72*(5 seconds) = 6 minutes
integer waitlimit=72
integer n=0
......
# if the adapter is TB3 we will wait 5 minutes for the switch interface
# to come up.
grep fsd /etc/inittab | cut -d: -f 3 | read CSS0_WAIT
......
if [[ "$ADAPTER" = TB3 ]] && [[ "$CSS0_WAIT" = wait ]]
then
   echo "Waiting for switch interface to come up."
    echo "Waiting for switch interface to come up." >> $LOG/rc.switch.log
    SP_READY=0
    while (( $n < $waitlimit ))
   do
       $CSS/estat -n css0 >> $LOG/rc.switch.log
     if ((\frac{1}{2} - 1)) then
        SP_READY=1
        break
      fi
       sleep 5
     (( n = $n + 1)) done
   if (CSSP REDY != 1 )) then
     echo "ERROR: Timed-out waiting for switch interface to come up." >> $LOG/rc
.switch.log
    else
     echo "Switch interface is up." >> $LOG/rc.switch.log
    fi
fi
```
Figure 105. Changes in the /usr/lpp/ssp/css/rc.switch Script in PSSP 3.1

Prior to PSSP 3.1, the rc.switch script exited after starting the Worm daemon.

In PSSP 3.1, the script was changed so that after starting the Worm daemon, if "wait" was specified in the inittab file for the rc.switch entry, it waits (up to a maximum of six minutes) for the switch interface to come up before exiting.

Thus, if we change the rc.switch entry in /etc/inittab to "wait" and place any startup scripts for switch-dependent applications after it, we can be sure that the switch interface has already come up before the applications are started.

For example, suppose that the primary node is available when a node comes up. After starting Worm, the node has both switch adapter microcode and the fault service daemon running and thus is "ready" to join the switch. The switch scan that is conducted by the primary node every two minutes will unfence the node to let it join the switch network.

The rc.switch script will then exit and inittab processing continues. The applications that start after this can make use of the switch interface.

**Important Note**

It should be noted that there is a potential risk, albeit low, that the switch interface has not been made available before your applications are started. For example, the switch is powered off or it has not been initialized by an Estart.

In addition, in PSSP 3.1, the rc.switch script is now inserted immediately following the rc.sp entry in the /etc/inittab file. This was done to try to have the switch interface up as early as possible during the system startup cycle so that other applications that depend on the switch network can start sooner.

```
rctcpip:2:wait:/etc/rc.tcpip > /dev/console 2>&1 # Start TCP/IP daemons
rcnfs:2:wait:/etc/rc.nfs > /dev/console 2>&1 # Start NFS Daemons
sp:2:wait:/etc/rc.sp > /dev/console 2>&1
fsd:2:once:/usr/lpp/ssp/css/rc.switch
cron:2:respawn:/usr/sbin/cron
nimclient:2:once:/usr/sbin/nimclient -S running
piobe:2:wait:/usr/lib/lpd/pio/etc/pioinit >/dev/null 2>&1 # pb cleanup
qdaemon:2:wait:/usr/bin/startsrc -sqdaemon
```
Figure 106. A Portion of /etc/inittab in PSSP 3.1

### **5.2.2 Coexistence Consideration**

For those who wrote their own scripts to provide the startup of the switch-dependent applications, it is recommended that they review the scripts and use this new function instead, wherever possible.

## <span id="page-188-0"></span>**5.3 Switch Admin Daemon**

The objective here is to automate the switch startup process by having a daemon monitor certain node and switch adapter events in all partitions and respond with an automatic Estart whenever appropriate.

Prior to PSSP 3.1, some setup, either in the form of writing a script to automate Estart or having a person manually do the Estart was required before the switch network could be used after the power-on of the system.

In PSSP 3.1, there is no need to do this since now the switch network is normally automatically started by the switch admin daemon!

### **5.3.1 Implementation Overview**

The new switch admin daemon, *cssadm*, which runs on the CWS makes use of Event Management to receive notification of events on nodes by registering for:

- Node-down-on-switch-adapter event<sup>2</sup> on all nodes.
- Node-up-on-host respond event<sup>3</sup> on all nodes.

[Figure 107 on page 168](#page-189-0) shows the action the cssdam daemon takes in response to a node-down-on-switch-adapter event.

<sup>&</sup>lt;sup>2</sup> X==0 && X@P==1 on IBM.PSSP.Membership.LANAdapter.state  $3$  X==1 && X@P==0 on IBM.PSSP.Response.Host.state

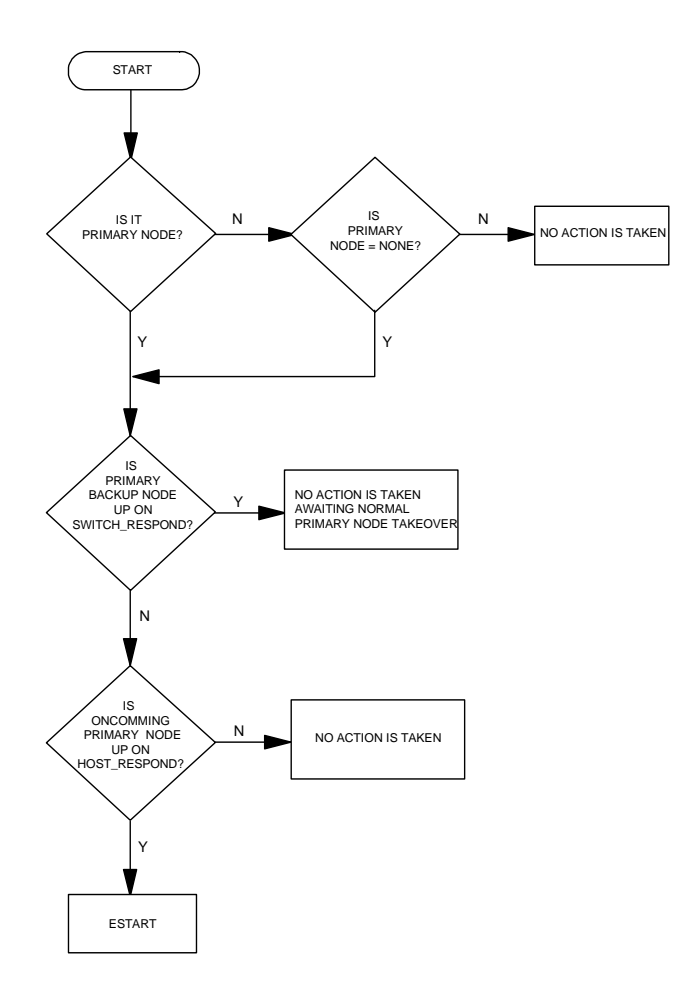

<span id="page-189-0"></span>Figure 107. Cases When a Node Went Down on the css0 Interface

Notice that when the primary node is down on the switch but the primary backup node is active, the cssadm daemon takes no action, because the primary backup node will take over the primary node responsibility.

In case both the primary and the primary backup node are down on the switch but the oncoming primary node is not yet up on host\_respond, it takes no action but waits until another significant event occurs.

[Figure 108 on page 169](#page-190-0) shows the action the cssdam daemon takes in response to a node-up-on-host\_respond event.

**168** PSSP 3.1 Announcement

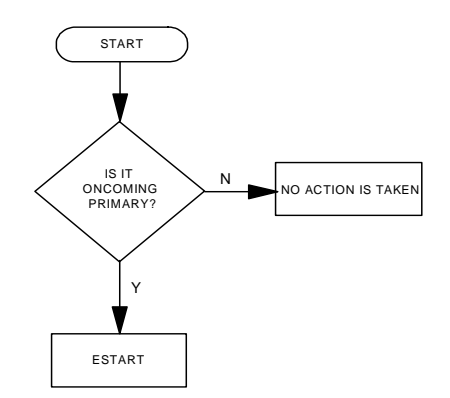

<span id="page-190-0"></span>Figure 108. Cases When a Node Came Up on host\_respond

Notice that cssadm will issue an Estart only when it finds that the oncoming primary node came up on host\_respond.

In all cases, if Estart fails, it logs the errors in the *cssadm.stderr* log file located in the /var/adm/SPlogs/css directory, but takes no additional recovery actions.

The cssadm daemon runs under SRC control with the subsystem name of swtadmd. It is added to /etc/inittab by the install\_cw script during the installation, so that it automatically starts up when the CWS boots.

The configuration file for the cssadm daemon is *cssadm.cfg* in the /spdata/sys1/ha/css directory. By default, this file contains only one non-comment line, Node 1.

"One" here means that the cssadm daemon will perform the node recovery, that is, it tries to Estart whenever it detects significant node events in the system (for example, the primary node goes down, the oncoming primary backup comes up).

To disable node recovery, change this line from "Node 1" to "Node 0", stop and restart the cssadm daemon by using the stopsrc -s swtadmd and startsrc -s swtadmd command.

The cssadm daemon generated three output files in the /var/adm/SPlogs/css directory:

- cssadm.stdout contains the stdout of the commands executed by the daemon.
- cssadm.stderr contains the stderr of the commands executed by the daemon.
- cssadm.debug contains entries for each event received, how it was handled, and what the results were.

[Figure 109 on page 170](#page-191-0) shows an example of the cssadm.debug file on the CWS.

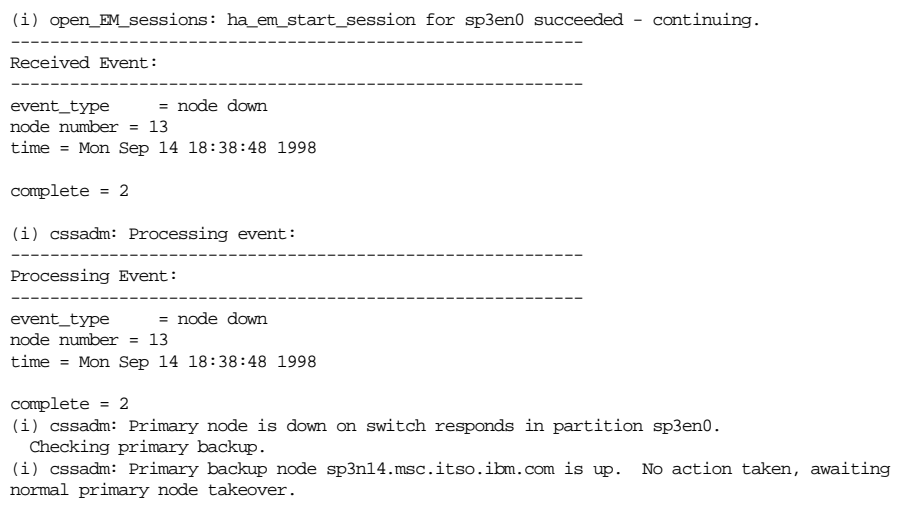

Figure 109. Example of the cssadm.debug File on the CWS

## <span id="page-191-0"></span>**5.3.2 Example Scenarios**

In [Figure 110 on page 171,](#page-192-0) we simulate the event that the oncoming primary backup node (node 13 here) is up on host\_respond by stopping and restarting the hats daemon on node 13.

**170** PSSP 3.1 Announcement

```
sp3en0{ / } Eprimary<br>14 - primary
14 - primary 
13 - oncoming primary 
5 - primary backup 
14 - oncoming primary backup 
sp3en0{ / } 
sp3en0( / ) dsh -w n13 stopsrc -s hats
n13: 0513-044 The stop of the hats Subsystem was completed successfully.
sp3en0{ / } 
\text{sp3en0}\left\{\n\t/ \right\} dsh -w n13 startsrc -s hats
n13: 0513-059 The hats Subsystem has been started. Subsystem PID is 19394.
sp3en0{ / } tail -21 /var/adm/SPlogs/css/cssadm.debug
----------------------------------------------------------
Received Event:
----------------------------------------------------------
event_type = node up
node number = 13
time = Tue Sep 15 13:38:17 1998
complete = 2(i) cssadm: Processing event: 
----------------------------------------------------------
Processing Event:
----------------------------------------------------------
event_type = node up
node number = 13
time = Tue Sep 15 13:38:17 1998
complete = 2
(i) cssadm: Oncoming primary node has come up on Host Responds in partition sp3
en0.
Estart will be run 
(i) cssadm: Estart successful in partition sp3en0. 
sp3en0{ / } 
sp3en0{ / } Eprimary
13 - primary<br>13 - oncoming
13 - oncoming primary<br>14 - primary backup
14 - primary backup 
14 - oncoming primary backup
```
<span id="page-192-0"></span>Figure 110. Example of the cssadm Daemon Response

We can see from the cssadm.debug log file that Estart was issued in response to the oncoming-primary-up-on-host\_respond and it completed successfully. Eprimary also shows that now node 13 is the primary node.

In [Figure 111 on page 172,](#page-193-0) we simulate the event that the primary node (node 5) and the primary backup node (node 8) are both down on switch\_respond by killing the Worm daemon on both nodes at the same time.

```
sp3en0{ / } Eprimary
5 - \text{primary}<br>13 - \text{maximum}- oncoming primary
8 - primary backup 
14 - oncoming primary backup 
\begin{array}{lcl} \texttt{sp3en0}\lbrace & / \end{array} \begin{array}{lcl} \texttt{dsh -w n05,n08} & \texttt{ps -ef} \texttt{grrep} \texttt{orm} \vert \texttt{grep -v grep'}\\ \texttt{n05:} & \texttt{root 12930} & 1 & 0 & \texttt{Sep 13} & - & 0:14 \ / \texttt{usr/} \end{array}- 0:14 /usr/lpp/ssp/css/fault_serv
ice_Worm_RTG_SP -r 4 -b 1 -s 5 -p 1 -a TB3 -t 22 
n08: root 3884 1 0 Sep 12 - 0:01 /usr/lpp/ssp/css/fault_serv
ice_Worm_RTG_SP -r 7 -b 1 -s 6 -p 3 -a TB3 -t 22 
sp3en0{ / } dsh -w n05 kill 12930; dsh -w n08 kill 3884
sp3en0{ / } tail -23 /var/adm/SPlogs/css/cssadm.debug
----------------------------------------------------------
Received Event:
----------------------------------------------------------
event_type = node down
node number = 5
time = Tue Sep 15 14:21:03 1998
complete = 2(i) cssadm: Processing event: 
----------------------------------------------------------
Processing Event:
----------------------------------------------------------
event_type = node down
node number = 5
time = Tue Sep 15 14:21:03 1998
complete = 2
(i) cssadm: Primary node is down on switch responds in partition sp3en0.
   Checking primary backup. 
(i) cssadm: Primary backup is not up on switch responds. Checking
 if oncoming primary is up on host responds.
(i) cssadm: Oncoming primary up on host responds. Going to Estart. 
sp3en0{ / } Eprimary
13 - primary 
13 - oncoming primary 
14 - primary backup<br>14 - oncoming primar
       - oncoming primary backup
```
<span id="page-193-0"></span>Figure 111. Another Example of the cssadm Daemon Response

Though the cssadm daemon detected that both the primary node and the primary backup node are down, it found that the oncoming primary node is up, so it issued an Estart to get the switch network back to normal.

Prior to PSSP 3-1, the administrator had to realize that the primary and primary backup node were both down and issue Estart manually.

## **5.3.3 Coexistence Consideration**

The switch admin daemon works with any combination of nodes, since it does not require any modifications to the code in a node.

**172** PSSP 3.1 Announcement

It is required that the event manager daemon on pre-PSSP 3.1 nodes be recycled in order to pick up the new resource variables being monitored.

# **5.4 Centralized Error Logging**

PSSP 3.1 introduces a centralized switch error logging as a step to improve the serviceability of the switch by making the problem determination and resolution process easier and faster.

Prior to PSSP 3.1, when there was a problem with the switch, we had to log on to the switch primary node and other possible problem nodes to see what had happened and try to figure out how they happened.

We had to coordinate all events that had happened on the nodes because we had to know exactly how things had happened so that we could see the relationships and possibly the effect they had on one another. This enabled us to find out the probable "culprit" that caused the problems.

However, this process is quite time-consuming and thus hinders fast problem determination and resolution.

In PSSP 3.1, there is a new log file, summlog, in the /spdata/sys1/ha/css directory on the CWS that provides a summary of all significant switch-related events that happen in the entire system.

Since this log file consolidates all switch-related entries in the AIX error log for the entire system, it provides a single point from which to monitor system-wide switch activity.

Since it is ordered by timestamp, it shows the sequence of events that happened and enables us to figure out the relationship between them. This helps decrease the switch problem determination and resolution time.

Additionally, some switch events now do not only create a summary record on the CWS, but also trigger a snapshot, css.snap, on the node logging the error. This helps capture the data necessary for further problem determination at the most appropriate point in time, the time when the error happened, and thus helps shorten problem resolution time.

### **5.4.1 Implementation Overview**

A new daemon, css.summlog, was implemented on the CWS to watch for a switch-related entry added to the AIX error log on any nodes. Once such an

event occurs, a summary log record is generated in a new log file, summlog, in the /spdata/sys1/ha/css directory, on the CWS.

### **5.4.1.1 New Resource Variable**

A new resource variable, IBM.PSSP.CSSlog.errlog, which is specific to CSS log consolidation functionality is defined.

The intent is to support the generation of events which reflects that a new switch-related entry was made to the local AIX error log. It provides the index of the entry within the error log, the label and the time of the entry.

This resource variable is made part of the new IBM.PSSP.CSSlog resource class since its resource monitor is IBM.PSSP.CSSLogMon. (It would have been part of IBM.PSSP.CSS if it had used harmld as the resource monitor.)

[Table 15 on page 174](#page-195-0) shows the detail of each field in this resource variable.

<span id="page-195-0"></span>

| Name     | Type    | Description                     |
|----------|---------|---------------------------------|
| lastupdt | long    | time of last update in seconds  |
| entrynum | long    | entry number in log             |
| version  | cstring | version number (for future use) |
| symptom  | cstring | symptom string                  |

Table 15. IBM.PSSP.CSSlog.errlog is a Structured Byte String with These Fields

# **5.4.1.2 Changed in Error Notification Objects**

Sixty-eight ODM error notification objects for switch error log entry are modified to use a new command, css.logevnt, as the error notification method (instead of errlog\_rm as in the previous releases).

[Table 16](#page-195-1) shows that all AIX error log entries that occur on a node will generate a summary log record on the CWS.

<span id="page-195-1"></span>Table 16. AIX Error Log Entries

| Error Label       | Description                            |
|-------------------|----------------------------------------|
| HPS FAULT6 ER     | Switch Fault Service Daemon Terminated |
| HPS FAULT9 ER     | Switch Adapter - Bus error             |
| SP CLCK MISS RE   | Switch (non-master) lost clock         |
| SP_CSS_IF_FAIL_ER | Switch adapter i/f system call failed  |
| SP MCLCK MISS RE  | Switch (master oscillator) lost clock  |

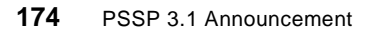

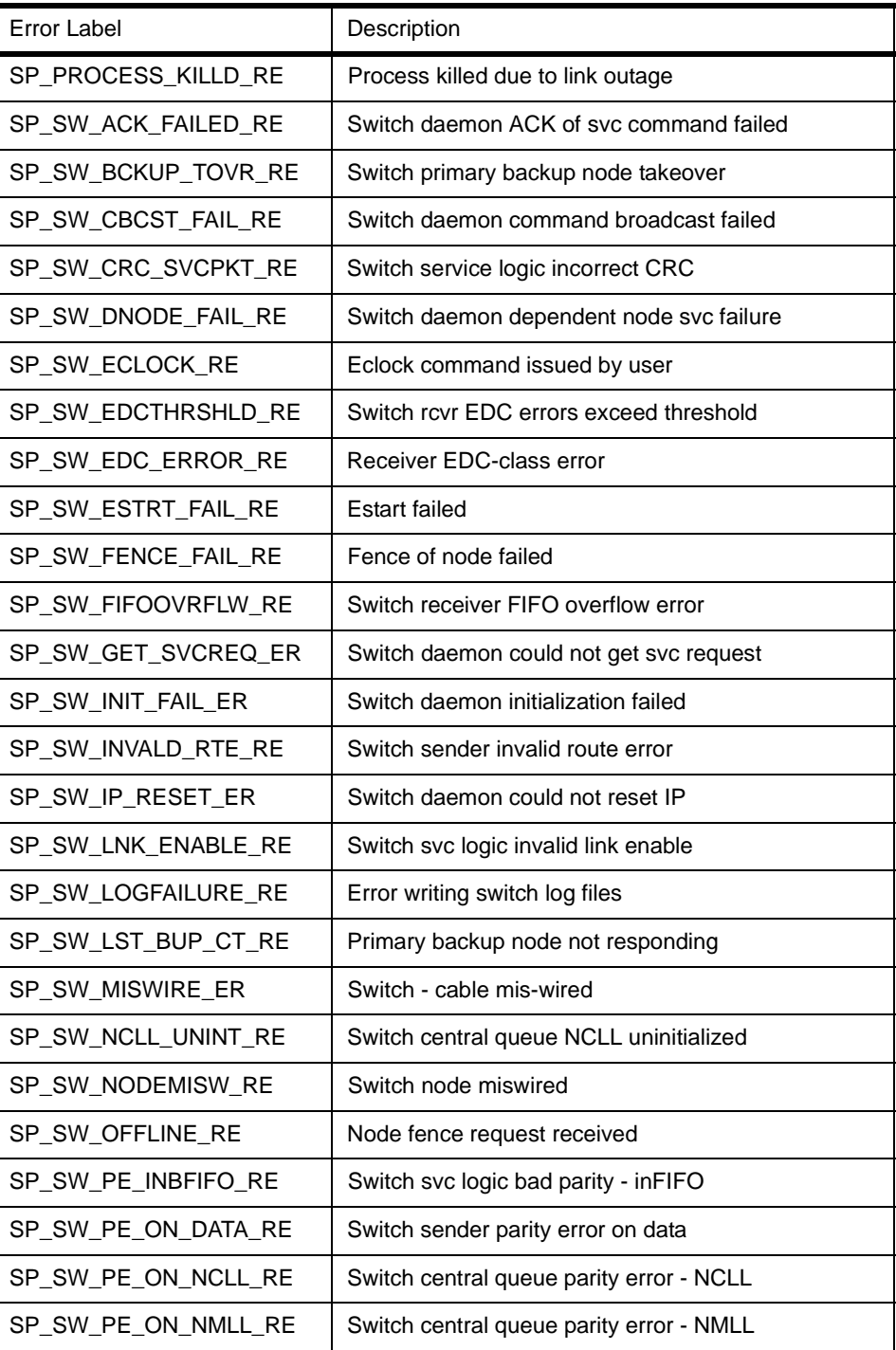

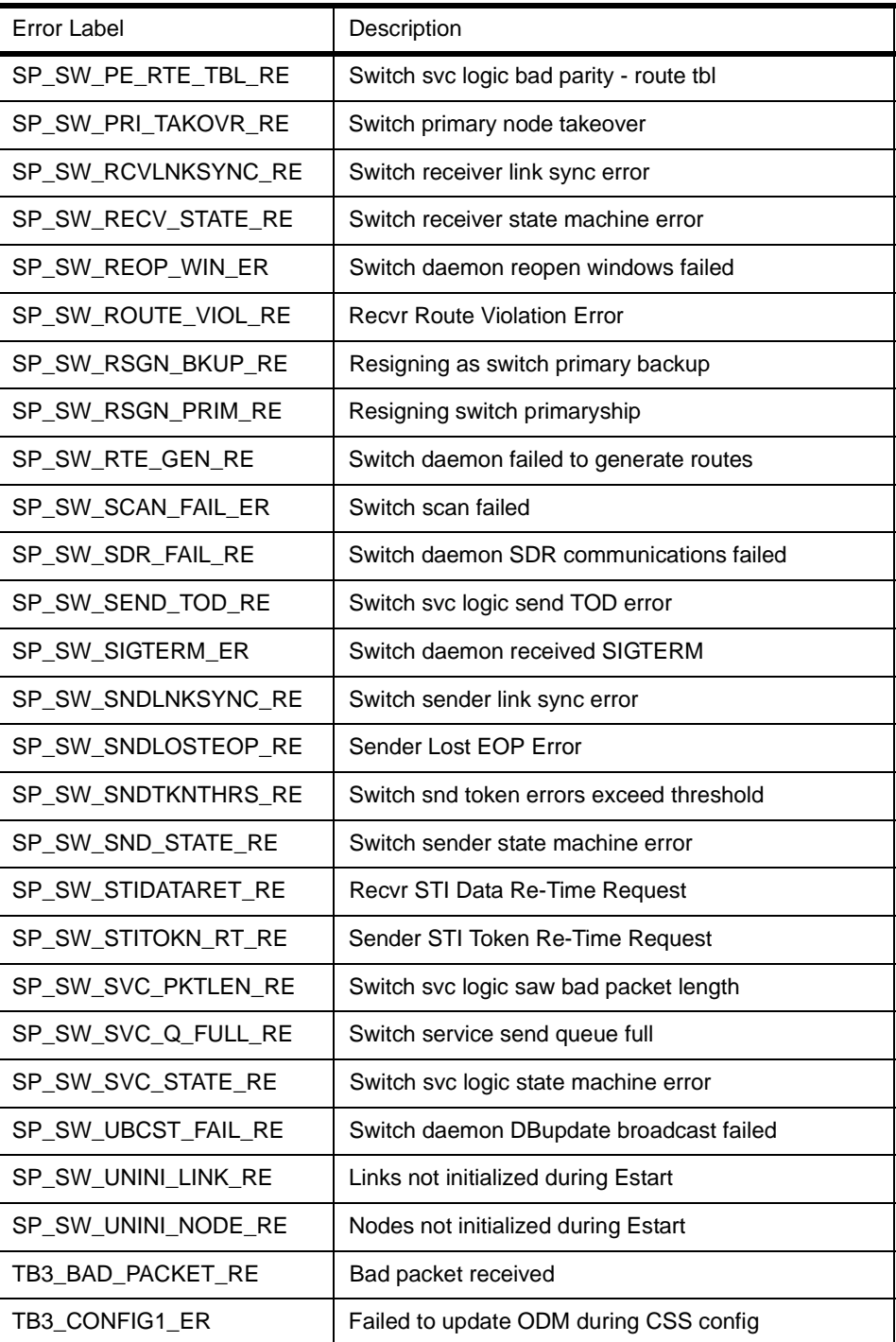

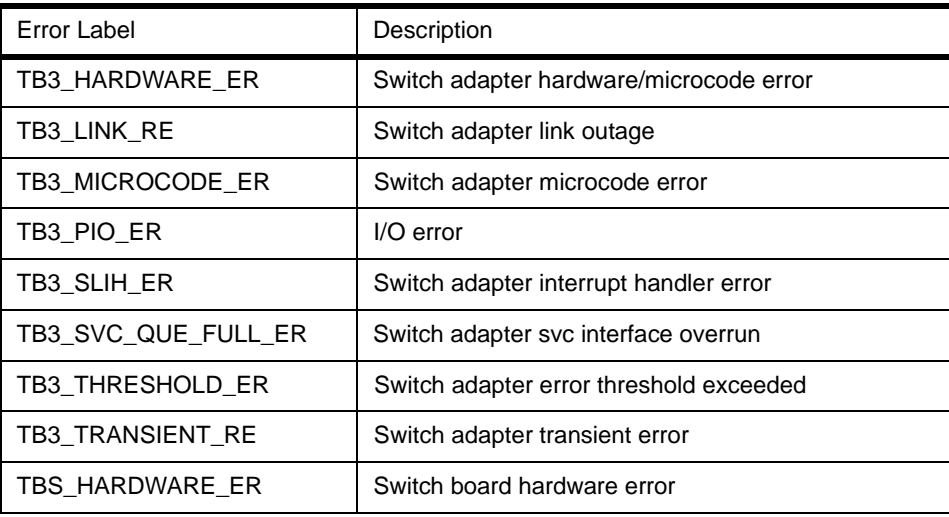

## **5.4.1.3 New Error Notification Method**

The new error notification method, css.logevnt, does the following:

1. Invokes errlog\_rm if ssp.pman is installed.

errlog\_rm is a resource monitor that generates an event indicating that the AIX error log has been updated.

2. Optionally takes a full or soft css.snap.

Example of errors that cause a full css.snap to be taken:

- Switch adapter link outage
- Switch adapter error threshold exceeded
- Switch adapter service interface overrun

Example of errors that cause a soft css.snap to be taken:

- Switch sender parity error on data
- Switch central queue parity error
- Switch adapter device driver I/O error
- 3. Generates log change event to trigger summary record creation on the CWS.
- 4. Makes sure that its stdout/stderr file, logevnt.out in the directory /var/adm/SPlogs/css, is not larger than 1MB. When it is more than 1MB, it is moved to logevnt.out.old and a new logevnt.out is created.

## **5.4.1.4 New Log File on CWS**

A new consolidated summary log file summlog, in the directory /spdata/sys1/ha/css, is created on the CWS containing summary records for each switch-related event occurring in the AIX error log on all nodes.

The summary record format contains:

- timestamp in the form of MMDDhhmmYYYY
- nodename short reliable hostname
- snap? Yes or No, indicates whether a snap was taken
- partition system partition name or global
- index the sequence number field in the AIX error log
- label the label field in the AIX error log

When the summlog file size is greater than 3MB, it is renamed to summlog.old and a new summlog file is created.

[Figure 112 on page 178](#page-199-0) shows an example of /var/adm/SPlogs/css/summlog file, which is a symbolic link to /spdata/sys1/ha/css/summlog, on the CWS.

|  | 082611441998 sp3en0 N global 101 SP SW ECLOCK RE    |
|--|-----------------------------------------------------|
|  | 082715261998 sp3n05 N sp3en0 27 SP SW SDR FAIL RE   |
|  | 082715271998 sp3n05 N sp3en0 28 SP SW UNINI NODE RE |
|  | 082715271998 sp3n05 N sp3en0 29 SP SW UNINI NODE RE |
|  | 082715271998 sp3n05 N sp3en0 30 SP SW UNINI LINK RE |
|  | 082715271998 sp3n05 N sp3en0 32 SP SW UNINI LINK RE |
|  | 082715271998 sp3n05 N sp3en0 31 SP SW UNINI LINK RE |
|  | 082715271998 sp3n05 N sp3en0 33 SP SW SDR FAIL RE   |
|  | 082716301998 sp3n09 N sp3en0 26 SP SW RSGN BKUP RE  |
|  | 082716301998 sp3n12 Y sp3en0 21 TB3 LINK RE         |
|  | 082716301998 sp3n15 Y sp3en0 20 TB3 LINK RE         |
|  | 090511081998 sp3n07 N sp3en0 32 SP SW SNDLNKSYNC RE |

<span id="page-199-0"></span>Figure 112. Example of the summlog File on the CWS

### **5.4.1.5 New Daemon**

A new daemon css.summlog, which runs on the CWS, connects to the event manager daemon in each partition and generates a summary log record in the summlog file for every event it receives.

The css.summlog daemon runs under SRC control with the subsystem name of swtlog. It is added to /etc/inittab by the install cw script during the installation so that it automatically starts up when the CWS boots.

[Figure 113 on page 179](#page-200-0) shows an example of the /var/adm/SPlogs/css/summlog.out file on the CWS which contains the events received and the actions responded to by the css.summlog daemon.

```
css.summlog: ha_em_start_session for sp3en0 succeeded - continuing.
css.summlog sp3en0: EM error for IBM.PSSP.CSSlog.errlog on sp3en0: gen: 2 spec: 3
css.summlog sp3en0: EM error for IBM.PSSP.CSSlog.errlog on sp3n01: gen: 2 spec: 3
css.summlog sp3en0: EM error for IBM.PSSP.CSSlog.errlog on sp3n13: gen: 2 spec: 3
css.summlog sp3en0: EM error for IBM.PSSP.CSSlog.errlog on sp3n05: gen: 2 spec: 3
css.summlog sp3en0: EM error for IBM.PSSP.CSSlog.errlog on sp3n06: gen: 2 spec: 3
css.summlog: ha_em_start_session for sp3en0: 8 - 2521-630 Attempt to connect to an Event Manager daemon 
with a UNIX domain socket
failed: connect(): Connection refused.
  We will retry until we have success.
css.summlog: ha_em_start_session for sp3en0 succeeded - continuing.
css.summlog sp3en0: EM error for IBM.PSSP.CSSlog.errlog on sp3en0: gen: 2 spec: 3
css.summlog sp3en0: EM error for IBM.PSSP.CSSlog.errlog on sp3n08: gen: 2 spec: 5
```
<span id="page-200-0"></span>Figure 113. Example of the summlog.out File on the CWS

Other changes made in order to support this function are:

 • The css.snap command was modified to accept a new flag, -s, to indicate that this is a soft dump and thus, no tb3dump is needed.

css.snap now also extracts the switch adapter information from ODM.

• The haemloadlist was modified to include the new resource variables.

## **5.4.2 Example Scenario**

In the following example, we killed the Worm daemon on the primary node. After a while we got seven new records in the summlog file on the CWS.

Three of them came from node 13 (primary node), indicating:

- 1. SP\_SW\_SNDLNKSYNC\_RE Switch sender link sync error
- 2. SP\_SW\_SIGTERM\_ER Switch daemon received SIGTERM
- 3. HPS\_FAULT6\_ER Switch Fault Service Daemon Terminated

Four records came from node 14 (primary backup node), indicating:

- 1. SP\_SW\_UNINI\_NODE\_RE Nodes not initialized during Estart
- 2. SP\_SW\_UNINI\_LINK\_RE Links not initialized during Estart
- 3. SP\_SW\_SDR\_FAIL\_RE Switch daemon SDR communications failed
- 4. SP\_SW\_PRI\_TAKOVR\_RE Switch primary node takeover

```
sp3en0{ / } tail /spdata/sys1/ha/css/summlog
091019481998 sp3n15 N sp3en0 167 SP_SW_UNINI_LINK_RE 
091109501998 sp3n13 N sp3en0 70 SP_SW_RSGN_BKUP_RE 
091109521998 sp3n15 N sp3en0 169 SP_SW_RSGN_PRIM_RE 
091110221998 sp3n15 N sp3en0 170 SP_SW_SDR_FAIL_RE 
091110221998 sp3n15 N sp3en0 171 SP_SW_SDR_FAIL_RE 
091110271998 sp3n13 N sp3en0 71 SP_SW_RSGN_BKUP_RE 
091110301998 sp3n15 N sp3en0 172 SP_SW_RSGN_PRIM_RE 
091111121998 sp3n15 N sp3en0 173 SP_SW_SDR_FAIL_RE 
091111121998 sp3n15 N sp3en0 174 SP_SW_SDR_FAIL_RE 
091114531998 sp3n15 N sp3en0 175 SP_SW_SNDLNKSYNC_RE 
sp3en0{ / } 
sp3en0{ / } Eprimary
13 - primary 
13 - oncoming primary 
14 - primary backup 
14 - oncoming primary backup 
sp3en0{ / } 
sp3en0{ / } dsh -w n13 'ps -ef|grep orm|grep -v grep'
n13: root 8384 1 0 Sep 12 - 0:55 /usr/lpp/ssp/css/fault_servi 
ce_Worm_RTG_SP -r 12 -b 1 -s 4 -p 1 -a TB3 -t 22 
sp3en0{ / } dsh -w n13 kill 8384
....
....
sp3en0{ / } tail /spdata/sys1/ha/css/summlog
091111121998 sp3n15 N sp3en0 173 SP_SW_SDR_FAIL_RE 
091111121998 sp3n15 N sp3en0 174 SP_SW_SDR_FAIL_RE 
091114531998 sp3n15 N sp3en0 175 SP_SW_SNDLNKSYNC_RE 
091416431998 sp3n13 N sp3en0 140 SP_SW_SNDLNKSYNC_RE 
091418381998 sp3n13 N sp3en0 142 HPS_FAULT6_ER 
091418381998 sp3n13 N sp3en0 141 SP_SW_SIGTERM_ER 
091418421998 sp3n14 N sp3en0 166 SP_SW_UNINI_NODE_RE 
091418421998 sp3n14 N sp3en0 167 SP_SW_UNINI_LINK_RE 
091418421998 sp3n14 N sp3en0 168 SP_SW_SDR_FAIL_RE 
091418421998 sp3n14 N sp3en0 169 SP_SW_PRI_TAKOVR_RE 
sp3en0{ / } 
sp3en0{ / } Eprimary
14 - primary 
13 - oncoming primary 
1 - primary backup 
14 - oncoming primary backup
```
Figure 114. The summlog File When a Primary Node Takeover Occurs

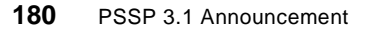

In the summlog file, we found that someone had killed the Worm daemon on the primary node (node 13), and in less than two minutes the primary backup node (node 14) detected this situation and took over the primary node responsibility.

You also noticed that no snap was taken, since snap data is not needed in the resolution of these events.

Thus, with PSSP 3.1, you can easily find out what switch-related events are going on in the system just by monitoring the summlog file!

## **5.4.3 Coexistence Consideration**

This function works for a PSSP 3.1 node only. It does not work in earlier PSSP releases because the error notification objects in those releases still use errlog\_rm, which does not trigger a summary record creation on the CWS.

Thus, if you have mixed levels of PSSP nodes, only PSSP 3.1 nodes will have summary records in the consolidated log file on the CWS.

# **Chapter 6. RS/6000 Cluster Technology**

SP High Availability Infrastructure (HAI) has been replaced by RS/6000 Cluster Technology (RSCT). This term refers to the overall package of technologies, which currently includes:

- 1. Topology Services (TS)
- 2. Group Services (GS)
- 3. Event Management (EM)

New terminology for RSCT consists of the following terms:

### **Cluster**

The term cluster is used to refer to a collection of RS/6000 machines on which RSCT components are executing. These machines may exclusively be nodes on an RS/6000 SP, standalone RS/6000 workstations, or a combination of both sorts of machines. This is a significant change in our concept of a cluster.

Note that a cluster does not have to be exclusive. A machine may be contained in multiple clusters. An example would be an SP node that has HACMP installed. Within the PSSP, the node is part of the SP cluster but it is also part of HACMP cluster. Each cluster is independent of the other and the subsystems within each are independent.

### **Domain**

The term domain is subtly more specific than cluster. A domain describes the boundary of a set of machines within which the executing RSCT components provide their services. In general, the boundaries of a cluster match the boundaries of a domain.The differentiation is that a cluster does not become a domain until Group Services has established its domain via one of the Group Services daemons on a node within the cluster. At this point, the clients of Group Services are allowed to form their groups and begin offering their services.

As with the description of a cluster, a domain may overlap with another domain; in other words, it is possible for a machine to join multiple domains. The expected domains are:

• SP domain

The boundaries of SP domain are the control workstation (CWS) and the nodes within an SP partition. Thus each SP partition is a separate domain.

© Copyright IBM Corp. 1998 **183**

• HACMP domain

The boundaries of HACMP domain differ based on the release:

- For HACMP/ES V4.2.2 or lower, the domain was a proper subset of an SP domain.
- For HACMP/ES V4.3, the domain is any allowable cluster.

### **Realm**

A realm is used to refer to the previously mentioned domains, but in general terms, rather than when discussing a specific domain. Thus, the term SP realm refers to any domain established on any generic SP to support the PSSP. The term HA realm refers to any domain established on any generic cluster to support HACMP/ES.

### **Dual Daemons**

The term dual daemons represents the fact that there are separate sets of RSCT components supporting the separate domains. Thus, on hardware that is part of both the SP realm and the HA realm, each node will execute:

- A Topology Services (TS) daemon for each realm.
- A Group Services (GS) daemon for each realm.
- An Event Management (EM) daemon for each realm.

[Figure 115 on page 184](#page-205-0) illustrates the RSCT infrastructure.

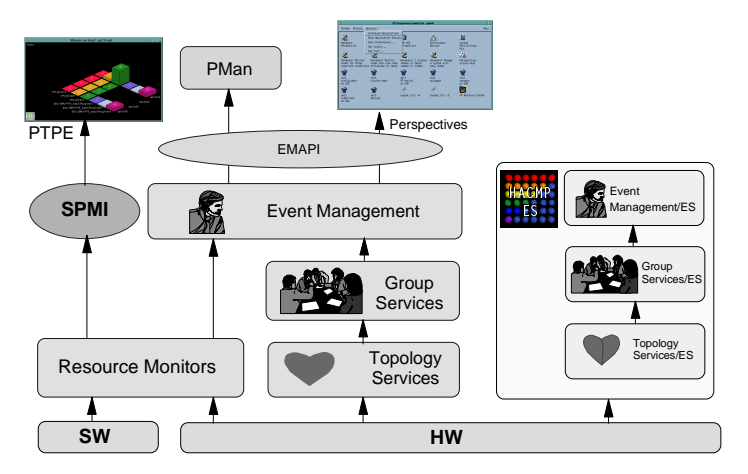

Figure 115. RSCT Infrastructure

<span id="page-205-0"></span>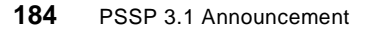

For more information on High Availability components, refer to RS/6000 SP High Availability Infrastructure, SG24-4838.

# **6.1 RSCT Packaging**

In previous releases of PSSP, the RSCT components were packaged and shipped as part of the ssp.\* filesets. The ssp.ha fileset includes all HAI files. With PSSP 3.1, a new package is created. It is called RSCT 1.1. The ssp.ha fileset is removed from the PSSP package. There are two install images in this package, as shown in [Table 17.](#page-206-0)

| <b>Fileset</b>     | <b>Description</b>                 |
|--------------------|------------------------------------|
| rsct.basic.rte     | RSCT basic function (all realms)   |
| rsct.basic.sp      | RSCT basic function (SP realm)     |
| rsct.basic.hacmp   | RSCT basic function (HACMP realm)  |
| rsct.clients.rte   | RSCT client function (all realms)  |
| rsct.clients.sp    | RSCT client function (SP realm)    |
| rsct.clients.hacmp | RSCT client function (HACMP realm) |

<span id="page-206-0"></span>Table 17. RSCT Install Images

### **6.1.1 Coexistence of rsct and ssp.ha/ssp.topsvcs on a Node**

The ssp.ha and ssp.topsvcs filesets are removed from the PSSP package. The ssp.topsvcs fileset was added in PSSP-2.3 to support HACMP/ES V4.2.2. The rsct.\* filesets supercede the ssp.ha and ssp.topsvcs filesets and the following parts of the ssp.clients fileset:

/usr/lib/nls/msg/en\_US/ha\_em.cat /usr/lpp/ssp/lib/libha\_em.a /usr/lib/libha\_em.a /usr/lpp/ssp/lib/libha\_em.a /usr/lpp/ssp/lib/libha\_em\_r.a /usr/lib/libha\_em\_r.a /usr/lpp/ssp/lib/libha\_em\_r.a /usr/lpp/spp/lib/ha\_em\_partinfo

The ssp.ha\_topsvcs.compat fileset is added for HACMP/ES interoperability. The rsct.\* filesets interoperate with different level of PSSP code.

RS/6000 Cluster Technology **185**

# **6.1.2 Directory Structure of RSCT**

The rsct filesets install in the following directories instead of in the /usr/lpp/ssp/bin directory:

/usr/sbin/rsct/bin /usr/sbin/rsct/include /usr/sbin/rsct/lib

/usr/sbin/rsct/install

The /var/ha/\*, /spdata/sys1/ha, and /etc/ha/cfg directories are still used. In these directories, parts are differentiated by domain name (partition name).

Some parts continue to be installed in /usr/include, /usr/lib, and /usr/lib/nls/msg/\*. These parts are symbolic links and message catalogs.

# **6.1.3 Prerequisites**

The rsct.basic fileset is a prerequisite for the ssp.basic fileset. The perfagent.tools fileset is a prerequisite for rsct.basic. Prior to AIX 4.3.2, SPMI technology comes from the PTX Performance Agent (PAIDE), which includes the perfagent.server fileset. SPMI libraries are now moved from the perfagent.server fileset to the perfagent.tools fileset in AIX 4.3.2. However, the perfagent.server file set must be installed on the CWS to support any node at PSSP 2.2, 2.3, 2.4. If all nodes are at PSSP 3.1, then the perfagent.server is not required. Note that the perfagent.server is still a prerequisite for Performance Toolbox Parallel Extension (PTPE), which is an optional feature of PSSP 3.1.

# **6.2 Topology Services**

The Topology Services subsystem provides the foundation for the PSSP 3.1 RSCT Infrastructure. This subsystem is distributed across all nodes in an environment and maintains availability information about the nodes and adapters. Another primary responsibility of TS is to provide the network roadmap, or Network Connectivity Table (NCT) for use by GS's Reliable Messaging library. The operation of this process is illustrated in [Figure 116 on](#page-208-0)  [page 187](#page-208-0).

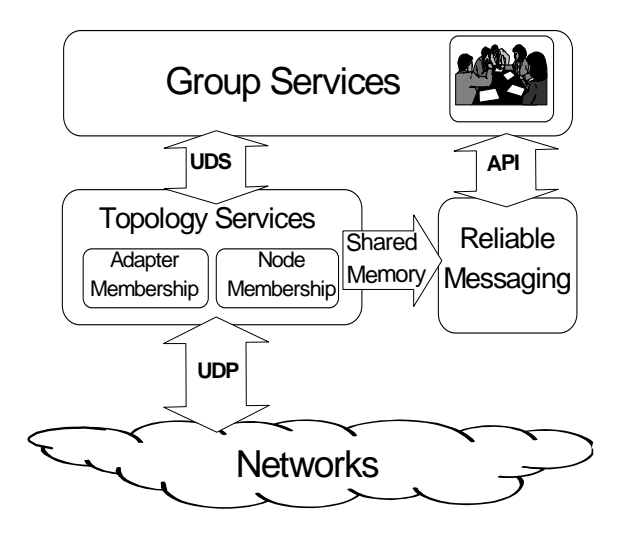

<span id="page-208-0"></span>Figure 116. TS and GS Interfaces

The following terms are components used in TS terminology:

Adapter Membership describes the process of monitoring the availability of different network adapters defined in the environment. Adapter Membership Group is an association of adapters that establish their relationship for monitoring and routing purposes.

Node Membership is the process for maintaining node availability information based on Adapter Membership. If adapters on different nodes are in the same Adapter Membership Group (AMG), then the nodes are able to communicate. Nodes can also communicate indirectly by routing across different AMGs.

Group Leader (GL) is the adapter of the highest IP address within an AMG. The GL is responsible for maintaining the topology and connectivity information for the group and distributing it to members.

Crown Prince (CP) is the adapter with the second highest IP address in the group. CP takes over as GL when the GL fails. If GL comes back, it takes over.

A Singleton Group is an Adapter Membership Group which consists of only one member. All adapters initialize into a Singleton before they join a larger group.

TS configuration flow:

RS/6000 Cluster Technology **187**

The Topology Services control script is contained in the executable file /usr/sbin/rsct/bin/hatsctrl. This script is normally invoked by the syspar\_ctrl script, which provides an interface to all of the system partition-sensitive subsystems.

Note that, before you run this command, you should ensure that the SP\_NAME environment variable is set to the appropriate system partition name and exported. If the SP\_NAME variable is not set, the /etc/SDR\_dest\_info file is referenced.

- TS control script hatsctrl executes the hats startup script. It is a shell script that is used to obtain the configuration from the SDR and start up the TS daemon.This script is invoked by SRC. The first part of initialization is done by the startup script hats.
	- The startup program obtains the number of the node on which it is running using the /usr/lpp/ssp/install/bin/node\_number command.
	- The startup program obtains the name of the system partition from the Syspar SDR class.
	- The startup program receives node and adapter configuration information from the SDR at the CWS and builds the Machines List file. The name of Machines List file is machines.lst which can be found in TS current working directory, /var/ha/run/hats.<syspar\_name>.
	- The startup program performs file maintenance in the log directory and current working directory.
	- Finally, the startup script executes the TS daemon hatsd. [Figure 117 on](#page-209-0)  [page 188](#page-209-0) is an example of the output of the lssrc -ls hats.<syspar\_name> command.

```
[root@sp4en0]</>lssrc -ls hats.sp4en0
Subsystem Group PID Status 
hats.sp4en0 hats 20900 active
 Network Name Indx Defd Mbrs St Adapter ID Group ID 
 SPether [ 0] 11 10 S 192.168.4.130 192.168.4.130 
SPether [ 0] 0x45fbcfe6 0x45fd16f9
 HB Interval = 1 secs. Sensitivity = 4 missed beats 
  2 locally connected Clients with PIDs: 
 haemd( 19370) hagsd( 20124) 
  Configuration Instance = 904854369 
   Default: HB Interval = 1 secs. Sensitivity = 4 missed beats 
   CWS = 192.168.4.130
```
Figure 117. lssrc -ls hats.sp4en0 Command

<span id="page-209-0"></span>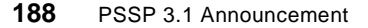

- The TS daemon continues the initialization with the following steps:
	- Read the current Machines List file.
	- Form the adapter rings.
	- Create Adapter Membership Groups.
	- Build a topology table and graph to indicate individual node connectivity, therefore availability.
	- Build the Network Connectivity Table in shared memory, specifying all valid routes between all node combinations.
	- Accept connections from local clients, primarily GS.
	- Monitor adapters via heartbeats and update the tables as necessary.

[Figure 118](#page-210-0) shows the process flow of TS.

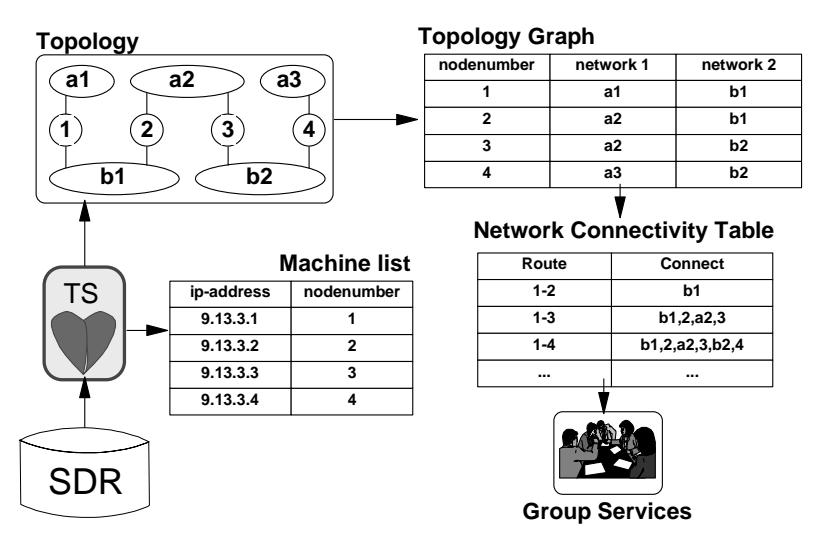

Figure 118. TS Process Flow

# <span id="page-210-0"></span>**6.2.1 Heartbeat on Additional Networks**

Topology Services daemon supports for HACMP/ES heartbeating on the following networks: Ethernet, token-ring, FDDI, ATM, tmSCSI, tmSSA, rs232, SLIP and the SP Switch. However, for PSSP, only Ethernet and SP Switch are supported.

Three new classes are added into the SDR for supporting heartbeat on other network types. These classes are Network, Subnet, and TS\_Tunable. The configuration of these classes will be provided in a later release. All these

new classes and attributes are described in [Appendix A, "Changes to the](#page-340-0)  [SDR" on page 319](#page-340-0).

In the HACMP domain, TS allows each network type to have different tuning parameters. The HACMPtopsvcs GODM class is updated to include the new tuning parameters. All networks have different capabilities and therefore can have different heartbeat rates. This provides the ability to reduce the network load and have a faster fail-over in HACMP clusters. [Figure 119](#page-211-0) is an example of the HACMPtopsvcs GODM class.

```
sp4n13:/etc/objrepos >odmget HACMPtopsvcs
HACMPtopsvcs:
        hbInterval = 1
         fibrillateCount = 5
         runFixedPri = 1
         fixedPriLevel = 38
         tsLogLength = 5000
         gsLogLength = 5000
         instanceNum = 18
```
Figure 119. HACMPtopsvcs GODM Class

# <span id="page-211-0"></span>**6.2.2 Dynamic Update (Refresh)**

TS now fully supports dynamic update ("refresh") for configuration changes, for both PSSP and HACMP/ES Dynamic Automatic Reconfiguration Event (DARE). The refresh operation consists of the hats daemon obtaining the new system configuration from the SDR in the SP realm or from the GODM in the HACMP realm. Secondly, the refresh operation applies the new configuration to the daemon's data structures. The new configuration may differ from the old by:

- Changing daemon parameters
- Adding new adapters or nodes
- Removing adapters or nodes
- Adding or removing whole networks

If new nodes or adapters are added/removed from the TS configuration, the TS has to be aware of the new configuration. This is done through refreshing TS. Run the following command from CWS to refresh TS:

# hatsctrl -r

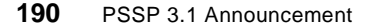

The daemon handles IP address changes automatically.

### **6.2.3 New SDR Classes**

New classes are added to SDR for future release support. For more information about new SDR classes, refer to [Appendix A, "Changes to the](#page-340-0)  [SDR" on page 319](#page-340-0).

## **6.2.4 Topology Services in HACMP Domain**

According to the new RSCT infrastructure, there are two different domains and two different data repositories. HACMP/ES uses Global ODM and PSSP uses SDR. If an HACMP cluster consists of standalone RS/6000s and SP nodes, it may have network interfaces not known to PSSP. Topology Services relies on the fact that all nodes have the same view of the configuration. In other words, the machine list file should be same in an SP domain. In the case where SP and HACMP domains coincide in a node, dual daemons work for different domains.

The Topology Services running in the HACMP domain uses the topology information in the GODM at start time. At TS start time, the System Resource Controller (SRC) subsystem calls the /usr/sbin/rsct/bin/topsvcs script, which creates the machines.lst file and starts the TS daemon. The machines.lst file is located in the /var/ha/run/topsvcs.<cluster\_name> directory. Its name is machines.<cluster\_id>.lst.

[Figure 120 on page 192](#page-213-0) is an example of machines list file in an HACMP domain. The <cluster\_name> is ES43 and <cluster\_id> is 1.

RS/6000 Cluster Technology **191**

```
sp4n13:/var/ha/run/topsvcs.ES43 >pg machines.1.lst
*InstanceNumber=18
*configId=248620498
*!TS_realm=HACMP
*!TS_EnableIPAT
*!TS_PinText
TS_Frequency=1
TS_Sensitivity=5
TS_FixedPriority=38
TS_LogLength=5000
Network Name ether1_0
Network Type ether
*
*Node Type Address
    3 en1 128.100.10.130 
     4 en1 128.100.10.150 
*!Service Address=128.100.10.15 
*!Service Address=128.100.10.15 
Network Name ether1_1
Network Type ether
*
*Node Type Address
 3 en2 128.100.20.13 
     4 en2 128.100.20.15 
Network Name spether_0
Network Type ether
*
*Node Type Address
    3 en0 192.168.4.13 
     4 en0 192.168.4.15 
Network Name HPS_2_0
Network Type hps
*!TS_Sensitivity=4
*
*Node Type Address
     3 css0 140.4.4.130 
     4 css0 140.4.4.150 
*!Service Address=140.4.4.15 
*!Service Address=140.4.4.15 
Network Name HPS_1_0
Network Type hps
*!TS_Sensitivity=4
*
*Node Type Address
     3 css0 192.168.14.13 
     4 css0 192.168.14.15
```
Figure 120. Machines List File in HACMP Domain

# <span id="page-213-0"></span>**6.2.5 Node/Adapter Numbering**

Node numbering in PSSP is more or less contiguous. But some configurations may leave gaps in Topology Services such as wide nodes (2 slots) and high nodes (4 slots). Different node numbering utilities are used to prevent duplication of node numbers in an SP domain or an HACMP domain. An HACMP/ES cluster can consist also of nodes in different SP frames. This includes clusters made up of SP nodes from different SP systems.

**192** PSSP 3.1 Announcement

When TS operates in PSSP domain, it uses the hats\_node\_number utility to determine its own node number. [Figure 121 on page 193](#page-214-0) is an example of the hats node number utility. It looks for domain name.

```
[root@sp4en0]</>export HA_DOMAIN_NAME=sp4en0
[root@sp4en0]</>hats_node_number 
\Omega[root@sp4en0]</>hats_node_number -d sp4en0
\Omega
```
Figure 121. hats\_node\_number Utility

The corresponding utility in HACMP domain is clhandle command. For more information about this command, refer to [8.5.1, "clhandle" on page 242](#page-263-0).

## <span id="page-214-0"></span>**6.2.6 Large Systems Improvements**

RSCT 1.1 supports PSSP partitions up to 512 nodes. There are some improvements to increase performance and reliability in large configurations, such as those over 128 nodes.

In large configurations, SP internal network traffic is heavy and SP Ethernet cannot handle it. In PSSP 3.1, node connectivity messages of Topology services are reduced. Group members of Topology Services stop now to send these messages after their groups have been stabilized. This reduces CPU utilization by the daemons and decreases the traffic on the SP internal network.

For more information on this subject, refer to "Topology Services Tuning for RPQ systems" in PSSP Release Notes, which is called rsct.basic.README and is located in the directory /usr/sbin/rsct/README.

# **6.3 Group Services**

The Group Services subsystem is a partition-sensitive, fault-tolerant and highly available service that provides a general purpose facility for coordinating and monitoring changes to the state of a subsystem running on a set of nodes.

A Group Services daemon (hagsd) runs on each RS/6000 SP node and on the CWS. If there is more than one partition, then one daemon is executed on the CWS for each partition. GS daemons exchange their own reliable-protocol messages over UDP/IP. The communication paths selected

RS/6000 Cluster Technology **193**

are provided by TS through the NCT. [Figure 122 on page 194](#page-215-0) illustrates the GS structure.

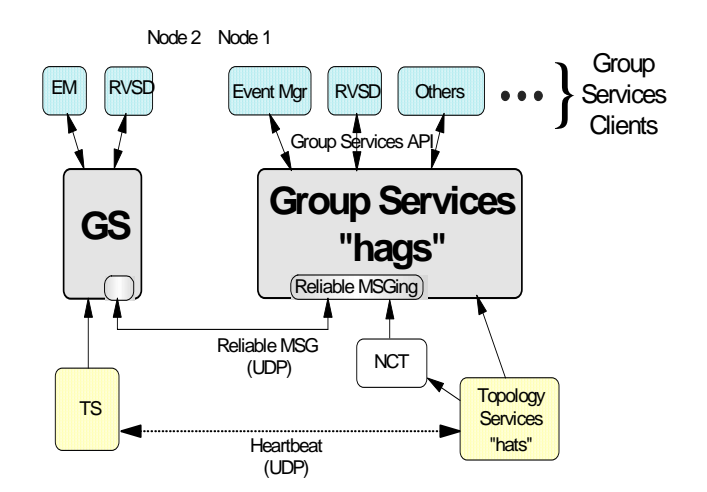

<span id="page-215-0"></span>Figure 122. Group Services Structure

GS is based on forming groups. If an application wants to take advantage of the coordination and monitoring functions of GS, it must first form a group. Any process in a GS domain can create a new group, and any process in the domain may ask to become a member of a group. Such group members are called providers. Another process may only wish to be informed of the group's activities. If the subscribe request of this process is accepted, they become a subscriber to the group. A subscriber is only notified of the group's activities. Providers and subscribers are Group Services clients.

Groups are defined by the following three attributes:

### **Name**

A token uniquely identifies each group in the system.

### **Membership List**

A membership list is a list of one or more providers. In a group, each provider is identified by its identifier, which consists of an Instance ID and the node number on which the provider is running.

### **Group State Value**
A Group State Value is a byte field whose length is between 1 and 256 bytes. It is not interpreted by GS.

TS provides necessary information that consists of Adapter Membership and Node Membership to form a group by GS. GS clients can subscribe to these groups to monitor hardware status.

Any process of an application or subsystem that uses the Group Services Application Programming Interface (GSAPI) can create groups. Examples from IBM are EM, RVSD, GPFS, and HACMP/ES. Use of GS is optional for other applications. GS itself does not perform recovery actions, but provides the synchronization and commit protocols.

[Figure 123 on page 196](#page-217-0) illustrates how Group Services clients can get services from a GS subsystem and how a GS subsystem works internally.

A GS subsystem consists of several modules:

- **TS Client Module**. GS receives services of TS through this module.
- **Reliable Messaging Module.** This module, using the NCT created by TS in shared memory, provides reliable, sequenced delivery of messages between GS daemons.
- **Name Server Module**. This module controls the GS namespace.
- **Client Control Module.** This module handles the connection with GS clients. It also accepts requests from GS clients and manages them.
- **Meta Group Control Module.** Meta groups are the collection of the Group Services daemons that supports the user groups. This module manages the behavior of GS daemons.

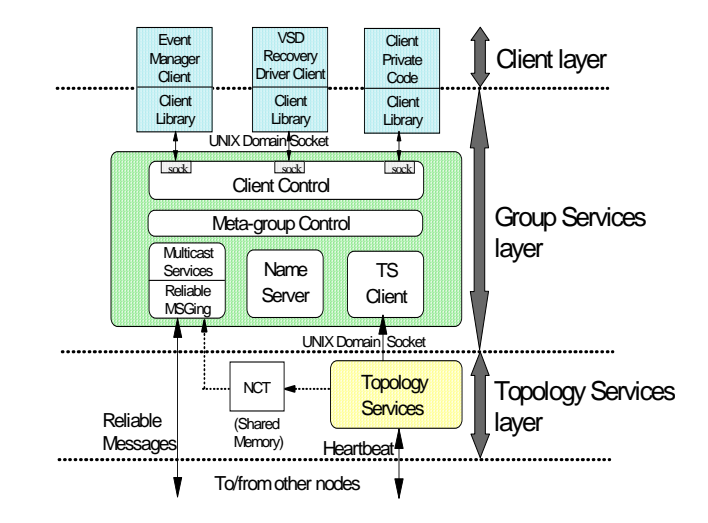

Figure 123. GS Functional Flow

# <span id="page-217-0"></span>**6.3.1 New GS Protocols**

GS has three new protocols to provide better support for its client subsystems to perform migration and recovery. These new protocols are used by the new release of HACMP/ES, and are available to any user of the GSAPI.

## **6.3.1.1 ha\_gs\_change\_attributes()**

The group attributes define various control and behavior conditions for a group, and remain established as long as there are providers in the group. Previously, if the group's providers wanted to change the group attributes, all providers would have to leave the group, and rejoin the group using new attributes. In PSSP 3.1, the providers can dynamically change most of the attribute settings using the ha\_gs\_change\_attributes() asynchronous interface without having to leave the group. This provides sufficient function for HACMP/ES to migrate from 1-phase to N-phase joins.

The ha\_gs\_change\_attributes subroutine is used by a provider of a GS group to propose a change to the group's attributes. The following attributes can be changed via an ha\_gs\_change\_attributes() subroutine call:

- The gs\_client\_version attribute contains a user-defined version code.
- The gs\_batch\_control attribute controls the batching of multiple group joins and failure leaves.
- The gs\_num\_phases attribute specifies whether join protocols and failure leave protocols are to be n-phase or one-phase protocols.

**196** PSSP 3.1 Announcement

- The gs\_source\_reflection\_num\_phases attribute contains the number of phases for source-reflection protocols, which are run in the target-group when the source-group changes its state value.
- The gs\_group\_default \_vote attribute contains the default vote to use for the providers in this group.
- The gs\_merge\_control attribute specifies how the merging of groups should be handled.
- The gs\_time\_limit contains the voting time limit in seconds.
- The gs\_source\_reflection\_time\_limit contains the time limit in seconds for each voting phase of a source reflection protocol, which is run in the target-group when the source group changes its state value.

For details of these attributes, see RSCT Group Services Programming Guide and Reference, SA22-7355.

For the group to successfully use the ha\_gs\_change\_attributes() subroutine to dynamically change the group's attributes, all providers in the group must be at the PSSP 3.1 level for a specific domain (SP or HACMP). The semantics of the ha\_gs\_change\_attributes() subroutine includes synchronous and asynchronous returns. [Figure 124 on page 197](#page-218-0) illustrates the sample protocol execution for this protocol. Note that not all return codes are covered. For more information, refer to RSCT Group Services Programming Guide and Reference, SA22-7355.

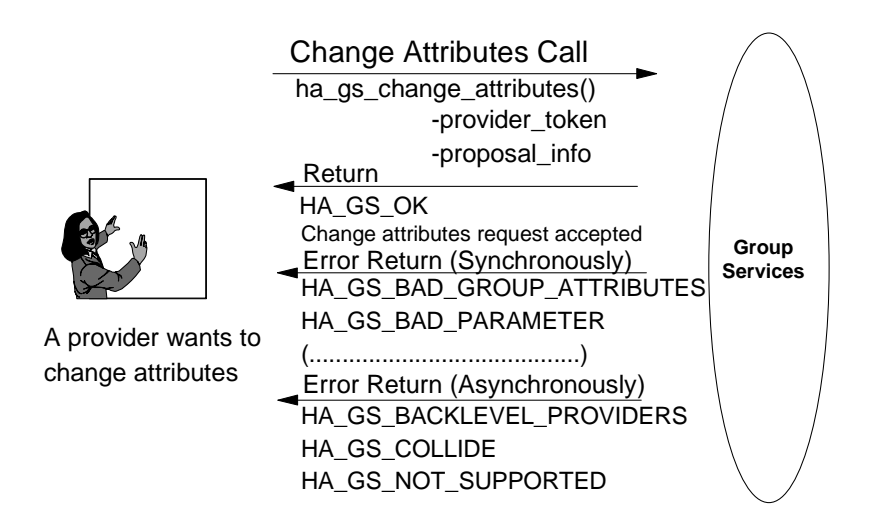

<span id="page-218-0"></span>Figure 124. ha\_gs\_change\_attribute Sample Protocol Execution

# **6.3.1.2 ha\_gs\_goodbye()**

GS providers can leave a group in a number of ways:

- They may leave voluntarily.
- They may be expelled at the request of another provider.
- They may leave involuntarily when the provider process, or the node on which it is running, fails.

The ha\_gs\_goodbye() subroutine enables a provider to immediately leave its group as it had failed, while informing the group that it "failed" voluntarily. A provider says goodbye when it wants to immediately leave a group. It should be used instead of the voluntary "leave interface" (ha\_gs\_leave()) when the provider does not need to specify a specific leave code or if it cannot risk the possibility where the voluntary leave may not execute immediately.

The ha\_gs\_goodbye() subroutine is called by a provider of a group to immediately leave the group. This is a synchronous interface. If this call returns with an HA\_GS\_OK return code, then the calling provider is no longer in the group. [Figure 125 on page 198](#page-219-0) illustrates sample protocol execution for this protocol.

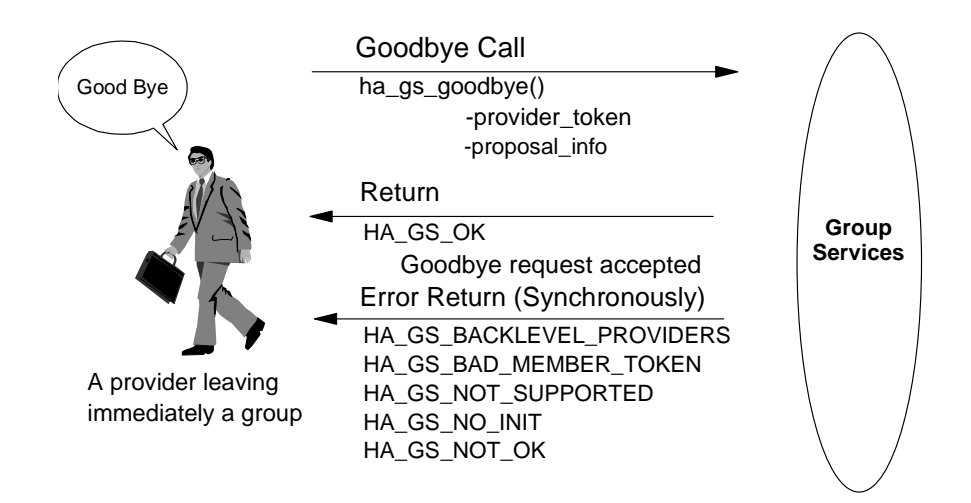

<span id="page-219-0"></span>Figure 125. ha\_gs\_goodbye Sample Protocol Execution

### **6.3.1.3 Deactivate on Failure**

In this release, Group Services will optionally execute a deactivate script when a provider's process fails to allow recovery and clean-up actions on a node. The deactivate script will be executed in the case of a local provider's process failure as well as in the case of a provider being forced out of the

**198** PSSP 3.1 Announcement

group via an expel protocol. When a provider is failing, its group is forced into a failure leave protocol. This support is called "deactivate-on-failure" and is activated by setting the appropriate values in the group's attributes. The deactivate script is executed by GS during the first phase of the failure leave protocol that is executed for the provider's failure.

The following example describes the execution of a deactivate script.

- 1. Group **foo** has three providers, **P1**, **P2**, and **P3** on nodes **1**, **2**, and **3**. They all specify a deactivate script /foo/deactivate and specify that failure-leave protocols should be n-phase.
- 2. Group **foo** provider on the node 3, **P3**, fails because its process has failed (for example, killed by a signal, core dumps due to a programming error, encounters an unexpected situation).
- 3. GS starts the n-phase failure-leave protocol for group **foo**, notifying all remaining providers, **P1** and **P2,** that **P3** failed.
- 4. During the first phase of failure-leave protocol, providers **P1** and **P2** perform whatever actions are appropriate.
- 5. On node 3, GS executes the deactivate script /foo/deactivate and waits for it to complete. Assuming the deactivate script succeeds with an exit code of 0, the GS votes APPROVE on behalf of **P3**.
- 6. If there are subsequent voting phases for the failure-leave protocol, then for each phase, GS continues to vote APPROVE on behalf of **P3**.

# **6.3.2 RSCT Enhancements to Support HACMP/ES in GS**

In order to provide standalone RS/6000 support, HACMP/ES V4.3 and the RSCT components run on HACMP domain have been changed and do not use SDR information. The RSCT components run on HACMP domain use only Global Object Data Manager (GODM).

TS maintains separate heartbeat rings on each defined set of SP switch alias addresses. Group Services provides indications of each separate alias address when notifying any GS clients subscribing to the cssRawMembership adapter group for adapter up/down changes. HACMP/ES uses this information to determine which css alias address is affected by the up/down change.

# **6.4 Event Management**

The Event Management (EM) subsystem provides information by monitoring various hardware and software resources in the system. For example,

monitored resources are CPUs, disks, filesystems, processes, and database systems.

The Event Management subsystem consists of three types of components:

#### **Event Manager Daemon**

The Event Manager daemon (haemd) is the central program that gathers resource variable instances as they are reported by the resource monitors. It monitors the resource variables and expressions for which EM clients have registered. A condition in which an EM client is interested is called an expression. The Event Manager subsystem generates an event and notifies the appropriate EM client that has registered for this event when an expression evaluates to TRUE.

#### **Event Management Clients**

An Event Management Client is an application program or subsystem. It uses the Event Management Application Programming Interface (EMAPI) to register interest in particular events, to receive information when the events occur, and to query resource variable values and definitions.

#### **Resource Monitors**

The Resource Monitors are programs that monitor the state of specific system resources and transform this state into several resource variables. The Resource Monitors periodically provide these variables to the Event Manager daemon through the Resource Monitor Application Programming Interface (RMAPI).

[Figure 126 on page 201](#page-222-0) illustrates EM's functional design.

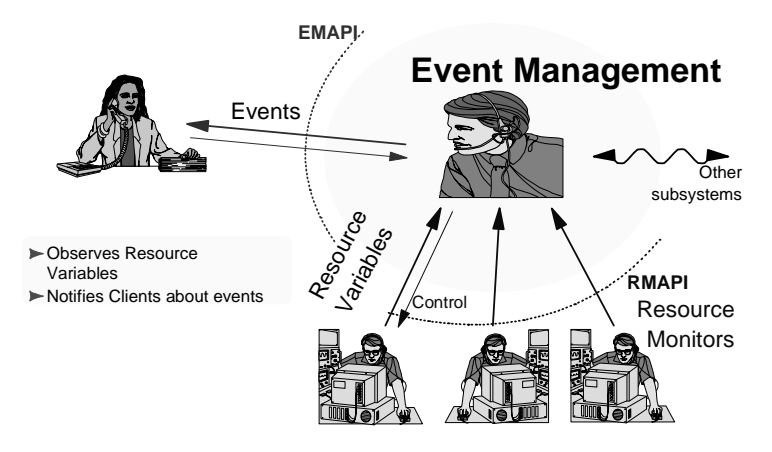

Figure 126. EM Functional Design

# <span id="page-222-0"></span>**6.4.1 Shared Memory Segment**

Use of Performance Toolbox (PTX) Technology is removed from Event Management. The mechanism to transfer the values of resource variable instances from a resource monitor to the EM daemon has changed in PSSP 3.1. Instead of using the SPMI library functions to manage shared memory, the daemon now uses System V Inter Process Communication (IPC) shared memory directly.

The following enhancements are done in PSSP 3.1:

- SPMI calls are removed from the EM daemon.
- System V IPC is used as a shared memory mechanism between the Event Management daemon and the Resource Monitor Application Programming Interface (RMAPI).
- The RMAPI continues to use SPMI to supply data to PTPE. However, SPMI is only initialized if PTPE requests monitoring of resource variables.
- The internal resource monitor for AIX variables (aixos) is removed from the EM daemon. A resource monitor of the type server is created to supply AIX resource variables to the EM daemon using the RMAPI. For details of a server resource monitor refer to [6.4.2, "Resource Monitors" on page](#page-223-1)  [202.](#page-223-1)

New Shared Memory architecture is illustrated in [Figure 127 on page 202.](#page-223-0)

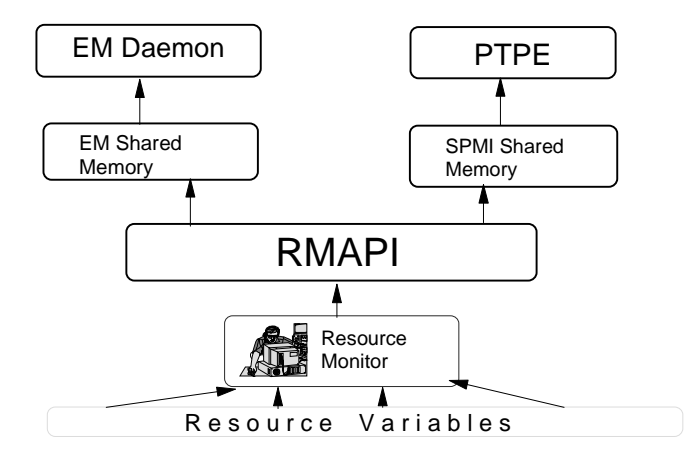

<span id="page-223-0"></span>Figure 127. New Shared Memory Architecture

When the Event Manager daemon establishes a connection to a resource monitor that provides Counter and/or Quantity value type resource variables, EM Shared Memory is created by the Event Manager daemon. SPMI shared memory is created by the RMAPI only when the resource monitor is requested to monitor Counter and/or Quantity value type resource variables by PTPE.

# <span id="page-223-1"></span>**6.4.2 Resource Monitors**

Resource Monitors are those software entities that provide the actual resource variables to a higher level of manager software. Examples of manager software are Performance Toolbox and the Event Management. The resource variables are passed to the manager software through the RMAPI. Resource variables of type state are sent as a message directly to the manager software.

There are two types of resource monitors:

### **Server type**

The server type of Resource Monitor expects the manager program to connect to the resource monitor. In this case, after the Resource Monitor program has started, the manager program sends control commands to the Resource Monitor. These commands control the flow of resource variables. Server type resource monitors are usually daemon-based.

### **Client type**

Client type resource monitors are command-based. This type of resource monitor connects to the manager program to establish communication. They can provide resource variables only of state type to the Event Management subsystem.

Additionally, the Event Management daemon itself performs some resource monitoring function. This function is considered to be a resource monitor with a connection type of internal.

RSCT supplies the following external resource monitors:

#### **• IBM.PSSP.harmld**

This monitor supplies resource variables for the CSS, VSD and LoadLeveler subsystems. This data is also transferred through SPMI to the Performance Monitor subsystem. This is a daemon (harmld) with a connection type of server.

### **• IBM.PSSP.harmpd**

This monitor provides resource variables that represent the number of processes executing a particular program. These variables can be used to determine whether a particular system daemon is running. This is a daemon (harmpd) with a connection type of server.

### **• IBM.PSSP.hmrmd**

This monitor provides resource variables obtained from the PSSP hardware monitoring subsystem (hardmon). This is a daemon with a connection type of server.

### **• IBM.PSSP.pmanrmd**

This monitor supplies the resource variables of the PSSP Problem Management subsystem. This is a command-based resource monitor with a connection type of client (pmand).

#### **• aixos**

This monitor provides resource variables that represent AIX operating system resources. This is a daemon (harmad) with a connection type of server.

### **• IBM.PSSP.CSSLogMon**

This monitor supplies a resource variable that represents the state of CSS error log entries. This is a command-based resource monitor with a connection type of client.

## **• IBM.PSSP.SDR**

This monitor provides a resource variable that represents the modification state of SDR classes. This is a command-based resource monitor with a connection type of client.

[Figure 128](#page-225-0) illustrates SP Resource Monitors of all types.

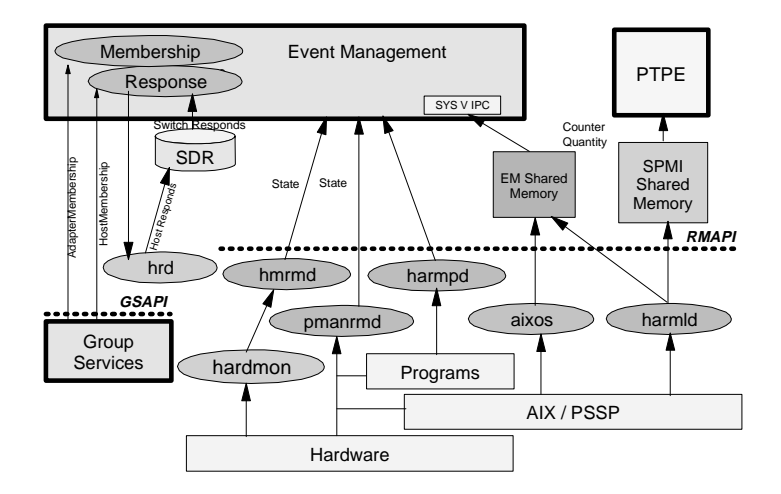

<span id="page-225-0"></span>Figure 128. SP Resource Monitors

There are also several internal types of resource monitors. These resource monitors are incorporated in the Event Manager daemon.

### **• Membership**

This monitor supplies resource variables that represent the Host Membership and Adapter Membership states. The Event Manager daemon obtains this information directly from the Group Services subsystem by subscribing to the HostMembership, enMembership, and cssMembership system groups.

### **• Response**

This monitor provides resource variables that represent the information in the host\_responds and switch\_responds SDR classes.

[Figure 129 on page 205](#page-226-0) is an example of the following command:

#### # lssrc -ls haem.sp4en0

The resource monitor information in the output of this command specifies the type of resource monitors (C for Client, S for Server, I for Internal). Aixos resource monitor is the type of server (S) as shown in the example.

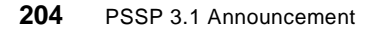

Also the configuration database version specifies the EMCDB version string and an indication as to whether the version string is taken from the SDR or from the peer group state (SDR or peer). For more information for this command, refer to the PSSP Administration Guide, SA22-7348.

| Subsystem<br>haem.sp4en0 |                       |              | Group<br>haem                                                                                                    |              | PID<br>19370             |      | Status<br>active                                            |                |         |               |  |
|--------------------------|-----------------------|--------------|----------------------------------------------------------------------------------------------------|--------------|--------------------------|------|-------------------------------------------------------------|----------------|---------|---------------|--|
| Trace flags set:         |                       |              | None                                                                                                    |              |                          |      |                                                             |                |         |               |  |
|                          |                       |              |                                                                                                    |              |                          |      | Configuration Data Base version: 905344401,461095936,0(SDR) |                |         |               |  |
| Peer count:              |                       |              | Daemon started on 09/12/98 at 10:05:48.546477056<br>Daemon connected to group services: TRUE<br>Daemon has joined peer group:<br>Daemon communications enabled: |              | TRUE<br><b>TRUE</b><br>7 |      | running 0 days, 5 hours, 11 minutes and 53 seconds          |                |         |               |  |
| Peer group state:        |                       |              | 905344401,461095936,0                                                                                                    |              |                          |      |                                                             |                |         |               |  |
|                          |                       |              | Logical Connection Information                                                                                                    |              |                          |      |                                                             |                |         |               |  |
| Type                     |                       |              | LCID FD Node/PID Start Time                                                                                                    |              |                          |      |                                                             |                |         |               |  |
| local                    |                       | $0$ 11       | 23478                                                                                                    |              |                          |      | Sat Sep 12 14:16:22 1998                                    |                |         |               |  |
| local                    |                       | $1 \quad 14$ | 14708                                                                                                    |              |                          |      | Sat Sep 12 14:16:24 1998                                    |                |         |               |  |
| local                    |                       | 2 15         | $21930$<br>17020                                                                                                    |              |                          |      | Sat Sep 12 14:16:27 1998                                    |                |         |               |  |
| local                    |                       | 3, 16        | 17030                                                                                                    |              |                          |      | Sat Sep 12 14:16:27 1998                                    |                |         |               |  |
| local                    |                       | 4 17         | 24012                                                                                                    |              |                          |      | Sat Sep 12 14:16:41 1998                                    |                |         |               |  |
| local                    |                       | 5 18         | 24012                                                                                                    |              |                          |      | Sat Sep 12 14:16:42 1998                                    |                |         |               |  |
| local                    |                       | 7 24         | 19196                                                                                                    |              |                          |      | Sat Sep 12 14:52:44 1998                                    |                |         |               |  |
| local                    | 8                     | 25           | 19196                                                                                                    |              |                          |      | Sat Sep 12 14:53:16 1998                                    |                |         |               |  |
|                          |                       |              | Resource Monitor Information                                                                                                    |              |                          |      |                                                             |                |         |               |  |
|                          | Resource Monitor Name |              |                                                                                                    | Inst         | Type                     | FD   | SHMTD                                                       | <b>PTD</b>     |         | <b>Tocked</b> |  |
| IBM.PSSP.CSSLoqMon       |                       |              |                                                                                                    | $\Omega$     | C                        | $-1$ | $-1$                                                        |                |         | $-2$ No 00/00 |  |
| IBM.PSSP.SDR             |                       |              |                                                                                                    | 0            | C                        | $-1$ | $-1$                                                        | $-2$           |         | No 00/00      |  |
| IBM.PSSP.harmld          |                       |              |                                                                                                    | 0            | S                        | 22.  | 6                                                           | 31242 No 01/01 |         |               |  |
| IBM.PSSP.harmpd          |                       |              |                                                                                                    | $\Omega$     | S                        | 20   | $-1$                                                        | 29974 No 01/01 |         |               |  |
| IBM.PSSP.hmrmd           |                       |              |                                                                                                    | $\Omega$     | S                        | 23   | $-1$                                                        | 28582 No       |         | 03/03         |  |
| IBM.PSSP.pmanrmd         |                       |              |                                                                                                    | $\Omega$     | C                        | 13   | $-1$                                                        |                | $-2$ No | 00/00         |  |
| Membership               |                       |              |                                                                                                    | $\Omega$     | T.                       | $-1$ | $-1$                                                        |                | $-2$ No | 00/00         |  |
| Response                 |                       |              |                                                                                                    | $\Omega$     | T.                       | $-1$ | $-1$                                                        |                | $-2$ No | 00/00         |  |
| aixos                    |                       |              |                                                                                                    | <sup>o</sup> | S                        | 12.  | 393221                                                      |                | $-2$ No | 00/01         |  |
|                          |                       |              |                                                                                                    |              |                          |      |                                                             |                |         |               |  |

<span id="page-226-0"></span>Figure 129. lssrc -ls haem.sp4en0 Command

The purpose of the aixos resource monitor is to provide the resource variables that represent AIX Operating System resources like CPU (idle, kern, user, wait), disks, file systems, LAN, memory, paging space, and processes (runque, swpque). Aixos resource monitor collects values for selected AIX statistics and feeds that data to the Event Management daemon through the RMAPI.

In previous releases of PSSP, the aixos resource monitor was an internal resource monitor of the Event Management daemon. In PSSP 3.1, the aixos

resource monitor is controlled by SRC and is a daemon with a connection type of server (harmad).

For migration and coexistence purposes, the aixos resource monitor is still defined as an internal resource monitor in EMCDB and SDR. The RMAPI and Event Management daemon for PSSP 3.1 converted the type internal to a server for the aixos resource monitor. The aixos resource monitor is controlled by SRC. [Figure 130 on page 206](#page-227-0) is an example of the haemaixos subsystem on CWS.

| #1ssrc -1s haemaixos.sp4en0<br>Subsystem | Group  | PID   | Status |  |  |
|------------------------------------------|--------|-------|--------|--|--|
| haemaixos.sp4en0 haem                    |        | 18598 | active |  |  |
| Trace Level:                             | None   |       |        |  |  |
| Domain Type:                             | SP     |       |        |  |  |
| Domain Name:                             | sp4en0 |       |        |  |  |
| RMAPI Initialized:                       | TRUE   |       |        |  |  |
| Data Initialized:                        | TRUE   |       |        |  |  |
| Data Init. Attempts: 1                   |        |       |        |  |  |
| Data Init. Delay:                        | 5      |       |        |  |  |
| Inst. Interval:                          | 600    |       |        |  |  |
| Inst. Count:                             | 32     |       |        |  |  |
| SRC FD:                                  | 3      |       |        |  |  |
| Server FD:                               | 7      |       |        |  |  |
| Class Count:                             | 7      |       |        |  |  |
| Variable Count:                          | 41     |       |        |  |  |

<span id="page-227-0"></span>Figure 130. lssrc -ls haemaixos.sp4en0 Command

A new functionality in the aixos resource monitor for the PSSP 3.1 is to pick up automatically new definitions of AIX-related resources. These can be new Volume Groups, Logical Volumes, disks, LAN adapters, and paging space. Every ten minutes it looks for new resources. As you can see in [Figure 130](#page-227-0)  [on page 206,](#page-227-0) the instance interval variable has a value of 600 seconds (10 minutes). If it discovers new resources, they are registered with RMAPI. [Figure 131 on page 207](#page-228-0) describes ODM data for the haemaixos SRC subsystem.

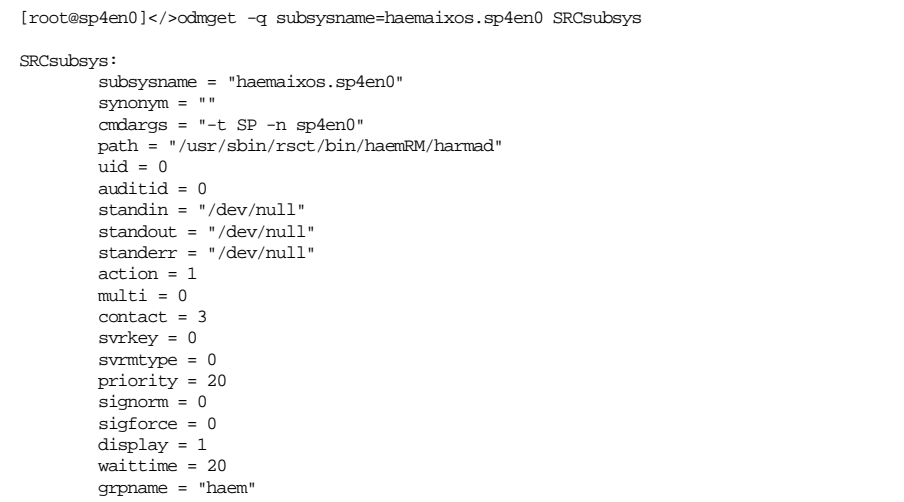

Figure 131. haemaixos SRC Subsystem

# <span id="page-228-0"></span>**6.4.3 Event Management Enhancements to Support HACMP/ES**

The configuration mechanism for the Event Management Configuration Database in recent releases is heavily dependent on the SDR.

Prior to PSSP 3.1, HACMP/ES uses the same Event Management daemon in PSSP. In other words, the HACMP domain and the SP domain shared Event Management. HACMP/ES V4.3 can run also on a standalone RS/6000. Therefore, HACMP/ES V4.3 needs its own Event Management daemon. The emsvcs subsystem is designed for this purpose to work only in an HACMP domain. The Event Manager daemon is started either by the program haemd\_SP or haemd\_HACMP. These programs pass the following arguments:

- Domain type (SP or HACMP)
- Node number
- Domain name

Additionally, the haemd\_SP program passes the following arguments:

- Control Workstation name
- CDB Version
- IP address of system partition (only on CWS)
- Port number for remote connections (only on CWS)

In the SP environment, the haemetrl command is used to configure the Event Management subsystem for operation. The haemetric command is modified to configure the haem SRC subsystem with the haemd\_SP command to be started by SRC rather than haemd. After haemd SP obtains the necessary information to be passed to the daemon, it starts the haemd daemon.

The Event Management control script is contained in the executable file /usr/sbin/rsct/haemctrl. This script is invoked by the syspar\_ctrl script. The configuration of the Event Management in an SP domain consists of the following steps:

- Add an Event Management Daemon communications port number into the /etc/services file.
- Add the Event Management startup program to the SRC using the mkssys command. In PSSP 3.1, the startup program for the haemd daemon is the haemd\_SP program. This program is specified by the mkssys command as to be started.
- Add the aixos resource monitor daemon (harmad) to the SRC using the mkssys command.
- Add an entry to the /etc/inittab file so that the EM daemon and aixos resource monitor will be started during boot.
- Create the Event Management AIX group haemrm.
- Create Event Management /var/ha/soc and /var/ha/lck directories.
- If it is the CWS, the haemloadcfg program is executed to load the default configuration data into the SDR.
- Compile the data in the SDR and create the binary EMCDB by executing the haemcfg command.

[Figure 132 on page 209](#page-230-0) illustrates the ODM data for the haem SRC subsystem.

```
[root@sp4en0]</>odmget -q subsysname=haem.sp4en0 SRCsubsys 
SRCsubsys:
        subsysname = "haem.sp4en0"
        synonym = ""
        cmdargs = "192.168.4.130"
        path = "/usr/sbin/rsct/bin/haemd_SP"
       uid = 0 auditid = 0
        standin = "/dev/null"
        standout = "/dev/null"
        standerr = "/dev/null"
        action = 1
       m+l = 0 contact = 3
        svrkey = 0
        svrmtype = 0
        priority = 20
        signorm = 0
        sigforce = 0
        display = 1
        waittime = 120
        grpname = "haem"
```
<span id="page-230-0"></span>Figure 132. haem SRC Subsystem

In the HACMP/ES environment, the emsvcsctrl command is used to configure Event Management. The emsvesetr1 command is executed by HACMP scripts during the configuration.

The configuration of the Event Management in an HACMP domain consists of the following steps:

- Add the emsvcs subsystem to the SRC by using the messys command. The startup program for this daemon is haemd\_HACMP program.
- Add the aixos resource monitor for the HACMP domain emaixos to the SRC.
- Create the EM AIX group haemrm.
- Create the EM /var/ha/soc and /var/ha/lck directories.
- Copy the precompiled EMCDB for the HACMP domain from the /usr/sbin/rsct/install/config directory to the /etc/ha/cfg directory.

[Figure 133 on page 210](#page-231-0) illustrates the ODM data for emsvcs SRC subsystem.

```
 sp4n13:/ >odmget -q subsysname=emsvcs SRCsubsys
SRCsubsys:
        subsysname = "emsvcs"
        synonym = ""
        cmdargs = ""
        path = "/usr/sbin/rsct/bin/haemd_HACMP"
       uid = 0 auditid = 0
        standin = "/dev/null"
        standout = "/dev/null"
        standerr = "/dev/null"
        action = 1
       multi = 0 contact = 3
        svrkey = 0
        svrmtype = 0
        priority = 20
        signorm = 0
        sigforce = 0
        display = 1
        waittime = 120
        grpname = "emsvcs"
```
<span id="page-231-0"></span>Figure 133. emsvcs SRC Subsystem

The cross-relationship of RSCT subsystems in the SP domain and the HACMP domain is described in [Table 18](#page-231-1).

| <b>SRC Subsystems</b>    | SP Domain | <b>HACMP</b> Domain |
|--------------------------|-----------|---------------------|
| <b>Topology Services</b> | hats      | topsycs             |
| <b>Group Services</b>    | hags      | grpsvcs             |
| <b>GS Switch</b>         | hagsglsm  | grpglsm             |
| Event Management         | haem      | emsycs              |
| Aixos Resource Monitor   | haemaixos | emaixos             |

<span id="page-231-1"></span>Table 18. Dual Daemons in SP and HACMP Domain

# **6.4.4 Event Management Configuration Database**

The Event Management Configuration Database (EMCDB) contains the definitions of all resource monitors and the resource variables. The EMCDB is a binary file that is created by the haemcfg utility from Event Management SDR classes. The SDR classes are loaded and modified using the haemloadcfg and loadsdr commands.

In an SP environment, the haemcfg command builds the EMCDB for a system partition. The haemcfg command follows this procedure while creating database:

**210** PSSP 3.1 Announcement

- It compiles the Event Management objects stored in the SDR.
- It places the compiled information into a binary EMCDB file in a staging directory as /spdata/sys1/ha/cfg/em.<syspar\_name>.cdb.
- It updates the haem\_cdb\_version attribute in the SDR Syspar class for the system partition with the current EMCDB version string. The EMCDB version string contains a timestamp and a sequence number.

You should stop and restart all of the system partition's Event Manager daemons to activate the new EMCDB. When the EM daemon restarts, it copies the EMCDB from the staging directory to the runtime directory. The name of the runtime EMCDB is /etc/ha/cfg/em.<syspar\_name>.cdb.

HACMP/ES V4.3 requires only a fixed set of resource monitors that the customer cannot modify. Assuming no other resource monitors need to be added, then for HACMP/ES V4.3, an EMCDB is already created in the rsct.basic.hacmp fileset. The following resource monitors are defined in this EMCDB:

- IBM.PSSP.harmpd
- aixos
- Membership

During the configuration of HACMP/ES V4.3, the EMCDB is copied from /usr/sbin/rsct/install/config/em.HACMP.cdb to /etc/ha/cfg/em.<domain\_name>.cdb, where domain\_name is the cluster name of the HACMP cluster. When the EM daemon starts in the HACMP domain, it looks only for a local copy of the EMCDB and does not attempt to copy an EMCDB from the staging area.

# **6.4.5 EMAPI and RMAPI Changes**

The Event Management Application Programming Interface (EMAPI) is a shared library. An EM client uses EMAPI to obtain the services of the Event Management subsystem. This shared library is provided in two versions. One of them is for non-thread safe programs, and the other is for thread-safe programs. These libraries are referenced by the following path names:

- **/usr/lib/libha\_em.a** (non-thread safe version)
- **/usr/lib/libha\_em\_r.a** (thread-safe version)

These path names are actually symbolic links to /usr/sbin/rsct/lib/libha\_em.a and /usr/sbin/rsct/lib/libha\_em\_r.a, respectively.

The Event Management Application Programming Interface (EMAPI) is re-versioned. In this new version, the start session interface has another argument added, which is the domain type. If a version 1 interface is used, then the domain type is assumed to be SP. The EMAPI is changed to support the HACMP domain.

The Event Management subsystem operates in a domain. A *domain* is a set of RS/6000 machines upon which the Event Management subsystem executes and provides its services. On the RS/6000 SP, a domain is a system partition. On an HACMP/ES cluster, a domain is the entire cluster.

Note that a machine may be in more than one RSCT domain. If an SP node is also a node in an HACMP/ES cluster, then the node is a member of both the SP domain and the HACMP domain. The control workstation is a member of each system partition and, therefore, a member of each RSCT domain. When a machine is a member of more than one domain, there is an executing copy of each RSCT component per domain.

Since a node may be in both an SP and an HACMP/ES cluster, a domain type must be specified. If the domain is an SP system partition, the domain name is the system partition name. If the domain is an HACMP/ES cluster, the domain name is the cluster name.

An EM client may establish multiple sessions. Multiple sessions can also be established with a single domain.

The ha\_em\_start\_session() subroutine starts an EM client session with the Event Management subsystem. The session validates that the EM client is permitted to use Event Management services, and then provides a communication path to the specified Event Management subsystem.

The em\_domain\_type argument is added to this subroutine for supporting multiple domains. The em\_domain\_type indicates the type of the domain in which a session is to be established.

The part\_name argument in previous releases of PSSP is replaced by the em\_domain\_name argument. The em\_domain\_name argument indicates the domain in which a session is to be established.

The Resource Monitor Application Programming Interface (RMAPI) is used by Resource Monitors to provide resource variables to the Event Management daemon. The RMAPI is designed also to provide data to Performance Monitoring subsystem.

Resource Monitor Application Programming Interface is restructured with PSSP 3.1.

RMAPI uses the private haem shared memory segment to pass Counter/Quantity values to the EM daemon. Prior to PSSP 3.1, resource variable data of type counter and quantity is placed in System Performance Measurement Interface (SPMI) shared memory. The SPMI interface is continues to be used by the RMAPI to support PTPE.

RMAPI supports multiple copies of a resource monitor to execute within the same node/domain.

RMAPI looks for two environment variables to determine if it is executing on an SP or HACMP domain:

- HA\_DOMAIN\_TYPE specifies the type of domain the RMAPI executing in. Valid parameters are SP and HACMP.
- HA\_DOMAIN\_NAME specifies the actual domain name to be used by the RMAPI. On an SP, this is a system partition name the RMAPI executing in. On an HACMP cluster, it is the HACMP cluster name.

These environment variables can be set by SRC. If the EM daemon starts the resource monitor, then the EM daemon sets the environment variables. If the resource monitor is not started by the EM daemon, then whatever mechanism is used to start the resource monitor has to set the environment variables (if it is necessary). The following rules apply to the setting of the domain environment variables:

- If the HA\_DOMAIN\_TYPE variable is not set, the RMAPI assumes it is running on an SP, and looks for the system partition name.
- If the HA\_DOMAIN\_NAME variable is set, the HA\_DOMAIN\_TYPE also has to be set. This is required for the RMAPI to perform a validation check on the domain name.
- The HA\_DOMAIN\_TYPE variable can be set without setting the domain name variable. In this case the RMAPI determines the name based on the value of the type variable.

### **6.4.6 New Command - haemqvar**

Resource data is gathered and sent to the Event Management subsystem by resource monitors.

There are two ways to determine what resource data is being collected in the system:

- You can use the new command haemqvar.
- On an RS/6000 SP, you can use the SP Perspectives GUI.

Perspectives is not available in an RS/6000 HACMP cluster. In this case the haemqvar command queries the EM subsystem for information about resource variables. By default, the haemqvar command produces a listing of all defined resource variables in the current SP domain. The current SP domain is the current SP system partition name as defined by the SP\_NAME environment variable. If SP\_NAME variable is not set, the /etc/SDR\_dest\_info file is referenced. You can use the -H flag to query variables in an HACMP domain. [Figure 134 on page 214](#page-235-0) is an example of an haemqvar usage statement.

|               | haemqvar [-S domain   -H domain] [ -c   -d   -i ] [ -f file ] [ -h ] |
|---------------|----------------------------------------------------------------------|
|               | [class var rsrcID [ ]]                                               |
| $-S$          | Get definitions for the specified SP domain                          |
| $-H$          | Get definitions for the specified HACMP domain                       |
| $-c$          | Ouery current resource variable values                               |
| -d            | Query definitions, but output short form                             |
| $-\mathbf{i}$ | Ouery instances of resource variable values                          |
| -f            | File containing lines of class var rsrcID                            |
| -h            | Only display this usage statement                                    |
| class         | Name of resource variable class or quoted null string                |
| var           | Name of resource variable or quoted null string                      |
| rsrcID        | Resource ID or "*"                                                   |

<span id="page-235-0"></span>Figure 134. haemqvar Command

The following information is reported for each resource variable definition:

- Variable name
- Value type
- Data type
- SBS Format (if data type is Structured Byte String)
- Initial value
- Class
- Locator
- Variable description
- Resource ID and its description
- Default expression (if defined) and its description

**<sup>214</sup>** PSSP 3.1 Announcement

Since the output of information produced can be quite large, the output of this command should be redirected to a file:

# haemqvar > vardefs.out

This command can also take arguments requesting information about a particular resource variable. The following example in [Figure 135 on page](#page-236-0)  [215](#page-236-0) illustrates information about the IBM.PSSP.Response.Host.state resource variable.

```
[root@sp4en0]</usr/sbin/rsct/bin>haemqvar "" "IBM.PSSP.Response.Host.state" "*"
Variable Name: IBM.PSSP.Response.Host.state
Value Type: State
Data Type: long
Initial Value: 0
Class: IBM.PSSP.Response
Locator: 
Variable Description:
     Indicates if the node has connectivity over the en0 adapter.
     IBM.PSSP.Response.Host.state indicates if a node has connectivity
     over the en0 LAN adapter, as determined by the High Availability Topology
     Services subsystem and reported by the High Availability Group Services
     subsystem. A value of 1 indicates connectivity; 0 indicates no connectivity.
     This variable is supplied by the "Response" resource monitor.
     The resource variable's resource ID specifies the number of the node.
     To register an event that indicates node 5 has lost connectivity over its
     en0 adapter, the variable, resource ID and expression would be:
         Resource Variable: IBM.PSSP.Response.Host.state
        Resource ID: NodeNum=5
        Expression: X == 0
     Resource ID wildcarding:
     The resource ID element may be wildcarded.
    Related Resource Variables:
         IBM.PSSP.Response.Switch.state
         IBM.PSSP.Membership.LANAdapter.state
        IBM.PSSP.Membership.Node.state
Resource ID: NodeNum=int
    The number of the node.
```
<span id="page-236-0"></span>Figure 135. haemqvar Output

For more information, refer to the PSSP Command and Technical Reference Volume 1, SA22-7351.

# **6.4.7 Event Registration Acknowledgment**

EM clients need event registration acknowledgment to verify that the event registration is successfully completed. A new acknowledgment response is added to the ha\_em\_send\_command() subroutine.

The HA\_EM\_SCMD\_RACK subcommand returns a registration acknowledgment once the Event Management subsystem has validated the registration request. The specification of the HA\_EM\_SCMD\_RACK subcommand on the registration request causes successful registrations to be reported through the registration error responses too. For more information, refer to the RSCT Event Management Programming Guide and Reference, SA22-7354.

## **6.4.8 New SDR Classes and Attributes**

Perspectives is the PSSP application that most frequently uses the Event Management EMAPI interface. The program behind the Graphical User Interface (GUI) registers for events and receives notification about occurrence of registered events. The Perspectives environment also enables the user to monitor resource variables and query them.

Several terms in the SDR are changed to create consistency between Event Management and the Perspectives GUI.

The Event Management subsystem requires information that defines the resource variables and describes how to obtain them. This information is stored in the SDR.

For more information about new SDR classes, refer to [Appendix A, "Changes](#page-340-0)  [to the SDR" on page 319](#page-340-0).

## **6.4.9 What is New in EM Security?**

Prior to PSSP 3.1, Resource Monitors have to execute as root. This restriction is due to a requirement that Performance Toolbox (PTX) Dynamic Data Suppliers must be root. One of the Dynamic Data Suppliers is RMAPI. In PSSP 3.1, RMAPI now only uses the SPMI when transferring data to PTPE, thus this restriction is removed. If the Resource Monitor provides data to PTPE, it has to be executed as root.

The calling processes of RMAPI subroutines must have a real or effective group id of haemrm, or must have the haemrm AIX group id in its supplemental group list. If the process is not in the haemrm group list, its effective user ID must be root.

If the calling process is instance 0 of the resource monitor, and the monitor is configured to supply Counter or Quantity variables to the Performance Monitor, it must have an effective user ID of root.

# **Chapter 7. Recoverable/Virtual Shared Disk 3.1**

This chapter first introduces IBM Virtual Shared Disk (VSD) and IBM Recoverable Virtual Shared Disk (RVSD) concepts, then discusses changes made to R/VSD in PSSP 3.1. Finally, migration and coexistence are reviewed.

# **7.1 R/VSD Concepts**

We briefly review the concepts of VSD and RVSD here in order to provide some background information for readers not familiar with these concepts.

# **7.1.1 VSD Overview**

Virtual Shared Disk (VSD), is the software that enables nodes in the RS/6000 SP to share disks with the other nodes in the same system partition.

A Virtual Shared Disk is a logical volume that can be accessed not only from the node it belongs to, but also from any other node in the system partition.

A VSD server is a node that owns a number of VSDs. It reads and/or writes data to VSDs as requested by client nodes, and transfers data back, usually via SP Switch.

A VSD client node is a node that requests access to VSDs. It should be noted that a node can be both a VSD server node and a client node at the same time.

# **7.1.2 RVSD Overview**

If a VSD server node fails, access to data on all VSDs that it owns is lost. In order to avoid this situation, we implement Recoverable Virtual Shared Disk (RVSD) and twin-tailed or loop cabling between nodes.

The RVSD concept is to allow not only one node (the VSD server primary node) to have access to a set of VSDs, but also a second node (the VSD server secondary node), in case one of the following fails:

- VSD server primary node
- Switch adapter
- Disk adapter
- Disk or network cable

© Copyright IBM Corp. 1998 **219**

RVSD provides protection against node failure by subscribing to Group Services. When a node fails, RVSD is informed by Group Services.

If the failed node is the VSD server primary node, RVSD will have the VSD server secondary node take over the disk subsystems from the primary node and become the server for those VSDs while the primary node is unavailable.

Twin-tailed or loop cabling of the disk subsystem between nodes is needed in order to provide an alternate path to the disk subsystem from the VSD server secondary node.

Thus, with RVSD, the disk subsystem becomes highly available since you can have continuous access to the VSDs even when the VSD server primary node is down.

The amount of time required to failover to a secondary server depends on the number of volume groups that must be varied online, the number of virtual shared disks that make up the volume group, and whether the volume groups need to be re-imported due to configuration changes that have occurred on the primary server.

# **7.2 R/VSD 3.1 Enhancements**

The most significant enhancement made in R/VSD 3.1 is the ability to add/delete VSD nodes and to add/delete VSD/HSD devices without the need to stop and restart the VSD subsystem.

This eliminates the need to stop and restart applications running on the VSD subsystem, such as Oracle Parallel Server and GPFS, and thus allows these to be continuously available to end users.

# **7.2.1 Packaging Changes**

Changes have been made to the naming convention of VSD, VSD perspective and RVSD filesets.

#### **7.2.1.1 VSD Packaging Changes**

VSD filesets were renamed to make them easier to recognize. Instead of ssp.csd.xxx, they are now vsd.xxx.

Table 19. Changes to VSD Fileset Names

| Before PSSP 3.1 | <b>PSSP 3.1</b> | Description          |
|-----------------|-----------------|----------------------|
| ssp.csd.cmi     | vsd.cmi         | VSD SMIT panels      |
| ssp.csd.vsd     | vsd.vsdd        | VSD device driver    |
| ssp.csd.hsd     | vsd.hsd         | VSD hash shared disk |
| ssp.csd.sysctl  | vsd.sysctl      | VSD sysctl commands  |

### **7.2.1.2 VSD Perspective Packaging Changes**

VSD perspective filesets were renamed to make them consistent with the convention used for VSD filesets. Instead of ssp.csd.xxx, they are now ssp.vsdgui.

Table 20. Changes to VSD Perspective Fileset Names

| Before PSSP 3.1       | <b>PSSP 3.1</b>      | Description                           |
|-----------------------|----------------------|---------------------------------------|
| ssp.csd.gui           | ssp.vsdgui           | VSD perspective                       |
| ssp.csd.loc.ma_RP.gui | ssp.vsdgui.loc.ma_RP | VSD perspective locale<br>information |
| ssp.csd.msg.ma_RP.gui | ssp.vsdgui.msg.ma_RP | VSD perspective<br>messages           |

### **7.2.1.3 RVSD Packaging Changes**

RVSD filesets were renamed to reflect the fact that they are now a part of the VSD installp package, not a separate LPP.

Table 21. Changes to RVSD Fileset Names

| Before PSSP 3.1 | <b>PSSP 3.1</b>  | Description                |
|-----------------|------------------|----------------------------|
| rcsd.docs       | ---removed---    | (included in ssp.docs now) |
| rcsd.rvsd       | vsd.rvsd.rvsdd   | RVSD daemon                |
| rcsd.hahc       | vsd.rvsd.hc      | RVSD connection manager    |
| rcsd.vsd        | vsd.rvsd.scripts | RVSD recovery scripts      |

# **7.2.2 Dynamic Node and Device Changes**

The objective here is to allow the addition/deletion of VSD nodes and the addition/deletion of VSD/HSD devices on a running system.

Recoverable/Virtual Shared Disk 3.1 **221**

Prior to PSSP 3.1, these changes required the VSD subsystem to be brought down, that is, stop all VSDs and unconfigure from all VSD nodes, then reconfigure and start up again. This was quite disruptive to applications using VSDs/HSDs.

The option refresh has been added to the ha.vsd command. The command ha.vsd refresh propagates changes that have been made to the SDR to the VSD device driver on all VSD nodes. This refresh ensures that all nodes have the same, and latest, configuration level.

#### **Note**

- The cache option and VSD size can also be changed dynamically. However, you still need to stop and restart the VSD subsystem for other parameters (such as the number of pbuf and buddy buffers or buddy buffer size)
- Since this function is in RVSD, you have to install the RVSD fileset vsd.rvsd.rvsdd if you want to use it.
- The refresh option reconciles the SDR with the VSD device driver. This means that if a VSD has been unconfigured but not undefined in the SDR, a refresh will reconfigure the VSD.

# **7.2.3 Separate File System for VSD Configuration and Log Files**

To alleviate the space utilization problem in the /var file system and to make problem determination easier, a separate 8MB file system, /var/adm/csd, is now created in rootvg to contain various VSD configuration files read from the SDR when VSD is installed.

The log files created by VSD, HSD and RVSD also reside in this directory.

In case there is not enough space in rootvg to create a separate file system, the directory /var/adm/csd is created in the /var file system, as in previous releases.

## **7.3 Migration and Coexistence Considerations**

Each of the currently supported levels of R/VSD (1.2, 2.1, 2.1.1 and 3.1) can interoperate with each of the supported levels of PSSP (2.2, 2.3, 2.4 and 3.1).

Interoperate means that nodes in the same partition, but at different PSSP levels, can access each other's VSD at the lowest functional level.

|             | <b>PSSP 2.2</b> | <b>PSSP 2.3</b> | <b>PSSP 2.4</b> | <b>PSSP 3.1</b> |
|-------------|-----------------|-----------------|-----------------|-----------------|
| R/VSD 1.2   |                 |                 |                 |                 |
| R/VSD 2.1   |                 |                 |                 |                 |
| R/VSD 2.1.1 | N               | N               |                 |                 |
| R/VSD 3.1   | N               | N               | N               |                 |

Table 22. Which R/VSD Level is Supported in Which PSSP Level

You will be able to use the new R/VSD 3.1 functions only when the CWS and all nodes that will be using R/VSD are migrated to AIX 4.3.2, PSSP 3.1 and R/VSD 3.1.

In the following section, we discuss the new command that allows us to choose which R/VSD functional level we would like to run.

# **7.3.1 The rvsdrestrict Command**

Prior to PSSP 3.1, if we have mixed levels of R/VSD in a system partition, R/VSD will be set to operate with the functionality of the lowest PSSP level in the system partition, regardless of whether that lowest level PSSP node participated in R/VSD or not.

With PSSP 3.1, we have the capability of setting the functional level of R/VSD that we want.

For example, consider these three nodes in a system partition:

- Node 1 : PSSP 2.2, no R/VSD
- Node 2 : PSSP 2.3, R/VSD 2.1
- Node 3 : PSSP 2.4, R/VSD 2.1

Prior to PSSP 3.1, node 1 has the lowest level of PSSP in this partition, so R/VSD in this partition would operate at the functional level supported by PSSP 2.2 (that is, R/VSD 1.2).

In this case, since node 1 does not have R/VSD, the group should operate at RVSD 2.1 level, the lowest R/VSD level in this partition. However, R/VSD assumes that we can install R/VSD on node 1 at any time and activate it. Thus, to be safe, R/VSD always operates at the lowest PSSP level found in the system partition.

Recoverable/Virtual Shared Disk 3.1 **223**

In PSSP 3.1, this limitation has been changed. With the rysdrestrict command, you now have the flexibility to tell R/VSD which functional level it should operate. When R/VSD is initialized, only the nodes that have "more or the same" functionality will start; the nodes that are backleveled will not.

For example, in the preceding case, suppose that we have migrated the CWS to R/VSD 3.1:

- If we issue the rvsdrestrict -s RVSD2.1 command, node 2 and node 3 and the CWS will start and operate at R/VSD 2.1 level.
- If we issue the rysdrestrict -s RVSD3.1 command, node 2 and node 3 will not start since they are backleveled.

Note: The quorum concept in R/VSD 3.1 has not been changed. A quorum for the proceeding example is 2 (51% of all nodes having R/VSD and CWS).

To determine the functional level of R/VSD, issue the following command:

/usr/lpp/ssp/csd/bin/rvsdrestrict -l

The rysdrestrict command makes a change to the level attribute in the new RVSD\_Restrict\_Level class in SDR to reflect the current level of R/VSD in that system partition; see [Figure 136](#page-245-0).

```
sp3en0{ / } /usr/lpp/csd/bin/rvsdrestrict -1
rvsdrestrict level is not set.
sp3en0{ / } SDRGetObjects RVSD_Restrict_Level
domain level 
"" "" 
sp3en0{ / } /usr/lpp/csd/bin/rvsdrestrict -s RVSD1.2
rvsdrestrict level is RVSD1.2
sp3en0{ / } SDRGetObjects RVSD_Restrict_Level 
domain level 
"" 1020000 
sp3en0{ / } /usr/lpp/csd/bin/rvsdrestrict -s RVSD3.1
rvsdrestrict level is RVSD3.1
sp3en0{ / } SDRGetObjects RVSD_Restrict_Level 
           level
                 3010000
sp3en0{ / } /usr/lpp/csd/bin/rvsdrestrict -l
rvsdrestrict level is RVSD3.1
```
<span id="page-245-0"></span>Figure 136. The rvsdrestrict Command Usage

After you have migrated the CWS, use this command to set the functional level to the lowest R/VSD node in that system partition (otherwise, R/VSD on those older nodes will not start).

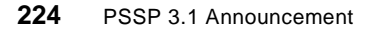

Once all nodes are migrated, the rvsdrestrict command can then be issued again with 3.1 as the functional level so that all nodes can now operate with R/VSD 3.1 functionalities.

For more information on how to migrate R/VSD, see the publication titled PSSP:Managing Shared Disks, Version 3 Release 1, SA22-7349.

# **7.3.2 PTFs for Coexistence**

For VSD which provides basic functions (for example, read or write), we do not need any PTFs for coexistence.

However, for RVSD which provides advanced functions (for example, fence or unfence VSD, change VSD primary server, dynamically add/delete VSD nodes/devices and so on.), we need the following PTFs for coexistence with RVSD 3.1:

| RVSD Level | <b>PTFs Number</b>                          |
|------------|---------------------------------------------|
| RVSD 1.2   | IX80283 (PTF set 20)                        |
| RVSD 2.1   | IX79109 (PTF set 10)                        |
| RVSD 2.1.1 | IX79110 (PTF set 2) and IX80414 (PTF set 4) |

Table 23. PTFs for Coexistence with RVSD 3.1

# **7.4 Recommendation**

Since all advanced functions added to R/VSD are in RVSD, it is highly recommended that you install and run RVSD subsystem even if you do not care about the VSD primary server takeover function.

You will not be able to use the advanced functions (for example, dynamically add/delete VSD nodes/devices) if you do not install RVSD or RVSD subsystem is not active!

Recoverable/Virtual Shared Disk 3.1 **225**

# **Chapter 8. HACMP/ES 4.3.0**

This is the second release of HACMP/ES, version 4.3.0. The previous release of HACMP/ES had two modification levels 4.2.1 and 4.2.2.

For detailed information on planning, installing and administering HACMP/ES refer to The Enhanced Scalability Installation and Administration Guide, SC23-4284. There is also a redbook available for HACMP/ES version 4.3, HACMP Enhanced Scalability Handbook, SG24-5328 (available on Dec, 1998).

## **8.1 Overview**

HACMP/ES is an LPP which provides high availability of resources to its using community. Resources are normally shared IP addresses for high availability of access and shared volume groups for high availability of data. These shared resources exist within an HACMP cluster. An HACMP cluster consists of a number of nodes which provide access to these resources in the event of a failure of hardware or software within the cluster. The cluster design strives to eliminate the *Single Point Of Failure*, SPOF, anywhere within this environment. The successful integration of a cluster also relies on the ability to minimize any external influence from services it requires such as power, environment and network infrastructure.

With this release HACMP/ES is able to run in a number of different scenarios. It is no longer dependent on PSSP. It can be configured as:

- A clusters of RS/6000s outside an SP system.
- A mixed cluster of RS/6000 and SP Nodes.
- A cluster of SP nodes in different system partitions or different SPs.

HACMP/ES uses the services provided by RS/6000 Cluster Technology, RSCT. For more information regarding these services see [Chapter 6,](#page-204-0)  ["RS/6000 Cluster Technology" on page 183](#page-204-0)

## **8.1.1 Terminology**

A number of new terms are introduced to describe the new functionality.

#### **8.1.1.1 Domain**

For a full explanation of this term, refer to [Chapter 6, "RS/6000 Cluster](#page-204-0)  [Technology" on page 183.](#page-204-0)

© Copyright IBM Corp. 1998 **227**

## **8.1.1.2 Realm**

For a full explanation of this term, refer to [Chapter 6, "RS/6000 Cluster](#page-204-0)  [Technology" on page 183.](#page-204-0)

# **8.1.2 Additional Support**

There are new additions to supported hardware. The list is not complete but contains information on hardware relevant to using HACMP/ES in an SP environment:

- 7017 S7A SMP Processor Rack
- 2105 VSS Versatile Storage Server B09 & 100
- 2920 PCI T/R Adapter
- 2944 PCI 128 Port Async Adapter
- 2969 PCI Gigabit Ethernet Adapter<sup>1</sup>

and networks:

• ATM Classic IP and LAN Emulation

## **8.1.2.1 ATM**

Support is now available for ATM adapters. ATM adapters can be used in two modes Classic IP mode or LAN emulation, LANE, mode. If you are unsure of these modes, in Classic IP mode the interface name is atX, in LANE the interface name appears like the ethernet interface enX, etX or the token ring interface trX, where X is the interface number. HACMP/ES supports both these modes of operation. Configuration for each mode is quite different. For more details refer to The Enhanced Scalability Installation and Administration Guide, SC23-4284.

<sup>1</sup> This adapter is not supported in PSSP 3.1

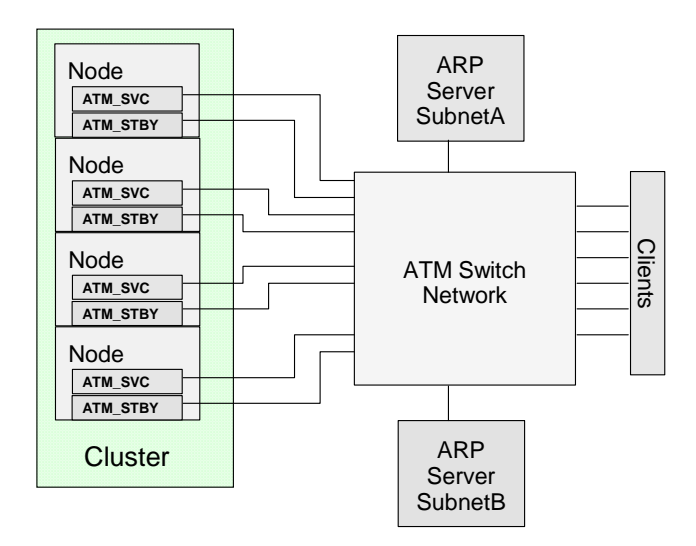

<span id="page-250-0"></span>Figure 137. ATM Adapters Using Classic IP

[Figure 137](#page-250-0) shows ATM adapters in a Classic IP environment. A classic IP implementation relies on ARP servers for resolving an IP address to an ATM circuit connection. There are some rules if using ATM in this mode:

- If an ARP server is an RS/6000, it cannot be a part of the HACMP cluster.
- Adapters must be defined for a private network. ATM does not broadcast.
- Any ARP server must be able to refresh its cache after an HACMP adapter event.
- Only Switched Virtual Circuits (SVCs) can be used.
- MAC address takeover is not supported.

[Figure 138](#page-251-0) shows ATM adapters in a LAN Emulation (LANE) environment.

HACMP/ES 4.3.0 **229**

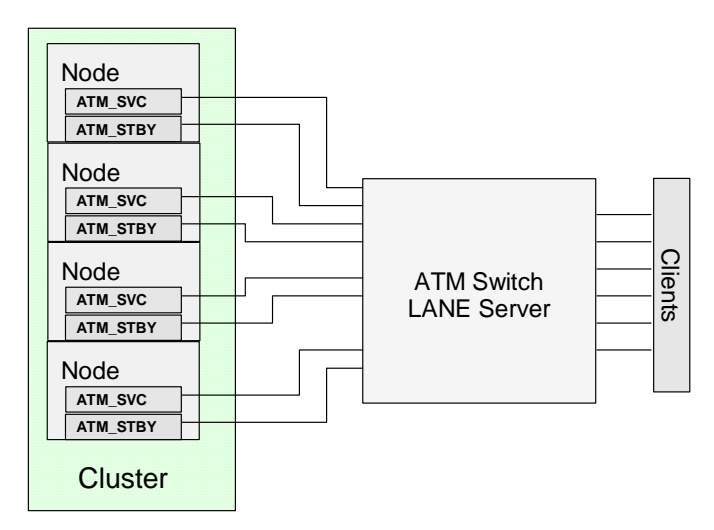

<span id="page-251-0"></span>Figure 138. ATM Adapters Configured for LAN Emulation

- Adapters configured for LANE appear as ethernet or TR interfaces (en and tr) and are configured as such.
- Network is public.
- MAC address takeover is not supported.

## **8.1.2.2 FDDI MAC Address Takeover**

MAC address takeover of FDDI adapters is now available. The recommended changes for the address are:

- 1. Use 4, 5, 6 or 7 as the first digit of the new address.
- 2. Use the last six digits of the manufacturers default address as the last six digits of the new address.

These recommendations are shown in the following example:

40.00.00.b8.10.89

50.00.00.b8.10.89

60.00.00.b8.10.89

7f.ff.ff.b8.10.89
## **8.1.3 Software Enhancements**

The following enhancements are provided by release 4.3 of HACMP/ES:

- Thirty two node support.
- Mixed RS/6000 and SP node clusters.
- Global network support allows subnets to be defined into a global network object.
- Topology Dynamic Reconfiguration Event, DARE, utilizing enhancements to RSCT.
- Security, new utility  $c1$  setup kerberos adds Kerberos principals for all defined interfaces to use rcmd and godm services.
- All information for the HACMP cluster is moved from the SDR to the Global ODM for PSSP independence.
- Concurrent Access support.
- Tunable heartbeat on individual networks utilizing enhancements to RSCT.

## **8.2 HACMP ES Release 2 LPP**

This section describes aspects of HACMP ES Release 2 LPP.

### **8.2.1 Packaging**

The HACMP/ES product is packaged for installation on any RS/6000 including SP nodes. The installation media contains the RSCT components necessary for running HACMP/ES.

#### **8.2.2 Dependencies**

- HACMP/ES 4.3.0 requires AIX 4.3.2
- The RSCT package for HACMP/ES consists of the following:
	- rsct.basic 1.1.0.0, the two subcomponents required are:
		- rsct.basic.rte 1.1.0.0, RSCT basic function, all domains.
		- rsct.basic.hacmp 1.1.0.0, RSCT basic function, HACMP domains.
	- rsct.clients 1.1.0.0, the two subcomponents required are:
		- rsct.clients.rte 1.1 0.0, RSCT client function, all domains.
		- rsct.clients.hacmp 1.1.0.0, RSCT client function, HACMP domains.

HACMP/ES 4.3.0 **231**

## **8.2.3 Changes and Restrictions**

The following restrictions for earlier releases have been changed.

- Maximum number of nodes per cluster is increased from sixteen to thirty two. This applies to SP nodes, a mixed SP nodes and RS/6000 cluster and RS/6000 only clusters.
- Cluster nodes can now span SP partitions.

The following restrictions are enforced in this release of HACMP/ES:

- Maximum number of nodes in any cluster using concurrent resource groups is eight.
- The maximum number of nodes that can be viewed and managed using the xhacmpm command is eight
- The cl\_setup\_kerberos utility only works in an SP cluster.

## **8.3 Migration and Coexistence**

There are two different migration paths to be considered with this release of HACMP/ES. The first, HACMP/6000 installations moving to the ES version. The second, installations currently running a previous version of HACMP/ES.

## **8.3.1 Migration from HACMP/6000**

The HACMP/6000 and HACMP/ES products do not support coexistence in the same cluster. In order for an installation to migrate to HACMP/ES, there must be some system downtime.

Because of the very nature of the HACMP product, downtime is likely to be a limited resource. A precise migration plan should be produced, with fall back procedures at critical time points. If possible, the migration should be tested on a test or non-production cluster. This test should include recovery testing at the defined critical time points. The migration plan should be able to restore the current cluster should the migration fail or overrun these time points.

These are the HACMP steps required to convert a cluster:

- Take a snapshot of the HACMP/6000 cluster. For versions of HACMP/6000 prior to 4.1, which do not have the snapshot facility, a more detailed analysis of the migration plan should be made.
- Take HACMP/6000 down on all cluster nodes.
- Deinstall HACMP/6000 on all cluster nodes.

**232** PSSP 3.1 Announcement

- Install HACMP/ES on all cluster nodes.
- Restore the cluster configuration from the snapshot.
- Convert the Global ODM by running the clconvert command.
- Synchronize the cluster configuration.
- Start HACMP/ES on the cluster nodes.

#### **8.3.2 Migration from HACMP/ES 4.2.1 and 4.2.2**

This version, 4.3.0, of HACMP/ES can coexist in an active cluster with nodes running 4.2.1 and 4.2.2. This makes possible a rolling upgrade where a production node can be failed over and its resources moved to another node in the cluster. The failed node is then upgraded before being reintegrated into the cluster.

Again, planning is paramount. If a node has been failed over for the upgrade, then a deliberate failure has occurred and most clusters are designed to eliminate only Single Points Of Failure. Before beginning the cluster upgrade, it may be wise to introduce another node into the cluster to take the place of the node that is currently being upgraded.

These are the steps for the HACMP upgrade:

- 1. Take a snapshot of the cluster configuration.
- 2. Stop HACMP/ES on the node to be migrated.
- 3. Install HACMP/ES 4.3.0 on the node.
- 4. Convert the Global ODM on the node using the clconvert command.
- 5. Start HACMP/ES 4.3.0 on the node.
- 6. Repeat steps 2 5 for each node in the cluster.

After all nodes have been migrated to HACMP/ES 4.3.0, HACMP informs Group Services that no more single phase joins are allowed for this cluster. This prevents any more pre-4.3.0 HACMP nodes from joining this cluster.

A new field is present in the HACMPcluster ODM class, lowest version. This field is set to 0 in the 4.3.0 release and does not exist in the previous releases. Using this allows an orderly switch to the new 4.3.0 functionality.

With all nodes running 4.3.0, a migration protocol is initiated. Each node will update the lowest version field in their HACMPcluster ODM class and run the clmigrated script. The clmigrated script refreshes topology services and group services. The migration protocol is setup as a default yes vote protocol.

HACMP/ES 4.3.0 **233**

If a node fails during the migration protocol, group services will vote for the node. If the failure is prior to the update of the HACMPcluster ODM class, that node will not be allowed to join the running cluster until manual intervention updates the ODM on the node. This requires a DARE from one of the nodes which remained up.

#### **8.3.2.1 Introduction of RS/6000**

If any RS/6000 is to be introduced into an HACMP/ES cluster running on SP nodes, all the nodes should be fully migrated to HACMP/ES 4.3.0 before this is attempted.

## **8.4 New Functionality**

This section describes the new functionality introduced in HACMP/ES 4.3.

### **8.4.1 Global Network Support**

Global network support is a new concept for HACMP clusters. In previous versions, a network existed at the subnet level. A global network contains more than one subnet. Heartbeats takes place across this global network. For the heartbeat to take place, TCP/IP routes must also exist.

Consider the example of a multi-frame SP that has a CWS with separate Ethernet connections to node1 in each frame. Each node 1 has a network which connects to every node in that frame. This is shown in [Figure 139](#page-256-0). Routes exist so that any node on the10.1.3.0 network can contact any node on the 10.1.4.0 network via node1 in each frame and the CWS.

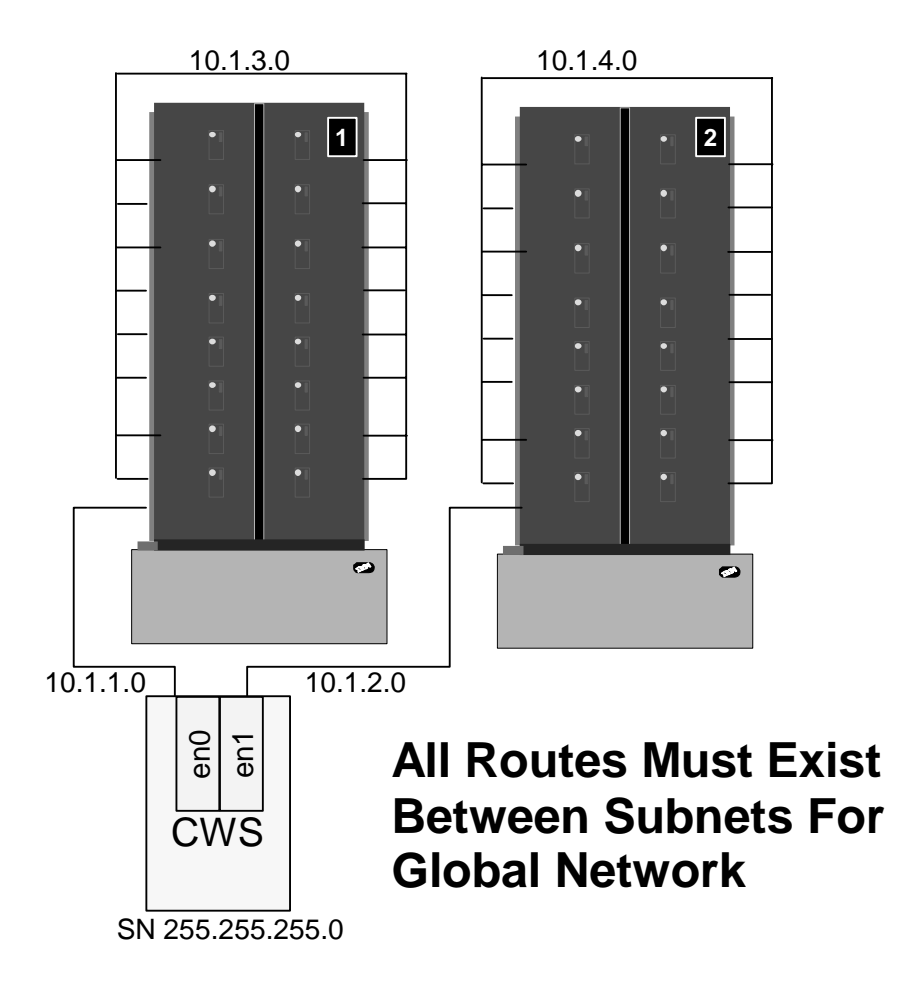

<span id="page-256-0"></span>Figure 139. Example of Subnets on an SP Private Ethernet

In this release of HACMP, these two subnetworks can be defined as one global network by using the claddnetwork command or by using the SMIT panel shown in [Figure 140](#page-257-0).

The use of this new definition eliminates the situation which could previously have occurred in the system shown in [Figure 139](#page-256-0). A cluster partition could occur during a frame startup or switch fault where switch communications goes down for a time. The cluster would partition as the ethernets were effectively 2 separate ethernet HACMP networks. By combining the ethernets into one global network, when the switch comes back up the cluster is not partitioned.

HACMP/ES 4.3.0 **235**

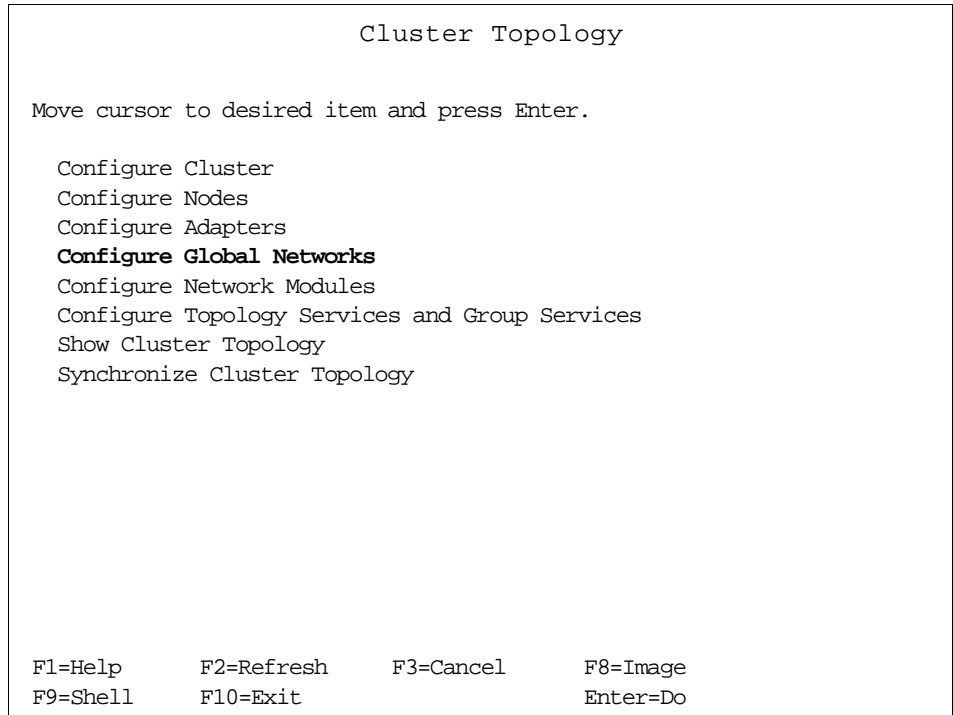

<span id="page-257-0"></span>Figure 140. SMIT Menu for Global Network Addition

Using this new facility, networks can be brought together as a single global network. If the subnet on frame 1 went down, that would not cause a network down event. Both subnets would have to be down for the network down event to take place.

Consider the configuration in [Figure 139 on page 235.](#page-256-0) The two subnets, 10.1.3.0 defined to HACMP as spether1 and 10.1.4.0 defined to HACMP as spether2, can be combined as a global network and called SPnet using the claddnetwork command as follows:

claddnetwork -u spether1:SPnet

claddnetwork -u spether2:SPnet

This updates the HACMP ODM class HACMPnetwork as shown in [Figure 141](#page-258-0)  [on page 237.](#page-258-0) To remove the HACMP network spether1 from inclusion in a global network, run the command:

claddnetwork -u spether1

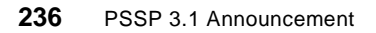

```
HACMPnetwork:
         name = "spether1"
         attr = "public"
        network id = 5 globalname = "SPnet"
HACMPnetwork:
         name = "spether2"
         attr = "public"
        network id = 4 globalname = "SPnet"
```
Figure 141. HACMPnetwork ODM with Global Network Defined

# <span id="page-258-0"></span>**8.4.2 Dynamic Reconfiguration Event (DARE)**

The default configuration data for an HACMP cluster is stored in the system default ODM directory /etc/objrepos. The HACMP ODM in this directory is referred to as the Default Configuration Directory, DCD. In order for the dynamic reconfiguration of a running cluster to occur, the cluster manager, on initialization, creates a private copy of these HACMP ODM classes. This private copy is called the Active Configuration Directory, ACD. All the HACMP daemons, scripts and utilities running on a node reference this private copy. The default directory for this private area is /usr/sbin/cluster/etc/objrepos/active. When you configure a cluster, the DCD is modified, not the ACD.

Any changes made to an active cluster modify the DCD. Using SMIT, these changes are synchronized throughout the cluster. Synchronization updates the DCD on each cluster node from the modified DCD on the node initiating the change. The ACD on each node is replaced by the new DCD using a group services protocol to coordinate a cluster-wide transition. The reconfiguration event also refreshes the RSCT daemons and the cluster manager on each node.

For example in a two node cluster consisting of node1 and node2, a third node, node3 is added. The configuration is updated on node1. The changes in the DCD on node1 are copied to the DCDs on node2 and node3 and a DARE is triggered. The DCD on the existing cluster nodes, node1 and node2, is copied to a temporary location, the Staging Configuration Directory, SCD. Using the temporary location allows you to start making additional configuration changes, while the DARE is in progress. A second synchronization initiated while a DARE is in progress is not allowed. The

HACMP/ES 4.3.0 **237**

presence of the SCD acts as a lock. The local cluster manager on a node verifies the configuration in the SCD before moving it into the ACD.

## <span id="page-259-0"></span>**8.4.3 Security**

Both HACMP/6000 and HACMP/ES have support for an enhanced security mode that utilizes Kerberos instead of the traditional TCP/IP .rhosts file. In previous releases. If a cluster had enhanced security-enabled, it was a timeconsuming repetitive task to define service principals for all HACMP-defined adapter labels, boot, service and standby to use rcmd and godm services. The new utility command cl\_setup\_kerberos is used to automate the previous repetitive manual actions. The utility is found in the /usr/es/sbin/cluster/sbin directory. If you run HACMP/ES on RS/6000 only and use Kerberos authentication, you may wish to create a version for your environment.

### **8.4.3.1 Configuring Kerberos Automatically, SP Only.**

Before running cl\_setup\_kerberos, be aware that it makes a number of assumptions:

- 1. Kerberos for the SP is configured and functional across the SP Ethernet.
- 2. HACMP/ES is installed on all cluster nodes.
- 3. There is a CWS and a functional SDR.

If the assumptions that  $c1$  setup kerberos makes are all correct, the following procedure will update Kerberos authentication to allow godm and rcmd services on all defined interfaces within the cluster:

- 1. Make sure all .rhost files are deleted.
- 2. Configure the cluster topology on one node.
- 3. Run cl\_setup\_kerberos on the configured node to create the new Kerberos service principals and configure all the HACMP adapter labels for Kerberos authentication.
- 4. Set the cluster security mode to enhanced and synchronize the topology.

The cl\_setup\_kerberos utility performs the following functions:

- Extracts all the HACMP adapter labels from the configured node.
- Prompts for a password for the new principals.
- Adds the new entries to the Kerberos database. For each defined adapter label using the rcmd and godm services.
- Extracts the new service principals from the database and updates the krb-srvtab on each cluster node.

**238** PSSP 3.1 Announcement

• Updates the .klogin file and the realms file on each cluster node.

This automation helps to eliminate SPOFs possibly created by the manual method.

Take care, if node customizing is carried out on a cluster node you should run the utility again. PSSP will create a Kerberos krb-srvtab file that contains only service principals for those interfaces defined in the SDR.

## **8.4.4 Global ODM**

In the previous versions of HACMP/ES configuration data relied on the SDR and therefore the CWS. This release uses HACMP ODM classes stored in the RS/6000 ODM system directory /etc/objrepos. Removing SDR reliance is one of the features that make HACMP/ES able to run in a non SP environment.

The global ODM is an RPC based wrapper around the standard AIX ODM that provides remote ODM operations analogous to the local versions. In order to preserve the expected behavior on a single node and to provide failure resistance, HACMP/ES configuration uses a synchronization step to update all of the ODMs in a cluster. The ODM on each cluster node is updated in a serial sequence.

The global ODM daemon /usr/sbin/cluster/godmd is configured during the HACMP/ES installation as an inetd subserver. The global ODM will function using either standard or enhanced security.

Standard security relies on the use of the TCP/IP access control list file .rhosts being correctly configured in the root directory of a target node. Enhanced security makes use of Kerberos version 4. The Kerberos database, the node krb-srvtab and .klogin files must all be updated to use the godm service. There is a utility cl\_setup\_kerberos which automates the modifications to the Kerberos authentication system. For more information refer to [8.4.3 on page 238](#page-259-0).

## **8.4.5 Concurrent Access**

Concurrent access is the ability for up to eight nodes to access shared volume groups and shared logical volumes concurrently. There are a number of restrictions with the use of concurrent shared VGs over non-concurrent VGs.

- Nodes using concurrent VGs only use raw logical volumes in these VGs.
- Concurrent VGs are supported on the following disk systems:

HACMP/ES 4.3.0 **239**

- Any SSA non RAID configurations using 7133 and 7131-405. 7131-405 has limited flexibility in clusters greater than two nodes. SSA will support up to eight concurrently attached nodes. This ability is dependent on the SSA adapter which is used.
- 9333 disk subsystems. Support for up to eight attached nodes.
- 7135-110 and 7135-210 RAIDiant arrays. These arrays support up to four attached nodes.
- A concurrent resource group consists only of application servers and concurrent volume groups.
- The application must manage the locking required for access to data stored in the shared concurrent logical volumes.
- Volume groups created or imported for use in a concurrent environment must have the relevant fields in the SMIT panels set to yes. These fields are:
	- In the SMIT create a volume group:

Create VG Concurrent Capable? = yes

• In the SMIT import a volume group:

Make this VG Concurrent Capable? = yes

The 9333 and SSA subsystems can use disk fencing to prevent data integrity for problems that can occur in partitioned clusters.

These subsystems use fence registers, one per disk, capable of permitting or denying access to any of the attached nodes. This provides a means of preventing uncoordinated access by one or more nodes.

The 9333 and 7133 hardware support a fencing command to update the registers. This command provides a tie-breaking function within the controller for nodes independently attempting to update the same fence register. A compare and swap protocol of the fence command requires that each node provide the current and desired contents of the fence register. If competing nodes attempt to update a register at about the same time, the first succeeds, but the second fails because it has the wrong revised contents.

Part of the concurrent resource manager (CRM) package is a lock daemon. This lock daemon is provided with an API. Concurrent applications can be developed to use this daemon.

## <span id="page-262-0"></span>**8.4.6 Supported Networks**

[Table 24](#page-262-0) summarizes the network support available in HACMP/ES 4.3.0.

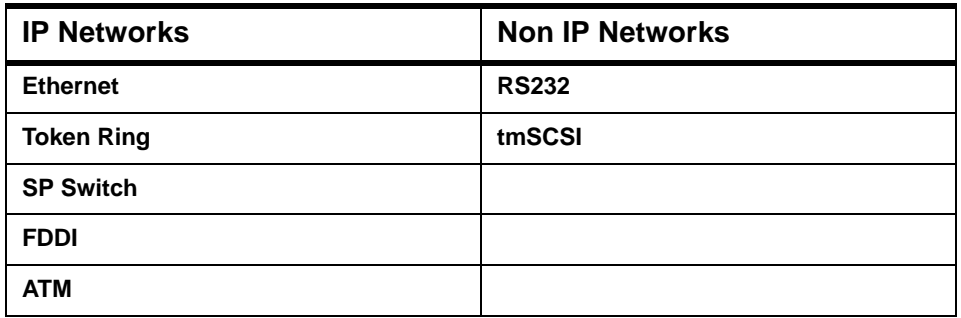

Table 24. Network Support in HACMP

MAC Address takeover is supported for Ethernet, Token Ring and FDDI.

## **8.4.7 Tunable Heartbeat**

Because of the enhancements to topology services, it is now possible to have different heartbeat parameters for different network types. The tuning parameters are held in the HACMP ODM class, HACMPnim, for each network type. This file is read by the topsvcs script during initialization and the parameters are extracted. If any of the parameters are invalid or the file is not readable, default global parameters are supplied from the HACMP ODM file HACMPtopsvcs.

The HACMPnim file contains a field hbrate. This field can be modified using SMIT. The fastpath is smitty cm\_config\_networks.chg.select For any supported network type, the options for the SMIT Failure Detection Rate field are:

- Fast
- Normal
- Slow

For both IP and Non-IP networks, these preset values set 1, 2 or 3 seconds respectively. The Failure Cycle field is a count of the number of missed heartbeats allowed before action is taken. The default and also the minimum value is 4. The failure cycle is used for heartbeat tuning on systems with busy or slow networks or systems that are resource starved. In these types of systems it is possible for the deadman switch to be invoked on a node because of missed heartbeats.

HACMP/ES 4.3.0 **241**

For an example of an HACMPnim stanza for an Ethernet network, see [Figure](#page-263-0)  [142.](#page-263-0)

```
HACMPnim:
       name = "ether"
       desc = "Ethernet Protocol"
       addrtype = 0
       path = "/usr/sbin/cluster/nims/nim_ether"
       para = ""
       qrace = 30hbrate = 1000000
       cycle = 4
```
Figure 142. HACMPnim Class Example

## <span id="page-263-0"></span>**8.5 New Commands**

The following are new commands for HACMP/ES 4.3.0.

### **8.5.1 clhandle**

The clhandle command is used to obtain the following information from the local ODM when used with the following flags:

- -a, for every node in the cluster display the handle and name.
- -n nodename, display the handle for this node.
- -h handle, display the nodename for this handle.
- -c, display colon separated fields.
- No argument, display this node's handle and node name.

This information is required for a user to define resource identifiers for userdefined events. If an error occurs, a non-zero exit code will be returned. For more information about user-defined events, refer to [3.4, "Event](#page-116-0)  [Perspectives" on page 95](#page-116-0).

## **8.5.2 cldomain**

The cldomain command returns the cluster name that defines the domain for the RSCT infrastructure. If an error occurs, a non-zero exit code will be returned.

## **8.5.3 clmixver**

Determine if this node is running a different version from the version that did the last topology synchronization. It displays the internal HACMP/ES version number on stdout. The return codes are:

- 1, this node is executing a version greater than the clstrmgr that did the last topology synchronization.
- 0, this node is executing the same version as the clstrmgr that did the last topology synchronization.
- -1, an error occurred.

## **8.5.4 claddnetwork**

Once the cluster adapter topology has been configured, individual subnets can be combined together to heartbeat in a global network using the claddnetwork command. In a global network, when the last adapter goes down or comes up in a subnet, the corresponding network down or up event does not run as long as another adapter is up within the global network. We recommend that you configure the SP Ethernet as a global network in those systems with boot/install servers, as shown in [Figure 139 on page 235.](#page-256-0)

HACMP/ES 4.3.0 **243**

# **Chapter 9. GPFS 1.2**

This chapter first discusses the goals in developing GPFS; then introduces the concept of GPFS and several enhancements made by GPFS 1.2 in the areas of scalability, usability, system management and performance. Finally, migration, coexistence and compatibility is reviewed.

### **9.1 Why GPFS?**

GPFS was developed in order to solve various problems faced with existing file systems, for example:

- 1. A single file server does not provide sufficient performance.
- 2. Access to data on other systems via NFS is not good enough in terms of performance.
- 3. Existing file systems do not provide sufficient performance.
- 4. Existing parallel file systems do not provide sufficient availability.

The combination of a very high level of performance, a very high level of availability and standard conformance was not provided by any single currently available file system. GPFS was developed to address all these requirements.

### **9.2 GPFS Overview**

GPFS is implemented as a standard AIX Virtual File System, which means that most applications using standard AIX VFS calls (such as JFS calls) will run on GPFS without any modification.<sup>1</sup>

GPFS allows parallel applications simultaneous access to the same files, or different files, from any node in the configuration while maintaining a high level of data availability. It offers an extremely highly available file system by utilizing both hardware and software redundancy where appropriate (for example, disk takeover when a node fails, replicated log files, selectable data/metadata replication, and so on).

## **9.2.1 Implementation Overview**

GPFS is designed to provide a highly available file system that can satisfy requirements for a very high performance file system in both serial and parallel applications.

1 There are certain limitations, for example GPFS does not support memory-mapped files yet.

© Copyright IBM Corp. 1998 **245**

GPFS achieves a very high level of performance by having not one, but multiple nodes acting in cooperation to provide server functions for a file system. This solves the problem of running out of server capacity which occurs with NFS, for example, since in GPFS we have not one, but multiple servers and we can add more servers or disks when we want to get better performance.

Having multiple servers will not help much unless we can make sure that all nodes are working together and the system workload is spread out across them evenly, in order to not allow any one of them become a bottleneck of the system.

The following are some examples of what GPFS does to spread the workload across nodes:

- GPFS stripes data across disks on multiple nodes
- GPFS allows more disks and nodes to be added later
- GPFS can re-stripe the file system
- GPFS does not assign the same node to be the stripe group manager, if possible

When you create a file system in GPFS, you can specify a block size of 16KB, 64KB or 256 KB. Block size is the largest amount of data that is accessed in a single I/O operation. Each block is divided into 32subblocks which is the smallest unit of disk space that can be allocated. For example, using a block size of 256KB, GPFS can read as much as 256KB in a single I/O operation and small files occupy at least 8KB of disk space.

When you create a file system, you also specify a set of disks that will be used to store the data and metadata for this file system. GPFS calls this set of disks a stripe group.

When GPFS writes data to the file system, it stripes the data into many blocks, each with the size of block size, then writes each block to each disk in the stripe group of this file system. You can also specify the method GPFS should use for allocating each block to disk, for example roundrobin or random, when you create the file stem.

GPFS achieves the goal of being a highly available file system through its ability to recover from various hardware and software failures that can happen in the system. In most cases, the end users can continue on the operations with only a slight delay or performance degradation.

With the help of RVSD and twin-tailed disk connection, GPFS is able to tolerate various hardware failures such as node failure, switch adapter failure, disk adapter failure and disk cable failure.

There are many ways that GPFS can handle disk failures:

- Use RAID-5 disks
- Implement disk mirroring
- Data and/or metadata replication

When you create the GPFS file system, you can specify whether you would like to replicate the data and/or the metadata for the file system. You can select up to two replicas for data and metadata.

GPFS ensures that a copy of replica will always be available even when there is a hardware failure. (In certain cases, it may be able to survive multiple failures.)

The limitation of replication is that when it is enabled, the maximum file system size and the maximum file size that can be created in the file system are reduced significantly (for example, by a factor of 2 or 4).

Even when we do not use RAID-5 disk, do not implement disk mirroring and data/metadata replication and multiple failures occur, GPFS can still provide access to the file as long as all the required metadata to access the file and its data can still be accessed!

Moreover, the file system integrity in GPFS is always maintained since GPFS replicates the log file of each node to another one. Thus when a node fails, the node that has the other copy of the log file can use that to recover from the failure. This not only allows the file system integrity to be maintained, but also allows the file system operation to continue with no disruption.

#### **9.2.2 GPFS Components**

GPFS is installed on all nodes that will be part of the GPFS domain. There is some part of GPFS that is installed on the CWS for the maintenance of the SDR. (The CWS cannot be a part of GPFS domain since there is no switch connection from the CWS. Anyway, we can use any GPFS file system from the CWS by mounting it from any node in the GPFS domain for that file system in the same way as we use NFS.)

There is a daemon, *mmfsd*, running on every node that is a part of the GPFS domain. This daemon provides some services such as allocation of disk space to new file, initiation of disk I/O, management of security and disk quotas, file locking, and so on.

GPFS 1.2 **247**

However, since theses tasks must be carried out in many nodes at the same time, some coordination, synchronization and management need to be performed by certain GPFS daemons.

The following are the additional personalities that a GPFS daemon may assume:<sup>2</sup>

### **9.2.2.1 Configuration Manager**

Configuration Manager is a component of GPFS that is responsible for selecting the Stripe Group Manager for each file system. It also determines whether a quorum exists, which in turn determines whether the file system can continue to be used.

When a quorum is lost, GPFS unmounts the file system (thus not allowing it to be used), since there can be cases where problems with the network cause the GPFS domain to be divided into separate groups.

If GPFS does not force the group with no quorum to stop using the file system, multiple groups may try to write to the same metadata and/or file at the same time, compromising the integrity of the file system.

There is one Configuration Manager per system partition. It is the first node to join the group MmfsGroup in Group Services. In other words, it is the oldest node in this group.

If the Configuration Manager is down, Group Services will select the next oldest node in MmfsGroup to become the Configuration Manager.

#### **9.2.2.2 Stripe Group Manager**

Each GPFS file system is comprised of a stripe group. A stripe group is simply a set of disks that belong to this file system.

There is one Stripe Group Manager per file system. The Configuration Manager selects a Stripe Group Manager for each file system. It tries not to overload any node in the system by selecting a different node to act as a Stripe Group Manager for each file system, if possible.

The Stripe Group Manager provides the following services to all nodes using that file system:

- Processes changes to the state or description of the file system
	- Adds/deletes/replaces disks
	- Changes disk availability
- $2$  A GPFS daemon may assume more than one of these personalities.
- Repairs the file system
- Restripes the file system
- Control disk region allocation

If needed, you can influence the Configuration Manager regarding the selecting of the Stripe Group Manager by creating a file called cluster.preferences in the /var/mmfs/etc directory and listing the switch hostname of the nodes that you want to act as a Stripe Group Manager, one per line.

The Configuration Manager will select any node in the list that is available at the time the choice is made. There is no relative priority or rank among the nodes.

When a Stripe Group Manager is down, the Configuration manager selects a node from a preference file or any node if you don't use the preference file.

In both cases, it tries to select a node that is not currently a Stripe Group Manager for any other file system.

#### **9.2.2.3 Metadata Manager**

There is one Metadata Manager for each open file in the file system. It is responsible for the integrity of the metadata of that file.

Even though each VSD server node can read and/or write the data to the disks directly, the update of metadata of a file is restricted to the node containing the Metadata Manager for that file.

The Metadata Manager is selected to be the first node that had the file opened. It continues to provide metadata services for that file until one of the following events occurs:

- The file is closed everywhere.
- The node fails.
- The node resigns.

When the Metadata Manager is down, the next node that needs the metadata service will become the Metadata manager.

#### **9.2.2.4 Token Manager Server**

Tokens are used to coordinate various activities occurring at the same time in the file system across nodes to make sure that the integrity of the file system

GPFS 1.2 **249**

is not compromised. They are used in much the same way that locks are used to coordinate the activities on a single node.

There is a Token Manager on every GPFS node.

When a node wants to access data, its Token Manager contacts the Token Manager Server requesting a token. The Token Manager Server determines whether there is any locking conflict among the tokens that have already been granted and the currently requested one.

If there is no conflict, the Token Manager Server can allow the request to proceed by granting a token to that node, so that it can continue with what it wants to do. If there are conflicts, it sends a list called a *copy set* that lists the nodes that have conflict locks.

In order to reduce the workload at the Token Manager Server, it is the responsibility of the requesting Token Manager to negotiate with any node in the list to obtain the token.

There is one Token Manager Server per file system. It is located on the same node as the Stripe Group Manager. It is responsible for granting tokens to the requesting Token Managers.

For the purpose of availability and recoverability, two copies of the token are kept in the system: one in the Token Manager Server (the server copy), and one in the Token Manager (the client copy).

When a node is down, all the tokens it had can be recovered by obtaining the server copy from the Token Manager Server.

When the Token Manager Server is down, the new Token Manager Server can recover all the tokens that the old Token Manager Server had by obtaining the client copy from all Token Managers in the GPFS domain.

### **9.3 Hardware and Software Requirements**

The following lists the hardware and software required by GPFS 1.2:

## **9.3.1 Hardware Requirements**

- RS/6000 SP
- SP Switch
- Sufficient disk capacity to support file systems.

## **9.3.2 Software Requirements**

- AIX 432
- PSSP 3.1 with the following options installed:
	- ssp.basic
	- ssp.css
	- ssp.sysctl
- RSCT 1.1
- VSD 3.1
- RVSD 3.1

#### $-$  Note  $-$

 RVSD is a prerequisite for GPFS. You need RVSD even when you do not care about the high availability of your file system, or do not plan to use any external disk subsystem. This is because GPFS needs some commands in RVSD, for example, fencevsd and unfencevsd, that are necessary to ensure that the integrity of the GPFS file system will not be compromised.

## **9.4 GPFS 1.2 Enhancements**

Various enhancements have been made to GPFS 1.2 in terms of scalability, usability, system management and performance.

## **9.4.1 Scalability Enhancements**

GPFS 1.2 provides several enhancements that enable it to scale better with the increased workload and/or resources provided.

#### **9.4.1.1 Movement of Token Manager From Kernel**

In GPFS 1.1, the Token Manager is a kernel extension that uses kernel heap storage to store its token.

The amount of kernel heap storage needed for the Token Manager to store the client copy depends on how much file system activities that node has.

However, the amount of kernel heap storage needed for Token Manager Server to store the server copy depends on the total activities of that file system. In case of a very active file system, this amount can become very

GPFS 1.2 **251**

large and may conflict with other applications running in the system (or even with the system itself!).

To eliminate this potentially serious problem, in GPFS 1.2, the Token Manager function has been moved from the kernel extension to the GPFS daemon and now uses shared segments, instead of the kernel heap storage, to store tokens.

This not only provides additional kernel heap storage for other system functions but also results in quicker recovery in case of token manager server failures.

#### **9.4.1.2 Stripe Group Descriptor Limit Increased**

When you create a GPFS file system with the ments command, you can provide a descriptor file with the option -F.

This descriptor file can contain:

- A disk descriptor which consists of the disk name, the primary VSD server name and secondary VSD server name for that disk, how the disk is used to store data and/or metadata, and its failure group<sup>3</sup>.
- A VSD descriptor which consists of VSD device name, how the disk is used to store data and/or metadata, and its failure group.

In GPFS 1.1, you can provide at most 512 descriptors in this file, which means that the GPFS file system size is limited to the amount of disk storage the 512 descriptors can provide.

In GPFS 1.2, this limit has been increased to 1024. Thus the maximum file system size that can be created with GPFS 1.2 is roughly two times that of GPFS 1.1.

#### **Note**

 • The maximum file system size and file size in a GPFS file system depend on a number of parameters specified when we create the GPFS file system.

See Chapter 2: Planning for GPFS in GPFS Installation and Administration Guide, SA22-7278 for more detail.

• One Terabyte is the maximum supported file system size now.

<sup>&</sup>lt;sup>3</sup> Failure Group is a group of disks that have a common point of failure, for example all internal disks in a node belong to the same failure group.

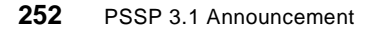

## **9.4.2 Usability and System Management Enhancements**

GPFS 1.2 provides several enhancements aimed at improving ease of use and ease of management; for example, a reduction in the need to stop and restart the GPFS subsystem.

### **9.4.2.1 Extensible inodes**

In GPFS 1.1, the maximum number of files that can be created in a GPFS file system (in other word, the number of inodes) is specified when you create the file system with the option  $-N$  of the  $mncrfs$  command.

This number cannot be changed later. If you would like to change it, you have to create another GPFS file system with the new maximum number of files that you want, then copy the files from the old file system to the new one.

This greatly reduces the flexibility provided by the mmadddisk command that allows us to add more disks to the file system as needed, since even though we can add more disk to the file system later, we cannot add more files because the maximum number of files cannot be changed!

In GPFS 1.2, the number of inodes can now be changed by specifying the  $-F$ option in the mmchfs command. If you changed it and later found that it is not enough, you can use the same command again to increase it.

The inode file will expand on demand, from the initial minimum value specified in the file system creation time, up to the new maximum value specified in the mmcrfs command.

### **9.4.2.2 Dynamic GPFS Buffer**

When you configure GPFS, you can specify the amount of memory that can be used by GPFS. This area is pinned in the memory. It is used to increase performance through read-ahead and write-behind operations, as well as for reuse of cached data.

With the  $mmconfig$  command, you can specify:

• pagepool

The area used to store user data. It can range from 4MB to 512MB per node, with a default of 20MB.

• mallocsize

The area used to store metadata and GPFS control structures. It can range from 2MB to 128MB per node, with a default of 4MB.

The sum of these two areas cannot exceed 80% of real memory.

GPFS 1.2 **253**

In GPFS 1.1, if you need to change either of these areas, you need to stop and restart GPFS.

In GPFS 1.2, the pagepool area can now be changed dynamically with the command:

mmchconfig pagepool=<size> -i

The -i option tells GPFS to make the change take effect immediately.

Note: You still need to stop and restart GPFS to change the malloc size.

#### **9.4.2.3 Multiple GPFS Configurations for Testing/Migration**

In GPFS 1.1, we can have only one GPFS domain in a system partition.

The consequence of this is that, if you need to test a new GPFS code, what you have to do is to set up a separate system partition for this purpose.

Though setting up a system partition is not a difficult thing to do, system partition places certain restrictions (such as all nodes that use the same switch chip must belong to the same system partition) such that you may not be able to comply. It also requires you to power off the nodes that will change the partition, which may not be the thing you can do.

In GPFS 1.2, we can have multiple GPFS domains coexist in the same system partition. Each domain is also now called a GPFS configuration.

This allows you to test a new level of GPFS code in a subset of nodes without the need to set up a separate system partition and without interfering with your production system.

For example, in an SP system now you can have ten nodes running GPFS 1.1 as your production system and six nodes running GPFS 1.2 for testing. Once you are satisfied with the testing, you can upgrade your ten production nodes to GPFS 1.2.

See more information in ["GPFS Configuration For Migration" on page 256](#page-277-0).

#### **9.4.2.4 Add/Delete VSD Nodes Dynamically**

In GPFS 1.1, although you can add more nodes and disks to the running GPFS subsystem, those nodes and disks must already be defined to the VSD subsystem.

If they are new, you need to stop and restart the VSD subsystem to make it know them. Since GPFS runs on the VSD subsystem, you need to stop and restart GPFS too.

With VSD 3.1, it is now possible to add/delete VSD nodes and VSD devices without stopping and restarting the VSD subsystem.

Since GPFS 1.2 makes use of VSD 3.1, with GPFS 1.2, you can always add more nodes and disks to the running GPFS subsystem without the need to stop and restart GPFS!

## **9.4.3 Performance Enhancements**

Several performance enhancements have been added to GPFS 1.2.

#### **9.4.3.1 MPI-IO Support**

Prior to Parallel Environment 2.4, MPI does not provide support for parallel file I/O in MPI calls, and this was considered a major drawback since it makes portable code involving parallel file I/O impractical.

Parallel Environment 2.4 now supports a subset of MPI-IO, as defined in the MPI-2 standard.

GPFS 1.2 is highly recommended as a parallel file system for MPI-IO programs.

### **9.4.3.2 Pre-allocate Support**

GPFS 1.2 now supports an API which provides the ability to preallocate space for a file.

This allows you to preallocate some amount of space for a file that has already been opened, prior to writing data to the file.

The preallocation of disk space for a file provides an efficient method for allocating storage without having to write any data. This can result in faster I/O compared to a file which gains disk space incrementally as it grows.

Existing data in the file is not modified. Reading any of the preallocated blocks returns zeroes.

#### **Note**

You need to compile any program that uses this function from the libgpfs.a library with the -lgpfs flag.

GPFS 1.2 **255**

### **9.5 Migration Considerations**

Due to the changes in the token manager function in GPFS 1.2, it is required that all nodes that use a given file system are not only at the same level of GPFS, but are also upgraded to that level at the same time.

Some new functions in GPFS 1.2, such as extensible inodes and preallocation, create data structures which are not recognized by GPFS 1.1.

In order to ease the migration, GPFS 1.2 does not allow you to exploit these new functions until you have explicitly authorized these changes via the mmchfs -V command.

## <span id="page-277-0"></span>**9.5.1 GPFS Configuration For Migration**

A GPFS configuration is a group of nodes that all run the same level of GPFS code and operate on the same file system.

With GPFS 1.2, you can define more than one GPFS configuration in the same SP complex. This allows you to create a separate configuration for testing without interfering with the production.

Each node may belong to only one GPFS configuration. Nodes may be moved from configuration A to configuration B by mmdelnode from configuration A and mmaddnode to configuration B.

A GPFS file system may only be accessed from one GPFS configuration. To show which GPFS configuration a given GPFS file system belongs to, use the mmlsfs -C command.

#### **9.5.2 Migration Approach**

If your system has at least five nodes, you can use multiple GPFS configurations and do a staged migration. Otherwise, it is recommended that you use a full migration.

This limitation is due to the fact that GPFS requires quorum in order to operate. For example, if you have 5 nodes, the quorum is 3, so you can move two of them to test configuration; the three remaining nodes can still run. But if you have 4 nodes, the quorum is also 3, so you can only move one node to test configuration. However, having a one-node GPFS configuration does not make much sense!

## **9.5.3 A Full Migration**

In this method, you stop GPFS on all nodes, install GPFS 1.2 to all nodes in the system at the same time, reboot and then spend some time making sure that everything works fine.

Once you decide that you will permanently accept GPFS 1.2, issue the command: mmchfs <file system> -V.

## **9.5.4 A Staged Migration**

In a staged migration, you first choose a subset of nodes that will be a test configuration. The CWS will also always be in a test configuration.

You then stop GPFS on all test configuration nodes, use mmdelnode to delete them from the current configuration, install GPFS 1.2, and reboot.

You then use mmconfig to create the test configuration and mmcrfs to create the file system you want and operate with the new code for some time.

Once you are satisfied with the new code, you can upgrade the rest of the nodes by using the same procedure. When you decide that you will permanently accept GPFS 1.2, issue the command: mmchfs <file system> -V.

## **9.6 Coexistence Considerations**

The following sections highlight coexistence considerations.

### **9.6.1 Within a Partition**

Due to the changes in the token manager function, it is not possible for different levels of GPFS to coexist in the same configuration.

However, it is possible to run multiple configurations at different levels of GPFS in the same system partition.

### **9.6.2 Multiple Partitions**

A GPFS file system can only be accessed from a single partition since switch communication, needed for communication between GPFS nodes, does not exist between system partitions.

Note that you can use a GPFS file system from another partition by mounting it via NFS like other file systems.

GPFS 1.2 **257**

# **9.7 Compatibility**

All applications which run with GPFS 1.1 will continue to run with GPFS 1.2.

File systems created under GPFS 1.1 may continue to be used under GPFS 1.2.

However, once a GPFS 1.1 file system has been explictly changed to GPFS 1.2 by issuing the mmchfs -V command, the disk image can no longer be read by a GPFS 1.1 file system.

# **Chapter 10. LoadLeveler Version 2.1**

The primary purpose of this chapter to acquaint the reader with LoadLeveler and to show how it can be used in the SP environment. For more detailed information, refer to IBM LoadLeveler for AIX: Using and Administering Version 2 Release 1, SA22-7311.

For the reader who is experienced with LoadLeveler, we also review the changes that have been made since the previous version, LoadLeveler Version 1.3.

### **10.1 LoadLeveler Introductory Concepts**

LoadLeveler was initially developed at the University of Wisconsin as part of the CONDOR project. It is a software program designed to automate workload management. In essence, it is a scheduler which also has facilities to build, submit and manage jobs. The jobs can be processed by any one of a number of machines, which together are referred to as the LoadLeveler cluster. Any standalone RS/6000 may be part of a cluster, although LoadLeveler is most often run in the RS/6000 SP environment. A sample LoadLeveler cluster is shown in [Figure 143.](#page-280-0)

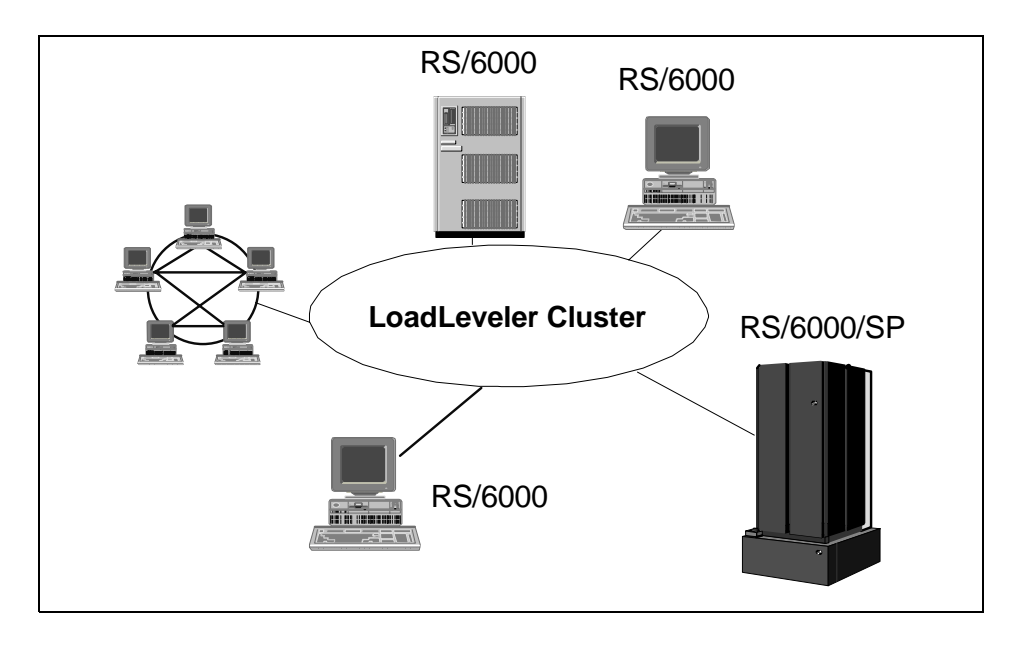

Figure 143. Example LoadLeveler Configuration

<span id="page-280-0"></span>© Copyright IBM Corp. 1998 **259**

Important concepts in LoadLeveler are:

**Cluster**. A group of machines which are able to run LoadLeveler jobs. Each member of the cluster has the LoadLeveler software installed.

**Job**. A unit of execution processed by Loadleveler. A serial job runs on a single machine. A parallel job is run on several machines simultaneously and must be written using a parallel language Application Programming Interface (API). As LoadLeveler processes a job, the job moves in to various job states such as "Pending", "Running" and "Completed".

**Job Command File**. A formal description of a job written using LoadLeveler statements and variables. The command file is submitted to LoadLeveler for scheduling of the job.

**Job Step**. A job command file specifies one or more executable programs to be run. The executable and the conditions under which it is run are defined in a single job step. The job step consists of several LoadLeveler command statements.

By way of example, [Figure 144 on page 261](#page-282-0) schematically illustrates a series of job steps. In this figure, data is read from storage in job step one. Depending on the exit status of this operation, the job is either terminated or continues on to job step two. Again LoadLeveler examines the exit status of job step two and either proceeds on to job step three which, in this example, prints the data that the user requires or terminates.

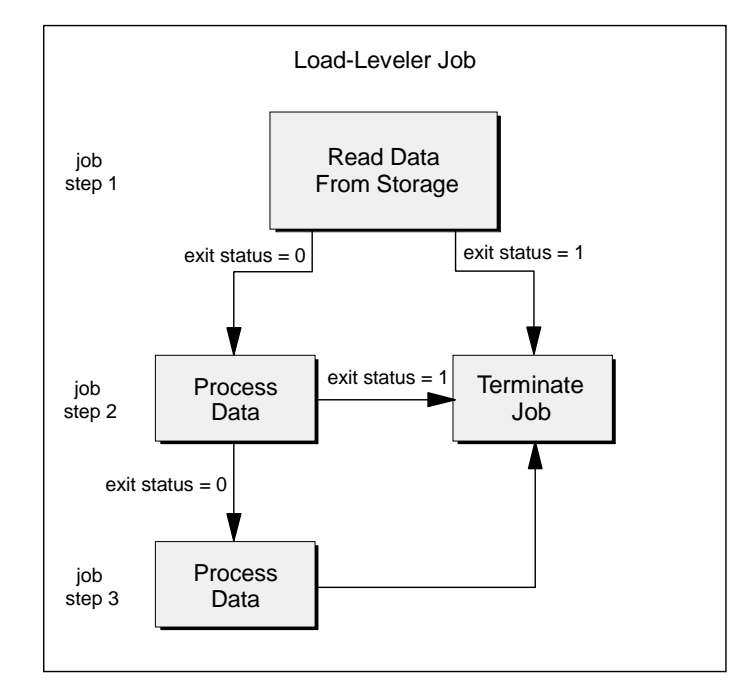

Figure 144. A LoadLeveler Job

## <span id="page-282-0"></span>**10.1.1 LoadLeveler: A Breakdown of How It Works**

There are three important functional machine types in LoadLeveler.

**Scheduling machine**. When a job is submitted to LoadLeveler, it gets placed in a queue which is managed by the scheduling machine. The latter then asks the central manager to find a machine which can process the job.

**Central manager machine**. This machine evaluates the resources required by the job that were specified in the job command file and selects a machine which is capable of running it. The central manager is also called the negotiator.

**Executing machines**. Machines which are assigned and run jobs.

[Figure 145](#page-283-0) shows how these machine types fit together and the order in which they communicate.

1. A job has been submitted to LoadLeveler

LoadLeveler Version 2.1 **261**

- 2. The scheduling machine contacts the central manager to inform it that a job has been submitted and to find out if there is a machine available that matches the job's requirements.
- 3. The central manager checks to determine if a machine exists that is capable of running the job. Once a machine is found, the central manager informs the scheduling machine which machine is available.
- 4. The scheduling machine contacts the executing machine and sends it the job information and executable program. The executing machine sends job status information to the scheduling machine, and notifies it when the job has completed.

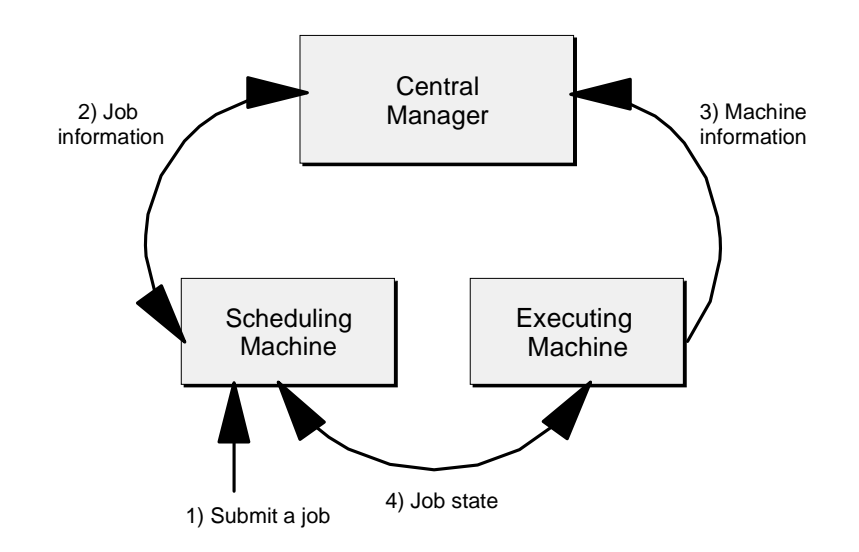

<span id="page-283-0"></span>Figure 145. LoadLeveler Job Flow

In addition, there is another type of machine known as a submit-only machine. As its name indicates, this type of machine can only submit jobs, although it is also able to query and cancel them.

Jobs do not get dispatched to the executing machines on a first-come, firstserved basis unless LoadLeveler is specifically configured to run that way, that is, with a first in first out (FIFO) queue. Instead, the negotiator calculates a priority value for each job called SYSPRIO that determines when the job will run. Jobs with a high SYSPRIO value will run before those with a low value**.**

The system administrator can specify several different parameters that are used to calculate SYSPRIO. Examples of these are: how many other jobs the user already has running; when the job was submitted; what priority the user

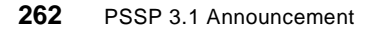

has assigned to it. The user assigns priorities to his own jobs by using the user\_priority keyword in the job command file.

SYSPRIO is referred to as a job's *system priority*, whereas the priority that a user assigns his own jobs is called *user priority*. If two jobs have the same SYSPRIO calculated for them by LoadLeveler, then the job which runs first will be the job which has the higher user priority.

The priority of a job in the LoadLeveler queue is completely separate and must be distinguished from the AIX nice value, which is the priority of the process the executable program is given by AIX.

LoadLeveler also supports the concept of job classes. These are defined by the system administrator and are used to classify particular types of jobs. For example, we define two classes of job which run in the cluster called "night" jobs and "day" jobs. We might specify that executing machine A, which is very busy during the day because it supports a lot of interactive users, should only run jobs in the night class. However, machine B, which has a low workload in the day, could run both. LoadLeveler can be configured to also take job class in to account when it calculates SYSPRIO for a job.

As SYSPRIO is used for prioritizing jobs, LoadLeveler also has a way of prioritizing executing machines. It calculates a value called MACHPRIO for each machine in the cluster. The system administrator can specify several different parameters that are used to calculate MACHPRIO, such as load average, number of CPUs, the relative speed of the machine, free disk space and the amount of memory.

Machines may be classified by LoadLeveler into pools. Machines with similar resources, for example a fast CPU, might be grouped together in the same pool so that they could be allocated CPU-intensive jobs. A job can specify as one of its requirements that it run on a particular pool of machines. In this way, the right machines can be allocated the right jobs.

Pools, in Version 2.1 of LoadLeveler, are a replacement for "features", which were the equivalent concept in Version 1.3 of LoadLeveler.

### **10.1.2 LoadLeveler Daemons**

LoadLeveler has a number of daemon processes to accomplish its tasks:

**LoadL\_master**. The master daemon runs on all the machines in the cluster and manages all the LoadLeveler daemons on the machine.

LoadLeveler Version 2.1 **263**

**LoadL\_schedd**. The schedd daemon runs on the scheduler machine and manages the jobs submitted to the job queue.

**LoadL\_startd**. The startd daemon runs on all executing machines in the cluster and accepts jobs to be run.

**LoadL\_starter**. The starter daemon is spawned by startd and is responsible for running a job on the executing machine.

**LoadL\_kbdd**. The keyboard daemon runs on all executing machines and monitors all keyboard and mouse activity.

**LoadL\_negtotiator**. The negotiator daemon runs on the central manager machine. It collects job status and machine status from all machines in the cluster and makes decisions on where jobs should be run.

A summary of how these daemons work together to process a job in the LoadLeveler environment can be described as a series of steps. The job status is changed by negotiator as these steps are executed.

- A user submits a job command file to LoadLeveler either through the LoadLeveler GUI or the llsubmit command. Then schedd stores the job information on disk and places the job in the queue.
- When the job is ready to run, schedd sends job description information to the negotiator daemon. The negotiator continually receives machine state information from startd on the cluster machines and is able to make a decision on where the job should be run based on the job requirements. When it has done so, it sends schedd an authorization called a *permit* to run. Job status is Pending or Starting.
- Then schedd contacts startd on the executing node and requests that it start a job. Next startd spawns a starter process, and schedd then sends the starter process the job information and the name of the executable. Then schedd notifies the negotiator that the job has been started. Job status is changed to Running.
- The starter forks and executes the user's job and the starter parent waits for the child to complete.
- When the job has finished, the starter process notifies the startd daemon and startd notifies schedd. Then schedd forwards the information to the negotiator. Job status is changed to Completed.

## **10.1.3 Checkpointing**

Checkpointing is a method of periodically saving the state of a job so that if the job does not complete, it can be started again from the saved state. Two different types of checkpointing may be specified:

**User initiated -** The user's application program decides when the checkpoint is taken. This type of checkpointing is permissible for serial and parallel jobs. User-initiated checkpointing is enabled in the job command file using the checkpoint = user\_initiated keyword.

**System initiated -** This checkpoint is taken at intervals determined by the administrator and is only permissible for serial jobs. System-initiated checkpointing is enabled in the job command file using the checkpoint = system\_initiated keyword. It is further configured by specifying time intervals, in the LoadLeveler configuration file, at which a running job is checkpointed by LoadLeveler.

Briefly, to enable user-initiated checkpointing, the user must call the checkpointing API that is supplied with LoadLeveler in his program and must link his program with the LoadLeveler checkpointing libraries. Precise details of this procedure are given in IBM LoadLeveler for AIX. Using and Administering Version 2 Release 1, SA22-7311.

When a checkpoint is initiated, the default behavior of LoadLeveler is to create a checkpoint file on the executing machine and store that same file on the scheduling machine. The checkpoint file contains the program's data segment, stack, heap, register contents, signal state and the states of the open files at the time of the checkpoint, and may be much larger than the executable. If an executing machine fails, then when LoadLeveler restarts, it will reschedule the job using its most recent checkpoint file. Since the checkpoint file is stored on the scheduling machine, the job may be restarted on any of the cluster machines.

There are a number of UNIX system calls which may not be used in a program which needs to use checkpoints. These are:

- Signals
- Shared libraries (dynamic loading)
- Memory-mapped files
- Threads
- Fork and exec system calls
- Interprocess communication (shared memory, semaphores, message queues and pipes)
- Set/get user or group IDs, process IDs
- Time and timer services

# **10.1.4 Scheduling**

LoadLeveler may be configured to run two different scheduling algorithms:

- Default algorithm. Intended for use primarily with serial jobs, it uses CPU time efficiently by scheduling jobs on those machines which have the highest value for MACHPRIO. Once it has allocated a machine to a job, it is then able to continue to monitor the machine workload. If the workload is too high, then the scheduler may choose to suspend the job and resume it at a later time, or perhaps delay the start of the job.
- Backfill algorithm. This is intended for use with parallel jobs. A drawback of the default algorithm is that when it has a parallel job to run, it reserves nodes until it has the number that the job requires. During this waiting period, the reserved nodes are not allowed run other jobs. Also it is possible that the default algorithm is not able to accumulate all the nodes that it needs to run, and the job may not be dispatched at all.

The backfill algorithm overcomes these disadvantages by requiring that each job, or at least job class, specify the maximum amount of time in which it will complete. This maximum time is known as the *job wall clock* time. Using the job wall clock times, the scheduler can determine the latest time that any job will run and can ensure that high priority jobs are never delayed. It also has a backfill capability which operates while it is waiting to start any large jobs that require many nodes. This means that it is able to schedule and run small or short jobs which arrive during the wait period.

 • Job control API. This API is provided with LoadLeveler to allow you to enable an external scheduler.

## **10.1.5 Parallel Jobs**

LoadLeveler allows you to schedule parallel batch jobs that have been written using the following environments:

- IBM Parallel Environment Library (POE/MPI/LAPI) 2.4.0
- Parallel Virtual Machine (PVM) 3.3 (RS6K architecture)
- Parallel Virtual Machine (PVM) 3.311+ (SP2MPI architecture)

**266** PSSP 3.1 Announcement
PVM is a public domain package which is distributed by Oak Ridge National Labs. Information on PVM can be obtained by sending a mail message to a list server:

echo "send index from pvm3" | mail netlib@orn1.gov

In the previous release, Version 1.3, LoadLeveler interacted with the PSSP Resource Manager, ssp.jm, to run parallel batch jobs. In particular, it relied on Resource Manager setting up and processing the Job Switch Resource Table (JSRT). The JSRT is used to map task ID to a node number for a user space job so that the parallel tasks know how to communicate with each other. However, LoadLeveler is now able to load and unload the JSRT itself using the switch table API, and no longer requires Resource Manager for this function. It is also able to provide access to the JSRT to other programs which need it, such as POE. The JSRT discussed in more detail in [Chapter](#page-316-0)  [11, "Parallel Environment 2.4" on page 295](#page-316-0). The switch table API is documented in PSSP Command and Technical Reference, SA22-7351.

Another function of Resource Manager is to provide node and adapter configuration information that is required for running parallel interactive jobs. POE and LoadLeveler have now been modified so that POE can get node and adapter information from LoadLeveler instead. In addition, LoadLeveler has been enhanced so that it is now able to read node and adapter information directly from the SDR, which can then be used to build its administration file.

The new functions of LoadLeveler which provide equivalency to Resource Manager are described in more detail in ["New Features in LoadLeveler](#page-310-0)  [Version 2.1" on page 289.](#page-310-0)

Scheduler machines which are intended for use with parallel jobs should be configured to use the backfill scheduler by using the SCHEDULER\_TYPE = BACKFILL keyword in the local LoadLeveler configuration file.

### **10.2 LoadLeveler Jobs**

The aim of this section is to assist the user in understanding three processes in the life cycle of a LoadLeveler job:

- Writing a description of the job in the job command file
- Submitting the command file to LoadLeveler for processing
- Managing the job after it has been submitted

# **10.2.1 Writing a Job Command File**

It is not intended that this section be a complete reference guide for the LoadLeveler job command language. In particular, we do not describe any of the elements necessary for submitting parallel batch jobs. The novice reader can read this section and then refer to IBM LoadLeveler for AIX: Using and Administering Version 2 Release 1, SA22-7311 for detailed information.

A job command file is a plain text file which is either written using a text editor or by using the "Build a Job Window" in the LoadLeveler GUI. The file may contain:

**Comments**. Comment lines begin with a #.

**LoadLeveler keyword statements**. Keyword statements begin with a # @ character sequence and specify the name of the executable program to run, instructions to LoadLeveler on how to run the job, and the command which submits the job. Keywords are not case-sensitive. The back slash character (\) may be used as a line continuation character.

**Shell command statements**. A shell script can be used as the executable program in the job command file. The shell script can be written inside the job command file using shell command statements.

**Loadleveler variables**. LoadLeveler keeps track of information such as the name of the host that the job is running on, the job ID number, and the job step ID number. These can be referenced in the job command file through LoadLeveler variables.

[Figure 146](#page-291-0) shows a simple example of a job command file. This example illustrates several features of the command language. Firstly, the author has commented the file to make its purpose clear to the reader. Secondly, it does not specify the name of an executable program to be run. Instead, the job takes the form of a shell script which is defined inside the job command file itself. By default the shell script takes its name from the name of the job command file. The shell script prints out the following data:

- The name of the shell script
- The name of the host it is running on
- The current working directory
- The program environment
- Who is logged in

The third feature of this example are the output, error and queue keyword statements. Together, these three statements make up a single job step. There is only one job step in this example, although we will illustrate another command file in the next example which uses more than one job step. The output keyword specifies the name of the file to use for the standard output of the job step. Similarly, the error keyword indicates where the standard error should go. If a full pathname is not specified, the standard output and standard error will go to a file in the current working directory on the machine where the job is submitted.

We also note that these keywords make use of three LoadLeveler variables:

\$(Host) - the hostname from which the job was submitted

\$(jobid) - a sequential number assigned to the job by the submitting machine

\$(stepid) - a sequential number assigned to the job step

These variables are useful for distinguishing between output and error files from different machines and different jobs.

Lastly, we must mention the use of the queue keyword. This is the final action in any job step and places the job step in the LoadLeveler queue.

[Figure 147](#page-292-0) shows another example of a job command file with two job steps, that is, there are two queue keyword statements. LoadLeveler will run all job steps independently from one another unless the dependency keyword is used. In [Figure 147](#page-292-0), step2 will only run if step1 completes successfully since it has a dependency on step1. step1 is called the sustaining job step. This figure also illustrates an example of how the job command file may specify the environment in which the job is run, in this case by the use of the requirements keyword. step1 will only be run on RS/6000 architecture which is running AIX Version 4.3. The architecture of a machine and its operating system version can be specified as keywords in the LoadLeveler configuration file.

```
# Sample script to show basic function of LoadLeveler
# - since no "executable" is specified, this file "job1.cmd" will be
# used as the executable
#
# @ error = job1.$(Host).$(jobid).$(stepid).err
# @ output = job1.$(Host).$(jobid).$(stepid).out
# @ queue
#
# Kill some time
#
sleep 60
echo The name of this job is $0
echo
echo This job is running on 'hostname'
echo
echo This job is running from 'pwd'
echo
echo The environment is 'env'
echo
echo These ids are logged onto the system:
who
```
<span id="page-291-0"></span>Figure 146. Job Command File Using Shell Command Statements

```
# This job command file illustrates the use of multiple job steps. step2 
# has a dependency of step1 and will only run if step1 completes with an 
# exit status of 0
#
# @ step_name = step1
# @ executable = program1
# @ requirements = (Arch == "RS6000" ) && (OpSys == "AIX43")
# @ input = step1.in
# @ output = step1.out
# @ error = step1.err
# @ queue
#
\# \text{ @ dependency} = (step1 == 0)#
# @ step_name = step2
# @ executable = program2
# @ input = step2.in
# @ output = step2.out
# @ error = step2.err
# @ queue
```
<span id="page-292-0"></span>Figure 147. Job Command File Using Dependencies

### **10.2.2 Submitting a Job Command File**

After building a job command file, you can submit it for processing either by using the LoadLeveler GUI or by using the llsubmit command with the job command filename as the argument. For example,

llsubmit myjob.cmd

LoadLeveler responds by issuing a message similar to:

submit: The job "sp4en0.22" has been submitted.

where sp4en0 is the name of the machine to which the job was submitted and 22 is a job identifier. In fact, when a job is submitted, LoadLeveler assigns it a three part-identifier, as follows:

- Machine name The name of the machine that schedules the job
- Job ID An identifier given to the group of job steps that are specified in the job command file. This is the same as the \$(jobid) command file variable and has a value of 22 for

the job that was submitted to sp4en0 in the preceding example.

Step ID The step identifier is used when there is more than one job step in the job command file. Job steps in the same command file will have the same job ID but a different step ID. This is the same as the \$(stepid) command file variable. In the example above where job sp4en0.22 was submitted, LoadLeveler does not report a step ID to the user as there is only one step in the job command file. However, internally, LoadLeveler represents the job as sp4en0.22.0 where 0 is the first ( and only ) job step.

### **10.2.3 Managing a Job**

There are several LoadLeveler commands that are available for managing a job once it has been submitted. For a full description of these commands, refer to IBM LoadLeveler for AIX: Using and Administering Version 2 Release 1, SA22-7311.

Some useful ones are:

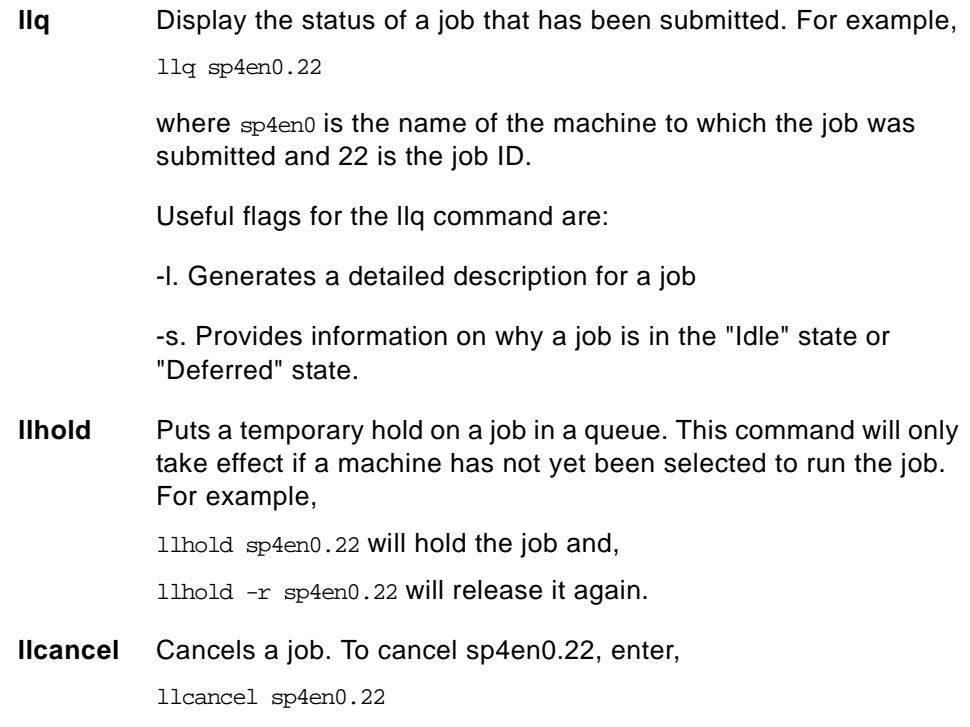

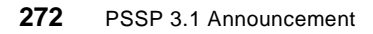

**llprio** Changes the user priority of a job in the LoadLeveler queue. To increase the priority of sp4en0.22 by a value of 10, enter:

llprio +10 sp4en0.22

The priority of a job can range from 0 to 100, with higher numbers corresponding to greater priority and the default being 50. The user may also alter the job priority in the job command file by using the user\_priority keyword.

**llstatus** Display the status of the LoadLeveler cluster.

llstatus with no command line options can also be used from any machine in the cluster to find the location of the central manager and scheduler machines. This is shown in [Figure 148.](#page-294-0)

| $\texttt{sp4n01:}/\text{home}/\text{load1}$ \$ llstatus<br>Name<br>sp4en0.msc.itso.ibm.com | Schedd<br>Avail          | $\Omega$ | 0 Idle |              | InO Act Startd Run LdAvg Idle Arch<br>0.0.04 |                    | 0.06000    | OpSys<br>AIX43 |
|--------------------------------------------------------------------------------------------|--------------------------|----------|--------|--------------|----------------------------------------------|--------------------|------------|----------------|
| sp4n01.msc.itso.ibm.com                                                                    | Avail                    | $\Omega$ | 0 Idle |              | 0, 0.00                                      |                    | 1 R6000    | ATX43          |
| sp4n05.msc.itso.ibm.com                                                                    | Avail                    | $\Omega$ | 0 Idle |              | 0, 0.05                                      |                    | 9999 R6000 | ATX43          |
| sp4n06.msc.itso.ibm.com                                                                    | Avail                    | $\Omega$ | 0 Idle |              | 0, 0.00                                      |                    | 9999 R6000 | ATX43          |
| sp4n07.msc.itso.ibm.com                                                                    | Avail                    | $\Omega$ | 0 Idle |              | 0, 0.05                                      |                    | 9999 R6000 | ATX43          |
| R6000/AIX43<br>Total Machines                                                              | 5 machines<br>5 machines |          | 0<br>0 | jobs<br>iobs | 0<br>0                                       | running<br>running |            |                |

<span id="page-294-0"></span>Figure 148. Standard Listing of the llstatus Command

# **10.3 Installing and Configuring LoadLeveler**

LoadLeveler installation and configuration can be complex. This section helps the reader by explaining the concepts of installation and configuration, but does not provide a definitive list of steps. For detailed information on installing and configuring LoadLeveler, refer to the following LoadLeveler publications:

IBM LoadLeveler for AIX. Using and Administering Version 2 Release 1

IBM LoadLeveler for AIX Version 2 Release 1.0 Installation Memo

Example configuration and administration files can be found in the release directory /usr/lpp/LoadL/full/samples.

# **10.3.1 Installation**

Three steps need to be taken before installing LoadLeveler:

- 1. Decide which machine will act as the central manager and create the LoadLeveler user ID, LoadLeveler group ID and the LoadLeveler home directory on that machine. By default, loadl is the name used for LoadLeveler user ID and group ID.
- 2. Decide on LoadLeveler directory structure. There are several components to the directory structure which are listed as follows. An example configuration is shown in [Table 25](#page-295-0).
	- home directory. This is Loadleveler's home directory. It is located on the central manager machine and mounted on the nodes using a distributed file system such as NFS or AFS.
	- release directory. This defines the directory where all the LoadLeveler software resides. It may reside on the central master and be distributed to the other cluster machines.
	- local directory. Defines a directory tree which is private to each machine in the cluster.
	- log directory. Defines a local directory to store log files.
	- spool directory. Defines a local directory where LoadLeveler stores local job queue and checkpoint files.
	- execute directory. This defines the a local directory to store the executables of jobs submitted by other machines

| LoadLeveler<br>Element | Location on Central Manager<br>$(hostname = cennan)$ | Location<br>machine<br><sub>on</sub><br>ın<br>cluster<br>$(hostname = node1)$ |  |  |  |  |
|------------------------|------------------------------------------------------|-------------------------------------------------------------------------------|--|--|--|--|
| Home directory         | /home/loadl (exported)                               | /home/loadl (mounted)                                                         |  |  |  |  |
| Release directory      | /usr/lpp/LoadL/full (exported)                       | /usr/lpp/LoadL/full (mounted)                                                 |  |  |  |  |
| Local directory Tree   | /home/loadl/node1                                    |                                                                               |  |  |  |  |
| Log directory          | /home/loadl/cenman/log                               | /home/loadl/node1/log                                                         |  |  |  |  |
| Spool directory        | /home/loadl/cenman/spool                             | /home/loadl/node1/spool                                                       |  |  |  |  |
| Execute directory      | /home/loadl/cenman/execute                           | /home/loadl/node1/execute                                                     |  |  |  |  |

<span id="page-295-0"></span>Table 25. Example LoadLeveler Directory Tree

3. Decide on the location of the LoadLeveler configuration file and administration file. By default, this location is the home directory of the LoadLeveler user ID.

**Configuration file**. There is a single global configuration file that is stored on the central manager and is distributed to all the nodes. However, each machine also has a local configuration file which is referenced from the global configuration file. The local configuration file is located in the local directory tree on each machine in the cluster.

**Administration file**. There is only a single copy of the administration file that is stored on the central manager. This file must also must be distributed to all nodes.

<span id="page-296-0"></span>

| rabic zu. Ebeanon or bonngaranon and Administration mes       |                   |                                |                                   |  |  |  |  |
|---------------------------------------------------------------|-------------------|--------------------------------|-----------------------------------|--|--|--|--|
| File Type                                                     | File name         | Location on Central<br>Manager | Location on<br>machine in cluster |  |  |  |  |
| Global<br>Configuration File.<br>One copy for all<br>machines | LoadL.config      | /home/loadl<br>(exported)      | /home/loadl<br>(mounted)          |  |  |  |  |
| Local<br><b>Configuration File</b>                            | LoadL_config.loca | /home/loadl/cenman             | /home/loadl/node1                 |  |  |  |  |
| Administration<br>File.<br>One copy for all<br>machines       | LoadL_admin       | /home/loadl<br>(exported)      | /home/loadl<br>(mounted)          |  |  |  |  |

An example configuration follows in [Table 26:](#page-296-0) Table 26. Location of Configuration and Administration Files

Once these decisions have been made, LoadLeveler must be installed on the central manager machine, either using the installp command from the command line or by using the SMIT fastpath, smit install\_latest. This procedure is documented in IBM LoadLeveler for AIX Version 2 Release 1.0 Installation Memo and is not repeated here. LoadLeveler will be installed in the /usr/lpp/LoadL directory.

Once the installp command has finished, five further steps are required before the LoadLeveler installation is complete:

1. Specify the location of the local configuration file. We do this by modifying the global configuration file in the LoadLeveler samples directory. The path to this file is /usr/lpp/LoadL/full/samples/LoadL.config. Using the example in [Table 25](#page-295-0), you would write in LoadL.config:

LOCAL\_CONFIG = \$(tilde)/\$(host)/LoadL\_config.local

Also specify the locations of the LOG, SPOOL and EXECUTE directories in LoadL.config:

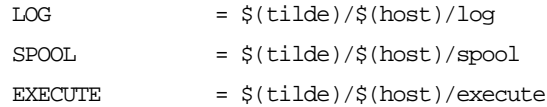

- 2. Change the ownership of all executable files in /usr/lpp/LoadL so that they are owned by the loadl user ID. This excludes LoadL\_master, the LoadLeveler master daemon which is owned by root. If you installed the entire LoadLeveler product, then the following commands issued as the root user will accomplish this:
	- cd /usr/lpp/LoadL; chown -R loadl.loadl full so
	- cd /usr/lpp/LoadL/full/bin; chown root.system LoadL\_master
- 3. Make the LoadLeveler local directory and ensure that it is owned by the LoadLeveler user, loadl.

mkdir /home/loadl/cenman; chown loadl.loadl /home/loadl/cenman

4. Run llinit, the LoadLeveler installation script. This completes the installation of LoadLeveler. You must run llinit as the loadl user and also make sure that the environment variable \$HOME is set to the home directory of loadl.

Part of the llinit process is to copy LoadL.config from the samples directory in to the LoadLeveler home directory. llinit will then read LoadL.config and create LoadL\_config.local and the local directories as they were specified in step 1.

Here is how you should run llinit:

cd /usr/lpp/LoadL/full/bin

```
./llinit -local /home/loadl/cenman -release /usr/lpp/LoadL/full \
   -cm cenman
```
This will install LoadLeveler with a local directory of /home/loadl/cenman, a release directory of /usr/lpp/LoadL/full on a central manager named cenman.

5. If the release directory has been exported to other nodes in the cluster with NFS or AFS, then you do not have to install the LoadLeveler images on them.

Instead, it is only necessary to mount the LoadLeveler release directory and the LoadLeveler home directory on the all machines in the cluster and then run the llinit script on each. Before running llinit, you must create symbolic links for the LoadLeveler shared libraries.

On each node in the cluster run the following steps:

1. Mount the LoadLeveler directories on the node:

```
mount cenman:/usr/lp/LoadL /usr/lpp/LoadL
mount cenman:/home/loadl /home/loadl
```
2. Make the symbolic links:

```
ln -s /usr/lpp/LoadL/full/lib/libllapi.a /usr/lib/lib/libllapi.a
```

```
ln -s /usr/lpp/LoadL/full/lib/libllmulti.a \
```
/usr/lib/libllmulti.a

3. Make the local directory for the node in the LoadLeveler home directory:

mkdir /home/loadl/node1 ; chown loadl.loadl /home/loadl/node1

#### 4. Run llinit for the node:

```
cd /usr/lpp/LoadL/full/bin
./llinit -local /home/loadl/node1 -release /usr/lpp/LoadL/full \backslash-cm cenman
```
When these steps have been done for each node in the cluster, the installation of the LoadLeveler cluster will be complete.

## **10.3.2 LoadLeveler Administration File**

The administration file is called LoadL\_admin. It takes the form of a series of stanzas which define machines, users, classes, groups and adapters.

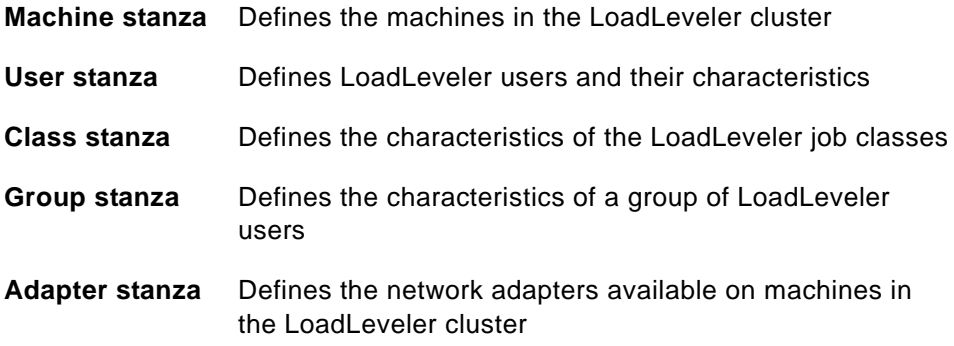

[Figure 149 on page 279](#page-300-0) shows an example of a LoadLeveler administration file. It has the following characteristics:

- Every stanza has a label associated with it. In this example, the labels are mynode, myclass, myuser mygroup and myadapter.
- Every stanza has a type field that specifies it as machine, user, class, group or adapter.

- After the type field, the stanza consists of a series of keywords which are used to define the stanza. Some useful ones are shown in the example such as:
	- priority, used to set the default priority for a user, group or class
	- wall\_clock\_limit, used to set the maximum CPU time a job can use
	- maxjobs, the maximum number of jobs a user is allowed to run at once
	- maxqueued, the maximum number of jobs the user is allowed on the system queue
- LoadLeveler recognizes "default" as a special label. It can be used to specify default values for any keywords which are not included in the stanza.
- The pound sign # is used to insert comments in the file.

```
mynode: type = machine
               central_manager = false # not central manager
              schedd_host = false # not a public scheduler
              submit_only = false # not a submit-only machine
              speed = 1 # machine speed
              cpu speed scale = false # scale cpu limits by speed
       adapter_stanzas = default # identifies the adapter stanza
myclass: type = class # class stanzapriority = 0 # ClassSysprio
              max\_processors = -1 # max processors for class (no) # limit)
               wall_clock_limit = 30:00 # wall clock limit
myuser: type = user # user stanza
               priority = 0 # default UserSysprio
               default_class = No_Class # default class = No_Class (not
                                    # optional)
               default_group = No_Group # default group = No_Group (not
                                    # optional)
              maxjobs = -1 # maximum jobs user is allowed # to run simultaneously (no limit)
              maxqueued = -1 # maximum jobs user is allowed # on system queue (no limit). does not
                                    # limit jobs submitted.
mygroup: type = group = # group stanza
              priority = 0 # default GroupSysprio
              maxjobs = -1 # maximum jobs group is allowed # to run simultaneously (no limit)
              maxqueued = -1 # default maximum jobs group is allowed # on system queue (no limit). does not
                                    # limit jobs submitted
myadapter: type = adapter
      adapter_name = en0 # defines the adapter to use as en0
```
<span id="page-300-0"></span>Figure 149. Example LoadLeveler Administration File

To get LoadLeveler to start, it is sufficient to use the sample administration file found in /usr/lpp/LoadL/full/samples. Make sure that all the default stanzas are uncommented and then put your machine names in the file. [Figure 150](#page-301-0) shows an example of a five-machine LoadLeveler cluster.

```
#######################################################################
# MACHINE STANZAS:
# These are the machine stanzas; the first machine is defined as
# the central manager. mach1:, mach2:, etc. are machine name labels -
# revise these placeholder labels with the names of the machines in the
# pool, and specify any schedd_host and submit_only keywords and values
# (true or false), if required.
#######################################################################
sp4en0: type = machine
        central_manager = false
sp4n01: type = machine central_manager = true
sp4n05: type = machine
        central_manager = false
sp4n06: type = machine
        central_manager = false
sp4n07: type = machine central_manager = false
```
<span id="page-301-0"></span>Figure 150. Specifying Machine Names in the Administration File

### **10.3.3 LoadLeveler Configuration File**

In this section we broadly describe the purpose of the LoadLeveler configuration file.

The global configuration file is called LoadL\_config. It contains configuration information which is common to all nodes in the LoadLeveler cluster.

The local configuration file is called LoadL\_config.local. It has the same format as the global configuration file, but the information in this file overrides the information contained in the global configuration file.

The reader must consult the manual IBM LoadLeveler for AIX. Using and Administering Version 2 Release 1, SA22-7311 for detailed information on the format of the configuration files. See also the example configuration file in the LoadLeveler release directory /usr/lpp/LoadL/full/samples.

The configuration file defines the following:

 • LL administrators. This is a list of the user IDs of those people who will have access to the LoadLeveler administrator only commands such as llctl, llfavorjb and llfavoruser.

**280** PSSP 3.1 Announcement

- Cluster characteristics. These include what type of scheduling algorithm is used by LoadLeveler.
- Machine characteristics. These include machine architecture (whether the machine is an RS/6000), the level of operating system and whether the machine runs the scheduler, schedd.
- How many jobs a machine can run.
- What parameters are used to calculate SYSPRIO.
- What parameters are used to calculate MACHPRIO.
- Specify job control expressions which define how a job should be managed. There are five job control expressions in LoadLeveler:

**START** Defines the conditions for starting a job.

**SUSPEND** Defines the conditions for suspending a job, that is putting the process to sleep.

**CONTINUE** Defines the conditions for restarting suspended processes.

**VACATE** Defines the conditions for removing a suspended job from a machine and placing it back on the scheduler queue.

**KILL** Defines conditions for stopping a job and removing it from the scheduler queue.

[Figure 151](#page-302-0) is an example of how job control expressions are used to control a job. It shows an except from a local LoadLeveler configuration file which instructs LoadLeveler to only run jobs at a certain time of day. The sample code will only start jobs after 5:00 PM and before 8:00 AM. If a job is submitted after 8:00 AM, it will be suspended. The CONTINUE expression will restart suspended jobs after 5:00 PM.

```
START: (tm_day >= 1700) || (tm_day <= 0800)
SUSPEND: (tm \text{ day} > 0800) && (tm \text{ day} < 1700)CONTINUE: (tm_day >= 1700) || (tm_day <= 0800)
```
<span id="page-302-0"></span>Figure 151. Running Jobs at a Specific Time of Day

- Whether job accounting should be enabled for a machine. Accounting can provide information on CPU usage, the resident set size (RSS), paging and I/O usage of a job.
- Specify alternate central manager machines which can take over the negotiator functions should the central manager machine fail.

- Where files and directories are located. The location of the local configuration file and administration file may be specified, as well as the location of the release and local directories.
- Log file management. This includes what type of messages are logged by the LoadLeveler daemons and how and when the log files are truncated.
- The TCP port numbers that are used by the LoadLeveler daemons.
- Whether job checkpointing is enabled.

### **10.4 Controlling LoadLeveler**

When the LoadLeveler administration and local configuration files have been modified to suit the running environment, LoadLeveler can be started by running the llctl command on the central master machine:

```
llctl -g start
```
The -g flag specifies the LoadL\_master daemon will try to start LoadLeveler on all the machines that are in the cluster, that is all the machine names that were specified in the administration file.

Conversely, LoadLeveler can be stopped using the command:

llctl -g stop

llctl commands must be issued as the LoadLeveler user, loadl**.**

If it is not desirable to stop or start everything at once, machines can be controlled one at a time by using the -h (host) flag. From the central master type:

llctl -h sp4n05 start

This command will start LoadLeveler on the machine sp4n05.

#### **10.4.1 Using the LoadLeveler GUI**

LoadLeveler provides a Motif-based GUI which can be used as an alternative to entering LoadLeveler commands from the shell prompt. The GUI is started using the command:

/usr/lpp/LoadL/bin/xloadl &

|                                        |                                                                                                    | "IBM LoadLeveler (C) Copyright IBM Corporation 1993, 1998. All rights reserved." |                                                    |                                                       |           |                                                            |   |                                                         |                              |                                  |                                                                                       |                            |                                                    | ø,   |
|----------------------------------------|----------------------------------------------------------------------------------------------------|----------------------------------------------------------------------------------|----------------------------------------------------|-------------------------------------------------------|-----------|------------------------------------------------------------|---|---------------------------------------------------------|------------------------------|----------------------------------|---------------------------------------------------------------------------------------|----------------------------|----------------------------------------------------|------|
|                                        |                                                                                                    |                                                                                  |                                                    |                                                       |           | Jobs                                                       |   |                                                         |                              |                                  |                                                                                       |                            |                                                    |      |
| File                                   | Actions                                                                                                    | Refresh                                                                          | Sort                                               | Select.                                               |           | Admin Commands                                             |   |                                                         |                              |                                  |                                                                                       |                            |                                                    | Help |
| Id   Name                              |                                                                                                    |                                                                                  | Owner                                              |                                                       | Submitted |                                                            |   |                                                         | ST PRI Class                 |                                  |                                                                                       | Running On                 |                                                    |      |
| sp4en0,3,0<br>sp4en0,2,0<br>sp4en0.4.0 |                                                                                                    |                                                                                  | loadl<br>loadl<br>loadl                            |                                                       |           | 9/15 15:28<br>9/15 15:28 R<br>9/15 15:28 R                 | R | 50<br>50<br>50                                          |                              | No_Class<br>No_Class<br>No_Class |                                                                                       | sp4n10<br>sp4n09<br>sp4n01 |                                                    |      |
|                                        |                                                                                                    |                                                                                  |                                                    |                                                       |           |                                                            |   |                                                         |                              |                                  |                                                                                       |                            |                                                    |      |
|                                        |                                                                                                    |                                                                                  |                                                    |                                                       |           | Machines                                                   |   |                                                         |                              |                                  |                                                                                       |                            |                                                    |      |
| File                                   | Actions                                                                                                    | Refresh.                                                                         | Sort                                               | Select                                                |           | Admin Commands                                             |   |                                                         |                              |                                  |                                                                                       |                            |                                                    | Help |
| Name                                   |                                                                                                    |                                                                                  | Schedd                                             |                                                       |           | InQ Act Startd Run LdAvg Idle Arch                         |   |                                                         |                              |                                  |                                                                                       |                            | OpSys                                              |      |
| ×Γ                                     | sp4n09.msc.itso.ibm.com<br>sp4n10.msc.itso.ibm.com<br>sp4n01.msc.itso.ibm.com<br>sp4n07.msc.itso.ibm.com<br>sp4n06.msc.itso.ibm.com<br>sp4en0.msc.itso.ibm.com                                                                                                    |                                                                                  | Avail<br>Avail<br>Avail<br>Avail<br>Avail<br>Avail | 0<br>0<br>$\mathbf 0$<br>$\mathbf 0$<br>$\frac{0}{3}$ | 0         | <b>Run</b><br>0 Run<br>0 Run<br>0 Idle<br>0 Idle<br>2 Idle |   | $\mathbf{1}$<br>$\mathbf{1}$<br>$\circ$<br>0<br>$\circ$ | 0.00<br>0,04<br>0.04<br>0.64 |                                  | 0.00 9999 R6000<br>9999 R6000<br>43 R6000<br>9999 R6000<br>0.56 9999 R6000<br>5 R6000 |                            | AIX43<br>AIX43<br>AIX43<br>AIX43<br>AIX43<br>AIX43 |      |
|                                        |                                                                                                    |                                                                                  |                                                    |                                                       |           | Messages                                                   |   |                                                         |                              |                                  |                                                                                       |                            |                                                    |      |
| File                                   | Actions                                                                                                    |                                                                                  |                                                    |                                                       |           |                                                            |   |                                                         |                              |                                  |                                                                                       |                            |                                                    | Help |
|                                        | 09/15 15:28:19 Setting Job Status timeout to 120 seconds<br>09/15 15:28:19 Setting Host Status timeout to 60 seconds<br>09/15 15:28:36 Submitting /home/loadl/samples/robin<br>llsubmit: The .job "sp4en0.msc.itso.ibm.com.2" has been submitted.<br>09/15 15:28:38 Submitting /home/loadl/samples/robin<br>llsubmit: The job "sp4en0.msc.itso.ibm.com.3" has been submitted.<br>09/15 15:28:39 Submitting /home/loadl/samples/robin<br>llsubmit: The job "sp4en0.msc.itso.ibm.com.4" has been submitted. |                                                                                  |                                                    |                                                       |           |                                                            |   |                                                         |                              |                                  |                                                                                       |                            |                                                    |      |
|                                        |                                                                                                    |                                                                                  |                                                    |                                                       |           |                                                            |   |                                                         |                              |                                  |                                                                                       |                            |                                                    |      |
|                                        |                                                                                                    |                                                                                  |                                                    |                                                       |           |                                                            |   |                                                         |                              |                                  |                                                                                       |                            |                                                    |      |

<span id="page-304-0"></span>Figure 152. LoadLeveler GUI Main Window

[Figure 152](#page-304-0) shows the GUI main window which appears when LoadLeveler is started. There are three horizontal panes in the window which display information regarding:

- Jobs
- Machines
- LoadLeveler Messages

The messages pane shows that three jobs have been submitted. The name of the host that submitted the job is put in the job name so we see from the pane that all three jobs were submitted by host sp4en0. The number after the first period in the job name corresponds to the job number. The number after the second period corresponds to the job step.

The jobs pane shows more detailed information about the jobs:

- Job name
- Owner. The ID of the user who submitted the job.
- Submitted. The time that the job was submitted.
- Status. Job status such as "Starting", "Pending", "Running" or "Idle".
- Priority. Job priority.
- Running on. Name of the machine which the job is running on.

For example, you can see that job sp4en0.03.0 was submitted by loadl at 15:28 on the 15th of September. It has a status of R, which is "Running", and a priority of 50. It belongs to a class called No\_Class and it is running on host sp4n10.

[Figure 153](#page-306-0) shows another example of the jobs pane. In this example, three jobs have been submitted to LoadLeveler. These are job numbers 24, 25 and 26 and they are all in the "small" class. However, there are six entries listed in the jobs pane. This is because each job has two job steps (step 0 and step 1).

The ST (job state) column shows that only three steps are in the "R" or running state, whereas all the rest are in the "I" state which is Idle. Idle means that a step is being considered to run on a machine, but no machine has been selected yet.

For a machine to be able to run a job step in a particular class, in this example the "small" class, the following line must appear in the machine's local configuration file:

 $Class = \{ "small" \}$ 

This line means that this LoadLeveler machine will run one job step belonging to the class "small" at a time. If this line appears in the local configuration file of all the machines in the cluster and there are three machines in the cluster, then a total of three steps in the class "small" can be running in the cluster at any one time. Any remaining job steps in "small" must wait in the scheduler queue in the Idle state until the negotiator signals that a machine has finished running a job step and has become free to run another.

If you want a machine to be able to run more than one job step in a particular class at one time, then you must change the Class statement. For example, to run two job steps in "small" at once, you need to write in the local configuration file:

```
Class = \{ "small" "small" "small" }
```
.

| Help<br>Actions Refresh Sort Select Admin Commands<br>File<br>Id   Name<br>ST PRI Class<br>Submitted<br><b>Owner</b><br>Running On<br>sp4en0,26,0 <br>loadl<br>$9/25$ 14:04 I<br>50<br>small<br>sp4en0,26,1<br>loadl<br>$9/25$ 14:04 I<br>50<br>small<br>$ $ sp $4$ en $0.24.0$<br>loadl<br>$9/25$ 14:04 R<br>50<br>small1<br>sp4n09<br>sp4en0.24.1<br>loadl<br>9/25 14:04 R<br>sp4n10<br>50<br>small<br>sp4en0.25.0<br>loadl<br>sp4n01<br>$9/25$ 14:04 R<br>50<br>small<br>sp4en0,25,1<br>loadl<br>$9/25$ 14:04 I<br>50<br>small |  | Jobs: |  |
|----------------------------------------------------------------------------------------------------|--|-------|--|
|                                                                                                    |  |       |  |
|                                                                                                    |  |       |  |
|                                                                                                    |  |       |  |

<span id="page-306-0"></span>Figure 153. LoadLeveler GUI Jobs Pane

[Figure 154](#page-307-0) shows the machines window which corresponds to the jobs pane in [Figure 153](#page-306-0). Features that should be noted from this pane are:

- There are six machines in the LoadLeveler cluster (sp4n01, sp4n06, sp4n07, sp4n09, sp4n10 and sp4en0).
- Schedd is running on all six machines.
- All machines are RS/6000 architecture and are running AIX Version 4.3.
- Machine sp4en0 has 6 job steps in its scheduler queue and three jobs are currently running. This is the machine that submitted the jobs.
- Machines sp4n01, sp4n09 and sp4n10 are running one job each.
- Machines sp4en0, sp4n06 and sp4n07 are not running any jobs. They are currently idle. This is because they have not been configured to run jobs in the "small" class.

LoadLeveler Version 2.1 **285**

|                                                                                                    |                                                    | Machines                                                                                |                                                                    |                                                                                                  |                                                    |      |
|----------------------------------------------------------------------------------------------------|----------------------------------------------------|-----------------------------------------------------------------------------------------|--------------------------------------------------------------------|--------------------------------------------------------------------------------------------------|----------------------------------------------------|------|
| File<br>Actions                                                                                                    | Refresh Sort Select                                | Admin.                                                                                  | - Commands                                                         |                                                                                                  |                                                    | Help |
| Name                                                                                                    | Schedd                                             |                                                                                         | InQ Act Startd Run LdAvg Idle Arch                                 |                                                                                                  | OpSys                                              |      |
| sp4n09.msc.itso.ibm.com<br>sp4n07.msc.itso.ibm.com<br>sp4n10.msc.itso.ibm.com<br>sp4n06.msc.itso.ibm.com<br>sp4n01.msc.itso.ibm.com<br>sp4en0.msc.itso.ibm.com | Avail<br>Avail<br>Avail<br>Avail<br>Avail<br>Avail | 0 Run<br>0<br>$0$ Idle<br>0<br>0<br>0 Run<br>0.<br>0 Idle<br>0<br>0 Run<br>6.<br>0 Idle | .O. OO<br>0<br>0.00<br>0.00<br>0.00<br>0<br>0.00<br>1<br>0.09<br>0 | R6000<br>9497<br>9999.<br>R6000<br>9999<br>R6000<br>9999<br>R6000<br>19 R6000<br>R6000<br>$\sim$ | AIX43<br>AIX43<br>AIX43<br>AIX43<br>AIX43<br>AIX43 |      |

<span id="page-307-0"></span>Figure 154. LoadLeveler GUI Machines Pane

Neither the jobs window nor the machines window are continuously updated. By default, LoadLeveler will automatically update the jobs window every 120 seconds and the machines window every 60 seconds. However, you can manually update both windows by dropping down the "Refresh" menu and selecting "Refresh All".

### **10.4.2 Submitting a Job**

You can use the GUI to submit a job by selecting the "File" menu on the jobs pane and choosing "Submit a Job". This will make the "Submit a Job" dialog box appear, [Figure 155](#page-308-0). When you have highlighted the file that you need, click on the "Submit" button. This will send the job to LoadLeveler scheduler and the GUI messages pane will be updated as shown in [Figure 152.](#page-304-0) Unless you want to submit more jobs, click on the "Close" button to make the dialog disappear.

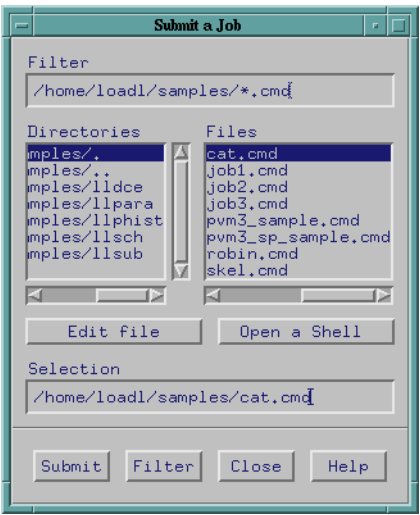

Figure 155. Submit a Job Dialog

### <span id="page-308-0"></span>**10.4.3 Building a New Job**

Writing a job command file in a text editor requires a knowledge of the LoadLeveler job command language syntax. Instead, you may use a dialog box in the GUI which will read your input and write the job command file for you. To do this drop, down the "File" menu in the jobs pane and click on "Build a job", [Figure 156](#page-309-0). You need to choose the job type: serial, parallel or PVM. [Figure 157](#page-310-1) shows the "Build a Job" dialog for a serial job. The text boxes in the dialog box show the following details about the job:

- The executable program name is the cat command.
- The argument list is "/etc/hosts". This job will run the command

cat /etc/hosts

- Standard output will go to a file called cat.\$(host).\$(Process).out, where \$(host) is the name of the host which ends up running the command and \$(Process) is the job ID.
- Standard error will go to a file called cat.\$(host).\$(Process).err
- The initial directory is /usr/lpp/LoadL/full/samples, located on the host which is submitting the job. This is where the standard output and standard error will go.
- The user loadl@sp4en0 will be sent e-mail when the job is complete.

| Jobs                                                                                                    |      |
|----------------------------------------------------------------------------------------------------|------|
| File<br>Refresh Sort Select Admin Commands<br>Actions                                                                                     | Help |
| $\sqrt{Buitld}$ a Job<br>Serial<br>ST PRI Class<br>Submitted<br>Running On<br>ien.<br>Submit a Job<br>н<br>Parallel<br>Exit<br><b>PVM</b> | L    |
|                                                                                                    | ₩    |

<span id="page-309-0"></span>Figure 156. Choosing a Job Type for Building

You can click on the "Submit" button to submit the job immediately. Clicking on the "Save" button will save the job description as a job command file. You can then go and look at the file to review the syntax of the job command language statements that the GUI has placed in the file. You can submit the file at any time, either through the GUI or by using the llsubmit command.

**288** PSSP 3.1 Announcement

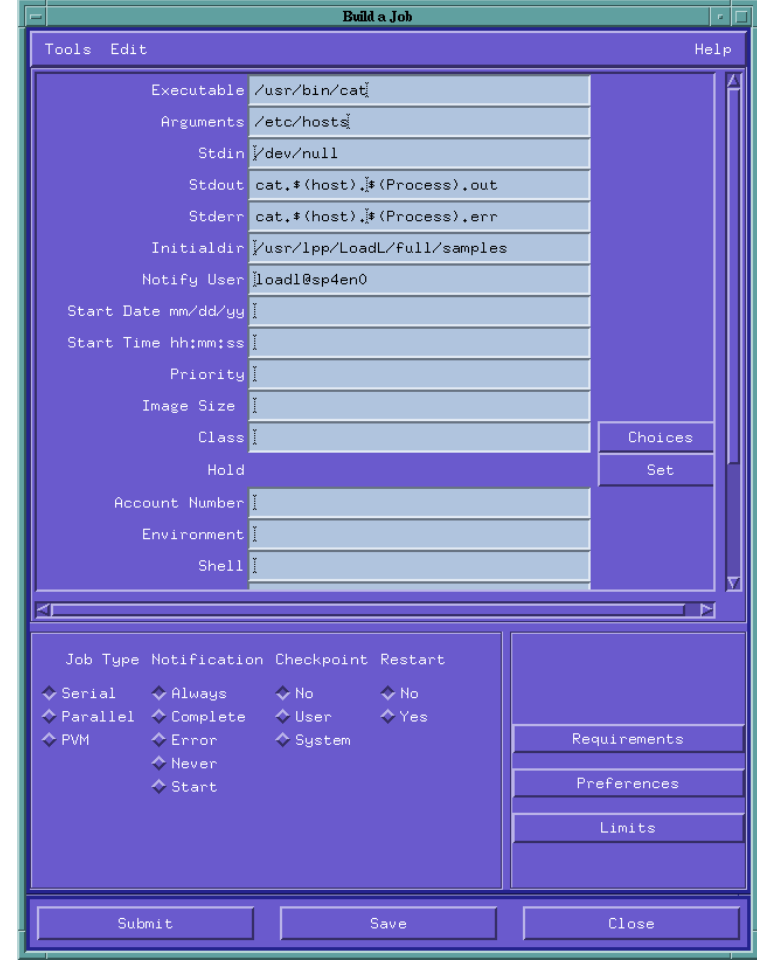

Figure 157. Build a Job Dialog

# <span id="page-310-1"></span><span id="page-310-0"></span>**10.5 New Features in LoadLeveler Version 2.1**

The following is a list of new features in LoadLeveler Version 2 Release 1.

# **10.5.1 Enhanced Parallel Environment Support in LoadLeveler**

There are three modifications that have been made to LoadLeveler to enhance the usability of LoadLeveler and POE, taking advantage of new functions available in the SP products:

- LoadLeveler will now support multiple user space processes on one SP node. Each SP switch adapter has four adapter windows available for use by user space processes. One user space process is allowed to run in each window. Switch adapter windows are discussed in detail in [Chapter](#page-316-0)  [11, "Parallel Environment 2.4" on page 295.](#page-316-0)
- LoadLeveler will now allow the use of multiple communications protocols within the same parallel task. Two protocols are currently supported. Message Passing Interface (MPI) and Low-level API (LAPI). MPI will run in both IP or user space mode, but LAPI can only run in user space. LoadLeveler can now run two MPI and two LAPI tasks concurrently on the same adapter. A job step can now specify protocol it uses by using the new network keyword in the job configuration file.
- LoadLeveler now allows multiple tasks of a parallel job to run on the same node. This improvement enables utilization of multiple processors in SMP nodes in an SP. Three new job command file keywords have been introduced support this: node, task\_per\_node and total\_tasks.

# **10.5.2 Integration of Resource Manager Functions**

The original purpose of the Resource Manager was to provide a workload management application that was responsible only for SP-specific tasks. The problem with this approach is that Resource Manager has only limited scheduling capabilities, and in order to get sophisticated workload management, the system administrator needed to use LoadLeveler as well.

A second drawback of using Resource Manager is that it relies on the SDR to store the state of nodes and adapters. If the SDR or the control workstation fails, then any LoadLeveler job whose nodes were allocated through the resource manager will be terminated and no new jobs will be started.

The functions that Resource Manager provided to LoadLeveler in its previous release were:

- Tracking of the usage of nodes and switch adapters by both batch and interactive jobs
- Processing of the switch table for parallel jobs that request to run in user space mode
- Controlling user logins

The following changes have been made to LoadLeveler to incorporate these Resource Manager functions:

 • The available node and switch adapter information that Resource Manager used to get from the SDR is now defined in the LoadLeveler

administration file. LoadLeveler now provides a new command llextSDR, which extracts node and switch data from the SDR

- LoadLeveler now uses the switch table API that was made available in the Version 2.2 release of PSSP.
- LoadLeveler does not directly interact with the Login Control Facility. LoadLeveler logs in to nodes as root and switches to the user's ID.

[Table 27](#page-312-0) summarizes other Resource Manager functions and how their equivalent function can be accessed in LoadLeveler:

| <b>Resource Manager Function</b>                          | LoadLeveler function                  |
|-----------------------------------------------------------|---------------------------------------|
| Support for Node Pools                                    | pool_list keyword in machine stanza + |
| Requesting dedicated use of nodes                         | node_usage keyword *                  |
| Requesting dedicated use of<br>adapters                   | network keyword *                     |
| Displaying job information                                | llq                                   |
| Displaying pool information                               | Ilstatus -I                           |
| Specifying batch, interactive or<br>general use for nodes | machine_mode keyword +                |

<span id="page-312-0"></span>Table 27. Resource Manager Functions Now in LoadLeveler

+ specified in LoadLeveler administration file

\* specified in LoadLeveler job command file

It must be made quite clear that Resource Manager has been removed from the Version 3.1 Release of PSSP. The user now has three job management options:

- Use LoadLeveler as the job management application on the SP
- Run with no job management
- If third party parallel job management applications are already being used which interact with Resource Manager, then they will not work with PSSP 3.1. The applications will need to be modified to use the switch table API.

### **10.5.3 Changes and Enhancements to Checkpointing**

There are a number of changes and enhancements to checkpointing which affect LoadLeveler:

- There are now new libraries for user and system initiated checkpointing which are supplied with LoadLeveler. All checkpointing programs must be statically linked with the libraries libchkrst.a and chkrst\_wrap.o.
- The following compilers are now supported for checkpointing:
	- FORTRAN: xlf 5.1.1 or later releases
	- C and C++: xlC 3.6.x, or Visual Age C, C++ (VAC++) 4.1

Compile scripts which assist with linking are provided in the bin subdirectory of the LoadLeveler release directory.

- A call to the checkpointing library used to take a core dump of the program which made the program exit. However, now the program's data segment (including program heap and stack areas, register values and program counter) is saved instead and it can continue to run without exiting. This has the additional benefit that less disk space is required for checkpoint file storage.
- When the checkpointing event occurs, the program's signal state is discovered by using signal system calls and then saved in the checkpoint image. When the job is restarted, the signal state can then be restored to what it was at the time of the checkpoint.
- System initiated checkpoints work by sending a checkpoint signal to a program. The checkpoint signal handler code has been rewritten so that it is signal-safe.
- It is now possible for the user to specify a checkpoint file in the job command file from which a job is restarted.
- The checkpointing library now supports restarting jobs on other machines in the cluster. This may need to happen in the event of node failure. This is referred to as migration and requires that the checkpoint file and the program object file be copied to the new machine on which the program is to be restarted.
- The user-initiated checkpoint library can now be used for parallel programs which use MPI for intertask communication and the library is now shipped with POE, as well as LoadLeveler.

Checkpointing for parallel programs currently works only for complete user- initiated parallel checkpointing. This means that each instance of the parallel program (that is, each node where the parallel program is running) must make a call to the checkpoint library and in each instance a local checkpoint is taken. The MPI messages which are being passed to other tasks are saved in the checkpoint image.

**292** PSSP 3.1 Announcement

# **10.5.4 New Scheduling Algorithm**

A new algorithm called the backfill scheduler is included in LoadLeveler Version 2.1. It is designed for use with parallel jobs and is described in detail in [10.1.4, "Scheduling" on page 266](#page-287-0).

# **10.5.5 Migration from Version 1.3 of LoadLeveler**

You should refer to IBM LoadLeveler for AIX Version 2 Release 1.0 Installation Memo for detailed instructions on how to migrate from Version 1.3. Some important changes which affect migration are mentioned here:

- 1. The LoadLeveler release directory has changed:
- /usr/lpp/LoadL/nfs is now /usr/lpp/LoadL/full
- /usr/lpp/LoadL/nfs\_so is now /usr/lpp/LoadL/so
- 2. The llq and llstatus commands have been changed to show information about parallel jobs and node pools respectively, in line with the removal of the Resource Manager from the PSSP software.
- 3. Use of the Adapter keyword in the job command file to select adapters for parallel jobs is now deprecated. The network keyword should be used instead. However, LoadLeveler will convert a single instance of the Adapter keyword present in the job command file to the equivalent network form. Instances after the first one are ignored and not converted.
- 4. The format of the LoadLeveler job queue files has changed. LoadLeveler provides a utility called lldbconvert to convert the job\_queue.dir and job\_queue.pag files in the spool directory from 1.3 format to 2.0 format.

### **10.5.6 Interactive Session Support (ISS)**

The Interactive Session Support (ISS) function which was previously included with LoadLeveler is now only available as part of Interactive Network Dispatcher (IND). The ISS function in IND now allows various load measurements to be combined to form a weighted average of the overall system load. For more information, see Interactive Network Dispatcher User's Guide, GC31-8496.

# **Chapter 11. Parallel Environment 2.4**

<span id="page-316-0"></span>IBM Parallel Environment for AIX provides the components required to develop, debug, analyze, tune and execute parallel applications, which are typically numeric- and compute-intensive problems requiring the high-performance available through parallel processing. This version supports AIX 4.3.2, and requires PSSP 3.1, when running on an SP system.

IBM Parallel Environment for AIX can be used on a single RS/6000 machine to develop parallel applications. These parallel applications will run, without modification, on an RS/6000 SP or cluster of RS/6000s. If such a parallel application does a significant amount of intertask communication, it is expected to run faster on an SP system with a switch than on an otherwise equivalent cluster of RS/6000 machines.

Parallel Environment supports the MPI-1.2 Standard API for message passing between tasks of a parallel application. Message passing by threaded application programs is also supported. There is some overhead for threads that will make single thread jobs, running on a uniprocessor slower with the thread library than with the non-threaded library. Programs written to exploit concurrent communication and calculation, and running on Symmetric Multiprocessing nodes (SMP), may run faster with the thread library. On an SMP node, this can allow an application with multiple tasks that can run in parallel to exploit multiple processes.

Parallel environment is being expanded in this release to support some portions of the MPI-2 Standard: a portion of MPI-IO and two new MPI\_Datatype accessor constructors. The new functions of MPI-IO will allow a file to be viewed as an object shared by several tasks and made up of a sequence of units described by an MPI\_Datatype. Refer to [11.7, "MPI I/O](#page-333-0)  [Subset" on page 312](#page-333-0) for details on MPI-IO. The MPI-2 enhancements are supported only in the threaded version of the MPI library.

The MPL message passing library is supported on all node types, including SMP nodes, but does not support threaded applications.

Parallel Environment provides support for compiling and running application using the Low-Level API (LAPI) communication library. The LAPI and MPI libraries can both be used in the same program.

In the following sections we describe the enhancements provided for this new version of the IBM Parallel Environment for AIX.

© Copyright IBM Corp. 1998 **295**

## **11.1 Increased Tasks Limits Per Job**

The new version of Parallel Operating Environment (POE), which is part of the IBM Parallel Environment for AIX software, provides an increased number of tasks that are supported in a single POE job to 2048 (1024 with the User Space MPI or LAPI libraries). Before Parallel Environment 2.4, it was 512 tasks.

For an MPI/IP job with N tasks, each task uses N+1 file descriptors for communication. In order to use more than 2000 file descriptors in AIX, there is a ulimit value (maintained in /etc/security/limits) that needs to be updated. The name of the field is nofiles, and the default value is 2000.

### **11.2 Multiple User Space Tasks Per Node**

The SP communication subsystem (CSS) supports several different communication protocol implementations. The Internet Protocol (IP) is implemented as an interrupt-driven kernel mode device driver, while the Parallel Environment MPI is unconventionally implemented as a user mode process (termed User Space job).

The first implementation of a User Space protocol assumed an exclusive usage of the switch adapter (tb0) with one task per node at a time. It required the system to reboot when switching between switch IP jobs and user space parallel programs. Starting with the second switch generation adapter (tb2), and the current switch generation (tb3), this restriction is eliminated, allowing multiple protocols to work in the same adapter by having multiple send-recv buffer for different protocols.

Although the IP device driver supports multiple tasks via sockets and system-wide Memory Buffer (mbuf) implementation, the user space protocols were restricted to one per node until PSSP 2.3. Before PSSP 2.4, only one MPI user space process (parallel task) is permitted to run on one node. In the communication subsystem (CSS), each communication protocol instance is considered as one client to the kernel extension. The existing implementation associates each client with one Direct Memory Access (DMA) window, which is a system memory region mapped into I/O bus memory (accessible by the CPU on the adapter board) as a send and receive buffer. In PSSP 2.4, multiple windows are supported, but the window numbers are preallocated to MPI and LAPI by default. With PSSP 3.1, multiple windows are supported with no pre-allocation, but each window can (only) be used by one parallel task (not including the processes spawned by this task). So multiple processes can share one adapter to do message passing.

**296** PSSP 3.1 Announcement

[Figure 158](#page-318-0) shows a diagram illustrating how the multiple user space tasks per adapter is implemented.

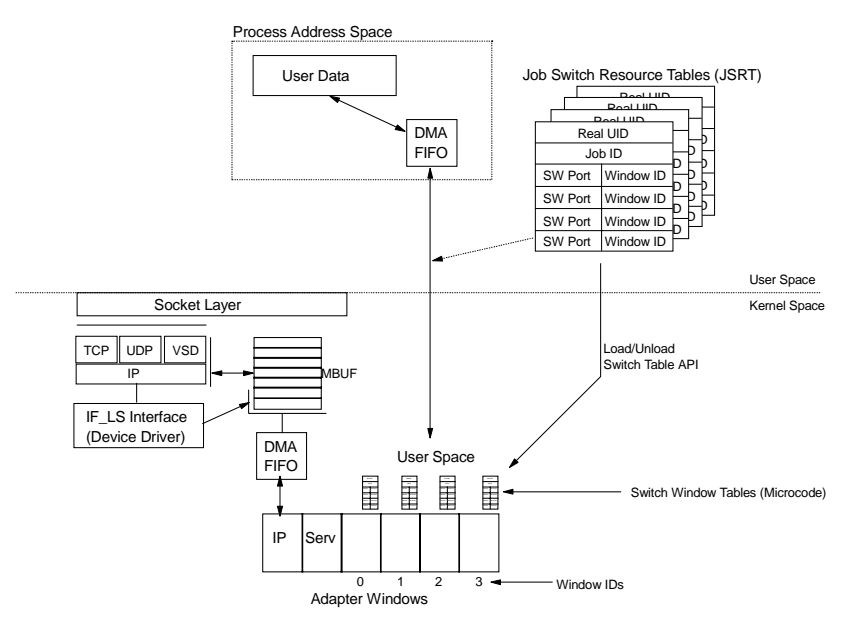

<span id="page-318-0"></span>Figure 158. Multiple User Space Tasks Per Node

In this implementation, the adapter can handle several windows. One of them is allocated to IP traffic. The TCP/IP protocol implementation in AIX allows multiple tasks using IP protocol by having multiple queues. This implementation is very similar to other adapters, except for the fact that the switch adapter does not use mbuf memory for other than keeping the mbuf headers. The actual queues for send and receive through the switch are mapped to different memory segments (called switch pools) and they are not part of the mbuf structure.

IP protocol uses only one of the adapter windows for send and receive. The other adapter windows are used by the fault services daemon (switch daemon) and the user space protocols.

User space protocols use a different approach for providing multiple tasks. These protocols have direct access to the adapter windows. Four adapter windows are allocated to user space protocols.

To keep track of which task is using which window, a Switch table is maintained. This switch table maps the task, switch node number (switch port) and the window ID. In PSSP 2.2, switch tables are handled implicitly by CSS. One major difference in PSSP 3.1 is that LoadLeveler and POE must handle the window numbers in the switch tables explicitly.

Before PSSP 2.4, since there is only one window available for user space processes on an adapter, there is no need to handle window numbers explicitly, the window number for a user space process on an adapter is known by default. In PSSP 2.4, there are two windows for user space processes on an adapter, but these windows are assigned to MPI and LAPI respectively by default, so no window numbers have to be handled explicitly. In PSSP 3.1, multiple windows are available for user space processes on an adapter, each user space process can use any (but only one per protocol) available window on the adapter. So the windows on an adapter have to be handled (allocated and deallocated) explicitly.

Let us say that we have an application or job that has six tasks and they use MPI/US protocol for communication, and we want to run this job in five nodes. In PSSP releases prior PSSP 3.1, we can not run all the tasks simultaneously or in parallel since previous releases of PSSP, multiple windows per node were not supported. Even though your five nodes could have been SMP nodes, and the number of processors (not nodes) could have been greater than the number of tasks.

With PSSP 3.1 you can run those tasks all in parallel (determine by the AIX scheduler, and if you have enough processors), and you do not allocate more than four tasks running in user space per node.

Assuming that someone (it may be you or the resource allocator you are using, such as LoadLeveler) has assigned the nodes and windows for your job. Let us say that you have the following distribution:

- Task 0 -> Node 1, Window 0
- Task 1 -> Node 7, Window 3
- Task 2 -> Node 8, Window 1
- Task 3 -> Node 9, Window 0
- Task 4 -> Node 10, Window 2
- Task 5 -> Node 10, Window 3

Which is organized into a list ordered by task ID. It does not matter "who" decided this distribution, at least not for this discussion.

Once this Switch Table<sup>1</sup> is built, it has to be loaded into the switch adapter. If you are using LoadLeveler, you do not need to worry about any of this because LoadLeveler takes care of all the details.

1 The Switch Table API is documented in PSSP Command and Technical Reference, SA22-7351

But, if you are not using LoadLeveler, or any other scheduler who may load the table, you have to do it yourself. To do that, PSSP provides you with an API (called Switch Table API), which allows you to load and unload these switch tables. There is sample code provided with Parallel Environment 2.4, that shows you how to load and unload these tables. The sample code is located in /usr/lpp/ppe.poe/sample/swtbl (you will need a C compiler).

Once the table is loaded into the adapter, the adapter "knows" how to handle the communication between your tasks.

[Figure 159](#page-320-0) shows how the adapter handles these communication windows.

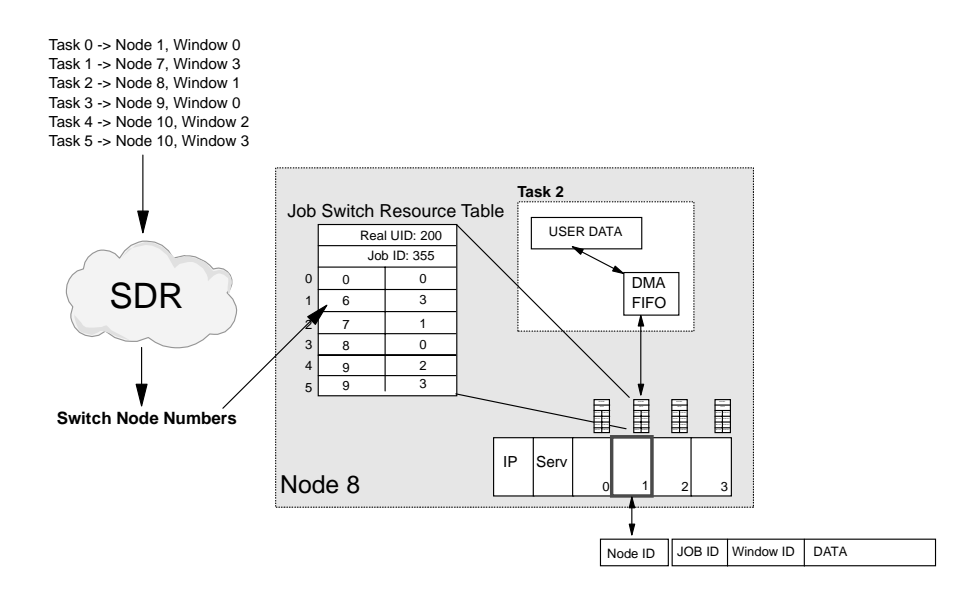

<span id="page-320-0"></span>Figure 159. How the Adapter Handles These Communication Windows

Although the Job Switch Resource Table uses switch port numbers, the list of tasks presented in [Figure 159](#page-320-0) contains node numbers. These node numbers have to be converted to switch port numbers in order to load the switch table. The switch port use by a node is specified in the switch node number file located in the /spdata/sys1/st directory on the node. Another way to determine the switch port used by your nodes is by querying the SDR, using the SDRGetObjects command, as shown in [Figure 160](#page-321-0).

Parallel Environment 2.4 **299**

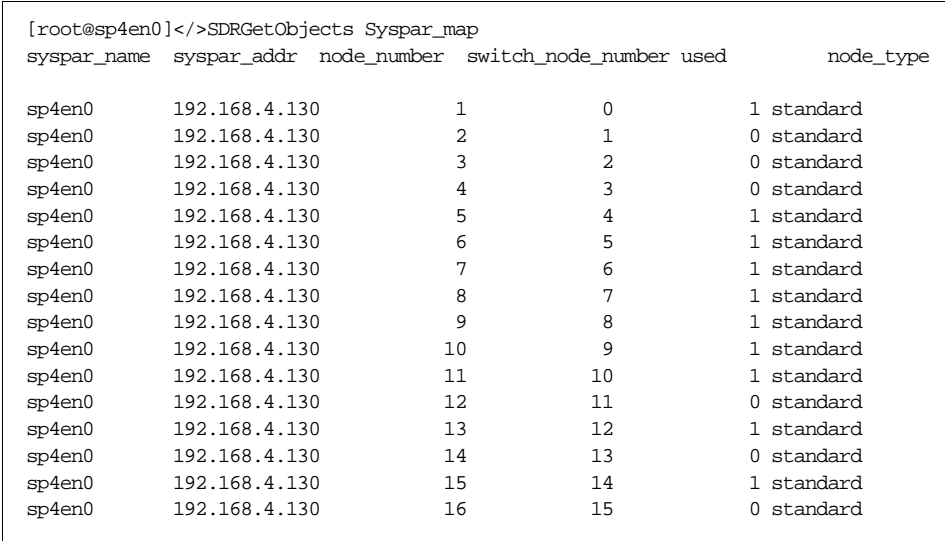

<span id="page-321-0"></span>Figure 160. Getting the Switch Port Numbers from the SDR

In this case the switch node number and the node number differ by one (switch node number = node number - 1). However, with multiple frames, this is not true.

In the figure, Task 2 runs on Node 8. It uses window number 1 in that node. The Job ID is 355 and the user ID is 200. When this task wants to send a message to any of the other tasks in the job, the task number is used to index the switch table in the adapter, and to obtain the switch node number, and the window ID. The microcode in the switch adapter will use the switch node number to send the packet to the target node. This packet contains the Job ID, Window ID and the data. At the target node, the adapter will receive the packet, and it will read the table associated to the window and it will compare the job ID within the packet with the job ID in the window. If they match, it will make the data available to the target task through the DMA FIFO connected to the address space for that task. The data in the DMA area is copied to the user buffer whenever MPI has a chance, such a when there is a MPI call, or the timer indicates that the DMA area has to checked.

So, in summary, before a job can use a user space protocol, its switch table has to be loaded into the adapter. There are basically three scenarios that can be presented here:

 • POE jobs (both batch and interactive) run LoadLeveler, and it is LoadLeveler who loads the switch table for the corresponding job.

**300** PSSP 3.1 Announcement

- POE uses a switch table loaded by the user to run jobs without LoadLeveler or other scheduler (see [11.8, "MUSPPA-lite" on page 315](#page-336-0) for details about how to use the switch table API).
- POE jobs run under a third party scheduler which uses the switch table API without LoadLeveler.

POE interacts with LoadLeveler through the Job Management API which provides the window information to POE. For more information about LoadLeveler, refer to [Chapter 10, "LoadLeveler Version 2.1" on page 259](#page-280-0).

The state of each window is maintained in a file stored in /spdata/sys1/st/st\_datafile<id> on each node, where <id> is the window ID. If there are four available windows and only windows 1 and 2 are ever loaded, then there will only be st\_datafile1 and st\_datafile2. These files will never be removed from the system once they are created. The files contain the current status of the window, be it loaded or unloaded.

Everytime there is a request for loading a switch table, the inetd daemon will start a switchtbld process (with root permissions) which will do the operation. After the request has been satisfied, the switchtbld daemon will be terminated.

# **11.3 POE and Job Management**

In previous versions of Parallel Environment, POE relied on the SP Resource Manager (RM), for keeping track of node and resource utilization (this is the ssp.jm component). Resource Manager was also in charge of loading the switch tables when new jobs were allocated to nodes.

The Resource Manager functionality is now integrated into LoadLeveler (version 2.1), which has been used for batch job submission in the past. Now it also processes the interactive jobs coming from POE. However, Resource Manager will still be used to serve nodes running previous levels of PSSP and PE. Although the compatibility is guaranteed, this job will not be able to use the new functionality, such as four adapter windows per node. Nodes running previous versions of PSSP are able to have only one user space task using both MPI and LAPI.

There five environment variables that, collectively, determine how nodes are allocated by the Partition Manager (the process that handle node allocations within POE). While these are the only ones you must set to allocate nodes, there are many other variables that you can set. See [11.6, "New Environment](#page-331-0)  [Variables" on page 310](#page-331-0) for more information on the new environment

Parallel Environment 2.4 **301**

variables available in Parallel Environment 2.4. The environment variables for node allocation are:

- **MP\_HOSTFILE** Specifies the name of the host list file. If not set, POE looks for a file called host.list in the current directory. Valid value is a file pathname.
- **MP\_RESD** Specifies whether or not the Partition Manager should connect to a job management system (LoadLeveler or Resource Manager) to allocate nodes. Valid values are Yes or No.
- **MP\_EUILIB** Specifies the communication protocol to use. Valid values are ip for TCP/IP communication, or us for user space protocol.
- **MP\_EUIDEVICE** Specifies the adapter you want to use for IP communication. The switch IP device is css0. This variable is used only if the MP\_RESD variable is set to Yes.
- **MP\_RMPOOL** Specifies the pool identifier in LoadLeveler. This variable is only use if MP\_RESD is set to Yes. Valid values are pool identifiers on LoadLeveler or Resource Manager (for PSSP levels prior PSSP 3.1).

### **11.3.1 Differences Between LoadLeveler and Resource Manager**

LoadLeveler and Resource Manager differ in the:

**Pool specifications** - With RM, pools are specified with a pool number. With LoadLeveler, pools are alphanumeric strings.

**Host list file entries** - LoadLeveler ignores adapter and CPU specifications in the host list file. When using LoadLeveler, you can request how nodes are used with the MP\_CPU\_USE and/or MP\_ADAPTER\_USE environment variables, or their associated command line options.

**Important**

If you are using LoadLeveler, all the tasks must use the same pool, so the pool identifier specified in the host list file must be the same.

**Semantics of Usage** - Specifying dedicated adapter usage or unique CPU with LoadLeveler only prevents tasks of other parallel jobs from using the
resources. It does not prevent tasks from the *same* parallel job from using the resources.

# **11.4 User-Initiated Parallel Checkpoint/Restart**

With the help of LoadLeveler, PE provides a mechanism for temporarily saving the state of a parallel program at a specific point (checkpointing), and then later restarting it from the saved state. When a program is checkpointed, the checkpointing function captures the state of the application as well as all data, and saves it in a file. If the program is restarted, the restart function retrieves the application information from the file it saved, and the program then starts running again from the place at which it was saved.

A user may initiate a checkpoint sequence from within a parallel MPI program by calling the mp\_chkpt() function. All tasks in the parallel job must issue the call, which does not return until the checkpoint files have been created for all tasks. If the job subsequently fails and is restarted, the restart returns from the mp\_chkpt() function with an indication that the parallel job has been restarted.

# **11.4.1 Limitations**

Programs using the signal handling (non-threaded) MPI library may be linked as a checkpointable executable, which is run as a LoadLeveler batch job. LoadLeveler 2.1 or later is required. Restrictions on the program follow:

- For some processes, it is impossible to obtain or recreate the state of the process. For this reason, you should only checkpoint programs with states that are simple to checkpoint and recreate. A program that is long-running, computation-intensive, and does not fork any processes is an example of a job that is well-suited for checkpointing.
- In order to prevent unpredictable results from occurring, checkpointing jobs should not use the following system services:
	- Administrative (audit and swapqry, for example)
	- Dynamic loading
	- Forks
	- Internal timers
	- Messages
	- Semaphores
	- Set user ID or group ID
	- Shared memory
	- Threads

Another limitation of checkpointing jobs is file I/O. Because individual write calls are not traced, the file recovery scheme requires that all I/O operations, when repeated, must yield the same result. A job that opens all files as read-only can be checkpointed. A job that writes to a file and then reads the data back can also be checkpointed. An example of I/O that could cause unpredictable results is: reading an area of a file, writing to it, and then reading the same area of the file again.

You can only checkpoint POE and MPI applications that are submitted under LoadLeveler in batch mode; PE does not support checkpointing of interactive POE applications.

It is important to note that since the checkpointing library is part of LoadLeveler, and only POE batch jobs submitted with LoadLeveler are supported, LoadLeveler is required for checkpointing parallel programs.

#### **Important**

In the current release of LoadLeveler (2.1) and Parallel Environment (2.4), only user-initiated parallel checkpoints are supported. Only non-threaded programs may be checkpointed. See Parallel Environment documentation for additional limitations

# **11.4.2 How Checkpointing Works**

Checkpointing occurs when an application calls the PE function mp\_chkpt() in each task. Note that a program that calls mp\_chkpt() must first be compiled with one of the POE checkpoint compile scripts (mpcc\_chkpt, mpCC\_chkpt, or mpxlf\_chkpt). Before you submit the application, you first need to set the MP\_CHECKDIR and MP\_CHECKFILE POE environment variables to define the path name of the checkpoint file.

During checkpoint processing, each task executes the application, up to the point of the mp\_chkpt() function call. At that point, the state and program data are written to the checkpoint file, which you defined with the MP\_CHECKDIR and MP\_CHECKFILE environment variables. The tasks then continue to execute the application. If the application is restarted, the MP\_CHECKDIR and MP\_CHECKFILE POE environment variables point to the checkpoint file that was previously saved. The application can be restarted on either the same or a different set of nodes, but the number of tasks must remain the same. The new nodes must also have identical system software level installed. When the restart function restarts a program, it retrieves the program state and data information from the checkpoint file.

**304** PSSP 3.1 Announcement

Since large data files are often produced as a result of checkpointing a program, you need to consider the amount of available space in your filesystem. You should also consider the type of filesystem. Writing and reading checkpointing files may yield better performance on Journaled File Systems (JFS) or General Parallel File Systems (GPFS) than on Network File Systems (NFS), Distributed File Systems (DFS), or Andrew File Systems (AFS).

# **11.5 MPI Thread Compatibility**

Parallel Environment 2.4 provides two MPI libraries: a non-threaded MPI library called libmpi.a, and a threaded MPI library called libmpi\_r.a (both of them are located in the /usr/lpp/ppe.poe/lib directory).

The non-threaded MPI library is not affected by the new AIX thread structure, so it will not be discussed in this book. All applications compiled with previous versions of the non-threaded MPI library will be binary-compatible with the new AIX and PE versions.

However, for the threaded MPI library, there are some considerations to make in order to support applications compiled with previous versions of this library for running them in binary compatibility.

First, let us take a look to the thread structure for a MPI-POE job, as shown in [Figure 161](#page-327-0).

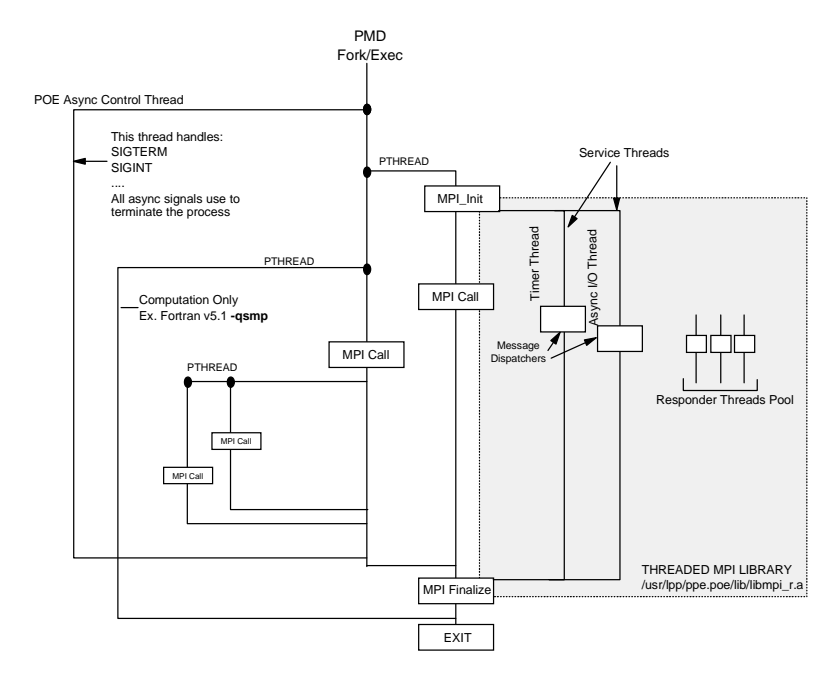

<span id="page-327-0"></span>Figure 161. Thread Structure of a MPI-POE Task

In the figure, the Partition Manager Daemon (PMD), fork() and then exec() the POE job that has to be run in this node. Before calling the user's main program, POE will create a thread (using the pthread\_create() call) called POE Asynchronous Control thread. This thread will handle all the asynchronous signals used to terminate this process, for example SIGINT.

After the application is started, it can create its own threads. Before using any MPI call from any thread, the application has to call the MPI init() to initialize MPI. This call can be made from any thread. The MPI\_init() call will initialize the protocol, and it will create two service threads (Timer and Async I/O threads). At most one of these threads will run at the time. The Timer thread replaces the SIGALRM signal handle, and the Async I/O thread replaces the SIGIO signal handle both present in the non-threaded MPI library.

When MPI uses User Space protocol, there is only one service thread that handles both the time and the asynchronous I/O with the adapter window.

The library also creates Responder threads that handle MPI-IO and non-blocking communications within the library. These Responder threads are only created when needed, but they are not destroyed once created. The library will create these MPI Responder threads dynamically and based on

**306** PSSP 3.1 Announcement

requests. When needing a thread for asynchronous execution, the library will check if there is one of these Responder threads available; if there is none, the library will create one.

When finished with MPI communication, the application has to call MPI Finalize(), which will terminate the service threads and will deallocate any MPI resource associated to this application. This call has to be made from the same thread that called MPI init().

### **11.5.1 Responder Threads**

In order to understand how the MPI implementation has been enhanced in Parallel Environment 2.4, especially the threaded library and the non-blocking communications between tasks, we need to understand how the MPI implementation works.

The MPI API provides an interface for message-oriented communication between tasks. These MPI calls made from the application are then converted to Message Passing Client Interface (MPCI) calls, which are stream-oriented. These calls will finally communicate with the device-dependent layer, which is packet-oriented, in order to deliver or receive data.

The MPI layered structure is shown in [Figure 162.](#page-328-0)

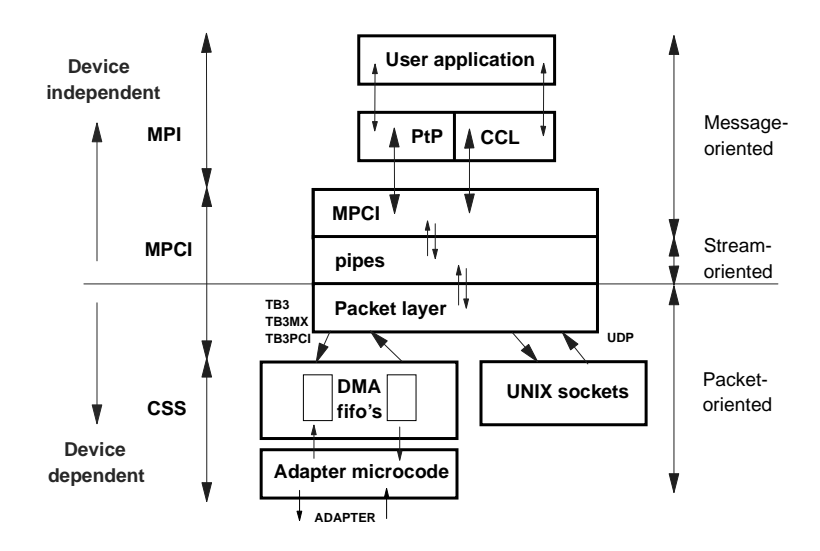

<span id="page-328-0"></span>Figure 162. MPI Structure

MPCI supports non-blocking sends and receives. In normal use, a program will make a MPI Irecv call and get back a request handle which represents the receive.

MPCI allows a handler (function pointer) to be attached to an IRECV or ISEND. In normal use, like for MPI\_IRECV or MPI\_ISEND, the pointer is NULL and so there is no special activity at the time MPCI recognizes a message has been sent or received. The next visible activity is when the user code calls MPI\_WAIT with the handle returned by the MPI\_ISEND/IRECV. When there is a non-NULL pointer, the posted IRECV becomes a "posted responder". That means that when MPCI sees that the message has been matched, the responder is put on the responder queue and soon after, the function is called on a responder thread.

# **11.5.2 Threaded MPI Library Compatibility**

The threaded MPI library in Parallel Environment 2.4 has changed, so in order to keep compatibility, and more important, binary compatibility for user executables, there are some issues that has to be considered.

Parallel Environment 2.3 requires PSSP 2.4, which requires AIX 4.2.1 or later. Applications compiled with Parallel Environment 2.3 are compatible with Parallel Environment 2.4. However, the thread structure in AIX has changed from AIX 4.3.1 or later.

The thread structure for AIX 4.3.0 and earlier is based on Draft 7 of the IEEE POSIX Thread Standard, while AIX 4.3.1 and later is based on IEEE POSIX 1003.1-1996 Thread Standard which is the final standard, and different from Draft 7.

This means that the AIX thread library (libpthreads.a) has changed in AIX 4.3.1 and later, but AIX maintains binary compatibility across versions. AIX does that by having multiple shared objects in the library itself.

Executables built in AIX 4.3.0 or earlier, which links the thread library, reference the shr.o shared objects. Executables compiled in AIX 4.3.1 and later reference shr\_xpg5.o shared objects. However, AIX 4.3.1 and later maintains both shared objects in the library, so "old" applications referencing shr.o objects will run without problems.

The thread library in AIX 4.3.1 and later contains both shared objects, as shown in [Figure 163.](#page-330-0)

If an application, compiled in AIX 4.3.0 or earlier, runs in AIX 4.3.1 or later, it will reference the shr.o shared objects, which are present in the thread library.

The threaded MPI library in Parallel Environment 2.4 is compiled in AIX 4.3.1 which means it uses the shr\_xpg5.o shared objects. Applications compiled with previous versions of AIX and Parallel Environment will run, as long as mutexes (locks) and thread condition structuctures (signaling structures) are not shared.

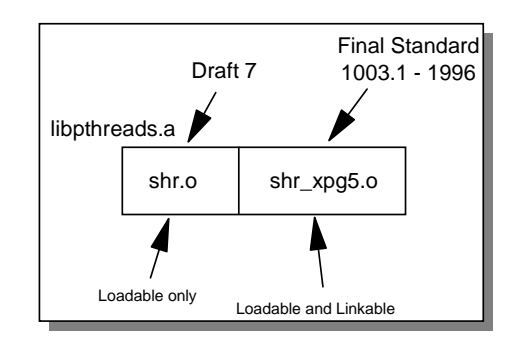

<span id="page-330-0"></span>Figure 163. Structure of AIX Thread Library

The interesting case comes when part of the application has to be recompiled under AIX 4.3.1 and later. In that case, part of the application will use shr.o shared objects, and part will use shr\_xpg5.o shared objects. This is not guaranteed to run, mainly because is likely that these recompiled parts of the application will share locks or signaling structures with "old" parts, which is not supported across these shared objects (shr.o and shr\_xpg5.o).

In order to recompile part of an "old" application, Parallel Environment provides a flag (-D7) in the mpcc\_r front end compiler to force the compilation to link the libpthreads compat.a which uses the shr.o shared objects.

### **11.5.3 AIX Thread Structure**

AIX 4.3.1 and later has changed the default thread structure. In AIX versions previous to AIX 4.3.1, the mapping between user threads (pthreads) and kernel threads (kthreads) is 1:1 (also called System Contention Scope). This means that each user thread has a kernel thread allocated to it. The AIX Kernel Dispatcher (sometime called Scheduler) allocates a kernel thread each time a user or process thread is created.

In AIX 4.3.1 and later, this thread structure has changed. The default is now M:N or Process Contention Scope, which means that the Kernel Dispatcher has a "pool" of kernel threads which are dynamically allocated to user or process threads when a user scheduling thread switches from one user thread to another, or when a user thread makes blocking system calls.

This new default in AIX brings some problems to multi-threaded parallel applications, because the kernel threads are allocated to process threads when they are available, which does not guarantee that your application will be able to execute all the threads you may want. However, in System Contention Scope, your threads have allocated a kernel thread each no matter what they are doing.

You can change this default to System Contention Scope by setting up a environment variable called AIXTHREAD\_SCOPE to S. For applications compiled with Parallel Environment 2.4, this variable is not required because the MPI library changes each process scope thread which makes MPI calls into system scope. However it will not change the scope of a thread which does not call MPI. Applications executed with previous versions of Parallel Environment under AIX 4.3.1 or later need to set this variable to S (System Contention Scope) in order to change the default thread structure, since the previous versions of the MPI library does not change this.

### **11.6 New Environment Variables**

POE behavior is controlled by environment variables. These variables must be set before the POE job gets executed. The POE command line can also be used to control POE by passing arguments instead of using environment variables.

The following list contains variables that are new in PE 2.4, and also variables that have been changed in order to support LoadLeveler as the job manager for interactive POE jobs.

**MP\_POLLING\_INTERVAL** - Sets the periodic packet transport check in microseconds. Default is 400,000 for User Space, and 180,000 for IP.

**MP\_CLOCK\_SOURCE** - Sets the time source for MPI\_Wtime. Values are AIX, SWITCH. By default this variable is not set. Unless AIX is specifically set, MPI\_Wtime will use the SP switch as clock source, if available. If SWITCH is set, MPI will report MPI\_WTIME\_IS\_GLOBAL as TRUE and the job will fail if the switch clock is not available.

**MP\_MSG\_API** - Tells LoadLeveler if either MPI or LAPI will be used, so a window in the adapter has to be allocated. Default is MPI.

**MP\_CHECKFILE** - The base name for the checkpoint file.

**MP\_CHECKDIR** - The directory where the checkpoint file will reside.

**MP\_ADAPTER\_USE** - How the node's adapter should be used. If using LoadLeveler, the User Space communication subsystem library does not require dedicated use of the adapter on the node. The adapter use will be defaulted, as shown in [Table 28](#page-332-0), but shared usage may be specified. If using Resource Manager, this value is only used when POE is requesting non-specific nodes via the MP\_RMPOOL or -rmpool setting.

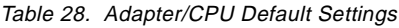

<span id="page-332-0"></span>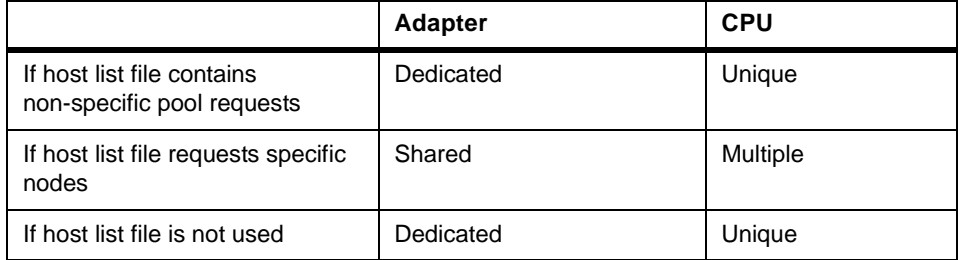

If LoadLeveler is used, the meaning of this variable is as shown in [Table 29](#page-332-1).

Table 29. Adapter/CPU Use Under LoadLeveler

<span id="page-332-1"></span>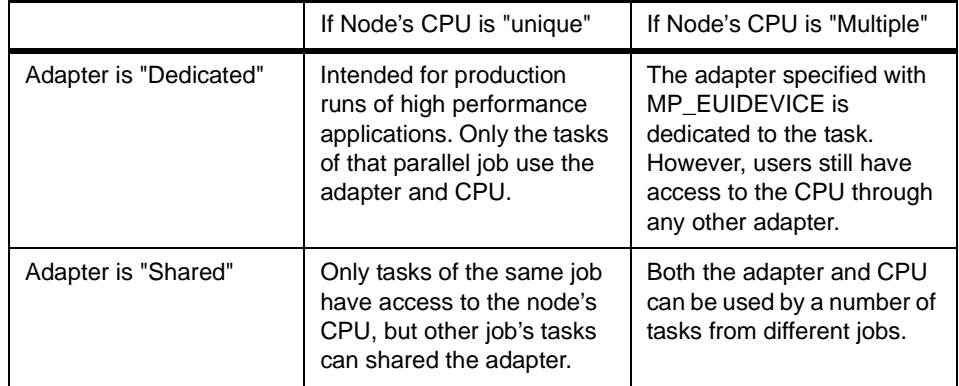

**MP\_CPU\_USE** - How the node's CPU should be used. If using LoadLeveler, the User Space communication subsystem library does not required unique CPU use on the node. CPU use will be defaulted, as in [Table 28,](#page-332-0) but multiple use may be specified. If using Resource Manager, this value is only used when POE is requesting non-specific nodes via the MP\_RMPOOL or -rmpool setting.

**MP\_RESD** - This variable specifies whether or not the Partition Manager should connect to a job management system (LoadLeveler or Resource Manager) to allocate nodes. MP\_RESD only specifies whether or not to use a job management system. When the Resource Manager is used, the actual system to use is identified by the environment variable SP\_NAME.

When running POE from a workstation external to the LoadLeveler cluster, the LoadL.so fileset must be installed on the external node.

When running POE from a workstation that is external to the RS/6000 SP, and using the Resource Manager from PSSP 2.4, the spp.clients fileset must be installed on the external node.

**MP\_RMPOOL** - When using LoadLeveler, this variable specifies the pool name that should be used for non-specific node allocation. When Resource Manager is used, this variable specifies the pool number on the SP system pool that should be used for non-specific node allocation. This environment variable or command-line flag only applies to LoadLeveler or Resource Manager.

**MP\_NODES** - Specifies the number of physical nodes on which to run the parallel tasks. It may be used alone or in conjunction with MP\_TASKS\_PER\_NODE and/or MP\_PROCS variables. For more information about the use ot these set of variables, refer to Table 7 on page 30 of the IBM Parallel Environment for AIX: Operation and Use, Volume 1, SC28-1979.

**MP\_TASKS\_PER\_NODE** - Specifies the number of tasks to be run on each of the physical nodes. It may be used alone or in conjunction with MP\_TASKS\_PER\_NODE and/or MP\_PROCS variables. For more information about the use of these set of variables, refer to Table 7 on page 30 of the IBM Parallel Environment for AIX: Operation and Use, Volume 1, SC28-1979.

**MP\_PMDSUFFIX** - When using LoadLeveler, this variable is used to determine a string to be appended to the normal partition manager daemon executable. The normal partition manager daemon executable specified is /etc/pmdv2. By setting this variable, you can append a string to pmdv2. If MP\_PMDSUFFIX is set to abc, for example, the partition manager that gets run on each node of the parallel job is /etc/pmdv2abc. When using Resource Manager, this variable is used to determine a string to be appended to the normal tcp service. The normal tcp service is called pmv2.

Using this variable with LoadLeveler or Resource Manager permits testing of alternate versions of the Partition Manager daemon. Typically, this environment variable is only used under the direction of the IBM Support Center in resolving PE-related problems.

# **11.7 MPI I/O Subset**

The Message Passing Interface (MPI) standard provides an efficient way to communicate and synchronize multiple tasks, however, initial versions of this

standard do not provide support for parallel file I/O. Although applications may use a parallel file system to achieve this, the portability of these applications to other platforms and other file systems is not guaranteed at best.

Chapter 9 of the MPI-2 standard defines the set of MPI calls that allow parallel file I/O. This set of calls is called MPI-IO and a portion is being implemented as part of the threaded MPI library within Parallel Environment 2.4.

The MPI-IO implementation of the MPI-2 standard in Parallel Environment has been divided in two parts. Parallel Environment 2.4 includes most of the MPI-IO functions although not all. The decision as to which part of the subset needed to be implemented first was heavily based on customer requirements. For detailed information about the current implementation of the MPI-IO subset in Parallel Environment 2.4, refer to IBM Parallel Environment for AIX: MPI Programming and Subroutine Reference, GC23-3894. Future releases of the Parallel Environment for AIX will include the full implementation of the MPI-2 standard, including the MPI-IO functions.

The MPI-IO subset provides great flexibility to applications for defining the way how they will do their I/O. Tasks within an application can use MPI predefined and derived datatypes to partition the single file in multiple views. This allows to applications to partition the data and create their own access patterns based on these basic blocks or datatypes.

[Figure 164](#page-335-0) shows how multiple tasks can share a single file by using multiple views.

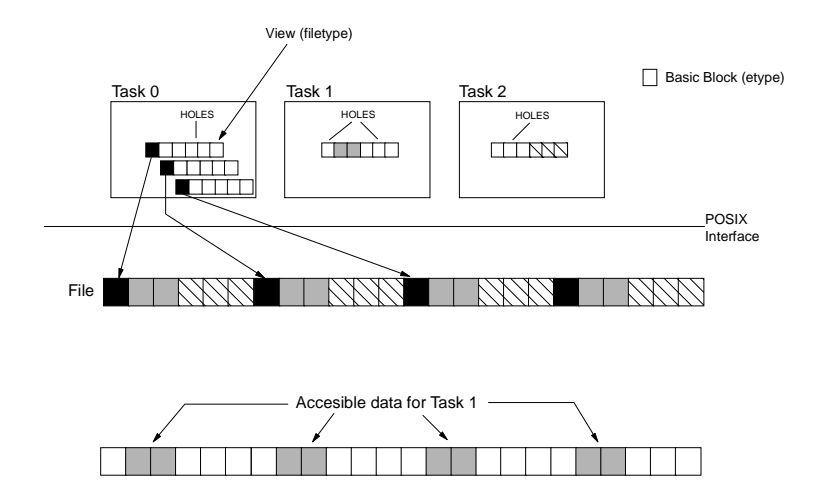

<span id="page-335-0"></span>Figure 164. File Access Through MPI-IO

In Parallel Environment 2.4, MPI-IO requires GPFS for production use. The use of POSIX file systems that are not GPFS is severely restricted. A non-GPFS file system may be used only if all tasks are on a single node. This means that without GPFS, MPI-IO can be used only for certain program development. It would not be useful in production environments.

[Figure 165](#page-336-0) depicts the functional flow of the Parallel Environment 2.4 MPI-IO implementation. In this figure shows how applications, using MPI-IO, benefit from using the multinode/multidisk implementation of GPFS as the underlying file system.

With GPFS as the underlying file system, the multiple views from the different tasks can be handled by different VSD disk servers, which fully utilize the potential of the RS/6000 SP architecture.

**314** PSSP 3.1 Announcement

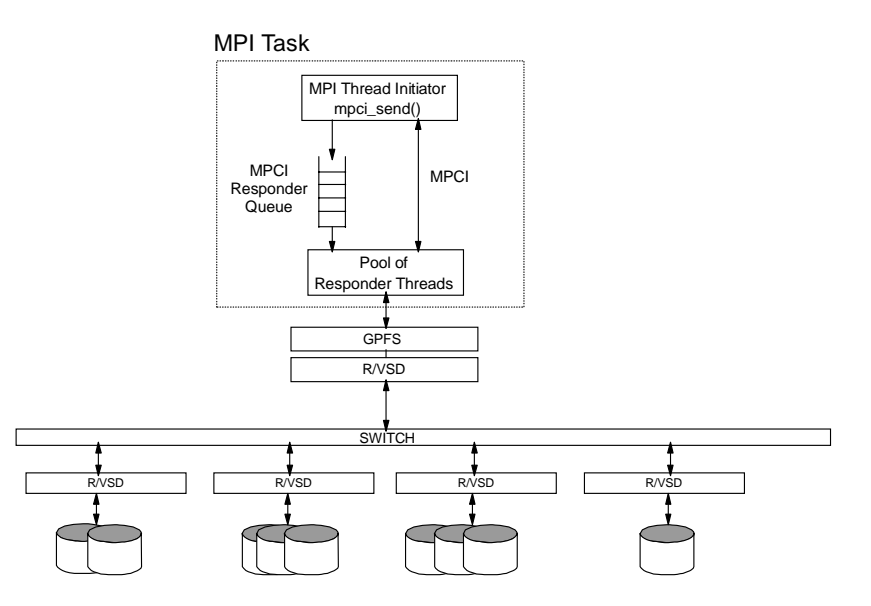

<span id="page-336-0"></span>Figure 165. Functional Flow of MPI-IO Implementation

When an application makes an I/O request through the MPI-IO subset in one of the MPI threads, it is handled by sending a command to an MPI-IO posted responder. The MPCI responder queue is serviced on each MPI node by a pool of responder threads. This thread pool is created and managed by MPCI which creates responder threads as needed. Once created by MPCI, a responder thread remains alive and available for repeated use by MPCI.

MPI-IO active responders convert user I/O requests into system calls to the underlying file system. In the example, shown in [Figure 165,](#page-336-0) the underlying file system is GPFS which provides the POSIX compliant interface needed by MPI-IO. GPFS in turn, takes the I/O request and gets or posts the data by using the Virtual Shared Disk (VSD) facility. Additionally, Recoverable Virtual Shared Disk (RVSD) can also be used if data availability is critical.

Communication and data transfer between user calls made on MPI threads and MPI-IO active responders are handled as MPCI send and receives. GPFS daemons communicate with the VSD servers responsible for disk access through IP.

### **11.8 MUSPPA-lite**

This facility is part of POE and is shipped as a sample program to demonstrate how to use the Switch Table API. By using this, API programs

that do not want to use LoadLeveler or any other resource manager to load or unload the switch tables can use this API.

The sample code contains two C programs and a makefile file for compiling the programs. You will need IBM C for AIX Version 4.3 (5765-C64) or the IBM C and C++ Compilers Version 3.6 (5648-A81) compilers.

The sample can be found in the /usr/lpp/ppe.poe/samples/swtbl directory. Once compiled it provides two commands, one for loading and unloading the switch table, and another for starting POE applications.

**Important Note**

Users should exercise great care when running this sample code. A system administrator should carefully monitor the use of these programs, especially "swtbl\_api", which may be used to load and unload switch tables. It is suggested that these programs be used on a set of nodes that have been set aside for testing purposes.

A readme file can be found in the /usr/lpp/ppe.poe/samples/swtbl directory that explains how to use this facility.

### **11.9 Xprofiler Enhancements**

Xprofiler is a tool that helps you analyze your parallel application's performance. It uses data collected by the -pg compiler option to construct a graphical display of the functions within your application. Xprofiler provides quick access to the profiled data, which lets you identify the functions that are most CPU-intensive. The graphical user interface also lets you manipulate the display in order to focus on the application's critical areas.

Although Xprofiler uses the data generated for the AIX gprof, you do not need to be familiar with this command to use Xprofiler.

Xprofiler lets you profile both serial and parallel applications. The difference is that when you run a serial application, a single profile data is generated, while a parallel application produces multiple profile data files, one per each task in the parallel application.

The major enhancements in Xprofiler are:

• New options in the command line

**<sup>316</sup>** PSSP 3.1 Announcement

- -a Adds alternative paths to search for source code and library files, or changes the current path search order. When using this command line option, you can use the "at" symbol (@) to represent the default file path, in order to specify that other paths be searched before the default path.
- -c Loads the specified configuration file. If the -c option is used on the command line, the configuration file name with it will appear in the Configuration File (-c): text field in the Load Files Dialog. When both the -c and -disp\_max options are specified on the command line, the -disp\_max option is ignore, but the value that was specified with it will appear in the Initial Display (-disp\_max) field in the Load Files Dialog, the next time it is opened.
- Configuration file support

Xprofiler allows you to save the current configuration to a file for later use. It saves the names of the functions that are currently displayed. Later, in the same Xprofiler session or a different session, you can read in this configuration file using the Load Configuration option.

• Screen dump capability

The File menu of the Xprofiler GUI includes an option called Screen Dump that lets you capture an image of the Xprofiler main window. You can send this image directly to the printer, or you can save it to a file in Postscript format. The default file name is Xprofiler.screenDump.ps.0.

• Summary display mode

In summary mode, the size and shape of each function box is determined by the total CPU time of multiple gmon.out files used on that function alone, and the total time used by the function and its descendant functions. A function box that is wide and flat represents a function that uses relatively small amount of CPU on itself (it spends most of its time on its descendants). On the other hand, the function box for a function that spends most of the time executing only itself will be square-shaped.

Functions can also be represented in average mode. In average mode, the size and shape of each function box is determined by the average CPU time used on that function alone, among all loaded gmon.out files. The height of each function node represents the average CPU time, among all the input gmon.out files, used on the function itself. The width of each node represents the standard deviation of CPU time, among the gmon.out files, used on the function itself. The average mode representation is available only when more than one gmon.out file is entered.

• Undo option

Xprofiler allows you to undo operations that involve adding or removing nodes and arcs from the function call tree. When you undo an operation, you reverse the effect of any operation which adds or removes function boxes or call arcs to the function call tree.

Whenever you invoke the Undo option, the function call tree loses its zoom focus and zooms all the way out to reveal the entire function call tree in the main display.

- Other improvements
	- Case sensitive string search (Runtime option dialog)
	- New function node options
	- Minor GUI improvements

# **11.10 Message Queue Debugging**

The message queue debugger is part of the pedb debugger interface. It is designed to help MPI application developers to debug internal message request information. This new feature allows you to view:

- A summary of the number of active messages for each task in the application. You can select criteria for the summary information based on message type and source, destination, and tag filters.
- Message queue information for a specific task.
- Detailed information concerning a specific message.

This facility only supports the threaded version of the MPI library, so developers writing applications using the non-threaded version of the MPI library cannot use this facility. Also, the version of the MPI library may not be supported by the version of the debugger. For more information refer to *IBM* Parallel Environment for AIX: Operation and Use, Volume2, SC28-1980.

# <span id="page-340-0"></span>**Appendix A. Changes to the SDR**

The following are the changes we found. (Note that this may not be a complete list of all the changes.

For more details, refer to Administration Guide Version 3 Release 1, SA22-7348, Appendix G.

#### **1. Removed Classes:**

EM\_Instance\_Vector:

EM\_Resource\_ID replaces EM\_Instance\_Vector . Number of attributes is unchanged. Names of attributes were started by iv (for Instance Vector) now replaced by ri (for resource id).

#### pmandConfig:

PMAN\_Subscription replaces pmandConfig. Old attributes "pmEventid" and "pmNodenumber" are removed. Old attribute "pmActivate" is changed to "pmDeactivate". One new attribute is added, "pmInitEval".

### **2. New Classes:**

EM\_Resource\_ID:

Used by RSCT (described in the Removed Classes part).

GS\_Config:

Used by RSCT to store the version of Group Services installed on each node.

#### Network:

Not currently used (created for future release support)

#### NodeControl:

Used by the PSSP to store information about the control it can have on the node based on architecture. Introduced to support external node diversity.

PMAN\_Subscription:

Used by PMAN (described in the Removed Classes part).

ProcessorExtensionNode:

Undocumented

#### RVSD\_Restrict\_Level:

Used by RVSD to manage RVSD operational level in case of coexistence.

© Copyright IBM Corp. 1998 **319**

Tec\_Agent\_Class:

Used by the T/EC Adapter to store events that will be forwarded to the TEC if triggered.

TS\_Tunable:

Not currently used (created for future release support)

Volume\_Group:

Used by the PSSP to manage the Alternate Volume Group function.

# **3. New attributes of existing classes:**

Table 30. New Attributes in Adapter Class

| Attribute Name | Description                                 |
|----------------|---------------------------------------------|
| enet rate      | Ethernet adapter rate (10, 100, auto).      |
| duplex         | Ethernet adapter duplex (full, half, auto). |

Table 31. New Attributes in Frame Class

| Attribute Name    | Description                                           |
|-------------------|-------------------------------------------------------|
| hardware protocol | Type of hardware to be controlled: SP, SAMI.          |
| s1_tty            | The tty port used for serial (s1term) communications. |

Table 32. New Attributes in SP Class

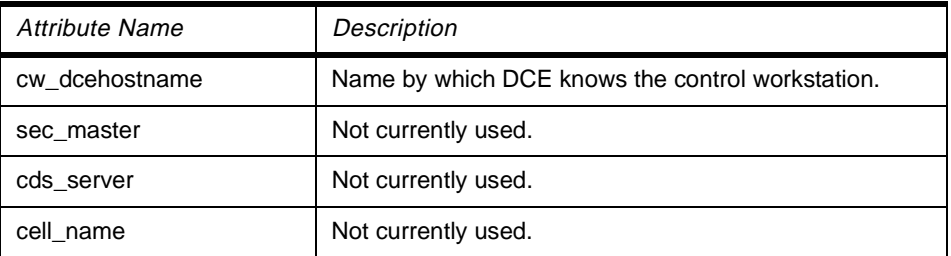

Table 33. New Attributes in Node Class

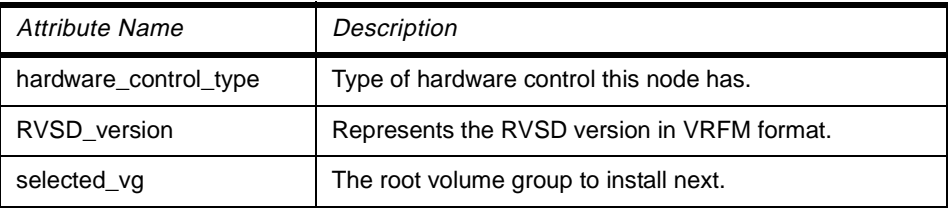

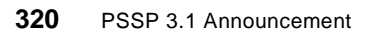

| Attribute Name | Description                       |
|----------------|-----------------------------------|
| dcehostname    | Name by which DCE knows the host. |

Table 34. New Attribute in EM\_Condition Class

| Attribute Name | Description                                                                                                    |
|----------------|----------------------------------------------------------------------------------------------------|
| type           | Indicates if this condition is a default condition.<br>$default = default condition$<br>$blank = a user-created condition$ |

Table 35. New Attributes in Syspar Class

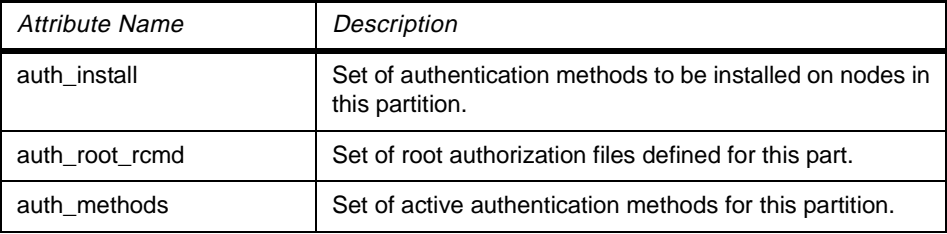

### **4. RSCT Class Changes:**

Table 36. EM\_Resource\_ID New Attributes

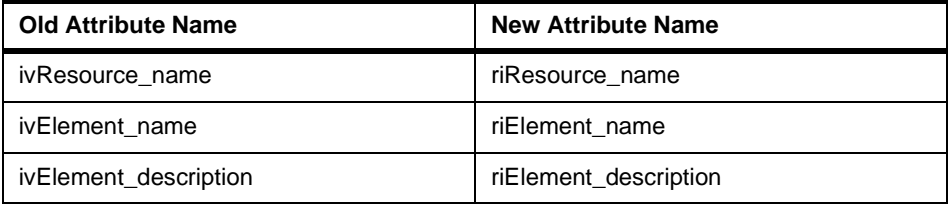

A new SDR attribute is added to EM\_Resource\_Monitor Class.

Table 37. EM\_Resource\_Monitor Class

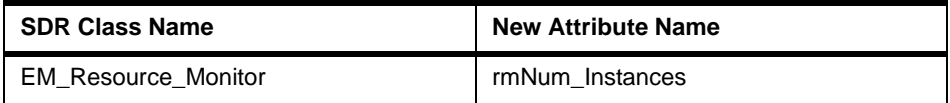

rmNum\_Instances specifies the number of instances of a resource monitor that can execute simultaneously. If not specified the number is 1. The maximum value of this attribute is 8. It is a attribute of type integer.

Changes to the SDR **321**

A new SDR attribute is added to EM\_Resource\_Class.

Table 38. EM\_Resource\_Class

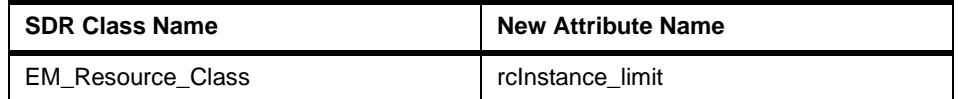

rcInstance\_limit is the maximum number of resource variable instances for this class that the Event Management subsystem will accept from a resource monitor.

Two new attributes are added to EM\_Resource\_Variable SDR Class.

Table 39. EM\_Resource\_Variable

| <b>Old Attribute Name</b> | <b>New Attribute Name</b> |
|---------------------------|---------------------------|
| rvPredicate               | rvExpression              |
| rvIndex vector            | rvIndex element           |

Note that rvExpression and rvIndex\_element are added to the definition of the EM\_Resource\_variable class. rvPredicate and rvIndex\_vector are still present in this class, but are no longer used after migration. For more information about new SDR classes, refer to [Appendix A, "Changes to the](#page-340-0)  [SDR" on page 319](#page-340-0).

# **Appendix B. New Commands and Changes to Old Commands**

In this appendix we draw your attention to significant new commands in PSSP 3.1 and also to changes in the way in which some of the existing commands work. This appendix is not a definitive list of all new and changed commands. For further information, refer to the PSSP: Command and Technical Reference, SA22-7351.

# **B.1 New Commands in PSSP 3.1**

Table 40. New Commands in PSSP 3.1

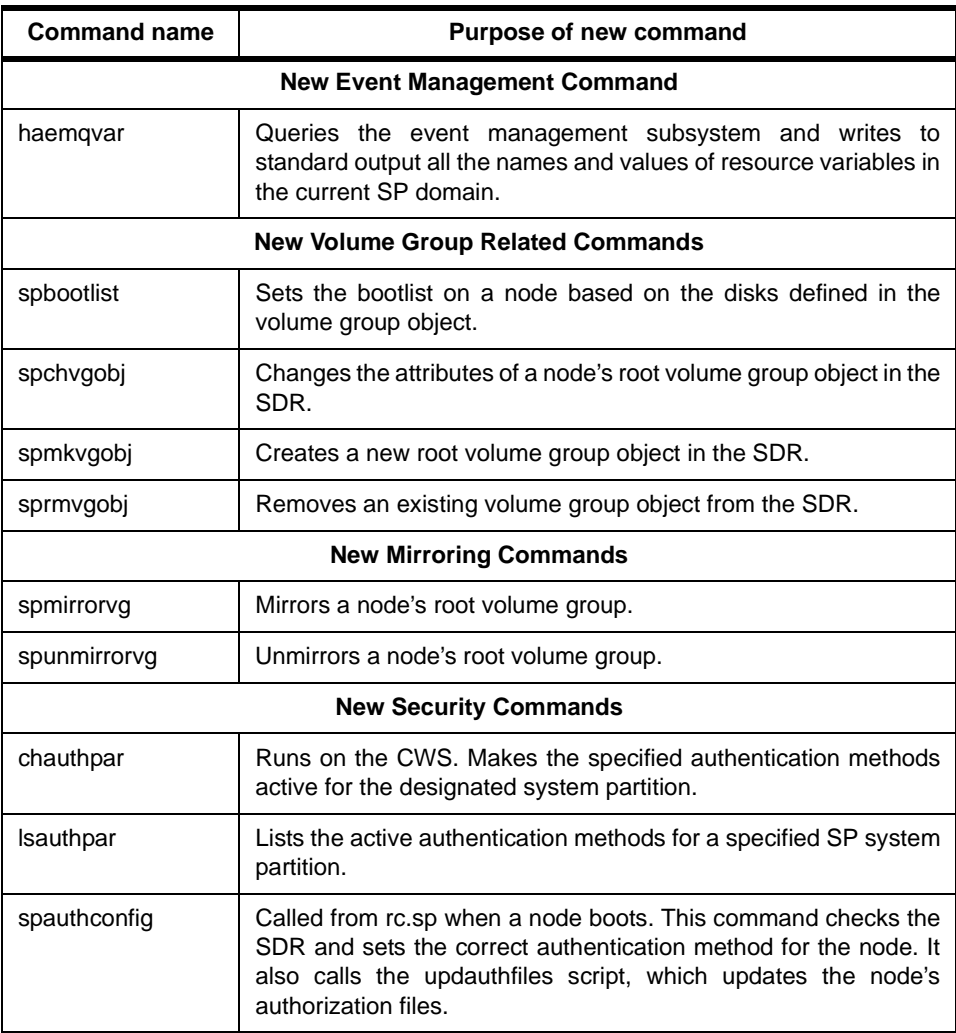

© Copyright IBM Corp. 1998 **323**

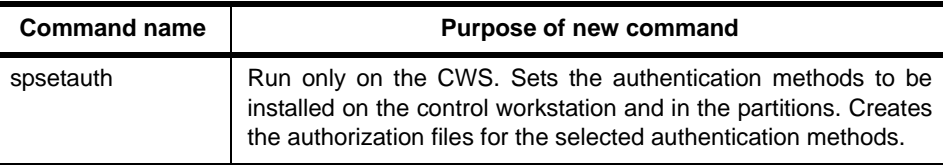

# **B.2 Changes to Old Commands in PSSP 3.1**

### Table 41. Changes to Existing Commands in PSSP 3.1

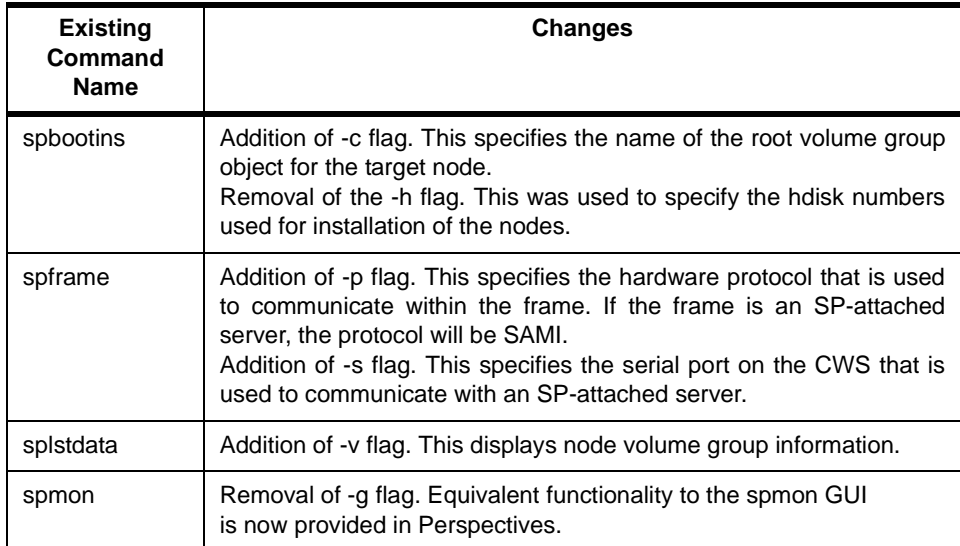

**324** PSSP 3.1 Announcement

# **Appendix C. Special Notices**

This publication is intended to help IBM Customers, Business Partners, IBM System Engineers, and other RS/6000 SP specialists who are involved in Parallel System Support Programs (PSSP) Version 3, Release 1 projects, including the education of RS/60000 SP professionals responsible for installing, configuring, and administering PSSP Version 3, Release 1. The information in this publication is not intended as the specification of any programming interfaces that are provided by Parallel System Support Programs. See the PUBLICATIONS section of the IBM Programming Announcement for PSSP Version 3, Release 1 for more information about what publications are considered to be product documentation

References in this publication to IBM products, programs or services do not imply that IBM intends to make these available in all countries in which IBM operates. Any reference to an IBM product, program, or service is not intended to state or imply that only IBM's product, program, or service may be used. Any functionally equivalent program that does not infringe any of IBM's intellectual property rights may be used instead of the IBM product, program or service.

Information in this book was developed in conjunction with use of the equipment specified, and is limited in application to those specific hardware and software products and levels.

IBM may have patents or pending patent applications covering subject matter in this document. The furnishing of this document does not give you any license to these patents. You can send license inquiries, in writing, to the IBM Director of Licensing, IBM Corporation, 500 Columbus Avenue, Thornwood, NY 10594 USA.

Licensees of this program who wish to have information about it for the purpose of enabling: (i) the exchange of information between independently created programs and other programs (including this one) and (ii) the mutual use of the information which has been exchanged, should contact IBM Corporation, Dept. 600A, Mail Drop 1329, Somers, NY 10589 USA.

Such information may be available, subject to appropriate terms and conditions, including in some cases, payment of a fee.

The information contained in this document has not been submitted to any formal IBM test and is distributed AS IS. The information about non-IBM ("vendor") products in this manual has been supplied by the vendor and IBM assumes no responsibility for its accuracy or completeness. The use of this

© Copyright IBM Corp. 1998 **325**

information or the implementation of any of these techniques is a customer responsibility and depends on the customer's ability to evaluate and integrate them into the customer's operational environment. While each item may have been reviewed by IBM for accuracy in a specific situation, there is no guarantee that the same or similar results will be obtained elsewhere. Customers attempting to adapt these techniques to their own environments do so at their own risk.

Any pointers in this publication to external Web sites are provided for convenience only and do not in any manner serve as an endorsement of these Web sites.

Any performance data contained in this document was obtained in a controlled environment based on the use of specific data and is presented only to illustrate techniques and procedures to assist IBM personnel to better understand IBM products. The results that may be obtained in other operating environments may vary significantly. Users of this document should verify the applicable data in their specific environment. No performance data may be abstracted or reproduced and given to non-IBM personnel without prior written approval by Business Practices.

Any performance data contained in this document was determined in a controlled environment, and therefore, the results that may be obtained in other operating environments may vary significantly. Users of this document should verify the applicable data for their specific environment.

The following document contains examples of data and reports used in daily business operations. To illustrate them as completely as possible, the examples contain the names of individuals, companies, brands, and products. All of these names are fictitious and any similarity to the names and addresses used by an actual business enterprise is entirely coincidental.

Reference to PTF numbers that have not been released through the normal distribution process does not imply general availability. The purpose of including these reference numbers is to alert IBM customers to specific information relative to the implementation of the PTF when it becomes available to each customer according to the normal IBM PTF distribution process.

You can reproduce a page in this document as a transparency, if that page has the copyright notice on it. The copyright notice must appear on each page being reproduced.

The following terms are trademarks of the International Business Machines Corporation in the United States and/or other countries:

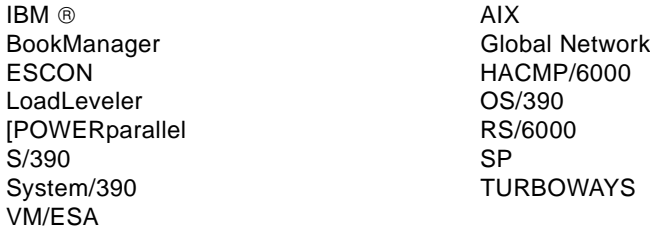

The following terms are trademarks of other companies:

C-bus is a trademark of Corollary, Inc.

Java and HotJava are trademarks of Sun Microsystems, Incorporated.

Microsoft, Windows, Windows NT, and the Windows 95 logo are trademarks or registered trademarks of Microsoft Corporation.

PC Direct is a trademark of Ziff Communications Company and is used by IBM Corporation under license.

Pentium, MMX, ProShare, LANDesk, and ActionMedia are trademarks or registered trademarks of Intel Corporation in the U.S. and other countries.

UNIX is a registered trademark in the United States and other countries licensed exclusively through X/Open Company Limited.

Other company, product, and service names may be trademarks or service marks of others.

Special Notices **327**

# **Appendix D. Related Publications**

The publications listed in this section are considered particularly suitable for a more detailed discussion of the topics covered in this redbook.

# **D.1 International Technical Support Organization Publications**

For information on ordering these ITSO publications, see ["How to Get ITSO](#page-352-0)  [Redbooks" on page 331.](#page-352-0)

- Inside the RS/6000 SP, SG24-5145
- RS/6000 SP PSSP 2.4 Technical Presentation, SG24-5173
- RS/6000 SP PSSP 2.3 Technical Presentation, SG24-2080
- RS/6000 SP PSSP 2.2 Technical Presentation, SG24-4868
- RS/6000 SP High Availability Infrastructure, SG24-4838
- GPFS: A Parallel File System, SG24-5165

# **D.2 Redbooks on CD-ROMs**

Redbooks are also available on CD-ROMs. **Order a subscription** and receive updates 2-4 times a year at significant savings.

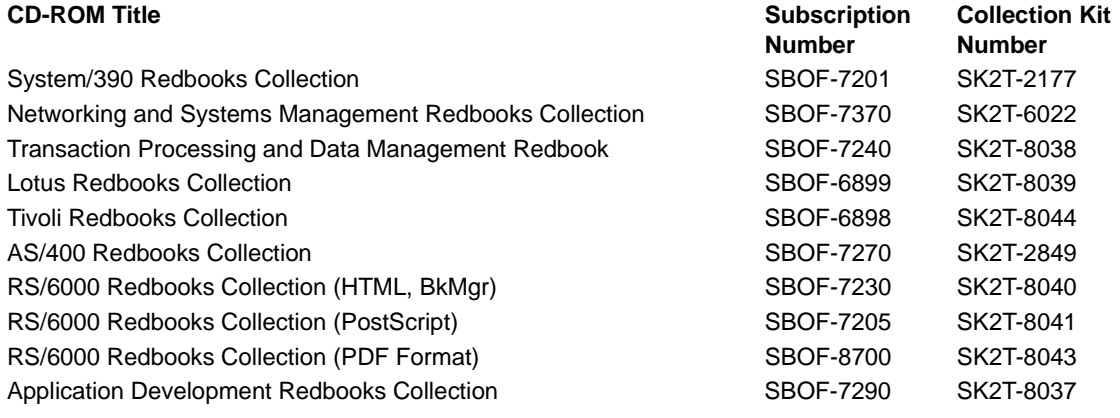

# **D.3 Other Publications**

These publications are also relevant as further information sources:

© Copyright IBM Corp. 1998 **329**

- IBM Parallel System Support Programs for AIX: Installation and Migration Guide, GA22-7347 (Nov, 1998)
- IBM Parallel System Support Programs for AIX: Administration Guide, SA22-7348 (Nov, 1998)
- IBM Parallel System Support Programs for AIX: Diagnosis Guide, GA22-7350 (Nov, 1998)
- IBM Parallel System Support Programs for AIX: Messages Reference, GA22-7352 (Nov, 1998)
- IBM Parallel System Support Programs for AIX: Command and Technical Reference, Volume 1 and Volume 2, SA22-7351 (Nov, 1998)
- IBM Parallel System Support Programs for AIX: Managing Shared Disks, SA22-7349 (Nov, 1998)
- IBM RS/6000 SP Planning Volume 1, Hardware and Physical Environment, GA22-7280
- IBM RS/6000 SP Planning Volume 2, Control Workstation and Software Environment, GA22-7281
- RS/6000 Cluster Technology: Event Management Programming Guide and Reference, SA22-7354 (Nov, 1998)
- RS/6000 Cluster Technology: Group Services Programming Guide and Reference, SA22-7355 (Nov, 1998)

# <span id="page-352-0"></span>**How to Get ITSO Redbooks**

This section explains how both customers and IBM employees can find out about ITSO redbooks, CD-ROMs, workshops, and residencies. A form for ordering books and CD-ROMs is also provided.

This information was current at the time of publication, but is continually subject to change. The latest information may be found at http://www.redbooks.ibm.com/.

#### **How IBM Employees Can Get ITSO Redbooks**

Employees may request ITSO deliverables (redbooks, BookManager BOOKs, and CD-ROMs) and information about redbooks, workshops, and residencies in the following ways:

 **• Redbooks Web Site on the World Wide Web**

http://w3.itso.ibm.com/

- **PUBORDER** to order hardcopies in the United States
- **Tools Disks**

To get LIST3820s of redbooks, type one of the following commands:

 TOOLCAT REDPRINT TOOLS SENDTO EHONE4 TOOLS2 REDPRINT GET SG24xxxx PACKAGE TOOLS SENDTO CANVM2 TOOLS REDPRINT GET SG24xxxx PACKAGE (Canadian users only)

To get BookManager BOOKs of redbooks, type the following command:

TOOLCAT REDBOOKS

To get lists of redbooks, type the following command:

TOOLS SENDTO USDIST MKTTOOLS MKTTOOLS GET ITSOCAT TXT

To register for information on workshops, residencies, and redbooks, type the following command:

TOOLS SENDTO WTSCPOK TOOLS ZDISK GET ITSOREGI 1998

- **REDBOOKS Category on INEWS**
- **Online**  send orders to: USIB6FPL at IBMMAIL or DKIBMBSH at IBMMAIL

#### **Redpieces**

For information so current it is still in the process of being written, look at "Redpieces" on the Redbooks Web Site (http://www.redbooks.ibm.com/redpieces.html). Redpieces are redbooks in progress; not all redbooks become redpieces, and sometimes just a few chapters will be published this way. The intent is to get the information out much quicker than the formal publishing process allows.

© Copyright IBM Corp. 1998 **331**

# **How Customers Can Get ITSO Redbooks**

Customers may request ITSO deliverables (redbooks, BookManager BOOKs, and CD-ROMs) and information about redbooks, workshops, and residencies in the following ways:

• **Online Orders** – send orders to:

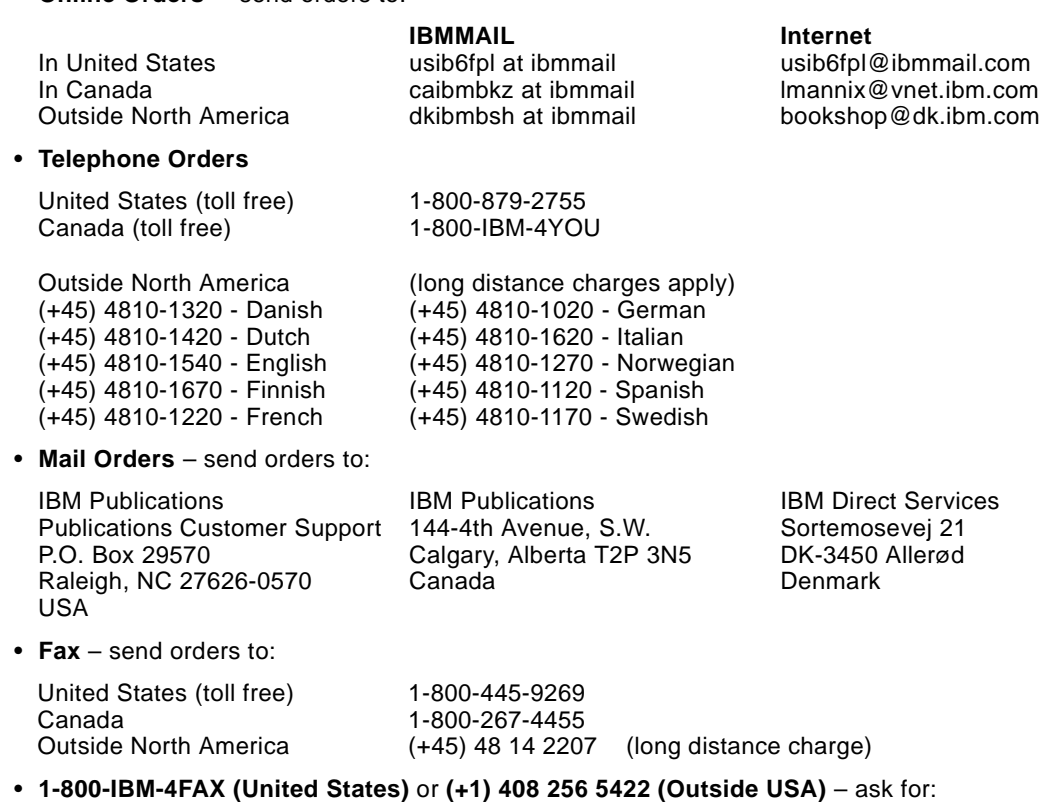

Index # 4421 Abstracts of new redbooks Index # 4422 IBM redbooks Index # 4420 Redbooks for last six months

• **On the World Wide Web**

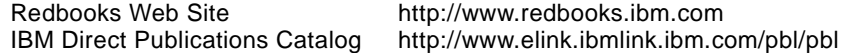

#### **Redpieces**

For information so current it is still in the process of being written, look at "Redpieces" on the Redbooks Web Site (http://www.redbooks.ibm.com/redpieces.html). Redpieces are redbooks in progress; not all redbooks become redpieces, and sometimes just a few chapters will be published this way. The intent is to get the information out much quicker than the formal publishing process allows.

# **IBM Redbook Order Form**

**Please send me the following:**

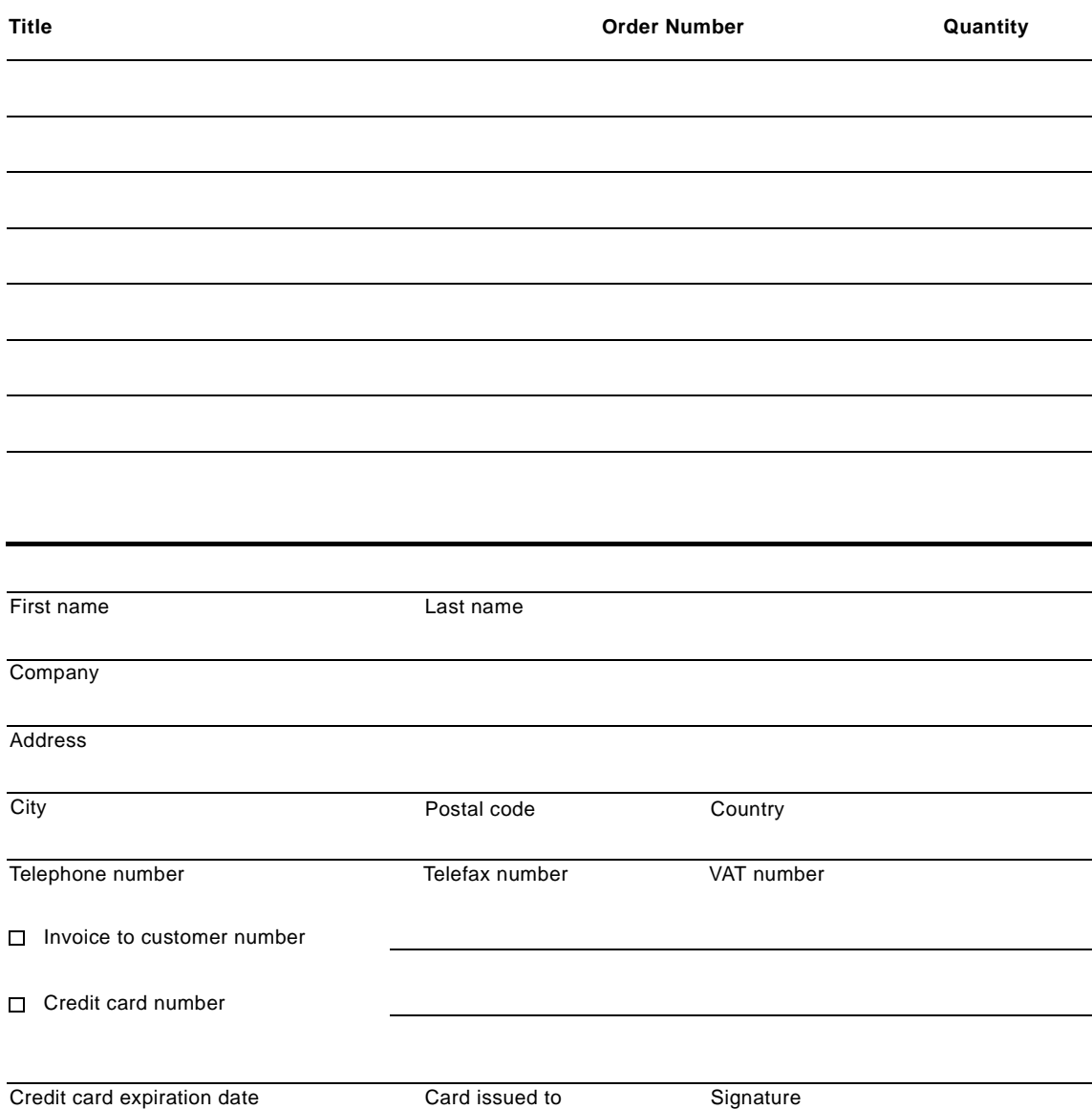

**We accept American Express, Diners, Eurocard, Master Card, and Visa. Payment by credit card not available in all countries. Signature mandatory for credit card payment.**

# **List of Abbreviations**

<span id="page-356-0"></span>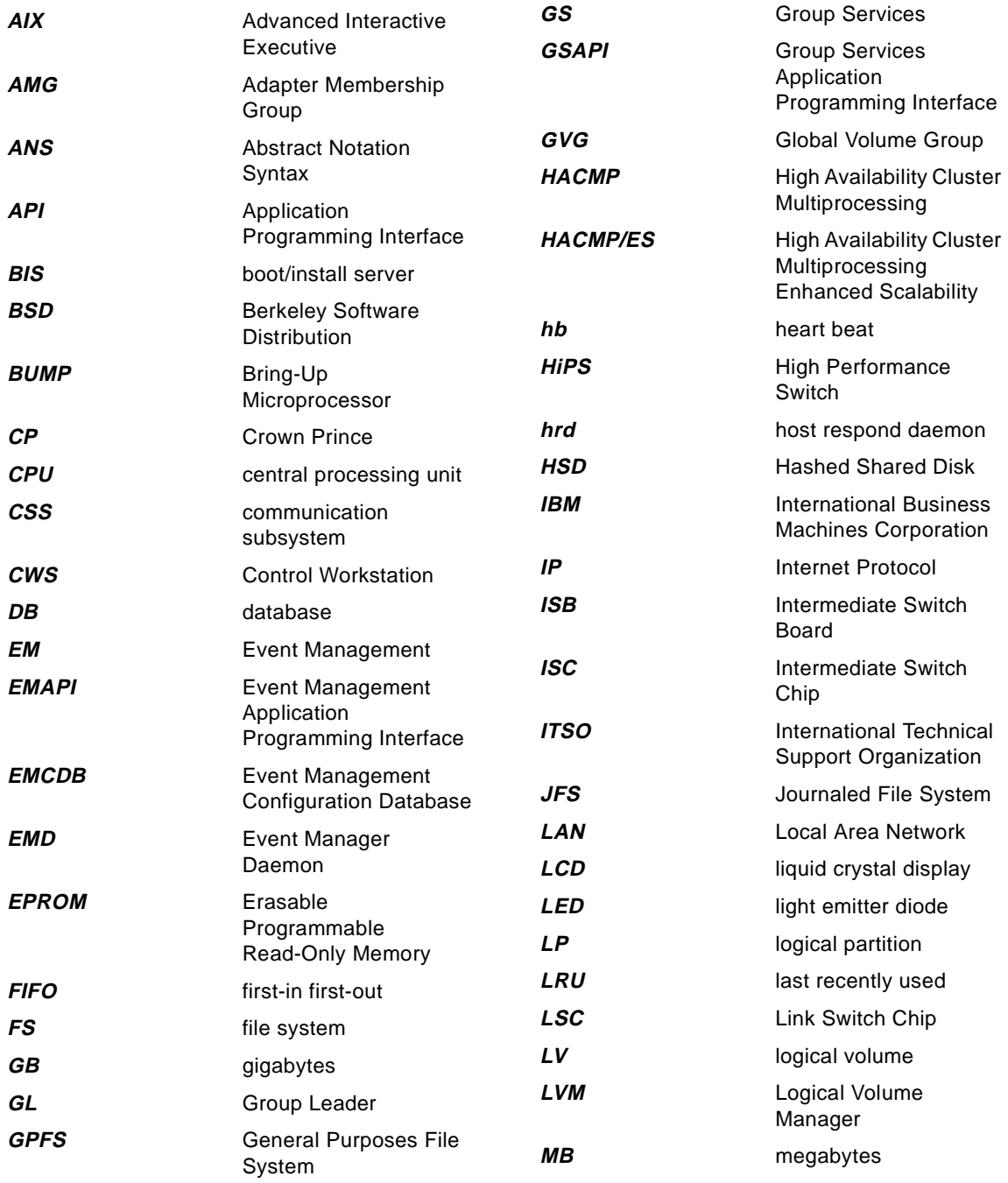

© Copyright IBM Corp. 1998 **335**

<span id="page-357-0"></span>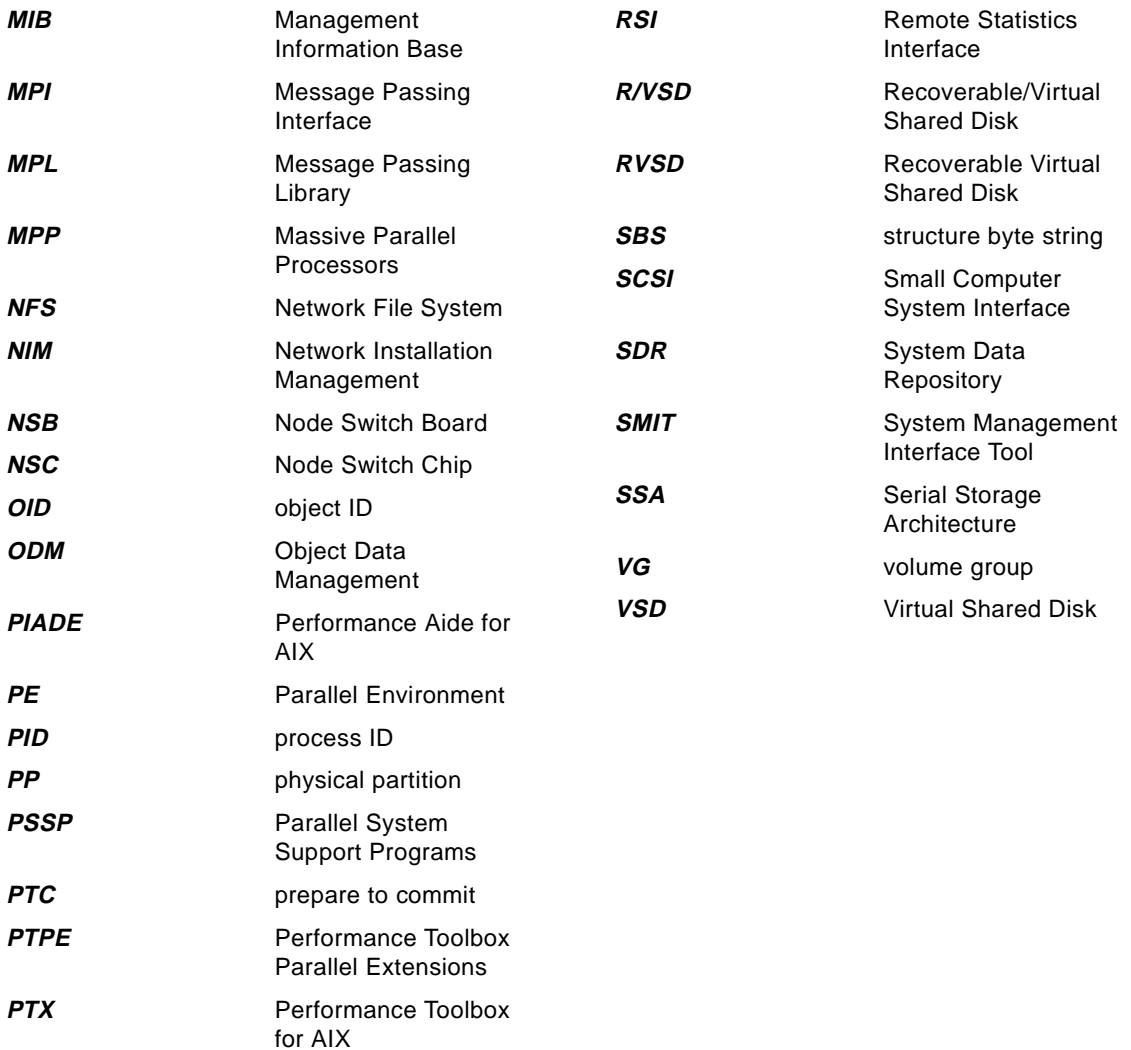

**336** PSSP 3.1 Announcement

**PV** physical volume **RAM** random access

**RCP** Remote Copy Protocol **RM** Resource Monitor **RMAPI** Resource Monitor

**RPQ** Request For Product

memory

Application

Quotation

Programming Interface

# **Index**

### **Symbols**

.klogin [239](#page-260-0) .rhosts [238](#page-259-0) /etc/objrepos [237](#page-258-0) /etc/sysctl.acl [114](#page-135-0) /etc/sysctl.pman.acl [96](#page-117-0) /etc/sysctl.vsd.acl [114](#page-135-1) /var/adm/csd directory [222](#page-243-0)

## **Numerics**

7133 [240](#page-261-0) 7135-110 [240](#page-261-1) 7135-210 [240](#page-261-2) 8-Port Asynchronous PCI Adapter [3](#page-24-0) 9333 [240](#page-261-3)

# **A**

abbreviations [335](#page-356-0), [336](#page-357-0) ACD [237](#page-258-1) acronyms [335](#page-356-0), [336](#page-357-0) Action Configure VSDs [119](#page-140-0) Create VSDs [117](#page-138-0) Filter Related Objects [122](#page-143-0) Set Monitoring [122](#page-143-1) vsd nodes [116](#page-137-0) Action page [111](#page-132-0) AIX 4.3.2 [1](#page-22-0) AIX error log [104](#page-125-0) AIXLINK [4](#page-25-0) Aixos Resource Monitor [202](#page-223-0) Allocation [28](#page-49-0) alternate rootvg [1](#page-22-1) ATM [4](#page-25-1), [228](#page-249-0) autojoin attribute [161](#page-182-0)

# **B**

block size [246](#page-267-0) bootlist [52](#page-73-0) bootp\_response [28](#page-49-1) bosinst.data [69](#page-90-0) Bubble Help [72](#page-93-0)

© Copyright IBM Corp. 1998**337**

# **C**

CAT5 [4](#page-25-2) Central Electronics Complex (CEC) [126](#page-147-0) Central Manager [see LoadLeveler](#page-282-0) **Checkpointing** [see LoadLeveler](#page-286-0) cl\_setup\_kerberos [238](#page-259-1) claddnetwork [235](#page-256-0), [243](#page-264-0) clconvert [233](#page-254-0) cldomain [242](#page-263-0) clhandle [242](#page-263-1) clmixver [243](#page-264-1) Cluster [183](#page-204-0) cluster manager [237](#page-258-2) Coexistence [62](#page-83-0) Concurrent Capable [240](#page-261-4) Conditions panes [100](#page-121-0) Configure VSDs [119](#page-140-1) connwhere [45](#page-66-0) Controlling Hardware [see Hardware Perspective](#page-105-0) Create VSDs [117](#page-138-1) CRM [231](#page-252-0) Concurrent Access [239](#page-260-1) css.logevnt [174](#page-195-0) css.snap [173](#page-194-0), [179](#page-200-0) css.summlog daemon [173](#page-194-1) cssadm daemon [167](#page-188-0) cssadm.cfg file [169](#page-190-0) cssadm.debug file [170](#page-191-0) cssadm.stderr file [170](#page-191-1) cssadm.stdout file [170](#page-191-2) CSU [4](#page-25-3) customization [29](#page-50-0) CWS [20](#page-41-0)

# **D**

DARE [234](#page-255-0), [237](#page-258-3) DB25 [3](#page-24-1) DB78 [3](#page-24-2) DCD [237](#page-258-4) Direct Memory Access [296](#page-317-0) DMA [296](#page-317-1) Domain [183](#page-204-1), [227](#page-248-0) DSU [4](#page-25-4) Dual Daemons [184](#page-205-0)

# **E**

Efence -autojoin command [161](#page-182-1) EIA-232 [3](#page-24-3) element name [98](#page-119-0) element value [98](#page-119-1) EMAPI [200](#page-221-0) EMIF [3](#page-24-4) Enhanced Security [238](#page-259-2) Enterprise Server [125](#page-146-0) Error ID [108](#page-129-0) Error label [108](#page-129-1) ESCON Adapter [3](#page-24-5) Event activating [103](#page-124-0) Event Definitions [98](#page-119-2) Event expression [103](#page-124-1) Event Management [183](#page-204-2), [199](#page-220-0) Event Management Application Programming Interface [200](#page-221-1) Event Management Client [200](#page-221-2) Event Manager [153](#page-174-0) Event Manager Daemon [200](#page-221-3) Event Perspectives [95](#page-116-0) Event rearming [103](#page-124-2) expression [98](#page-119-3), [200](#page-221-4)

# **F**

FDDI MAC Address [230](#page-251-0) fence registers [240](#page-261-5) fencevsd command [251](#page-272-0) fencing [240](#page-261-6) field name [98](#page-119-4) field value [98](#page-119-5) Filter [72](#page-93-1) Filter Related Objects [122](#page-143-2) firstboot.cust [29](#page-50-1) Fixed resource ID elements [103](#page-124-3) frame to frame [132](#page-153-0)

# **G**

Global network [234](#page-255-1) Global ODM [239](#page-260-2) GODM Global ODM [231](#page-252-1) GPFS cluster.preferences file [249](#page-270-0) GPFS configuration [254](#page-275-0), [256](#page-277-0) GPFS Configuration Manager [248](#page-269-0) GPFS copy set [250](#page-271-0) GPFS descriptor file [252](#page-273-0)

GPFS disk descriptor [252](#page-273-1) GPFS Failure Group [252](#page-273-2) GPFS file system integrity [247](#page-268-0) GPFS mallocsize [253](#page-274-0) GPFS Metadata Manager [249](#page-270-1) GPFS pagepool [253](#page-274-1) GPFS preallocation of disk space [255](#page-276-0) GPFS quorum [248](#page-269-1), [256](#page-277-1) GPFS replication [247](#page-268-1) GPFS Stripe Group Manager [248](#page-269-2) GPFS Token [249](#page-270-2) GPFS Token Manager [250](#page-271-1) GPFS Token Manager Server [250](#page-271-2) GPFS VSD descriptor [252](#page-273-3) Group Services [183](#page-204-3), [233](#page-254-1)

# **H**

ha.vsd refresh command [222](#page-243-1) HA\_DOMAIN\_NAME [213](#page-234-0) HA\_DOMAIN\_TYPE [213](#page-234-1) HACMP [183](#page-204-4) HACMP Dependencies [231](#page-252-2) HACMP domain [184](#page-205-1) HACMP Packaging [231](#page-252-3) HACMP Restrictions [232](#page-253-0) HACMP/6000 [232](#page-253-1) HACMP/6000 Migration [232](#page-253-2) HACMP/ES [184](#page-205-2), [227](#page-248-1) HACMP/ES migration [233](#page-254-2) HACMPcluster [234](#page-255-2) HACMPcluster ODM [233](#page-254-3) haemd [200](#page-221-5) haemloadlist [179](#page-200-1) HAI [183](#page-204-5) Hardware Perspective [79](#page-100-0) adding a pane [81](#page-102-0) control operations [84](#page-105-1) current pane [83](#page-104-0) filter by monitored state [93](#page-114-0) icon view [80](#page-101-0) LED values [95](#page-116-1) monitoring hardware [88](#page-109-0) notebook [86](#page-107-0) objects [80](#page-101-1) panes [80](#page-101-2) selecting objects [84](#page-105-2) sphardware command [80](#page-101-3) state [93](#page-114-1)
table view [83](#page-104-0), [91](#page-112-0) hasInactiveIBMVSDs [114](#page-135-0) Heartbeats [234](#page-255-0) High Availability Infrastructure [183](#page-204-0) High Performance switch (HiPS) [133](#page-154-0) HiPS [7](#page-28-0) HiPS support [2](#page-23-0) hmcmds [100](#page-121-0)

#### **I**

I/O rack [126](#page-147-0) IBM [113](#page-134-0) IBM HSDs [113](#page-134-1) IBM VSDs [113](#page-134-2) IBM.PSSP.CSSlog resource class [174](#page-195-0) IBM.PSSP.CSSlog.errlog resource variable [174](#page-195-1) IBM.PSSP.CSSLogMon resource monitor [174](#page-195-2) Icon state [101](#page-122-0) IEEE POSIX 1003.1-1996 [308](#page-329-0) inetd subserver [239](#page-260-0) install\_agent [8](#page-29-0) instance vector [98](#page-119-0) Inter Process Communication [201](#page-222-0) IPC [201](#page-222-1) ISS [293](#page-314-0)

#### **J** Job

[see LoadLeveler](#page-281-0)

### **K**

kernel extension [251](#page-272-0) kernel heap storage [251](#page-272-1) krb-srvtab [238](#page-259-0)

### **L**

LANE [4](#page-25-0) LAPI [295](#page-316-0) Launch [74](#page-95-0) Launch Pad Adding applications [76](#page-97-0) Application details [78](#page-99-0) customize mode [76](#page-97-1) Location of profiles [75](#page-96-0) Predefined icons [78](#page-99-1) libgpfs.a [255](#page-276-0) libgpfs.a library [255](#page-276-0)

llsubmit [271](#page-292-0) LoadLeveler [259](#page-280-0) administration file [277](#page-298-0) administration manual [259](#page-280-1) backfill algorithm [266](#page-287-0) central manager [261](#page-282-0) checkpointing [265](#page-286-0) checkpointing enhancements [291](#page-312-0) cluster [259](#page-280-2) configuration file [280](#page-301-0) configuring [273](#page-294-0) daemons [263](#page-284-0) GUI [282](#page-303-0) installation [273](#page-294-1) job command file [268](#page-289-0) job step [260](#page-281-1) migration [293](#page-314-1) parallel jobs [266](#page-287-1) POE [289](#page-310-0) resource manager [290](#page-311-0) scheduler [261](#page-282-1) scheduling [266](#page-287-2) starting [282](#page-303-1) submitting a job [286](#page-307-0) SYSPRIO [262](#page-283-0) logevnt.out file [177](#page-198-0) LPP [2](#page-23-1)

### **M**

MAC address takeover [230](#page-251-0) Manual Conditioning [31](#page-52-0) mbuf [296](#page-317-0) migration [53](#page-74-0) migration protocol [233](#page-254-0) Mirroring rootvg [41](#page-62-0) mmadddisk command [253](#page-274-0) mmaddnode command [256](#page-277-0) mmchfs command [253](#page-274-1), [256](#page-277-1), [257](#page-278-0) mmconfig command [253](#page-274-2), [257](#page-278-1) mmcrfs command [252](#page-273-0), [253](#page-274-3), [257](#page-278-2) mmdelnode command [256](#page-277-2), [257](#page-278-3) mmfsd daemon [247](#page-268-0) MmfsGroup group [248](#page-269-0) mmlsfs command [256](#page-277-3) Monitor VSDs [121](#page-142-0) Monitoring Hardware [see Hardware Perspective](#page-109-0) MPCI [307](#page-328-0)

MPI [1](#page-22-0), [295](#page-316-1) MPI-1.2 [295](#page-316-2) MPI-IO [255](#page-276-1) MPL [295](#page-316-3) Multiple rootvg [41](#page-62-1), [63](#page-84-0) Multiprotocol PCI Adapter [4](#page-25-1) MUSPPA [296](#page-317-1)

#### **N**

NCT [186](#page-207-0) Network Connectivity Table [186](#page-207-1) NIM [17](#page-38-0) NLS [1](#page-22-1) Node Object [43](#page-64-0) Notebook actions [103](#page-124-0) Notebooks [72](#page-93-0) Notification [101](#page-122-1)

#### **P**

Packaging [23](#page-44-0), [34](#page-55-0) PAIDE [186](#page-207-2) Panes [71](#page-92-0) perfagent [56](#page-77-0) perfagent.tools [21](#page-42-0) Performance Toolbox [201](#page-222-2) Performance Toolbox Parallel Edition [186](#page-207-3) Perspectives [31](#page-52-1), [71](#page-92-1) POE [289](#page-310-1), [296](#page-317-2) posted responder [308](#page-329-1) POWER3 [2](#page-23-2) predicate [98](#page-119-1) Preferences [72](#page-93-1) Profiles [75](#page-96-1) Saving [75](#page-96-2) System profiles [75](#page-96-3) User profiles [75](#page-96-4) PSSP [183](#page-204-1) PSSP 3.1 [1](#page-22-2) PSSP domain [183](#page-204-2) PTPE [186](#page-207-4), [201](#page-222-3) PTX [201](#page-222-4) PTX Performance Agent [186](#page-207-5) Pull [27](#page-48-0) Push [27](#page-48-1) PVC [4](#page-25-2)

#### **R**

R/VSD [115](#page-136-0) RAIDiant [240](#page-261-0) rc.switch script [165](#page-186-0) Realm [184](#page-205-0), [228](#page-249-0) Rearm expression [103](#page-124-1) rearm expression [98](#page-119-2) rearm predicate [98](#page-119-3) register events [96](#page-117-0) Registration [101](#page-122-2) Reliable Messaging [186](#page-207-6) Resource [290](#page-311-1) Resource Center [1](#page-22-3) resource group [240](#page-261-1) Resource ID [101](#page-122-3) resource identifier [98](#page-119-4) Resource Monitor Application Programming Interface [200](#page-221-0) Resource Monitors [200](#page-221-1) Resource Variable [108](#page-129-0) Resource variable [103](#page-124-2) Resource Variable Description [108](#page-129-1) resource variable instance [200](#page-221-2) responder thread [307](#page-328-1), [308](#page-329-2) RMAPI [200](#page-221-3) rootvg [1](#page-22-4) route [234](#page-255-1) RS/6000 Cluster Technology [183](#page-204-3) RS-422 [3](#page-24-0) RSCT [183](#page-204-4) RSCT integration [98](#page-119-5) RVSD [219](#page-240-0) RVSD fileset [221](#page-242-0) RVSD\_Restrict\_Level class [224](#page-245-0) rvsdInRecovery [114](#page-135-1) rvsdrestrict command [224](#page-245-1)

## **S**

S70 [125](#page-146-0) S7A [125](#page-146-1) SCD [238](#page-259-1) **Scheduling** [see LoadLeveler](#page-287-3) script.cust [29](#page-50-0) SCSI-2 [5](#page-26-0) SDLC [4](#page-25-3) SDR [18](#page-39-0) Service [and Manufacturing Interface \(SAMI\)](#page-328-0) [131](#page-152-0)

**340** PSSP 3.1 Announcement

setup\_server [27](#page-48-2) Shared Memory Segment [201](#page-222-5) snapshot [232](#page-253-0), [233](#page-254-1) SP-attached servers [125](#page-146-2) spbootins [48](#page-69-0) spbootlist [52](#page-73-0) spchvgobj [46](#page-67-0), [47](#page-68-0) spcn [153](#page-174-0) SPCNhasMessage [153](#page-174-1) spevent [71](#page-92-2) sphardware [71](#page-92-3) splstdata [51](#page-72-0), [154](#page-175-0) SPMI [186](#page-207-7), [201](#page-222-6) spmirrorvg [49](#page-70-0) spmkvgobj [44](#page-65-0) spmon [153](#page-174-2) SPMON Equivalence [73](#page-94-0) spmon functionality [73](#page-94-1) spmon -g [71](#page-92-4) spmon GUI [73](#page-94-2) SPOF [227](#page-248-0) spsyspar [71](#page-92-5) spunmirrorvg [50](#page-71-0) spvsd [71](#page-92-6) spvsd command [114](#page-135-2) src [153](#page-174-3) SRChasMessage [153](#page-174-4) SSA disks [65](#page-86-0) st\_datafile file [301](#page-322-0) STP [4](#page-25-4) stripe group [246](#page-267-0) structured byte string [108](#page-129-2) summlog file [178](#page-199-0) summlog.out file [179](#page-200-0) SVC [4](#page-25-5) switch scan [162](#page-183-0) switchtbld [301](#page-322-1) swtadmd subsystem [169](#page-190-0) swtlog subsystem [178](#page-199-1) sysctl svcrestart [114](#page-135-3) **SYSPRIO** [see LoadLeveler](#page-283-1) System V [201](#page-222-7)

### **T**

T/EC adapter [1](#page-22-5) Table Attributes [120](#page-141-0) tb0 [296](#page-317-3)

tb2 [296](#page-317-4) TB3MX [132](#page-153-0) TBIC [162](#page-183-1) Tec\_Agent\_Class [8](#page-29-1) tecad\_pssp [8](#page-29-2) TME 10 [8](#page-29-3) Topology DARE [231](#page-252-0) Topology Services [183](#page-204-5) Tunable heartbeat [231](#page-252-1)

### **U**

unfencevsd command [251](#page-272-2) User Space [1](#page-22-6) UTP [4](#page-25-6)

### **V**

Virtual Shared Disk [219](#page-240-1) Volume\_Group [42](#page-63-0) VSD [219](#page-240-2) Actions menu [114](#page-135-4) Filter [113](#page-134-3) management [113](#page-134-4) Perpective [113](#page-134-5) Using [114](#page-135-5) VSD client node [219](#page-240-3) VSD Enhancements [113](#page-134-6) VSD fileset [220](#page-241-0) VSD Perspective [113](#page-134-5) Control [120](#page-141-1) Table Attributes [120](#page-141-2) Table view [120](#page-141-3) VSD perspective fileset [221](#page-242-1) VSD Perspective Filter [120](#page-141-4) VSD server node [219](#page-240-4) VSD server primary node [219](#page-240-5) VSD server secondary node [219](#page-240-6)

### **W**

WAN [4](#page-25-7) wrappers [27](#page-48-3)

## **X**

X.25 [4](#page-25-8)

**341**

PSSP 3.1 Announcement

# **ITSO Redbook Evaluation**

PSSP 3.1 Announcement SG24-5332-00

Your feedback is very important to help us maintain the quality of ITSO redbooks. **Please complete this questionnaire and return it using one of the following methods:**

- Use the online evaluation form found at http://www.redbooks.ibm.com
- Fax this form to: USA International Access Code + 1 914 432 8264
- Send your comments in an Internet note to redbook@us.ibm.com

Which of the following best describes you?

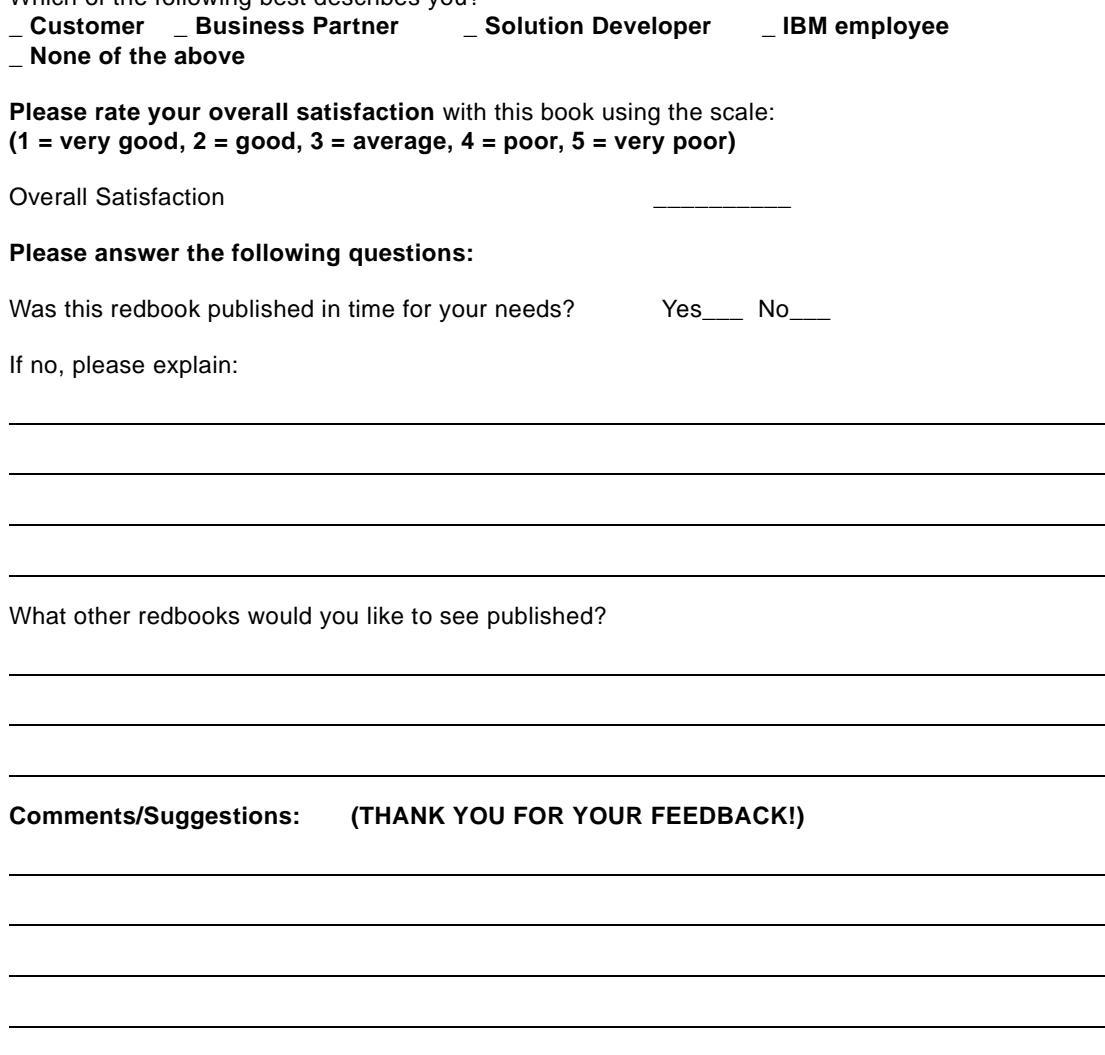

© Copyright IBM Corp. 1998 **343**

 $\mathbb{R}$ 

 $\overline{\phantom{a}}$ 

**PSSP 3.1 Announcement** SG24-5332-00

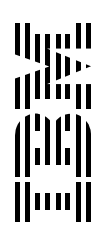